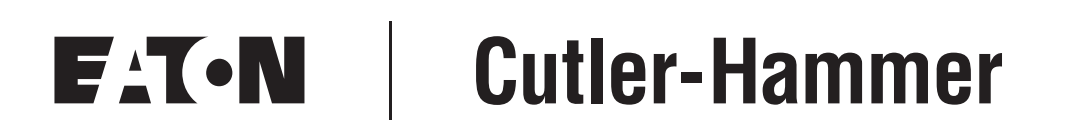

## **9000X AF Drives for Cranes**

Application Manual

September 2006 New Information

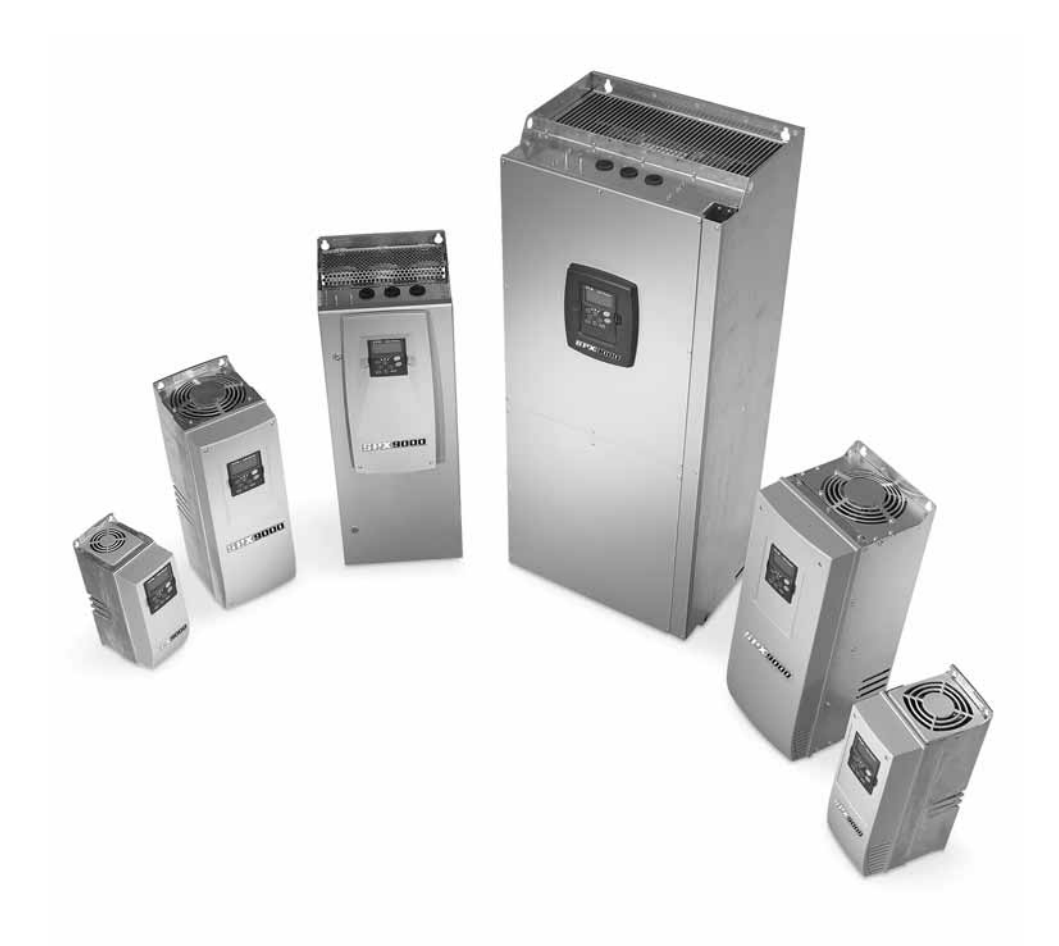

## **Important Notice — Please Read**

The product discussed in this literature is subject to terms and conditions outlined in Eaton Electrical Inc. selling policies. The sole source governing the rights and remedies of any purchaser of this equipment is the relevant Eaton Electrical Inc. selling policy.

NO WARRANTIES, EXPRESS OR IMPLIED, INCLUDING WARRANTIES OF FITNESS FOR A PARTICULAR PURPOSE OR MERCHANTABILITY, OR WARRANTIES ARISING FROM COURSE OF DEALING OR USAGE OF TRADE, ARE MADE REGARDING THE INFORMATION, RECOMMENDATIONS AND DESCRIPTIONS CONTAINED HEREIN. In no event will Eaton Electrical Inc. be responsible to the purchaser or user in contract, in tort (including negligence), strict liability or otherwise for any special, indirect, incidental or consequential damage or loss whatsoever, including but not limited to damage or loss of use of equipment, plant or power system, cost of capital, loss of power, additional expenses in the use of existing power facilities, or claims against the purchaser or user by its customers resulting from the use of the information, recommendations and descriptions contained herein.

The information contained in this manual is subject to change without notice.

Cover Photo: Cutler-Hammer® 9000X AF Drives.

# **Table of Contents**

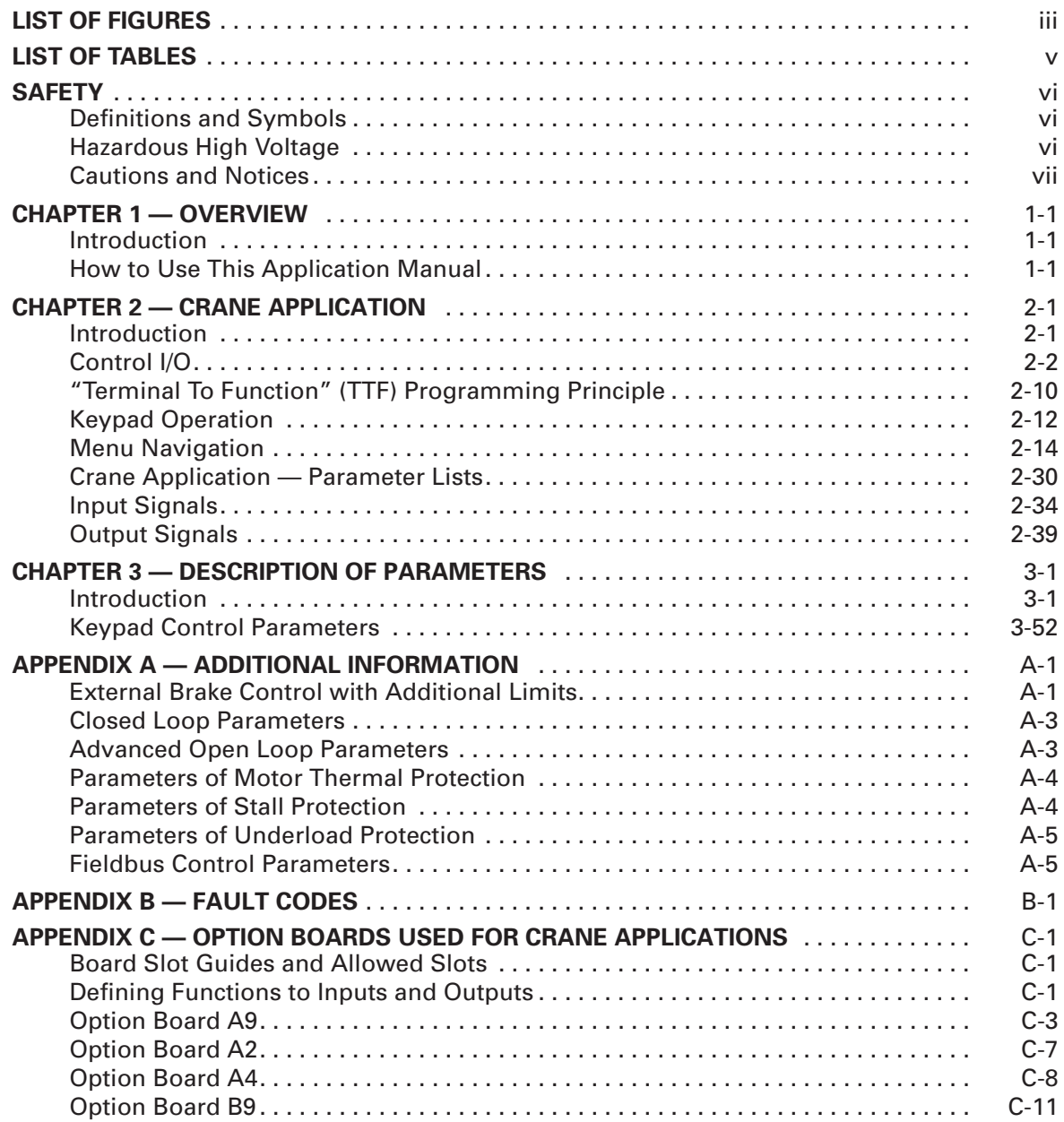

# **List of Figures**

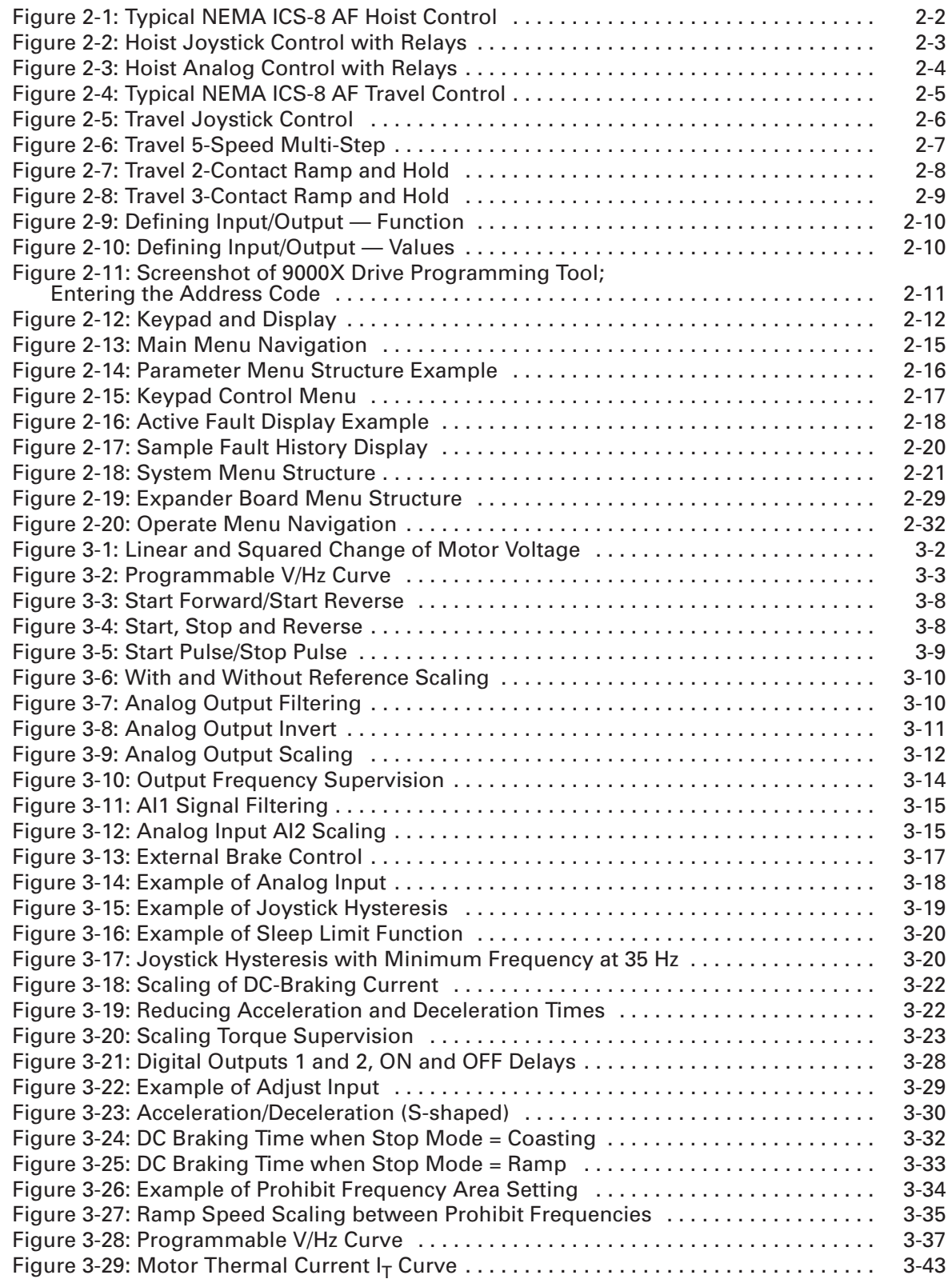

# **List of Figures (Continued)**

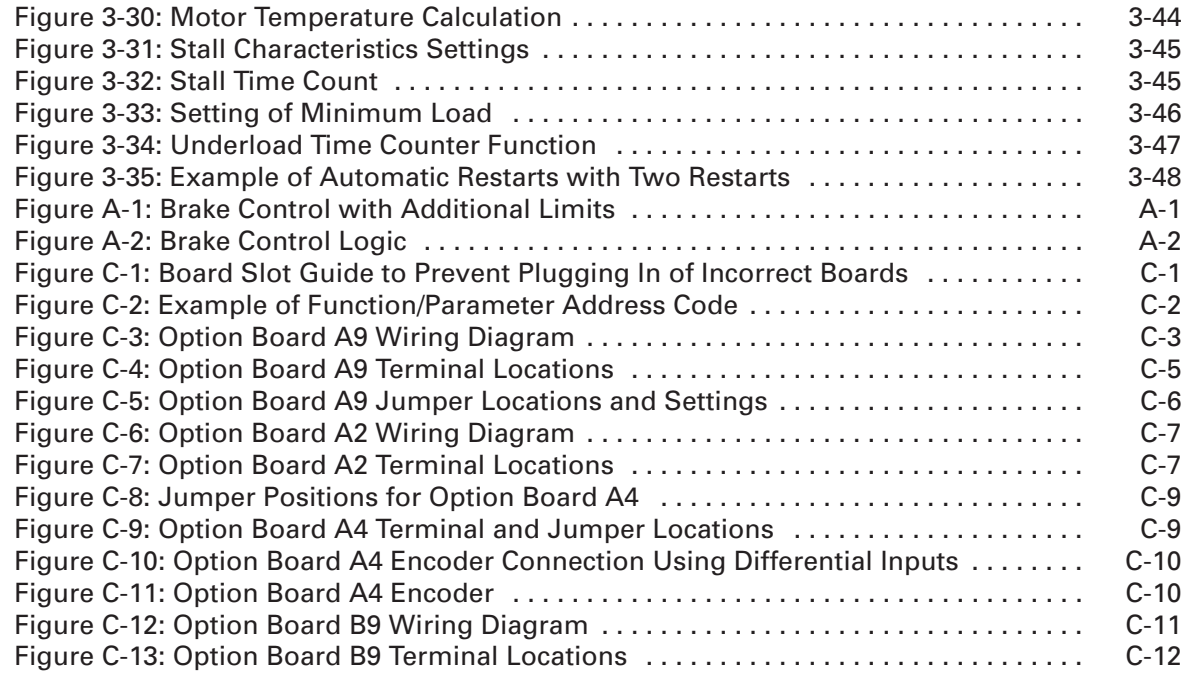

## **List of Tables**

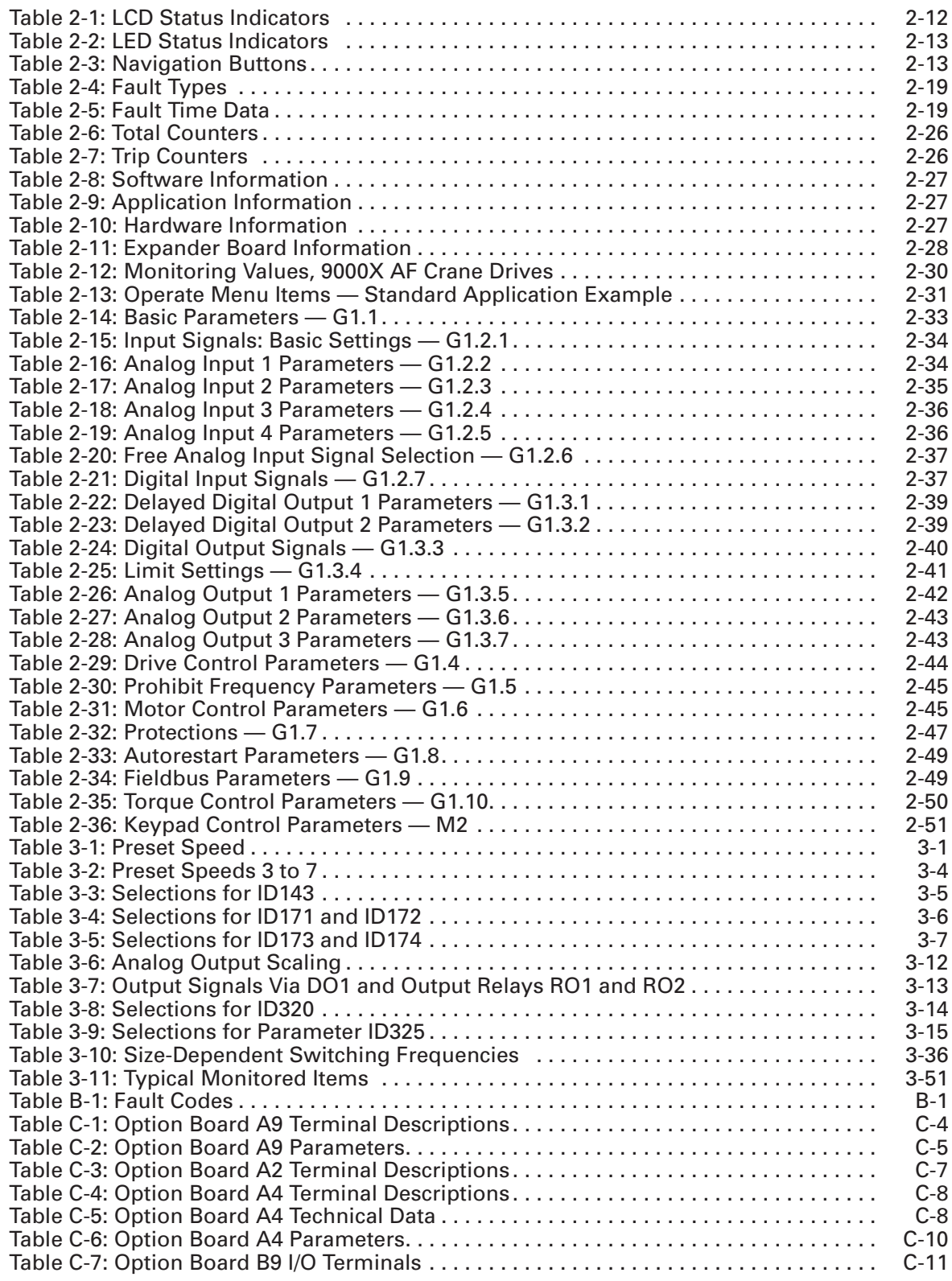

## **Safety**

**Definitions and Symbols**

#### **WARNING**  $\boldsymbol{\varLambda}$

This symbol indicates high voltage. It calls your attention to items or operations that could be dangerous to you and other persons operating this equipment. Read the message and follow the instructions carefully.

## This symbol is the "Safety Alert Symbol." It occurs with either of two signal words: CAUTION or WARNING, as described below.

#### **WARNING** ▲

Indicates a potentially hazardous situation which, if not avoided, can result in serious injury or death.

## **CAUTION**

Indicates a potentially hazardous situation which, if not avoided, can result in minor to moderate injury, or serious damage to the product. The situation described in the CAUTION may, if not avoided, lead to serious results. Important safety measures are described in CAUTION (as well as WARNING).

## **Hazardous High Voltage**

#### **WARNING** 41

Motor control equipment and electronic controllers are connected to hazardous line voltages. When servicing drives and electronic controllers, there may be exposed components with housings or protrusions at or above line potential. Extreme care should be taken to protect against shock.

Stand on an insulating pad and make it a habit to use only one hand when checking components. Always work with another person in case an emergency occurs. Disconnect power before checking controllers or performing maintenance. Be sure equipment is properly grounded. Wear safety glasses whenever working on electronic controllers or rotating machinery.

## **Cautions and Notices**

Read this manual thoroughly and make sure you understand the procedures before you attempt to install, set up, or operate this Cutler-Hammer® 9000X AF Drives from Eaton's electrical business.

### *Cautions*

**CAUTION** A

Be ABSOLUTELY sure not to connect two functions to the same output in order to avoid function overruns and to ensure flawless operation.

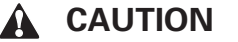

The calculated model does not protect the motor if the airflow to the motor is reduced by blocked air intake grill.

**CAUTION**

Remove any External Start signals or permissives before resetting the fault to prevent an unintentional restart of the 9000X, which could result in personal injury or equipment damage.

*Notices*

**Notice**

The inputs, unlike the outputs, cannot be changed in RUN state.

# **Chapter 1 — Overview**

## **Introduction**

This manual provides information on applying Cutler-Hammer® 9000X AF Drives from Eaton's electrical business for crane applications.

For information on installation, maintenance, start-up and troubleshooting of 9000X drives, refer to the general user manual for 9000X AF Drives (MN04001004E).

## **How to Use This Application Manual**

Read the safety guidelines at the beginning of this manual and the user manual information before operating the drive.

In Chapter 2, you will find a complete listing of the parameters used for the Multi-Purpose Crane Application and their range of settings. Note the identification number for each parameter listed under the table heading "ID". A further discussion of each parameter is located in Chapter 3 numerically by these ID numbers.

# **Chapter 2 — Crane Application**

## **Introduction**

The Crane Application is based on the Multi-Purpose Control Software of the 9000X drive. The Multi-Purpose Control Application should be selected in System Menu **(M5)**. See **Page 2-21**.

Multi-purpose control application provides a wide range of parameters for controlling motors. It can be used for various kinds of different processes, where wide flexibility of I/O signals is needed and PID control is not necessary.

The frequency reference can be selected e.g. from the analog inputs, joystick control, motor potentiometer and from a mathematical function of the analog inputs. There are also parameters for Fieldbus communication. Multi-step speeds and jogging speed can also be selected if digital inputs are programmed for these functions.

● The digital inputs and all the outputs are freely programmable and the application supports all I/O boards

Additional functions:

- Analog input signal range selection
- Two frequency limit supervisions
- Torque limit supervision
- Reference limit supervision
- Second ramps and S-shape ramp programming
- Programmable Start/Stop and Reverse logic
- DC brake at start and stop
- Three prohibit frequency areas
- Programmable U/f curve and switching frequency
- Autorestart
- Motor thermal and stall protection: fully programmable; off, warning, fault
- Motor underload protection
- Input and output phase supervision
- Joystick hysteresis
- Sleep function
- Different power limits for motoring and generating side
- Master Follower function
- Different torque limits for motoring and generating side
- Cooling monitor input from heat exchange unit
- Brake monitoring input and actual current monitor for immediate brake close
- Separate speed control tuning for different speeds and loads
- Inching function two different references
- Possibility to connect the FB Process data to any parameter and some monitoring values
- Identification parameter can be adjusted manually

The parameters of the Crane Application are explained in **Chapter 3** of this manual. The explanations are arranged according to the individual ID number of the parameter.

## **Control I/O**

The following show typical crane wiring setups and drive configurations that can be used on crane hoist or travel motions. These are suggested starting points for the multitude of configurations possible with 9000X AF drives.

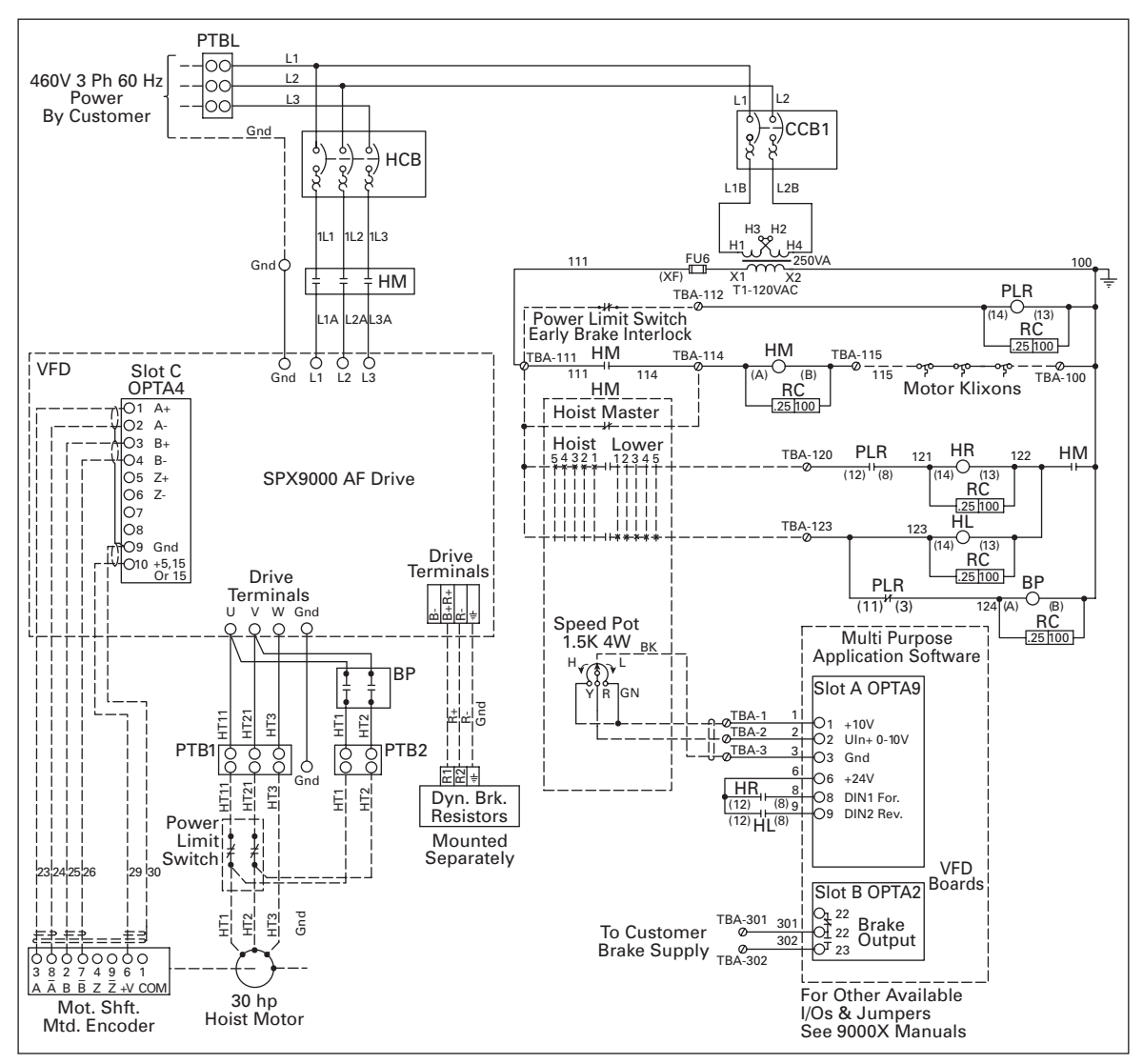

**Figure 2-1: Typical NEMA ICS-8 AF Hoist Control**

E±T•N

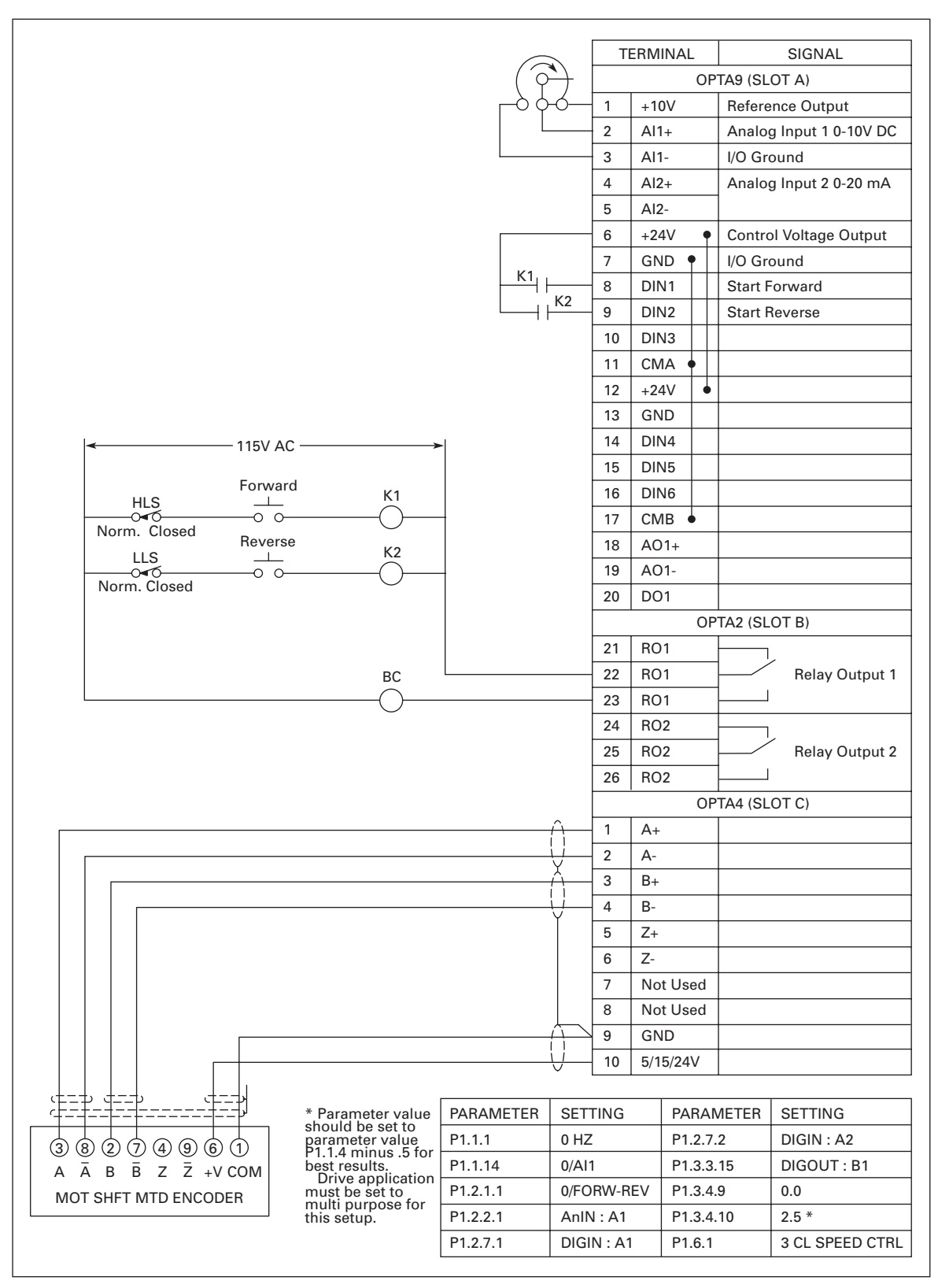

**Figure 2-2: Hoist Joystick Control with Relays**

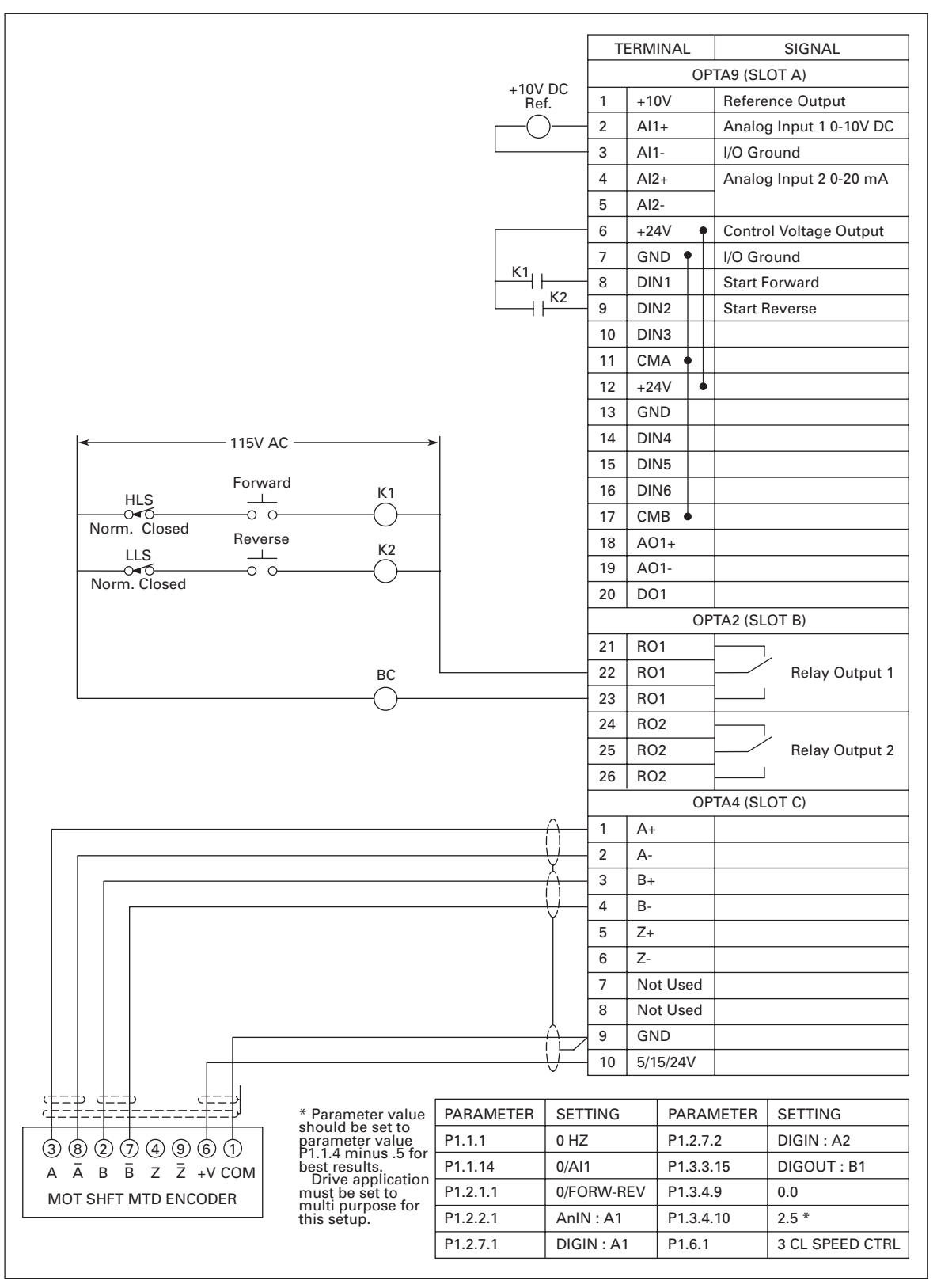

**Figure 2-3: Hoist Analog Control with Relays**

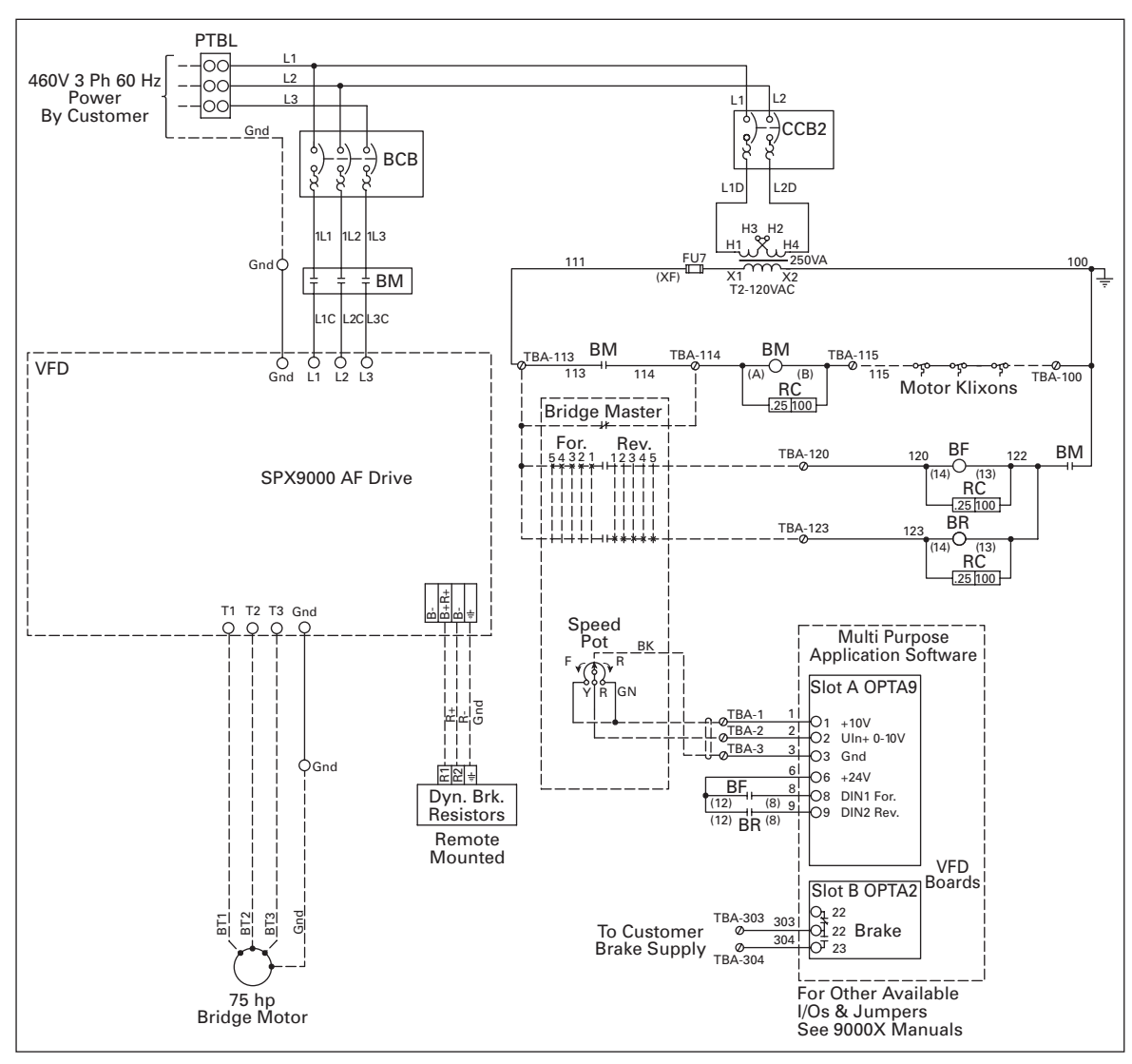

**Figure 2-4: Typical NEMA ICS-8 AF Travel Control**

**Cutler-Hammer EACN** 

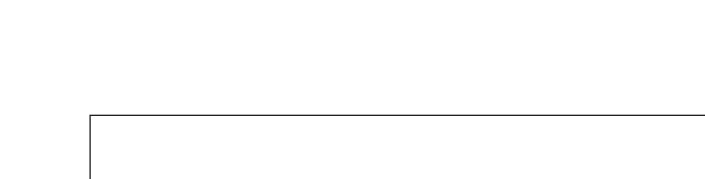

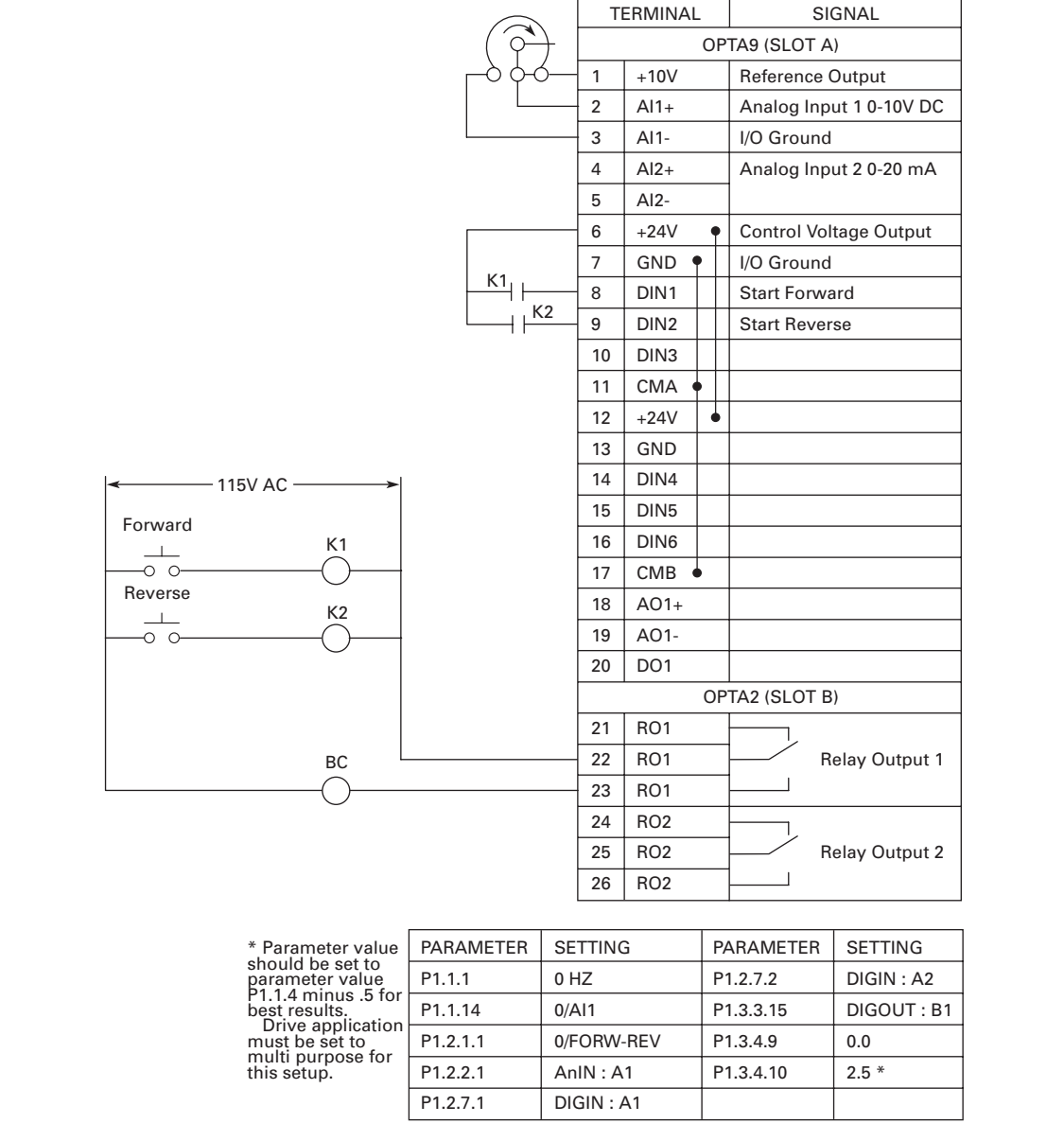

**Figure 2-5: Travel Joystick Control**

|                                                                                 |                                  | <b>TERMINAL</b> |                       | SIGNAL         |                                   |                |                               |                        |  |
|---------------------------------------------------------------------------------|----------------------------------|-----------------|-----------------------|----------------|-----------------------------------|----------------|-------------------------------|------------------------|--|
|                                                                                 |                                  |                 |                       | OPTA9 (SLOT A) |                                   |                |                               |                        |  |
|                                                                                 |                                  |                 |                       | 1              | $+10V$<br><b>Reference Output</b> |                |                               |                        |  |
|                                                                                 |                                  |                 |                       | $\overline{2}$ | $Al1+$                            |                | Analog Input 1 0-10V DC       |                        |  |
|                                                                                 |                                  |                 |                       | 3              | $AI-$                             |                | I/O Ground                    |                        |  |
|                                                                                 |                                  |                 |                       | $\overline{4}$ | $Al2+$                            |                |                               | Analog Input 2 0-20 mA |  |
|                                                                                 |                                  |                 |                       | 5              | $AI2-$                            |                |                               |                        |  |
|                                                                                 |                                  |                 |                       | 6              | $+24V$                            |                | <b>Control Voltage Output</b> |                        |  |
|                                                                                 |                                  |                 |                       | $\overline{7}$ | <b>GND</b><br>٠                   |                | I/O Ground                    |                        |  |
|                                                                                 |                                  |                 | K1<br>K <sub>2</sub>  | 8              | DIN <sub>1</sub>                  |                | <b>Start Forward</b>          |                        |  |
| 115V AC<br>Forward                                                              | Reverse                          |                 | K <sub>3</sub>        | 9              | DIN <sub>2</sub>                  |                | <b>Start Reverse</b>          |                        |  |
| 5<br>3<br>$\overline{2}$<br>4<br>2<br>1                                         | 3<br>5<br>4                      | K1              |                       | 10             | DIN <sub>3</sub>                  |                | Ramp Up                       |                        |  |
|                                                                                 |                                  |                 |                       | 11             | <b>CMA</b>                        |                |                               |                        |  |
|                                                                                 |                                  |                 |                       | 12             | $+24V$                            |                |                               |                        |  |
|                                                                                 |                                  | K <sub>2</sub>  |                       | 13             | GND                               |                |                               |                        |  |
|                                                                                 |                                  |                 | K4                    | 14             | DIN4                              |                |                               |                        |  |
|                                                                                 | K3<br>K4<br>K6<br>K <sub>5</sub> |                 | K5                    | 15             | DIN <sub>5</sub>                  |                |                               |                        |  |
|                                                                                 |                                  |                 |                       | 16             | DIN <sub>6</sub>                  |                |                               |                        |  |
|                                                                                 |                                  |                 |                       | 17             | CMB<br>$\bullet$                  |                |                               |                        |  |
|                                                                                 |                                  |                 |                       | 18             | $AO1+$                            |                |                               |                        |  |
|                                                                                 |                                  |                 |                       | 19             | AO1-                              |                |                               |                        |  |
|                                                                                 |                                  | K6              |                       | 20             | DO <sub>1</sub>                   |                |                               |                        |  |
|                                                                                 |                                  |                 |                       |                |                                   | OPTA2 (SLOT B) |                               |                        |  |
|                                                                                 |                                  |                 |                       | 21             | RO <sub>1</sub>                   |                |                               |                        |  |
|                                                                                 |                                  | <b>BC</b>       |                       | 22             | RO <sub>1</sub>                   |                |                               | Relay Output 1         |  |
|                                                                                 |                                  |                 |                       | 23             | RO <sub>1</sub>                   |                |                               |                        |  |
|                                                                                 |                                  |                 |                       |                | RO <sub>2</sub>                   |                |                               |                        |  |
|                                                                                 |                                  |                 |                       | 25             | RO <sub>2</sub>                   |                | <b>Relay Output 2</b>         |                        |  |
|                                                                                 |                                  |                 |                       |                | <b>RO2</b>                        |                |                               |                        |  |
|                                                                                 |                                  |                 |                       |                |                                   |                |                               |                        |  |
| * Parameter value<br>should be set to<br>parameter value<br>P1.1.4 minus .5 for | <b>PARAMETER</b>                 | <b>SETTING</b>  | <b>PARAMETER</b>      | <b>SETTING</b> |                                   |                | <b>PARAMETER</b>              | <b>SETTING</b>         |  |
|                                                                                 | P <sub>1.1.1</sub>               | 5 HZ            | P1.1.20               | 60 HZ          |                                   |                | P1.2.7.5                      | DIGIN: A5              |  |
| best results.                                                                   | P1.1.15                          | 5 HZ            | P1.1.21               | 30 HZ          |                                   |                | P1.2.7.6                      | DIGIN: A4              |  |
| Drive application<br>must be set to                                             | P1.1.16                          | 5 HZ            | P1.1.22               | 45 HZ          |                                   |                | P1.2.7.7                      | DIGIN: A3              |  |
| multi purpose for<br>this setup.                                                | P1.1.17                          | 5 HZ            | P1.2.1.1              |                | 0/FORW-REV                        |                | P1.3.3.15                     | DIGOUT: B1             |  |
|                                                                                 | P1.1.18                          | 5 HZ            | P <sub>1.2</sub> .7.1 | DIGIN: A1      |                                   |                | P1.3.4.9                      | 0.0                    |  |
|                                                                                 | P1.1.19                          | 15 HZ           | P1.2.7.2              | DIGIN: A2      |                                   | P1.3.4.10      |                               | $2.5*$                 |  |

**Figure 2-6: Travel 5-Speed Multi-Step**

**FAT.N** 

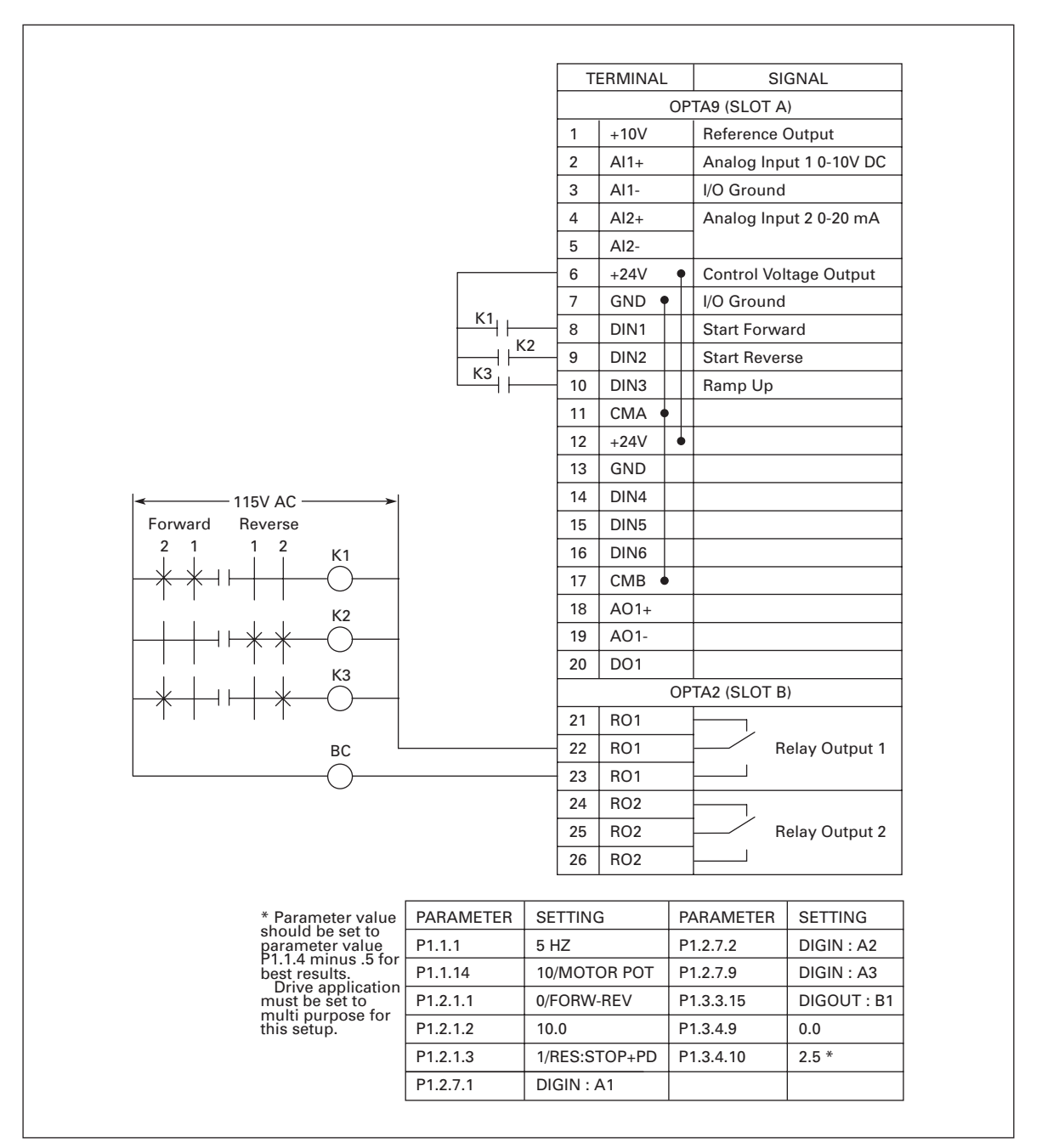

**Figure 2-7: Travel 2-Contact Ramp and Hold**

|                                                       |                  |                |                | <b>TERMINAL</b>                    | SIGNAL<br>OPTA9 (SLOT A) |                               |                         |  |
|-------------------------------------------------------|------------------|----------------|----------------|------------------------------------|--------------------------|-------------------------------|-------------------------|--|
|                                                       |                  | $\overline{2}$ | $+10V$<br>1    |                                    |                          | Reference Output              |                         |  |
|                                                       |                  | 3              |                | $Al1+$<br>$AI1-$                   |                          | I/O Ground                    | Analog Input 1 0-10V DC |  |
|                                                       |                  | 4              |                | $Al2+$                             |                          | Analog Input 2 0-20 mA        |                         |  |
|                                                       |                  | 5              |                | $AI2-$                             |                          |                               |                         |  |
|                                                       |                  | 6              |                | $+24V$                             | ٠                        | <b>Control Voltage Output</b> |                         |  |
|                                                       |                  | $\overline{7}$ |                | GND<br>٠                           |                          | I/O Ground                    |                         |  |
|                                                       | K1               | 8              |                | DIN <sub>1</sub>                   |                          | <b>Start Forward</b>          |                         |  |
|                                                       | K2               | 9              |                | DIN <sub>2</sub>                   |                          | <b>Start Reverse</b>          |                         |  |
|                                                       | K3               | 10             |                | DIN <sub>3</sub>                   |                          | Hold                          |                         |  |
|                                                       |                  | 11             |                | <b>CMA</b>                         |                          |                               |                         |  |
| 115V AC                                               |                  | 12             |                | $+24V$                             | $\bullet$                |                               |                         |  |
| Forward<br>Reverse                                    |                  | 13             |                | GND                                |                          |                               |                         |  |
| $\overline{2}$<br>3<br>$\overline{2}$<br>3<br>1<br>K1 | K4               | 14             |                | DIN4                               |                          | Ramp Up                       |                         |  |
|                                                       |                  | 15             |                | DIN <sub>5</sub>                   |                          |                               |                         |  |
| K <sub>2</sub>                                        |                  | 16             |                | DIN <sub>6</sub>                   |                          |                               |                         |  |
|                                                       |                  | 17             |                | <b>CMB</b><br>$\bullet$            |                          |                               |                         |  |
| K <sub>3</sub>                                        |                  | 18             |                | $AO1+$                             |                          |                               |                         |  |
|                                                       |                  | 19             |                | $AO1-$                             |                          |                               |                         |  |
| K4                                                    |                  | 20             |                | DO <sub>1</sub>                    |                          |                               |                         |  |
|                                                       |                  |                |                |                                    | OPTA2 (SLOT B)           |                               |                         |  |
|                                                       |                  | 21             |                | <b>RO1</b>                         |                          |                               |                         |  |
| BC                                                    |                  | 22             |                | RO <sub>1</sub>                    |                          |                               | Relay Output 1          |  |
|                                                       |                  | 23<br>24       |                | RO <sub>1</sub><br>RO <sub>2</sub> |                          |                               |                         |  |
|                                                       |                  | 25             |                | RO <sub>2</sub>                    |                          |                               | <b>Relay Output 2</b>   |  |
|                                                       |                  | 26             |                | RO <sub>2</sub>                    |                          |                               |                         |  |
|                                                       |                  |                |                |                                    |                          |                               |                         |  |
| * Parameter value<br>should be set to                 | <b>PARAMETER</b> |                | <b>SETTING</b> |                                    |                          | <b>PARAMETER</b>              | <b>SETTING</b>          |  |
| parameter value<br>P1.1.4 minus .5 for                | P1.1.1           | 5HZ            |                |                                    |                          | P1.2.7.2                      | DIGIN: A2               |  |
|                                                       | P1.1.14          |                | 10/MOTOR POT   |                                    |                          | P1.2.7.9                      | DIGIN: A4               |  |
| best results.<br>Drive application<br>must be set to  | P1.2.1.1         |                | 0/FORW-REV     |                                    |                          | P1.2.7.22                     | DIGIN: A3               |  |
| multi purpose for<br>this setup.                      | P1.2.1.2         | 10.0           |                |                                    | P1.3.3.15                |                               | DIGOUT: B1              |  |
|                                                       | P1.2.1.3         |                | 1/RES:STOP+PD  |                                    | P1.3.4.9                 |                               | 0.0                     |  |
|                                                       | P1.2.7.1         |                | DIGIN: A1      |                                    |                          | P1.3.4.10                     | $2.5*$                  |  |

**Figure 2-8: Travel 3-Contact Ramp and Hold**

## **"Terminal To Function" (TTF) Programming Principle**

The programming principle of the input and output signals in the **Crane Application** is different compared to the conventional method used in some other 9000X applications.

In the conventional programming method, Function To Terminal programming method (FTT), you have a fixed input or output that you define a certain function for. The Crane Application uses the Terminal To Function programming method (TTF) in which the programming process is carried out the other way around: Functions appear as parameters for which the operator defines a certain input/output. See Caution on **Page 2-11**.

## *Defining an Input/Output for a Certain Function on Keypad*

Connecting a certain input or output with a certain function (parameter) is done by giving the parameter an appropriate value. The value is formed of the Board slot on the 9000X control board (see 9000X AF Drives User Manual) and the respective signal number as shown in **Figure 2-9**.

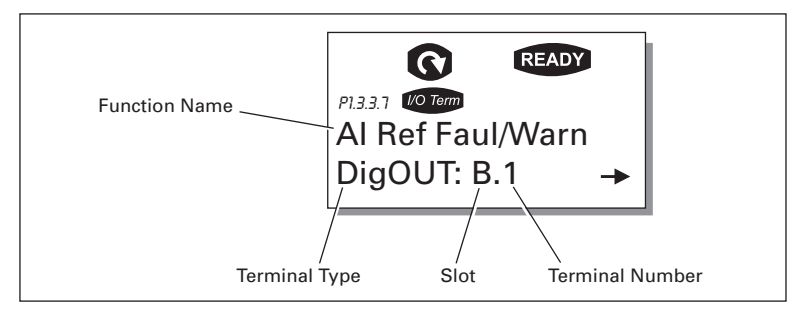

**Figure 2-9: Defining Input/Output — Function**

**Example**: You want to connect the digital output function *Reference fault/warning* (P1.3.3.7) to the digital output DO1 on the basic board OPTA1 (see 9000X AF Drives User Manual, Chapter 4).

First find the P1.3.3.7 on the keypad. Press the Right Menu Button once to enter the edit mode. On the value line, you will see the terminal type on the left (DigIN, DigOUT, An.IN, An.OUT) and on the right, the present input/output the function is connected to (B.3. A.2 etc.), or if not connected, a value (0.#).

When the value is blinking, hold down the browser button (Up or Down) to find the desired board slot and signal number. The program will scroll the board slots starting from **0** and proceeding from **A** to **E** and the I/O selection from **1** to **10**.

Once you have set the desired value, press the ENTER button once to confirm the change. See **Figure 2-10**.

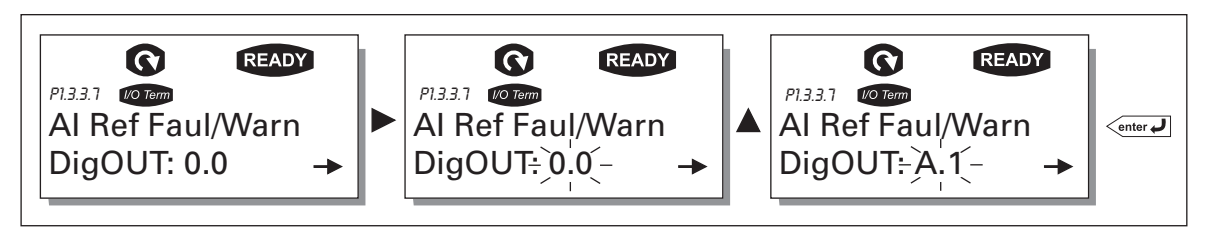

**Figure 2-10: Defining Input/Output — Values**

## *Defining a Terminal for a Certain Function with 9000X Drive Programming Tool*

If you use the 9000X Drive Programming Tool for parameterizing, you will have to establish the connection between the function and input/output in the same way as with the control panel. Just pick the address code from the drop-down menu in the Value column (see **Figure 2-11**).

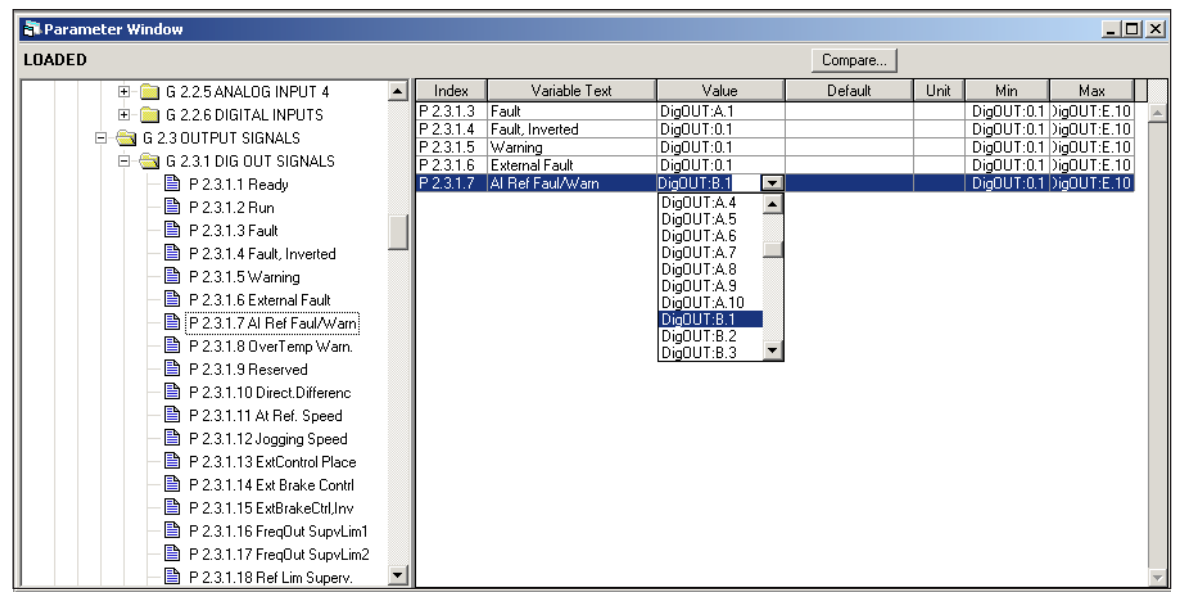

**Figure 2-11: Screenshot of 9000X Drive Programming Tool; Entering the Address Code** 

A

## **CAUTION**

Be ABSOLUTELY sure not to connect two functions to the same output in order to avoid function overruns and to ensure flawless operation.

**Notice**

The *inputs*, unlike the *outputs*, cannot be changed in RUN state.

#### *Defining Unused Inputs/Outputs*

All unused inputs and outputs must also be given the board slot value **0** and the value **1** for the terminal number. The value **0.0** is also the default value for most of the functions. However, if you want to use the **values of a digital input signal** for, e.g., testing purposes only, you can set the board slot value to **0** and the terminal number to any number between 2 – 10 to place the input in a TRUE state. In other words, the value 1 corresponds to "open contact" and values 2 – 10 to closed contact.

In case of analog inputs, giving the value **1** for the terminal number corresponds to 0%, value **2** corresponds to 20% and any value between **3** – **10** corresponds to 100%.

## **Keypad Operation**

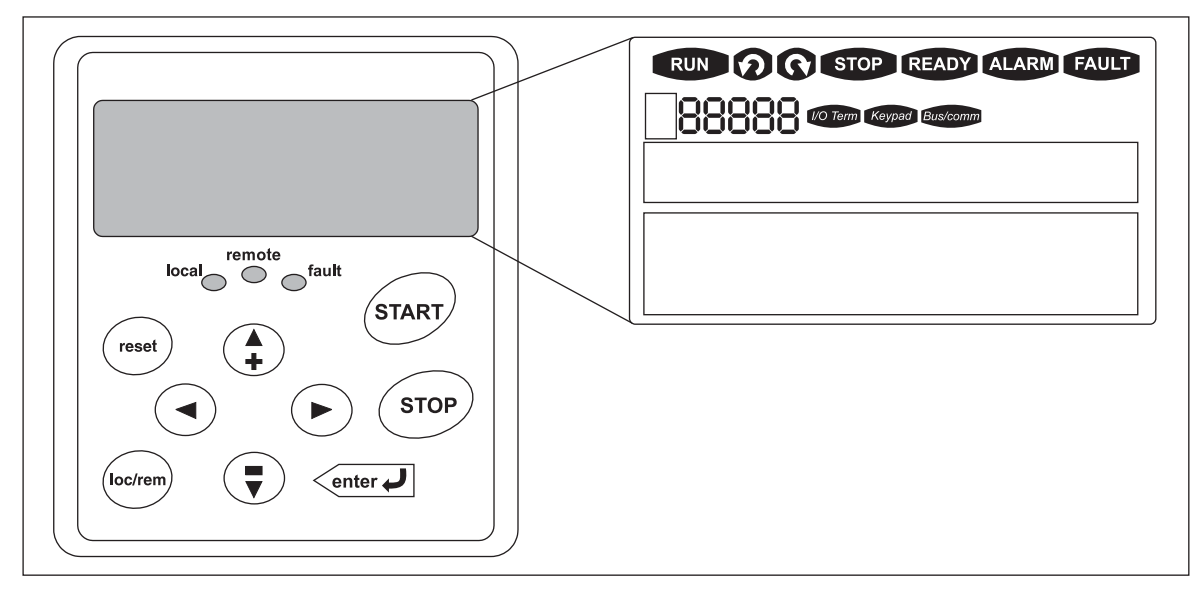

## **Figure 2-12: Keypad and Display**

## **Table 2-1: LCD Status Indicators**

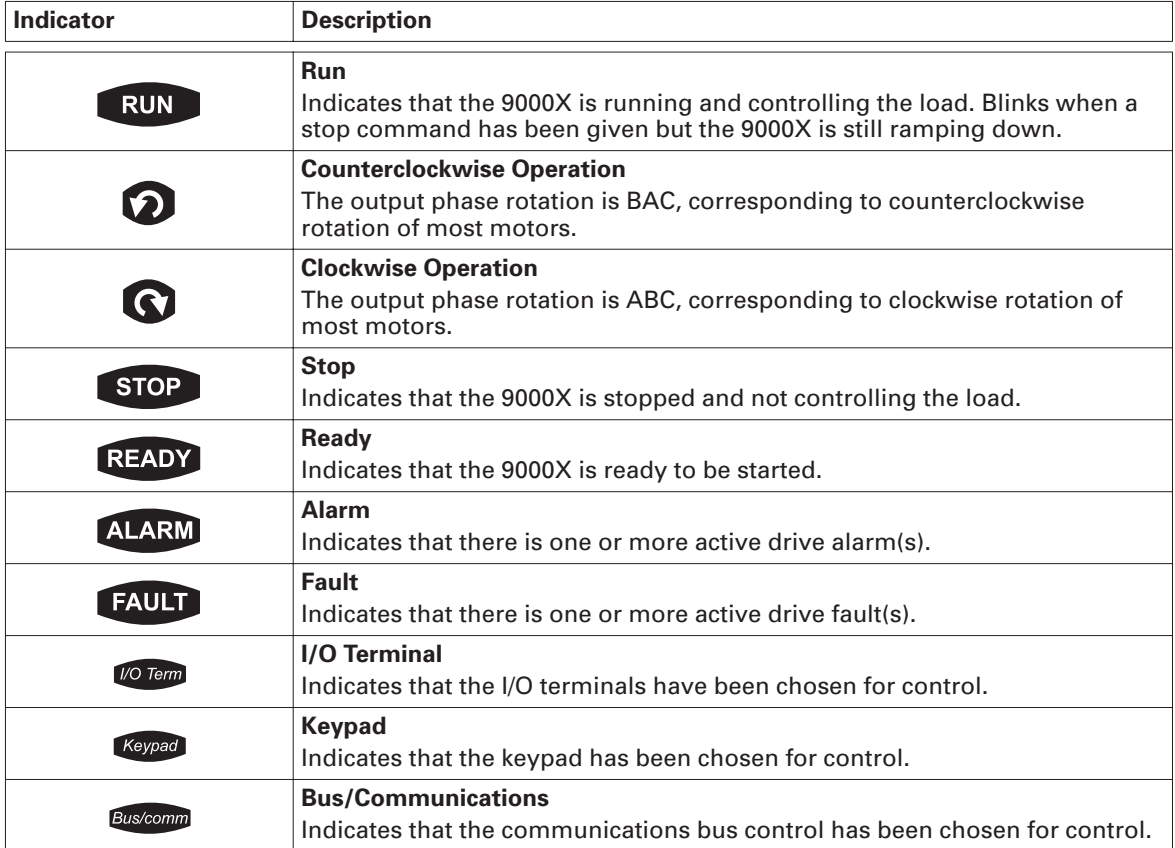

## **Table 2-2: LED Status Indicators**

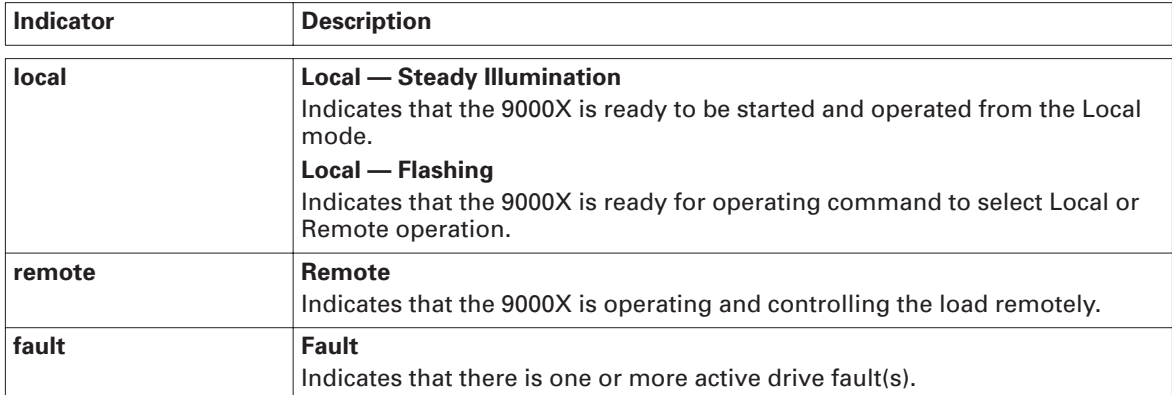

## **Table 2-3: Navigation Buttons**

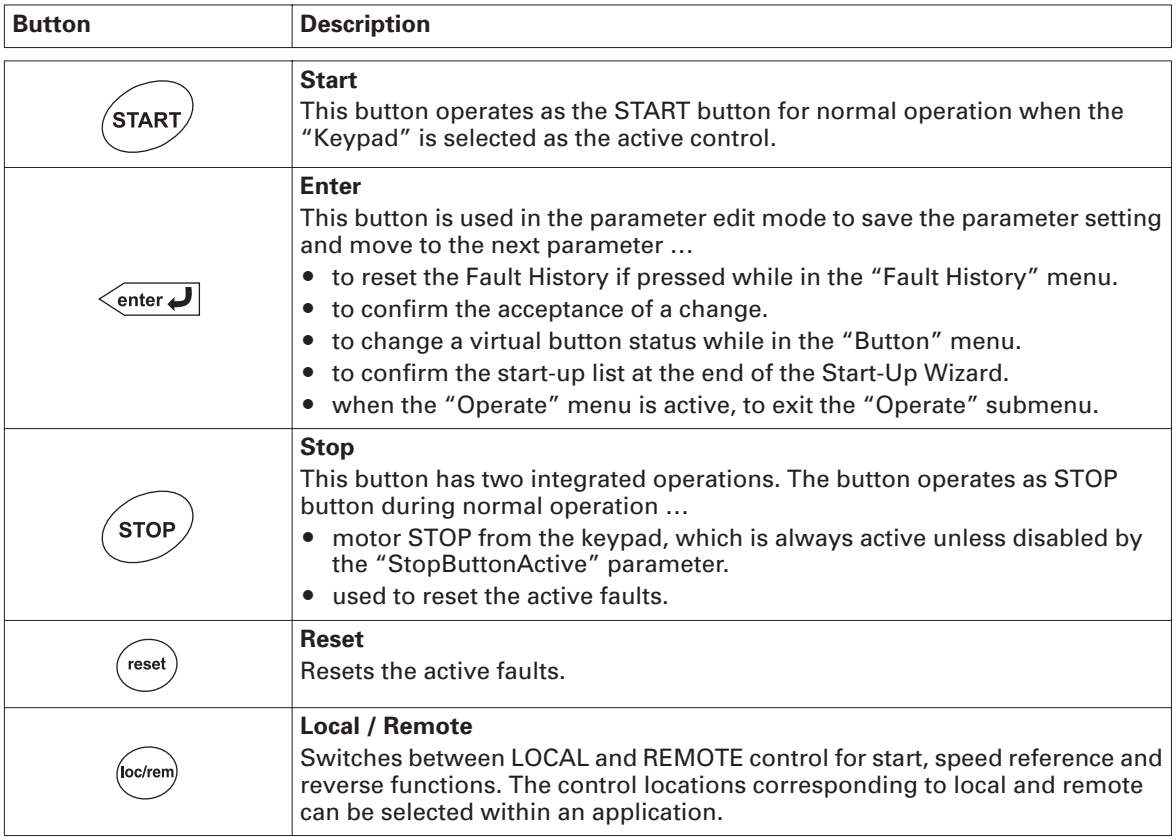

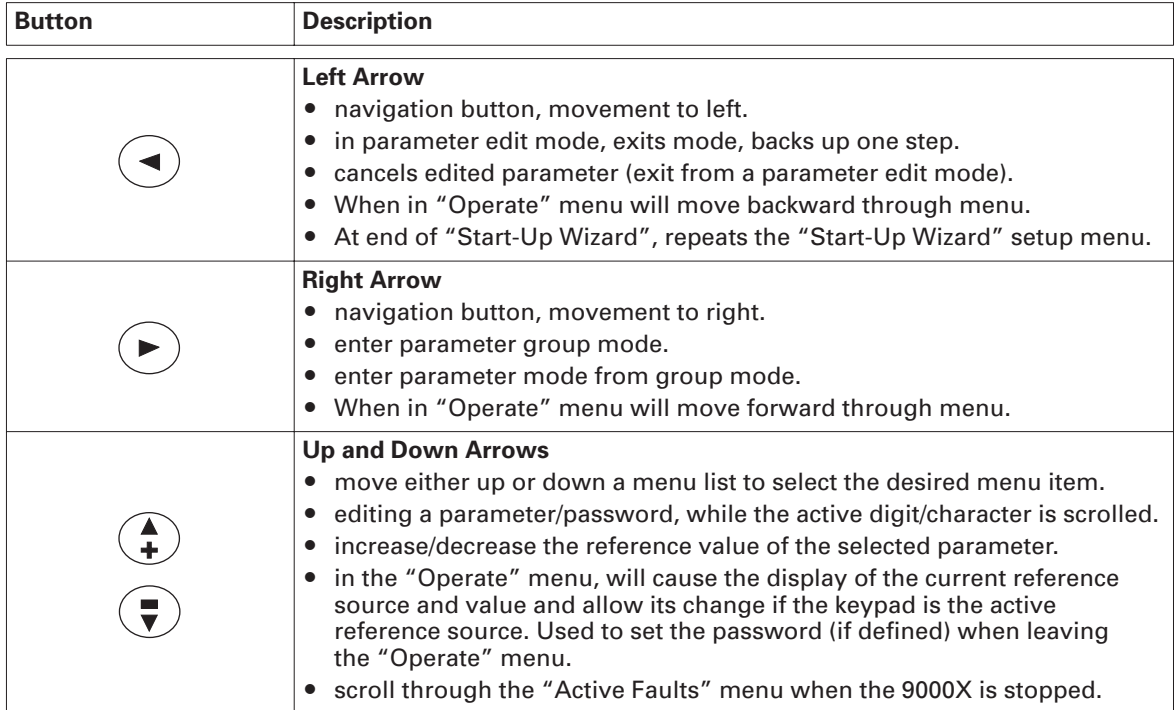

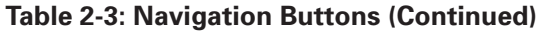

## **Menu Navigation**

#### *Navigation Tips*

- To navigate within one level of a menu, use the up and down arrows.
- To move deeper into the menu structure and back out, use the right and left arrows.
- To edit a parameter, navigate to show that parameter's value, and press the right arrow button to enter the edit mode. In edit mode, the parameter value will flash.
- When in edit mode, the parameter value can be changed by pressing the up or down arrow keys.
- When in edit mode, pressing the right arrow a second time will allow you to edit the parameter value digit by digit.
- To confirm the parameter change you must press the ENTER button. The value will not change unless the ENTER button is pushed.
- Some parameters can not be changed while the 9000X is running. The screen will display LOCKED if you attempt to edit these parameters while the drive is running. Stop the drive to edit these parameters. See **Pages 2-30** – **2-51** for identification of these parameters specific to the Crane Application.

## *Main Menu*

The data on the control keypad are arranged in menus and submenus. The first menu level consists of M1 to M8 and is called the Main Menu. The structure of these menus and their submenus is illustrated in **Figure 2-13**. Some of the submenus will vary for each application choice.

E±T•N

9000X AF Drives for Cranes

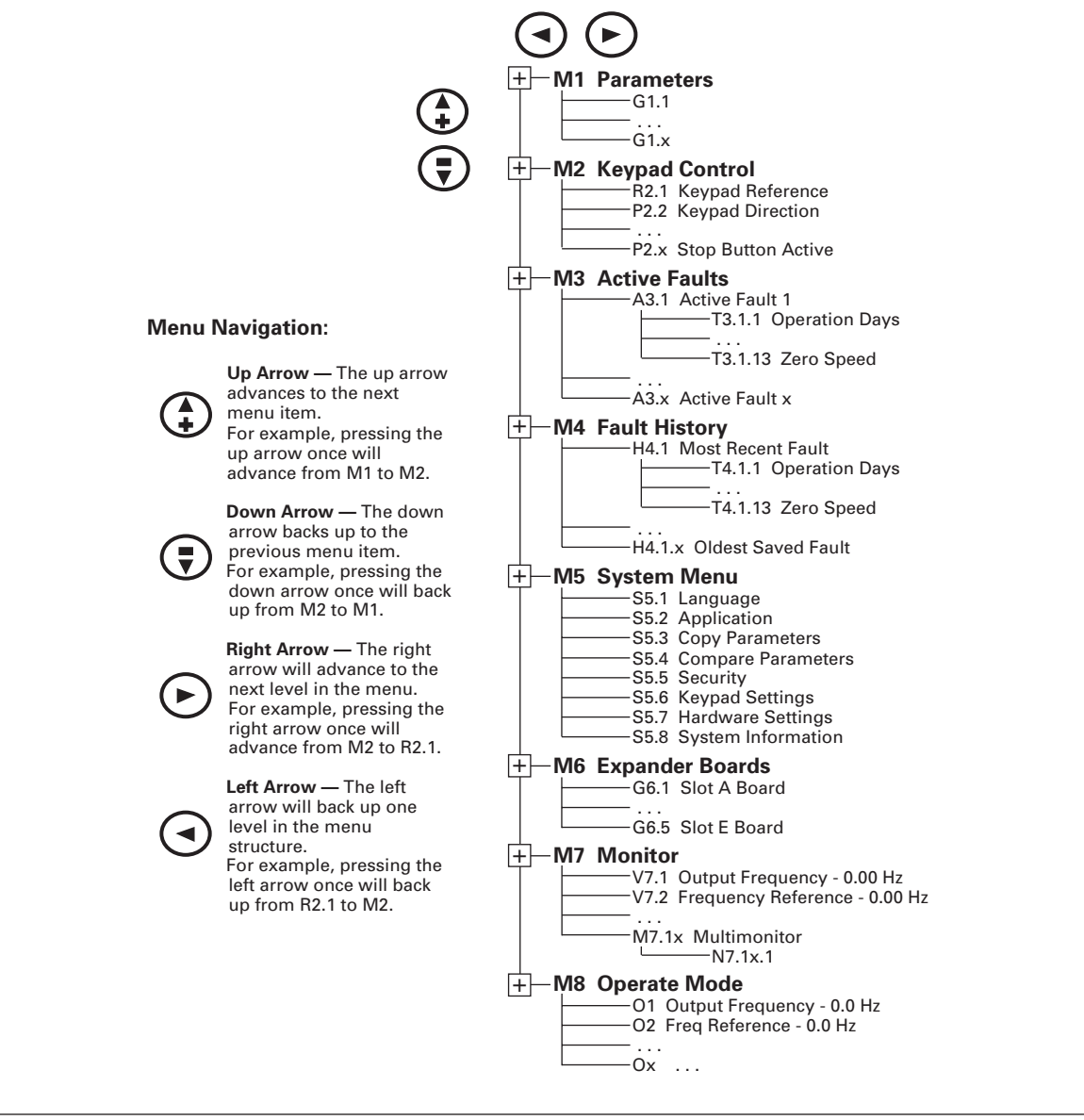

**Figure 2-13: Main Menu Navigation**

## *Parameter Menu (M1)*

The Parameter Menu is a single or multi-level menu dependent upon the application in use, arranged by the parameter group items. **Figure 2-14** illustrates this for the Standard application. Parameters and parameter groups are explained in further detail later in this chapter.

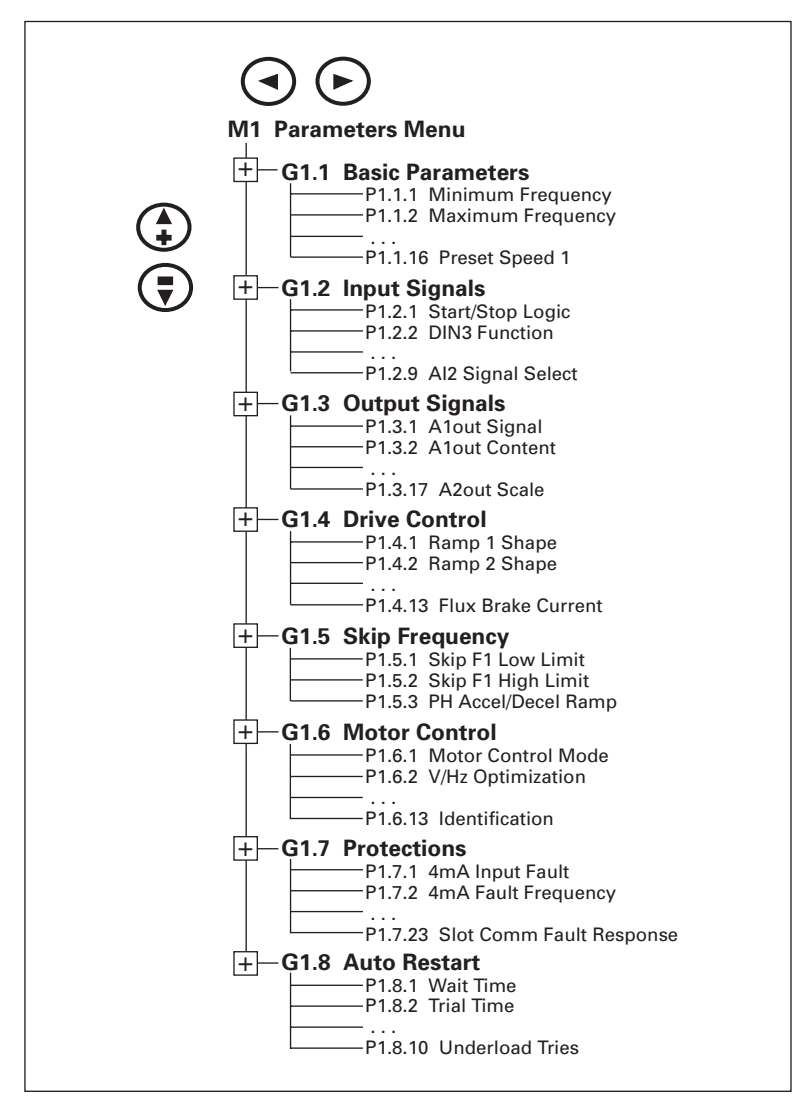

**Figure 2-14: Parameter Menu Structure Example**

## *Keypad Control Menu (M2)*

In the Keypad Control Menu, you can set the frequency reference, choose the motor direction for keypad operation, and determine if the STOP button will be active at all times. See **Figure 2-15**.

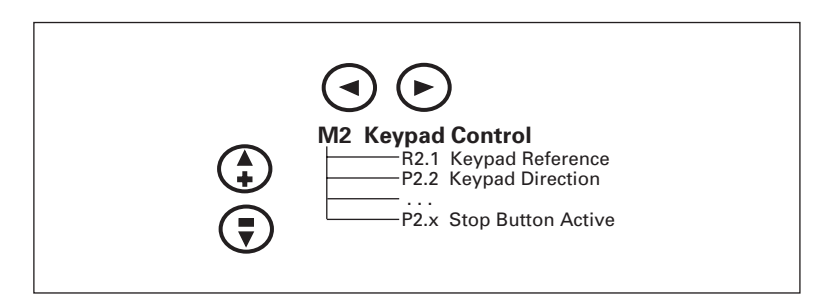

**Figure 2-15: Keypad Control Menu**

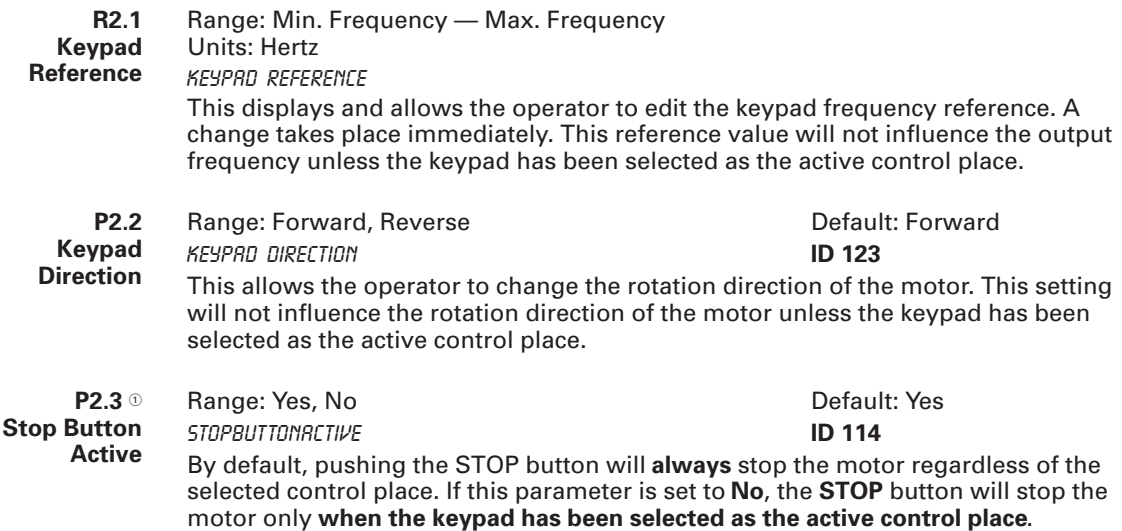

 $^\circledR$  This parameter number varies for different applications.

### *Active Faults Menu (M3)*

When a fault occurs, the 9000X stops. The sequence indication F1, the fault code, a short description of the fault and the fault type symbol will appear on the display. In addition, the indication FAULT or ALARM is displayed and, in case of a FAULT, the red LED on the keypad starts to blink. If several faults occur simultaneously, the sequence of active faults can be browsed with the Browser buttons. See **Figure 2-16**.

The active faults memory can store the maximum of 10 faults in the sequential order of appearance. The fault remains active until it is cleared with either the STOP or RESET buttons or with a reset signal from the I/O terminal. Upon fault reset the display will be cleared and will return to the same state it was before the fault trip.

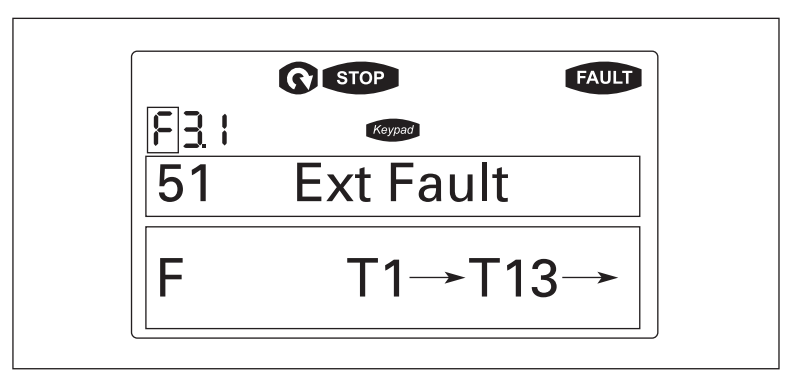

**Figure 2-16: Active Fault Display Example**

## **CAUTION**

Remove any External Start signals or permissives before resetting the fault to prevent an unintentional restart of the 9000X, which could result in personal injury or equipment damage.

#### Fault Type Range: A, F, AR, FT

Fault Type

There are four different types of faults. These faults and their definitions are given in **Table 2-4**.

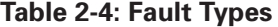

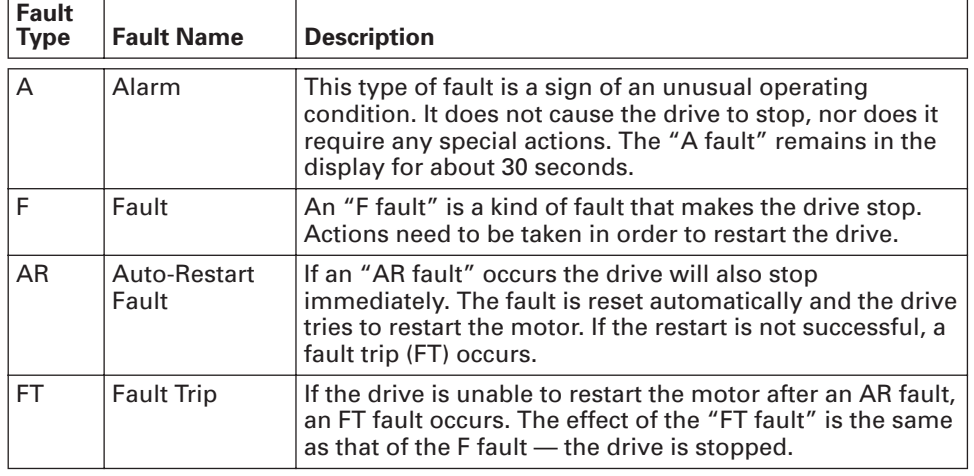

Fault Code Range: 1 - 54

Fault codes indicate the cause of the fault. A list of fault codes, their descriptions, and possible solutions can be found in **Appendix B — Fault Codes**.

#### **Fault Time Data Record** Range: T.1 – T.13

In this menu, important data recorded at the time the fault is available. This feature is intended to help the user or the service person to determine the cause of fault. **Table 2-5** indicates the information that is recorded.

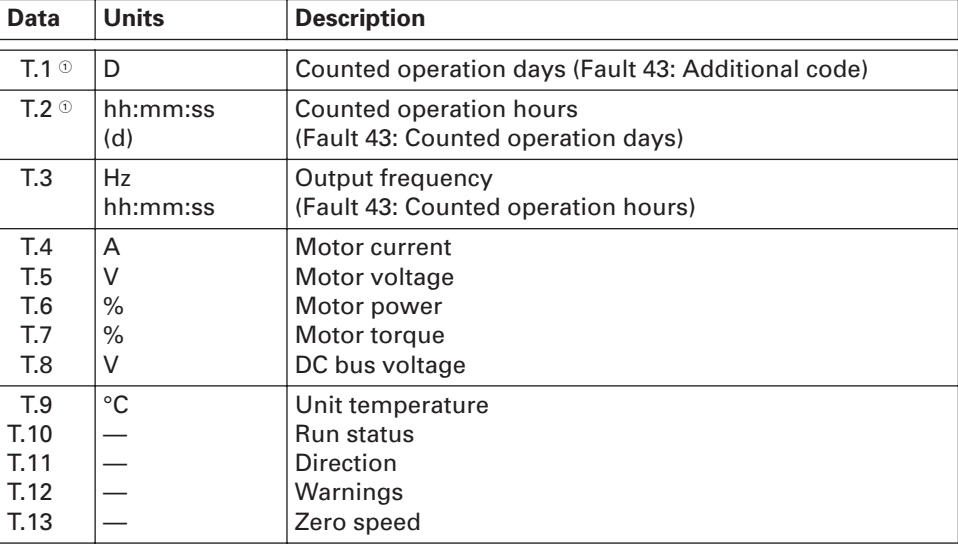

## **Table 2-5: Fault Time Data**

 $^{\circledR}$  Real time record.

If real time is set, T.1 and T.2 will appear as follows:

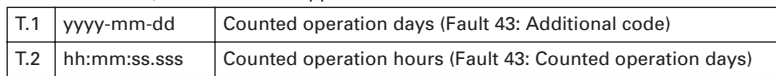

## *Fault History Menu (M4)*

All faults are stored in the Fault History Menu, which can be viewed by using the Browser buttons. Additionally, the Fault time data record pages are accessible for each fault as in the Active Faults Menu described above. See **Figure 2-17**.

The 9000X's memory can store a maximum of 30 faults, in the order of appearance. If there are 30 uncleared faults in the memory, the next occurring fault will erase the oldest fault from the memory.

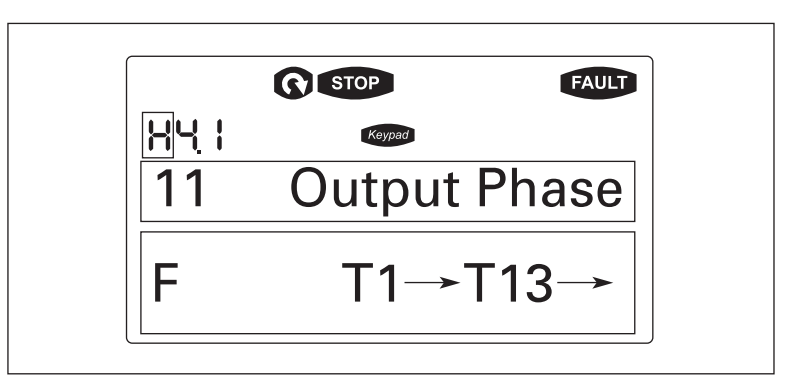

**Figure 2-17: Sample Fault History Display**

**Note:** Pressing the ENTER button for 3 seconds will clear the entire fault history.

#### *System Menu (M5)*

The controls associated with the general use of the drive, such as application selection, customized parameter sets or information about the hardware and software are located in the System Menu. Password protection can be activated by parameter *S5.5.1*.

Descriptions of the system menu parameters are illustrated in **Figure 2-18**.

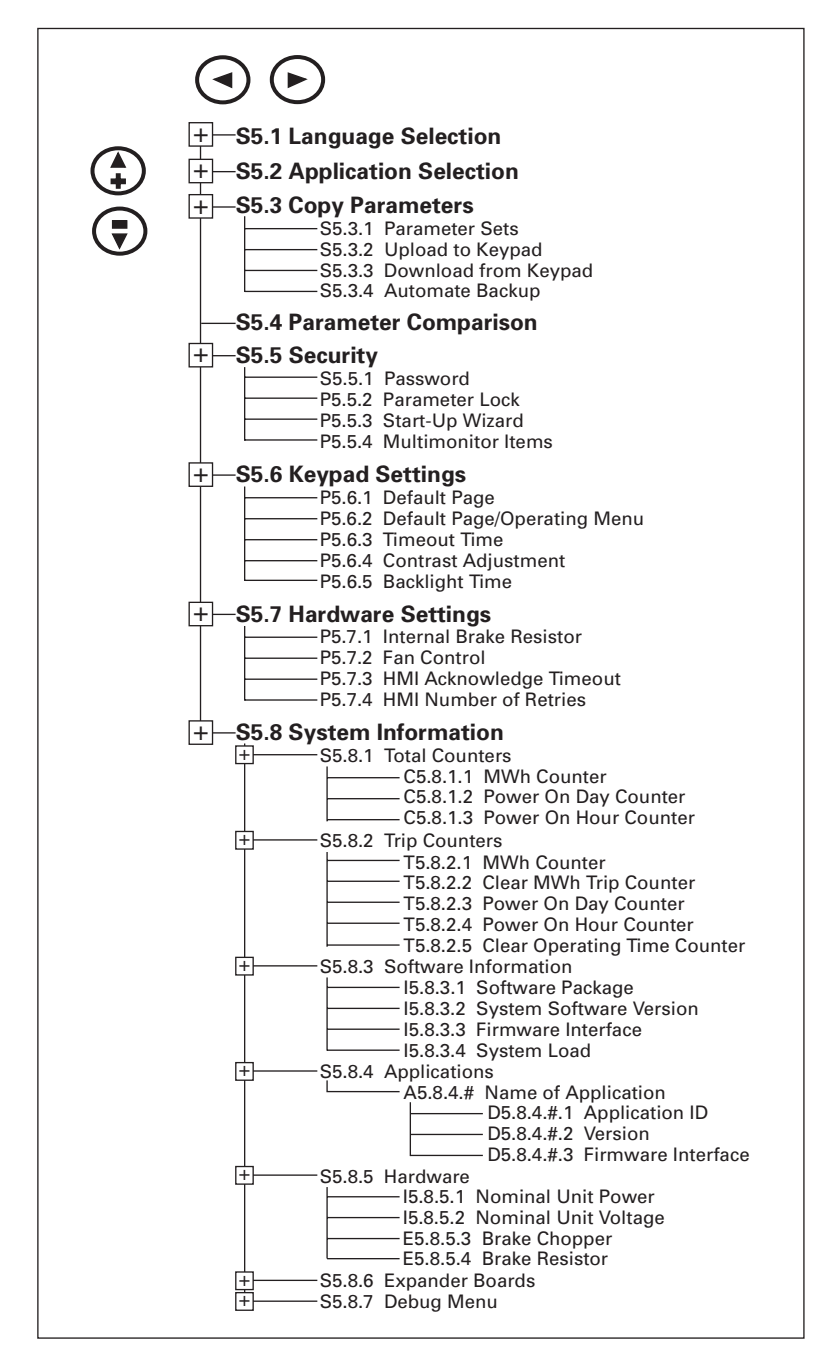

**Figure 2-18: System Menu Structure**

## **System Menu Parameters**

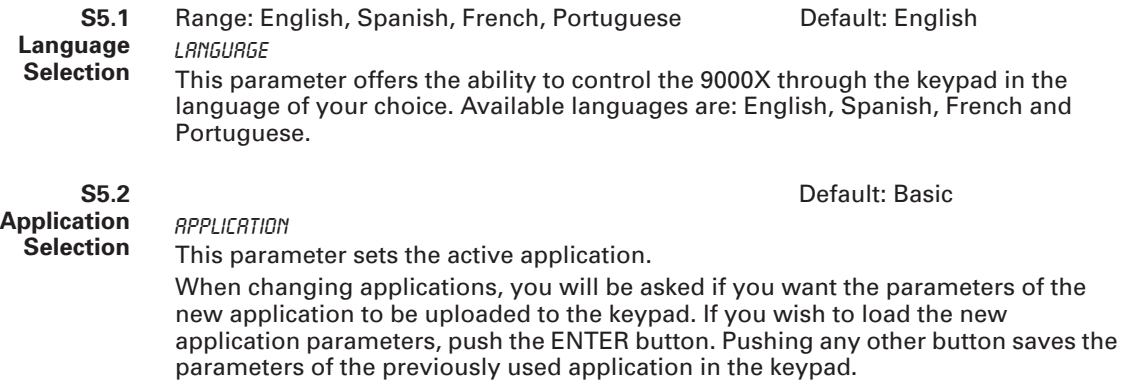

#### **System Menu Copy Parameter Options (S5.3)**

The parameter copy function is used when the operator wants to copy one or all parameter groups from one drive to another. All the parameter groups are first uploaded to the keypad, then the keypad is connected to another drive and then the parameter groups are downloaded to it (or possibly back to the same drive).

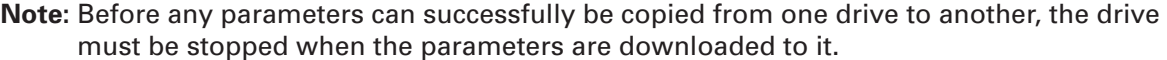

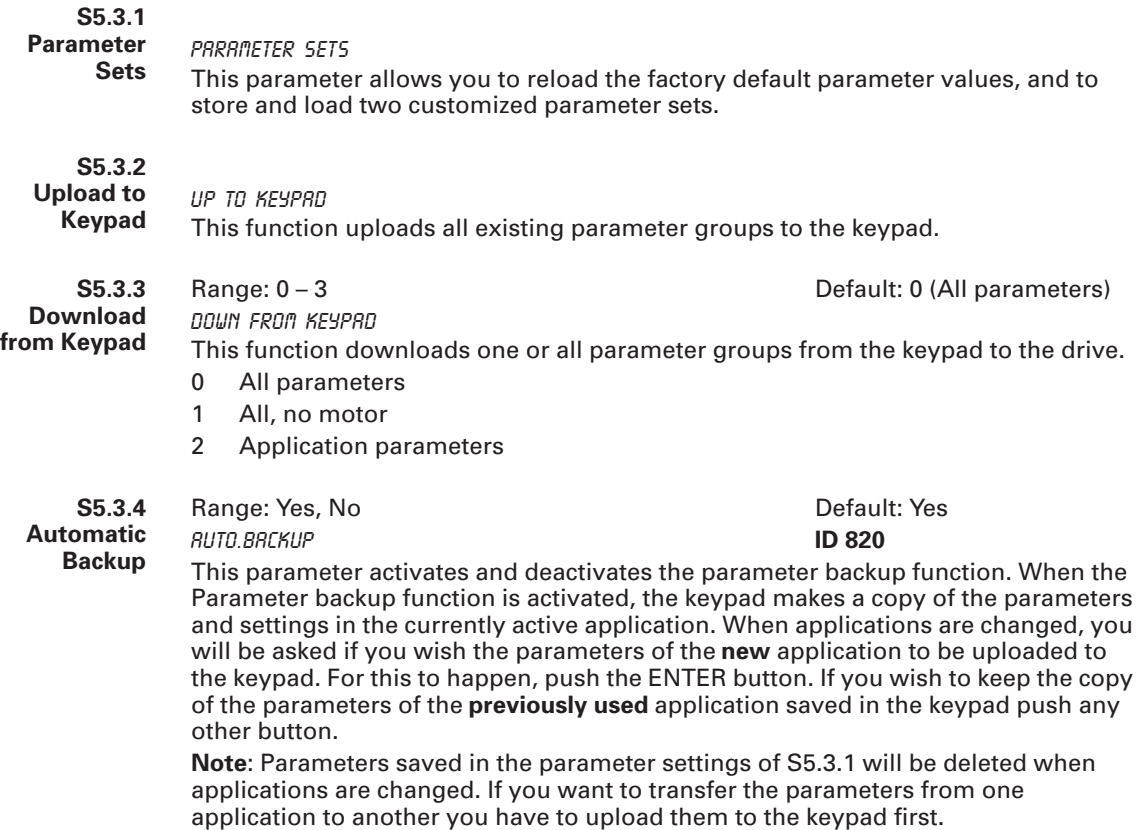

#### **System Menu Parameter Comparison Options (S5.4)**

**S5.4 Parameter Comparison**

Parameter Comparison

With the Parameter Comparison function, you can compare the actual parameter values to the values of your customized parameter sets and those loaded to the control keypad.

The actual parameter values are first compared to those of the customized parameter Set1. If no differences are detected, a "0" is displayed on the lowermost line of the keypad.

If any of the parameter values differ from those of the Set1 parameters, the number of the deviations is displayed together with symbol P (e.g. P1  $\rightarrow$  P5 = five deviating values). By pressing the right arrow button once again you will see both the actual value and the value it was compared to. In this display, the value on the Description line (in the middle) is the default value, and the one on the value line (lowermost line) is the edited value. You can also edit the actual value by pushing the Right Arrow button. Actual values can also be compared to Set2, Factory Settings and the Keypad Set values.

## **Security Menu Parameter Options (S5.5)**

**Note:** The Security submenu is protected with a password. Store the password in a safe place.

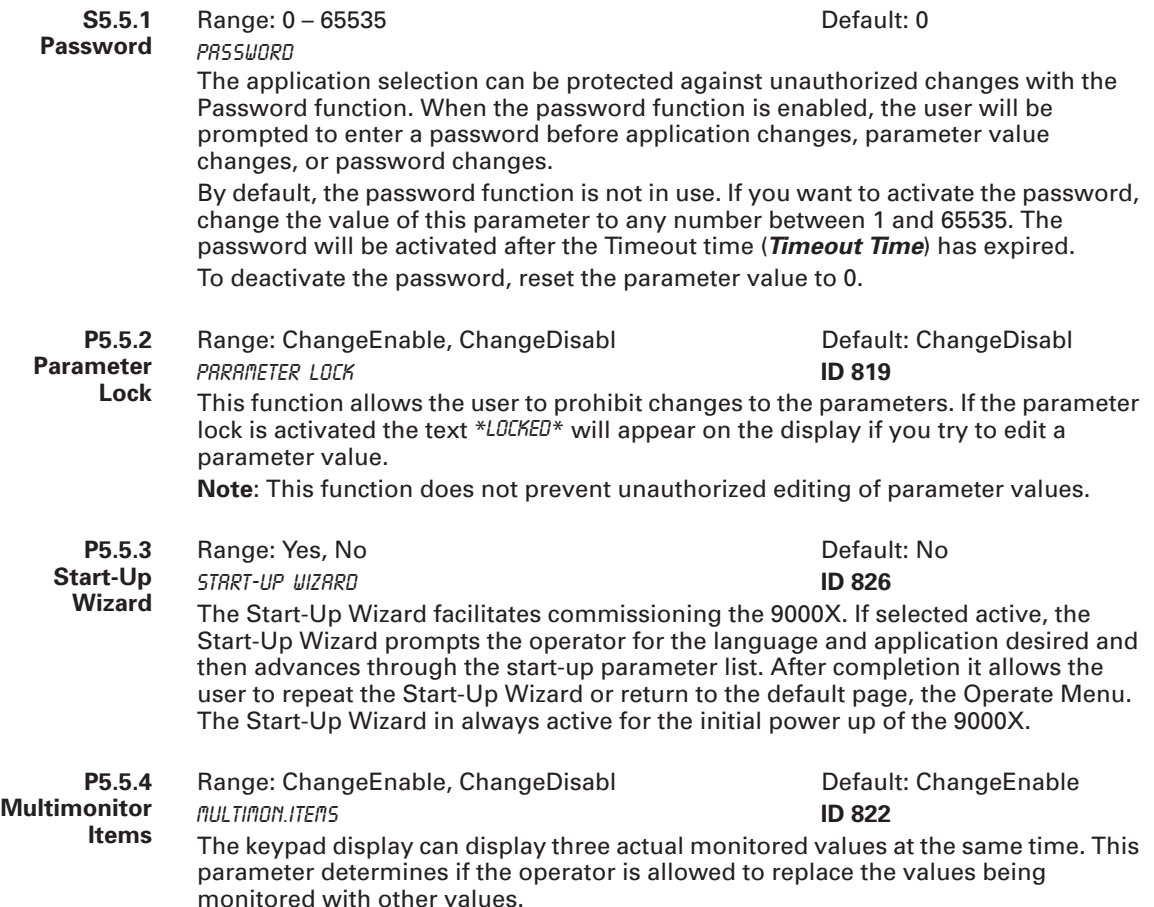

## **Keypad Settings (S5.6)**

There are five parameters (*Default Page* to *Backlight Time*) associated with the keypad operation:

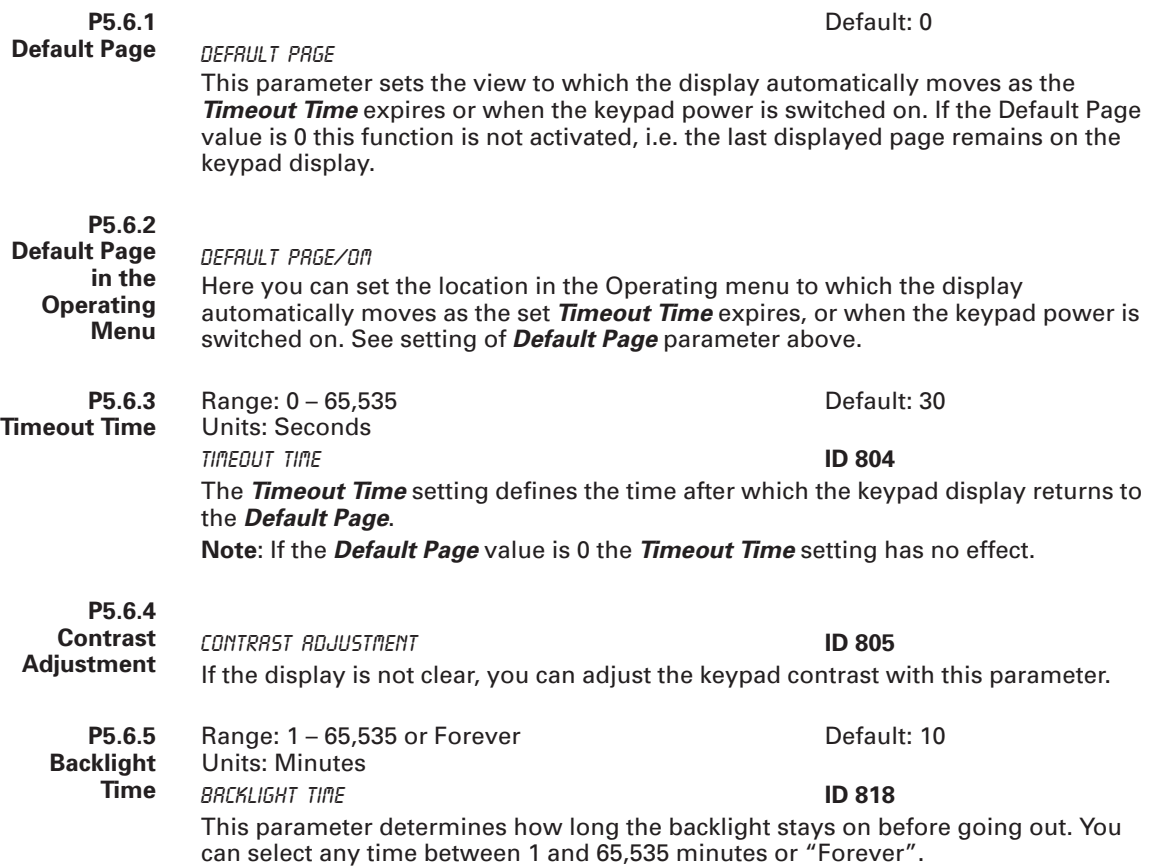
### 9000X AF Drives for Cranes

September 2006

**EAT-N** 

#### **Hardware Settings (S5.7)**

The Hardware Settings submenu (S5.7) provides parameters for setting information on Internal brake resistor connection, Fan control, Keypad acknowledge timeout and Keypad retries.

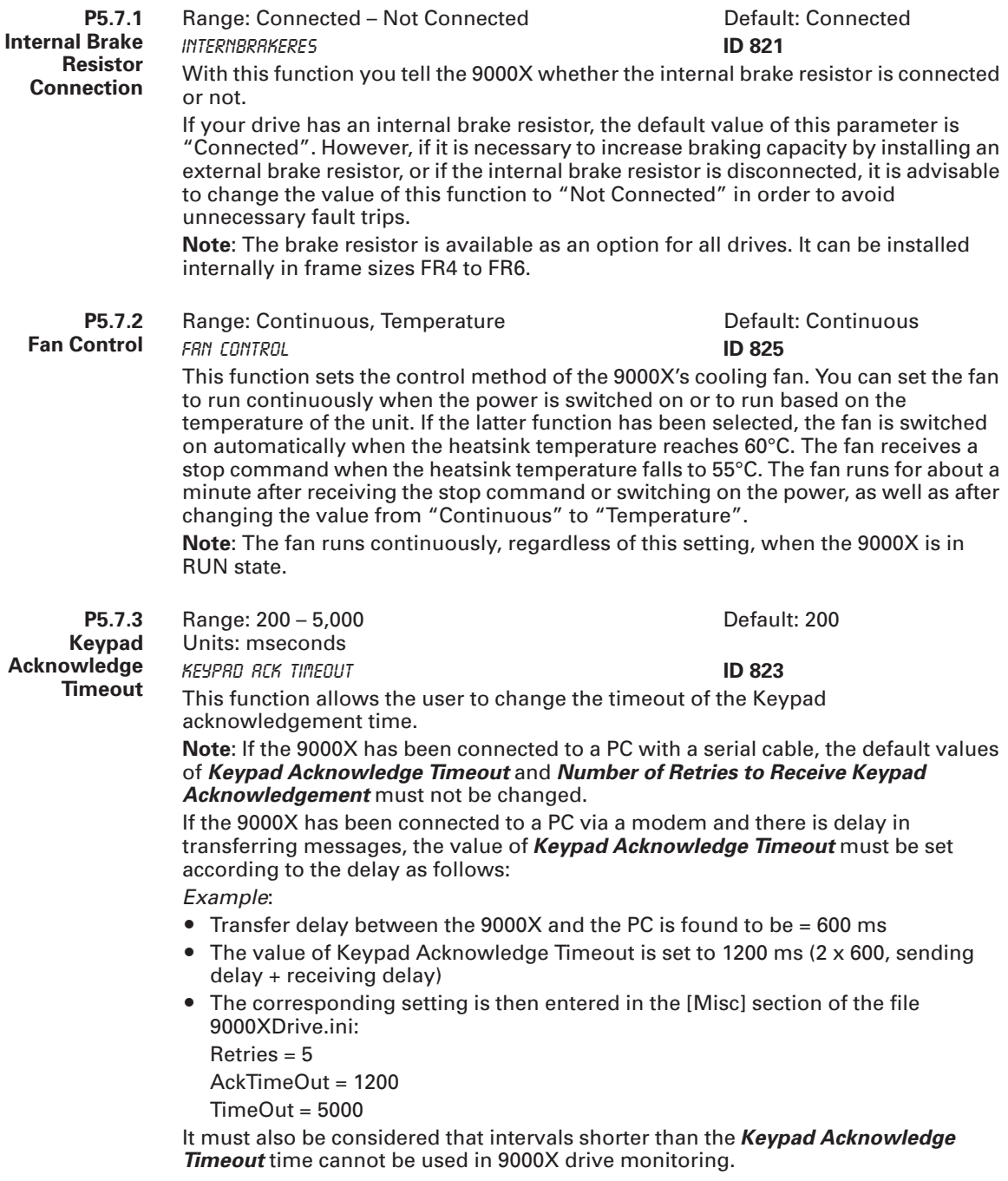

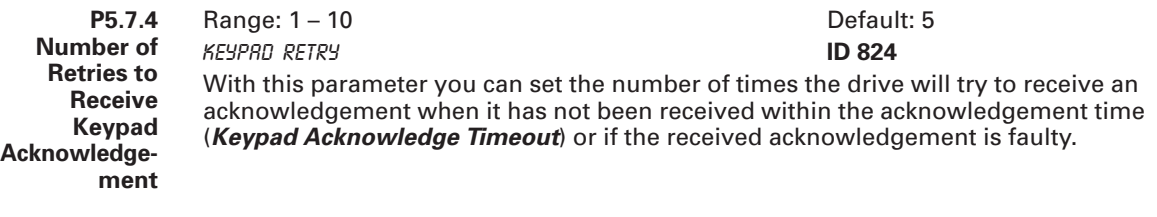

#### **System Information (S5.8)**

This section contains hardware and software information as well as operation information.

#### **S5.8.1**

**Total** Total counters

**Counters**

In the *Total Counters* page you will find information related to the 9000X operating times, i.e. the total numbers of MWh, operating days and operating hours. See **Table 2-6**.

Unlike the counters for the *Trip Counters*, these counters cannot be reset. **Note**: The Power On time counters, days and hours, operate whenever power is applied to the 9000X.

#### **Table 2-6: Total Counters**

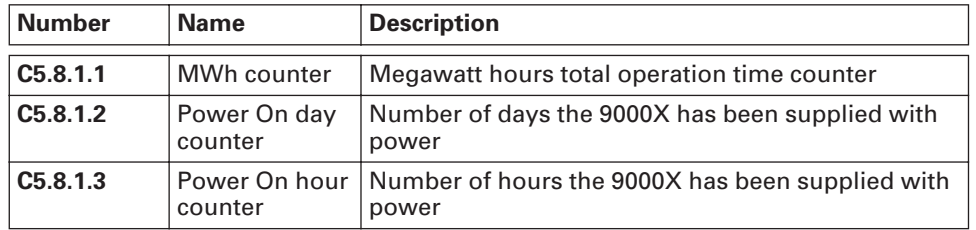

### **S5.8.2**

**Trip Counters** TRIP COUNTERS

The *Trip Counters* are counters whose values can be reset to zero. The resettable counters are shown in **Table 2-7**.

#### **Table 2-7: Trip Counters**

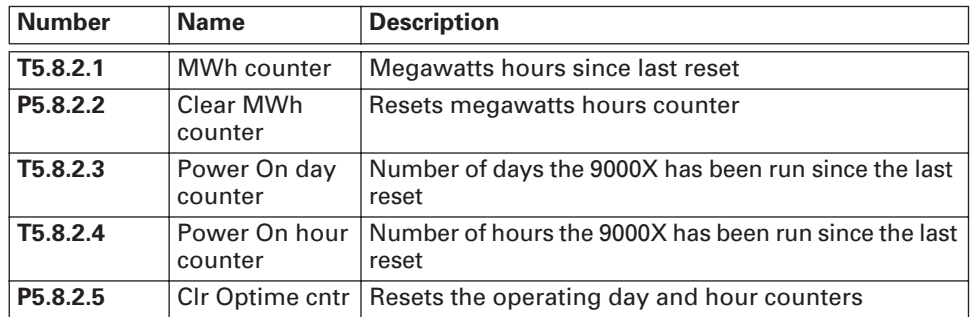

**Note**: The *Trip Counters* operate only when the motor is running.

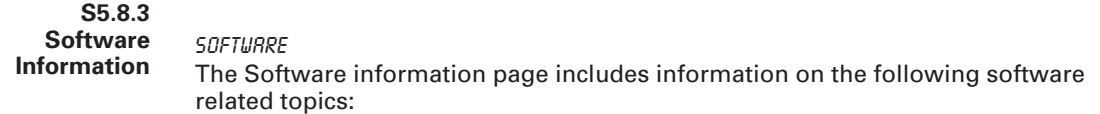

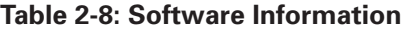

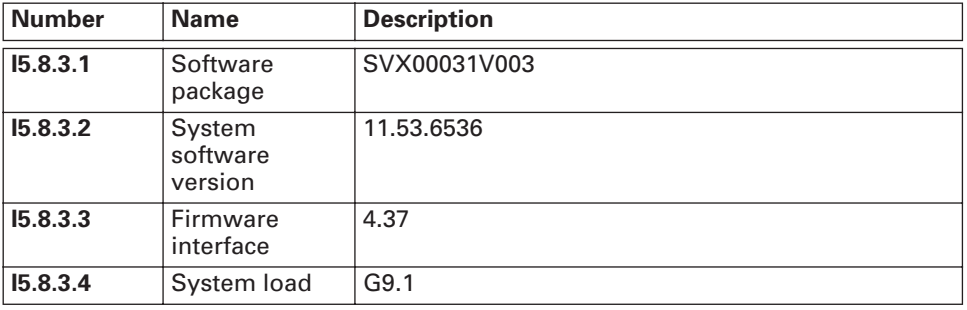

**S5.8.4**

**Application**

**Information**

Applications

The Application information page includes information on not only the application currently in use but also all other applications loaded into the 9000X. The information available is shown in **Table 2-9**. Note that the "x" in the table refers to the sequential number of the application in the list.

#### **Table 2-9: Application Information**

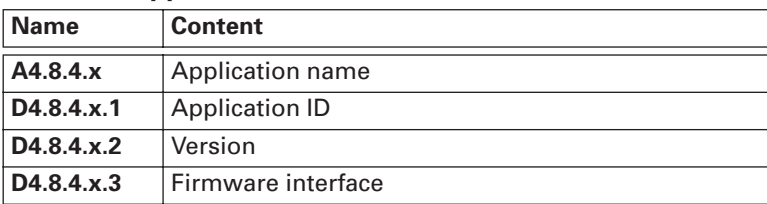

#### **S5.8.5**

**Hardware Information HARDWARE** 

The Hardware information page provides information on the following hardwarerelated topics:

#### **Table 2-10: Hardware Information**

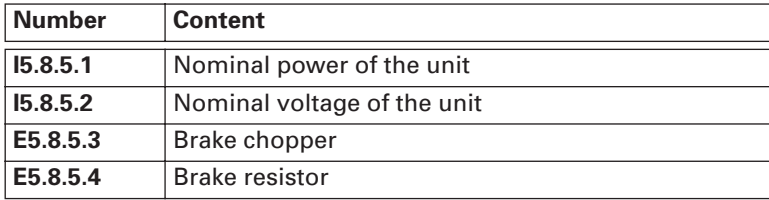

#### **S5.8.6 Expander Board Information**

#### Expander boards

This parameter and its sub-items provide information about the basic and option boards plugged into the control board as shown in **Table 2-11**. Note that the "x" in the table refers to the sequential number of the slot, with slot A being "1" and slot E being "5".

#### **Table 2-11: Expander Board Information**

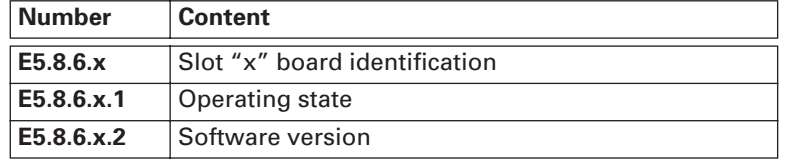

#### **S5.8.7**

#### **Debug Menu** DEBUG

This menu is meant for advanced users and application designers. Contact the factory for any assistance needed.

#### *Expander Board Menu (M6)*

The Expander Board Menu makes it possible for the user to:

- to see what expander boards are connected to the control board and
- to access and edit the parameters associated with the expander board.

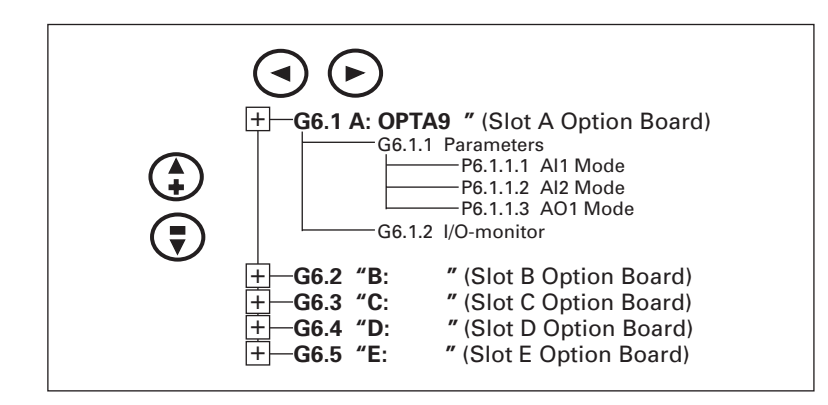

**Figure 2-19: Expander Board Menu Structure**

#### **Example of Expander Board Parameters for Option Board A9**

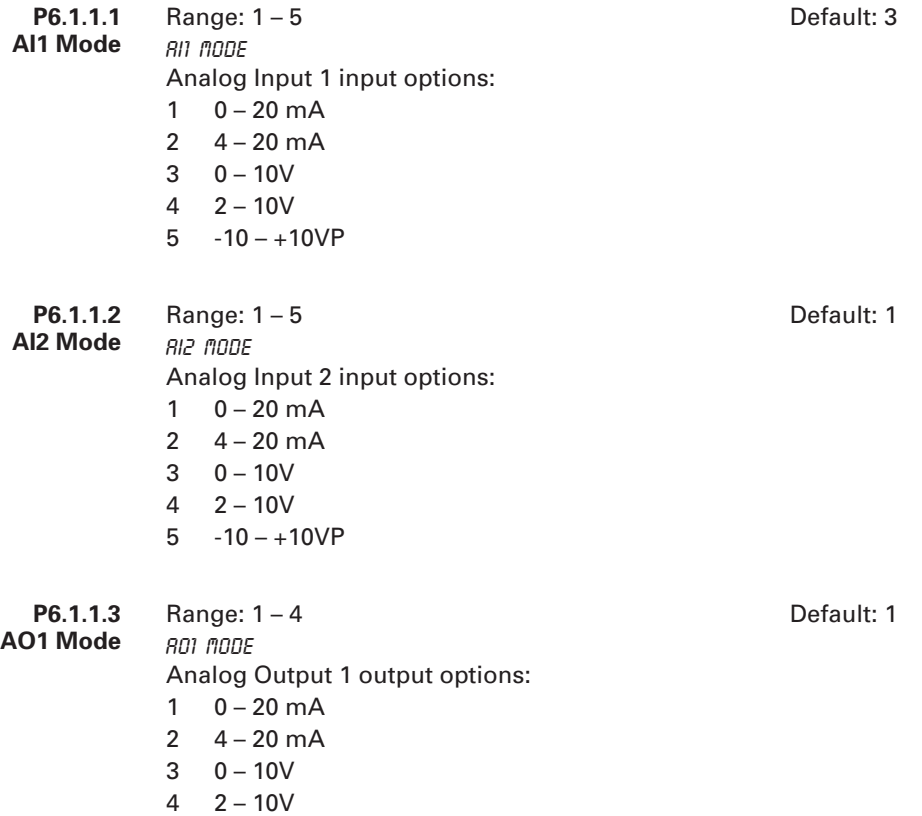

# **Crane Application — Parameter Lists**

#### *Monitoring Values (Control Keypad: Menu M7)*

The monitoring values are the actual values of parameters and signals, as well as statuses and measurements. Monitoring values cannot be edited.

See 9000X AF Drives User Manual, Chapter 5 for more information.

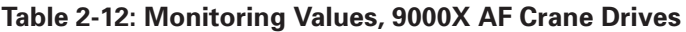

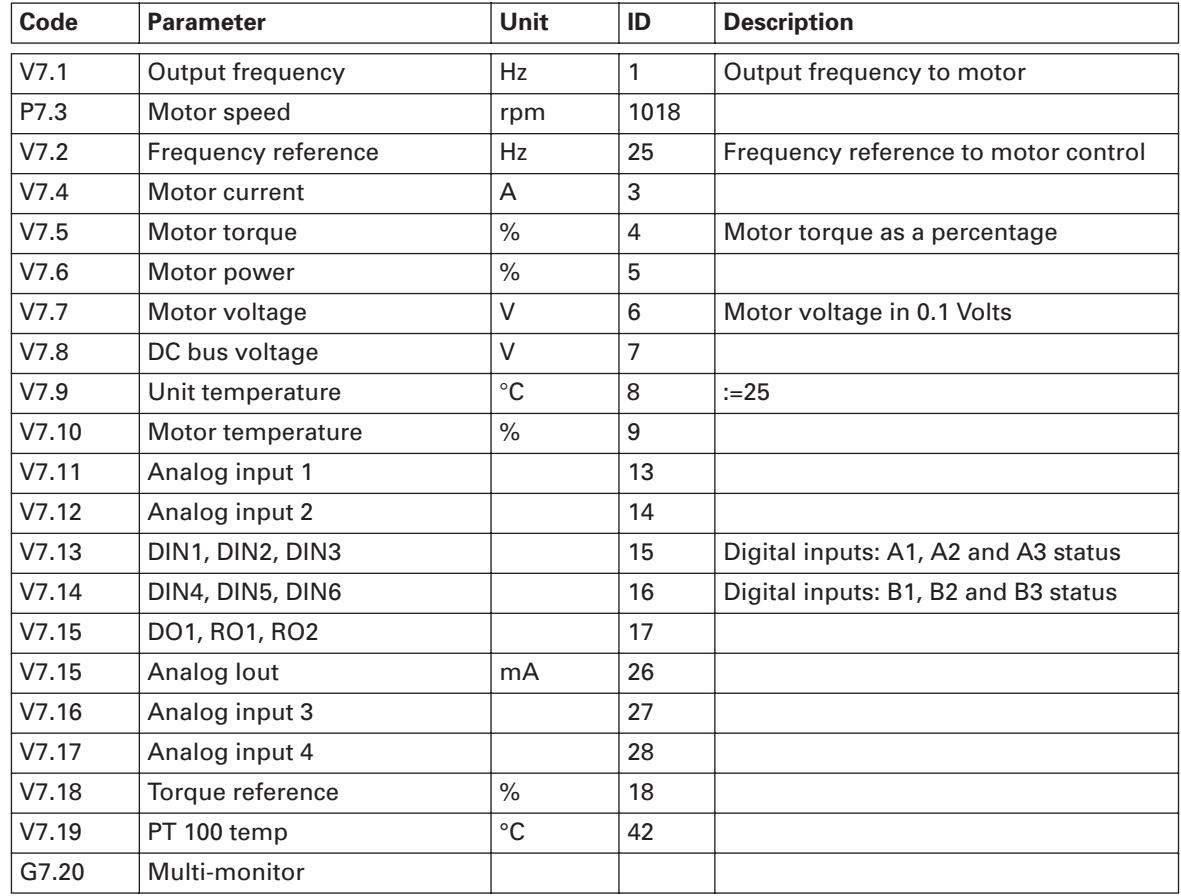

#### **Multimonitor (G7.20)**

This parameter allows the viewing and selection (if allowed by System menu item, P5.5.4) of three simultaneously monitored items from the Monitored Menu Items shown in **Table 2-1**. Use the right arrow key to select the item to be modified and then the up or down arrow keys to select the new item. Press the ENTER key to accept the change.

#### *Operate Menu (M8)*

The Operate Menu provides an easy-to-use method of viewing key numerical Monitoring Menu items. Some applications also support the setting of reference values in this menu. The items displayed vary by application. **Table 2-13** is an example for the Standard application.

| Code           | <b>Signal Name</b>      | Unit | <b>Description</b>                                                                                     |
|----------------|-------------------------|------|----------------------------------------------------------------------------------------------------|
| O.1            | <b>Output Frequency</b> | Hz   | Output frequency                                                                                       |
| O.2            | FregReference           | Hz   | Frequency reference                                                                                    |
| O.3            | Motor Speed             | rpm  | Calculated motor speed                                                                                 |
| O.4            | Motor Current           | A    | Measured motor current                                                                                 |
| O.5            | <b>Motor Torque</b>     | $\%$ | Calculated torque based on nominal motor torque                                                        |
| O.6            | <b>Motor Power</b>      | $\%$ | Calculated power based on nominal motor power                                                          |
| O.7            | <b>Motor Voltage</b>    | V    | Calculated motor voltage                                                                               |
| O.8            | <b>DC-Bus Voltage</b>   | V    | Measured DC-bus voltage                                                                                |
| O.9            | Unit Temperature        | °C   | Heatsink temperature                                                                                   |
| O.10           | <b>MotorTemperature</b> | $\%$ | Calculated motor temperature based on the motor<br>nameplate information and the calculated motor load |
| R <sub>1</sub> | <b>Keypad Reference</b> | Hz   | Keypad frequency reference setting                                                                     |

**Table 2-13: Operate Menu Items — Standard Application Example**

The menu is navigated by using the left and right arrow buttons. If a reference level is available for setting, the up and down arrow buttons adjust the value. To exit the Operate Menu to access the other menus, depress the ENTER button for 2 seconds. While in the other menus, if there is no keypad activity, the display will return to the Operate Menu after 30 seconds. **Figure 2-20** illustrates the Operate Menu button function.

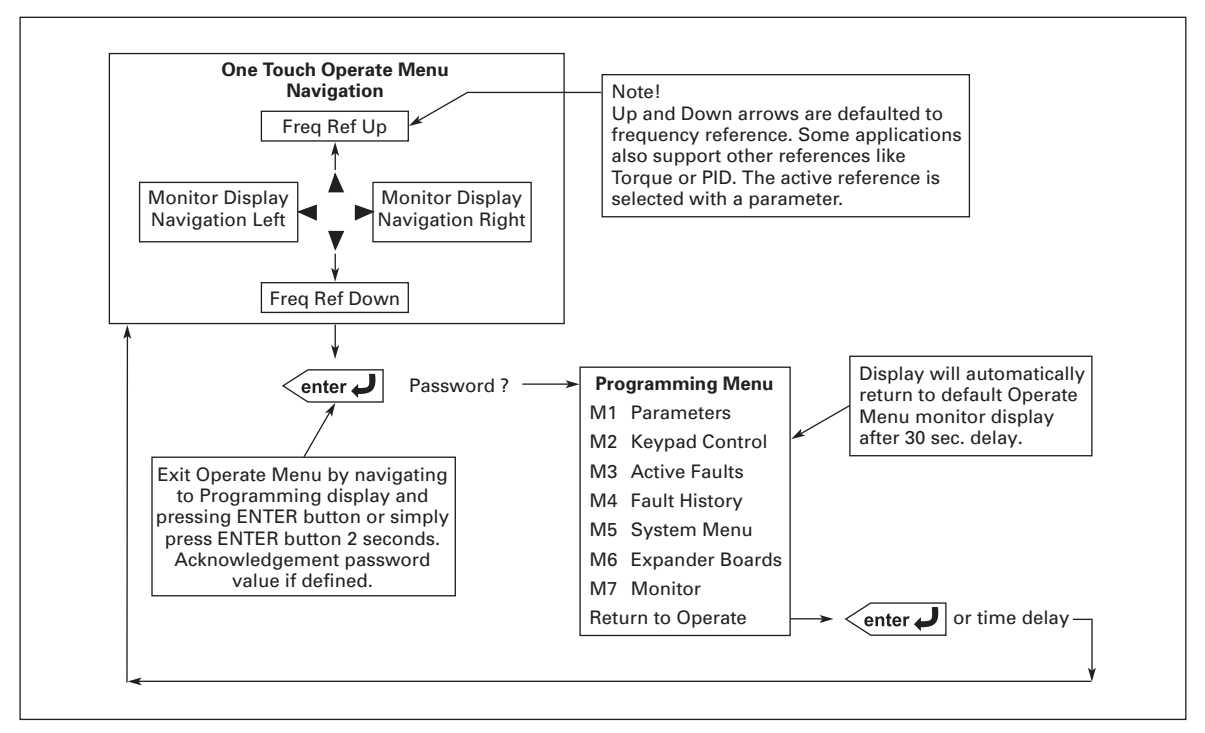

**Figure 2-20: Operate Menu Navigation**

#### *Start-Up Wizard*

Upon initial power up, the **Start-Up Wizard** guides the commissioner through the basic 9000X setup. The **Start-Up Wizard** may be set to function upon an application change by setting parameter P5.5.3.

Upon power up, the display will read: "Startup Wizard" "Press enter"

Upon pressing ENTER, the choice for the language to be used followed by the application desired are presented. The lists are navigated by using the right arrow and up and down arrow buttons. A selection is confirmed by pressing ENTER. After these two selections, the following text appears:

"Setup starts"

"Press enter"

When ENTER is pressed the setup parameter list is presented. The parameter value will be blinking allowing setting by the arrow buttons. The value is confirmed using the ENTER button, after which the next parameter in the list will be displayed.

After the last setup parameter is presented, the following text is displayed: "Repeat setup?"  $"Press \rightarrow"$ 

If the left arrow is pressed the Start-Up Wizard restarts. If the ENTER button is pressed the following is displayed: "Setup done"

After this, the display returns to the default page, normally the Operate Menu.

#### *Basic Parameters (Control Keypad: Menu M1* ➜ *G1.1)*

#### **Table 2-14: Basic Parameters — G1.1**

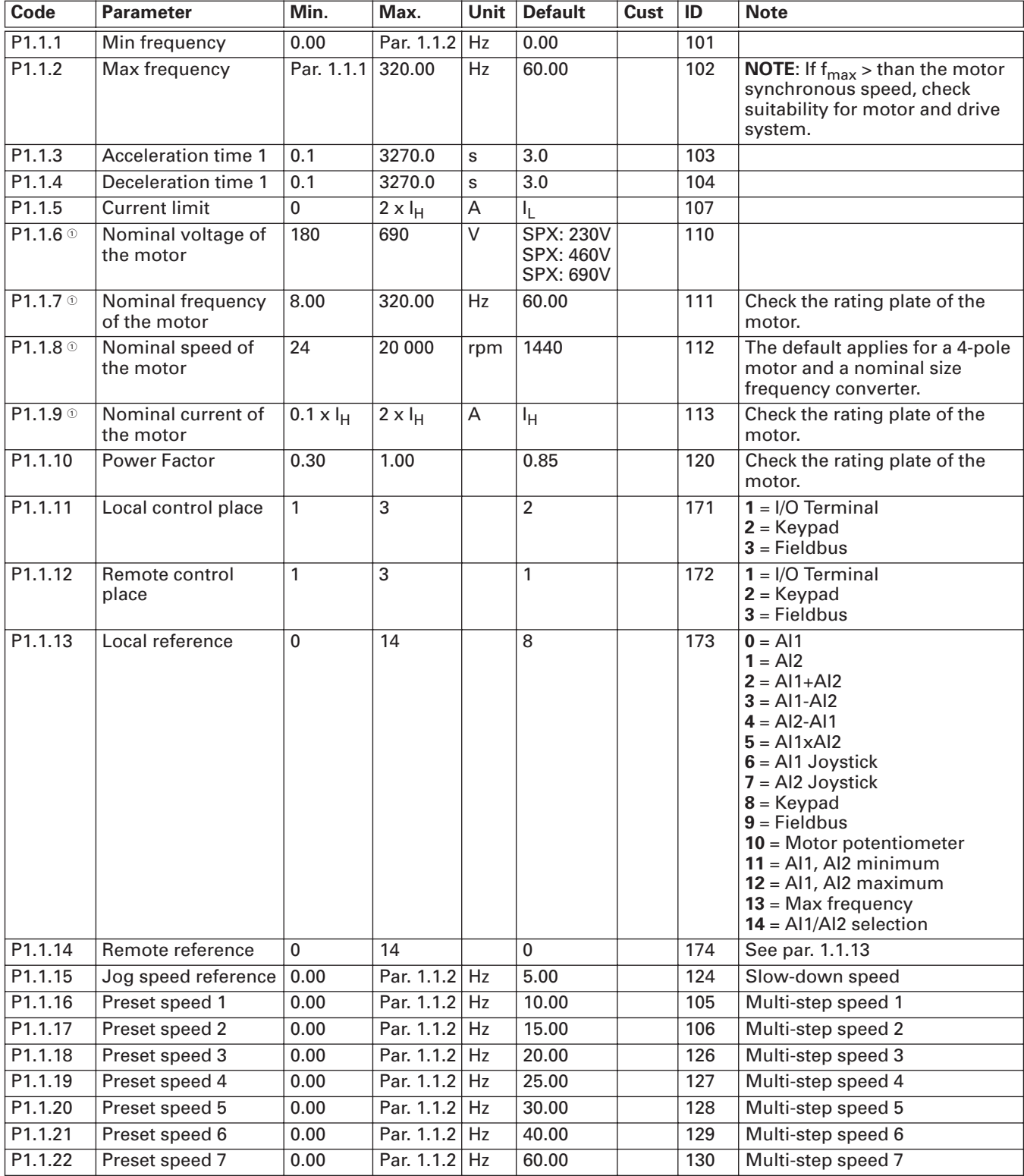

 $^{\circledR}$  Parameter value can only be changed when the drive is stopped.

# **Input Signals**

### *Basic Settings (Control Keypad: Menu M1* ➜ *G1.2.1)*

#### **Table 2-15: Input Signals: Basic Settings — G1.2.1**

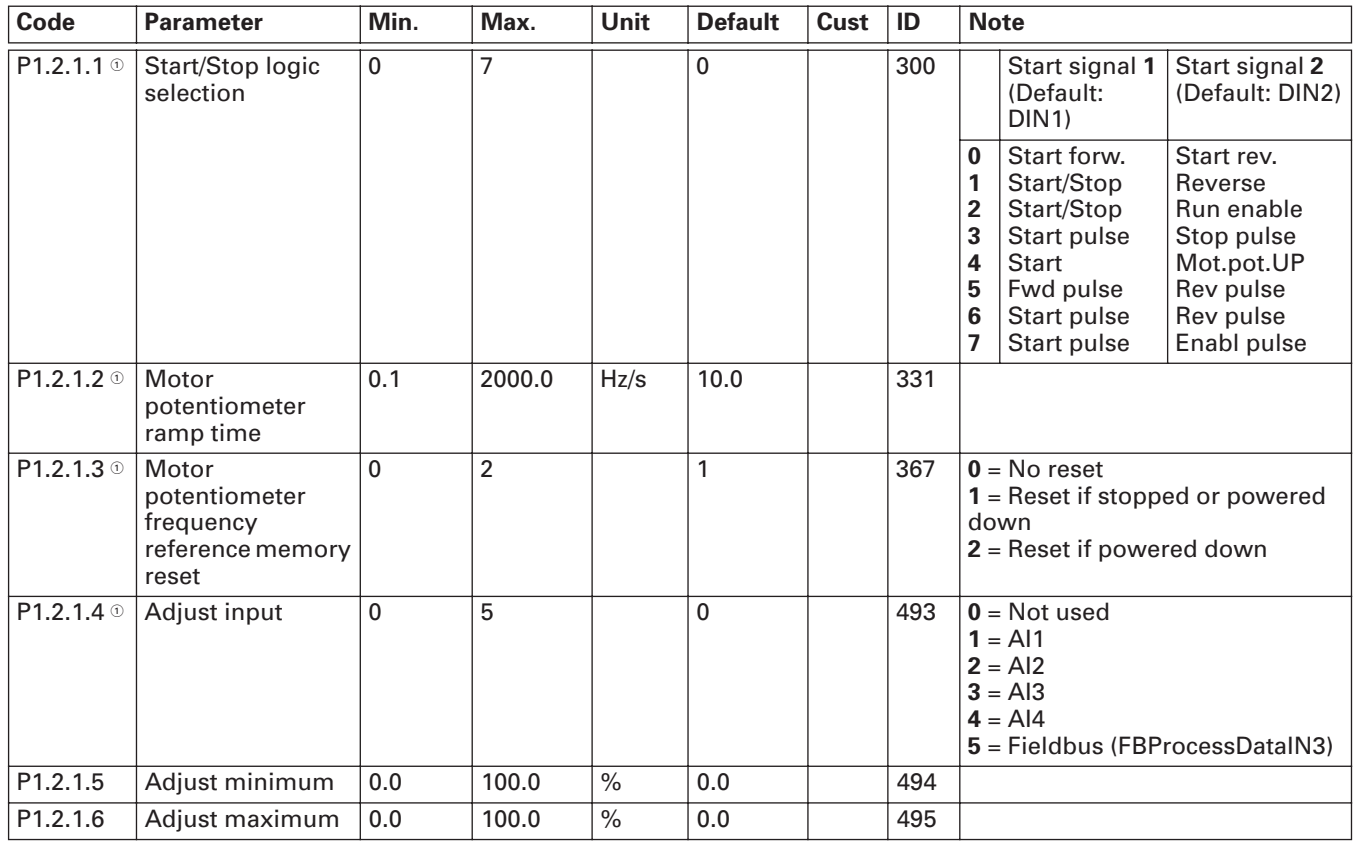

 $^{\circledR}$  Parameter value can only be changed when the drive is stopped.

### *Analog Input 1 (Control Keypad: Menu M1* ➜ *G1.2.2)*

### **Table 2-16: Analog Input 1 Parameters — G1.2.2**

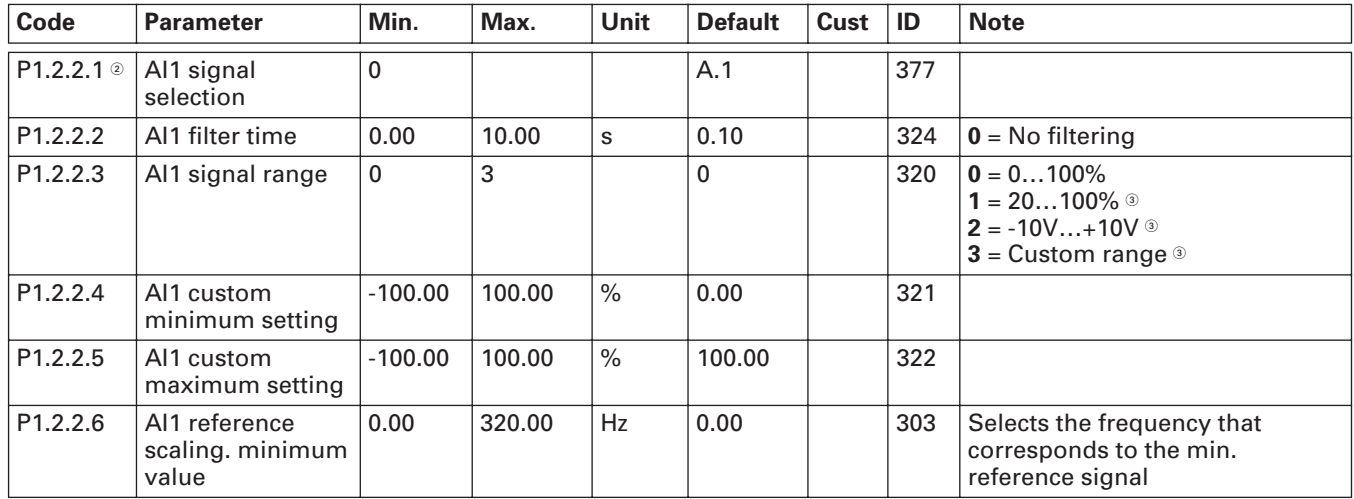

Programmed using the Terminal to Function (TTF) method. See **Page 2-10**.

<sup>®</sup> Remember to place jumpers of block X2 accordingly. See 9000X AF Drives User Manual, Chapter 4.

#### **Cutler-Hammer EAT-N**

September 2006

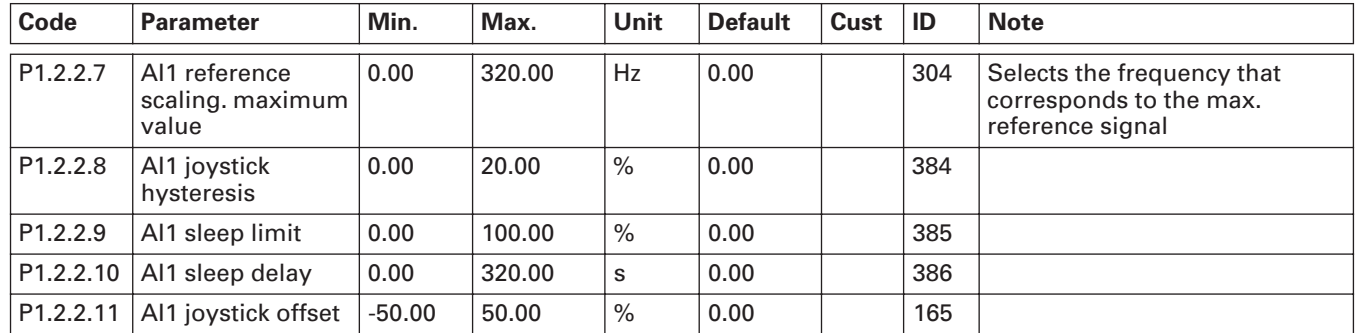

### **Table 2-16: Analog Input 1 Parameters — G1.2.2 (Continued)**

### *Analog Input 2 (Control Keypad: Menu M1* ➜ *G1.2.3)*

### **Table 2-17: Analog Input 2 Parameters — G1.2.3**

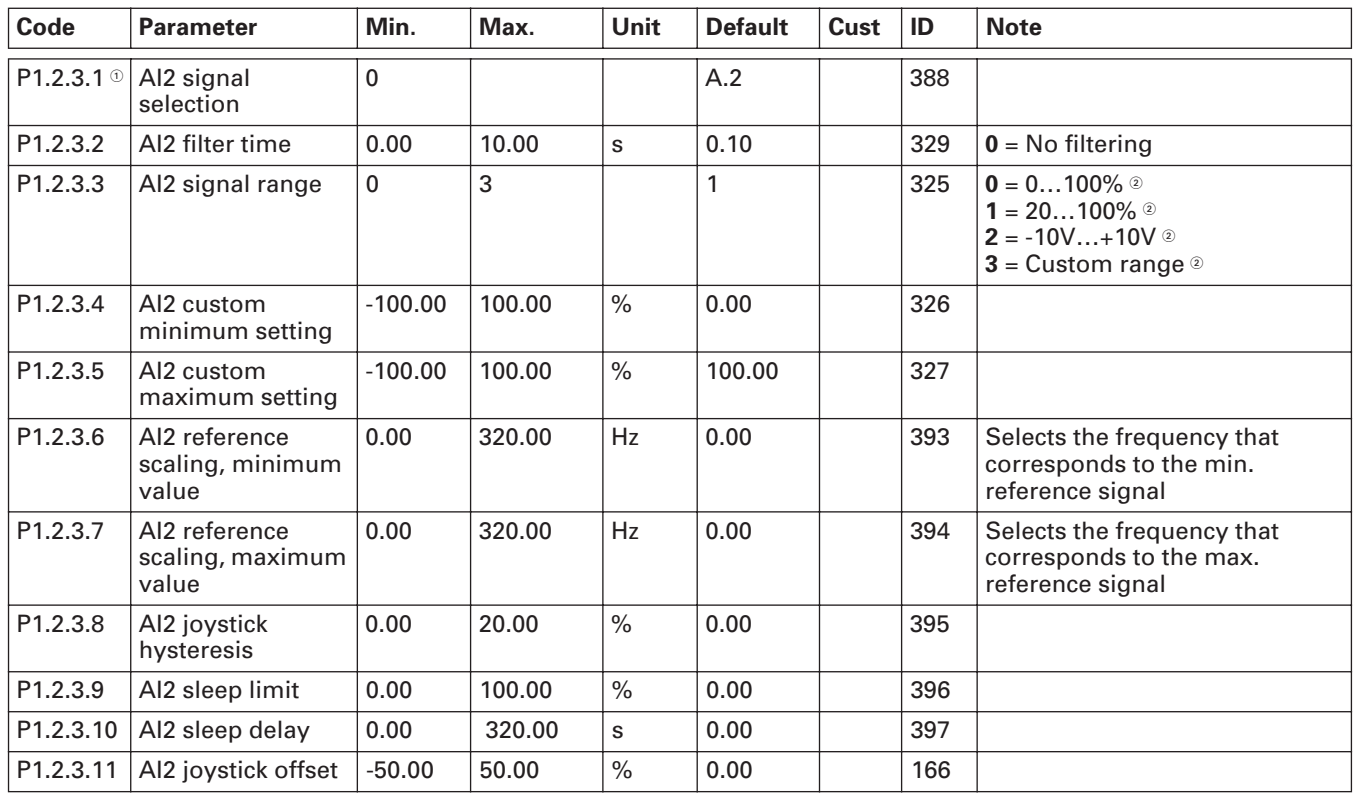

 $^{\circledR}$  Parameter value can only be changed when drive is stopped.

<sup>2</sup> Remember to place jumpers of block X2 accordingly. See 9000X AF Drives User Manual, Chapter 4.

### *Analog Input 3 (Control Keypad: Menu M1* ➜ *G1.2.4)*

### **Table 2-18: Analog Input 3 Parameters — G1.2.4**

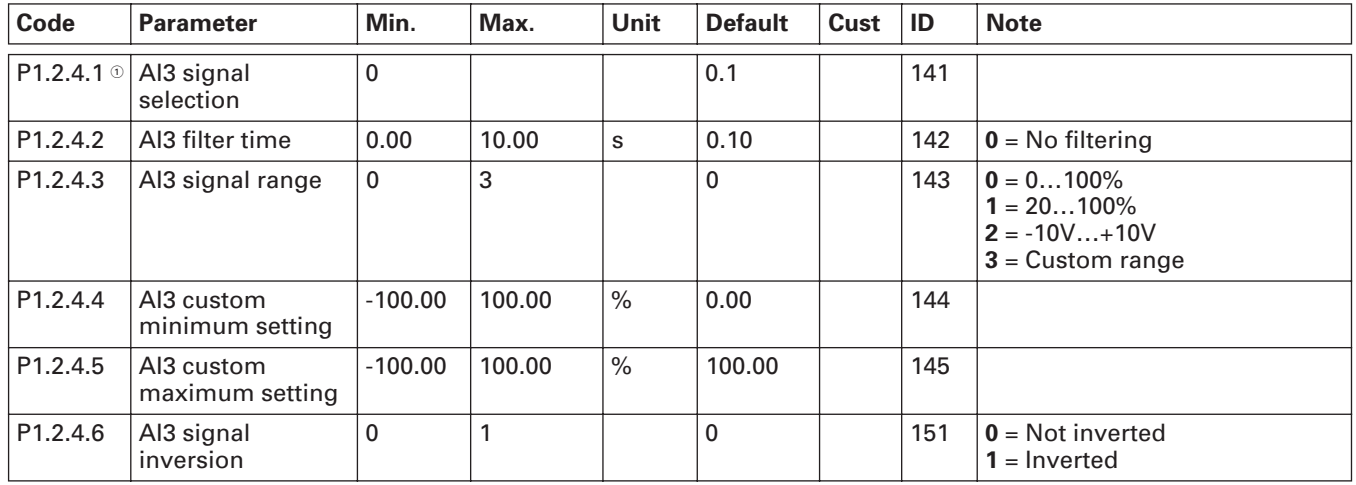

<sup>1</sup> Programmed using the *Terminal to Function* (TTF) method. See Page 2-10.

### *Analog Input 4 (Control Keypad: Menu M1* ➜ *G1.2.5)*

### **Table 2-19: Analog Input 4 Parameters — G1.2.5**

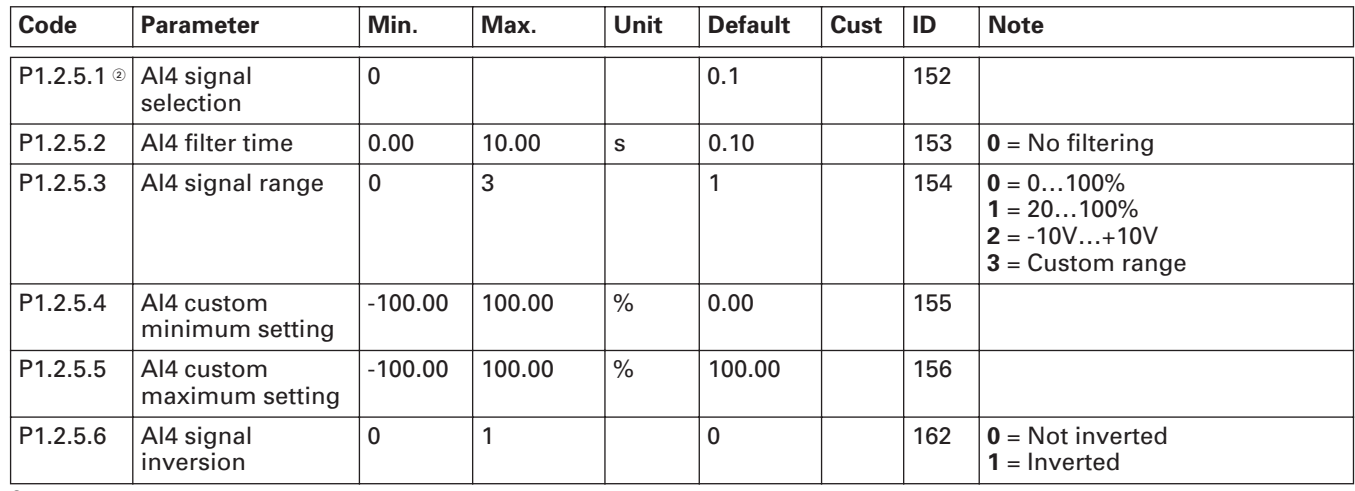

<sup>2</sup> Programmed using the *Terminal to Function* (TTF) method. See Page 2-10.

### *Free Analog Input Signal Selection (Keypad: Menu M1 → G1.2.6)*

### **Table 2-20: Free Analog Input Signal Selection — G1.2.6**

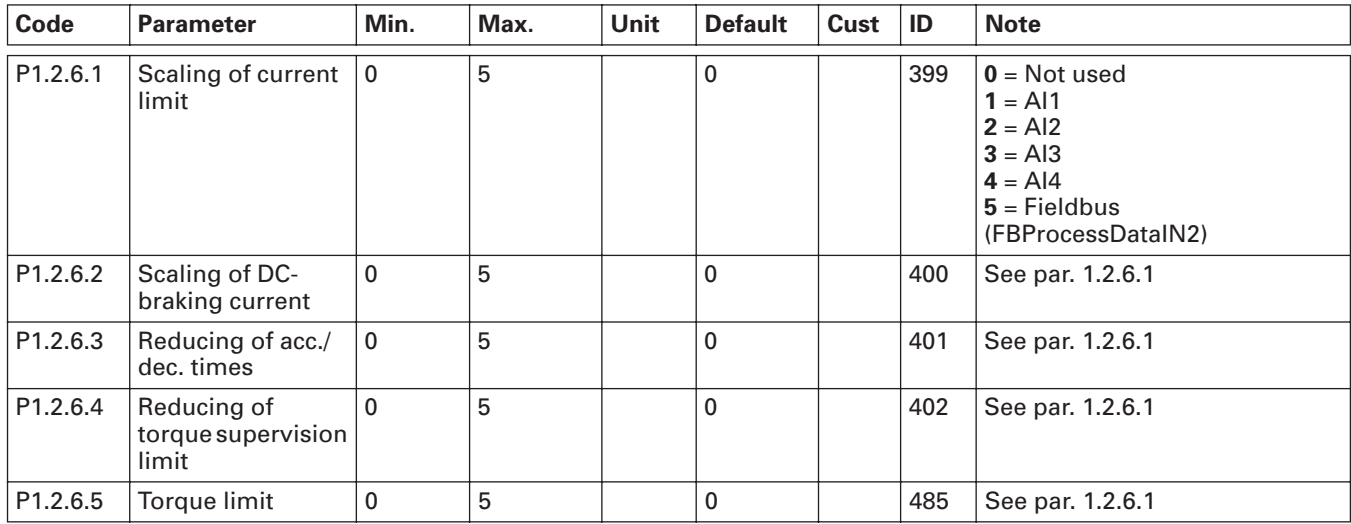

# *Digital Inputs (Control Keypad: Menu M1* ➜ *G1.2.7)*

#### **Table 2-21: Digital Input Signals — G1.2.7**

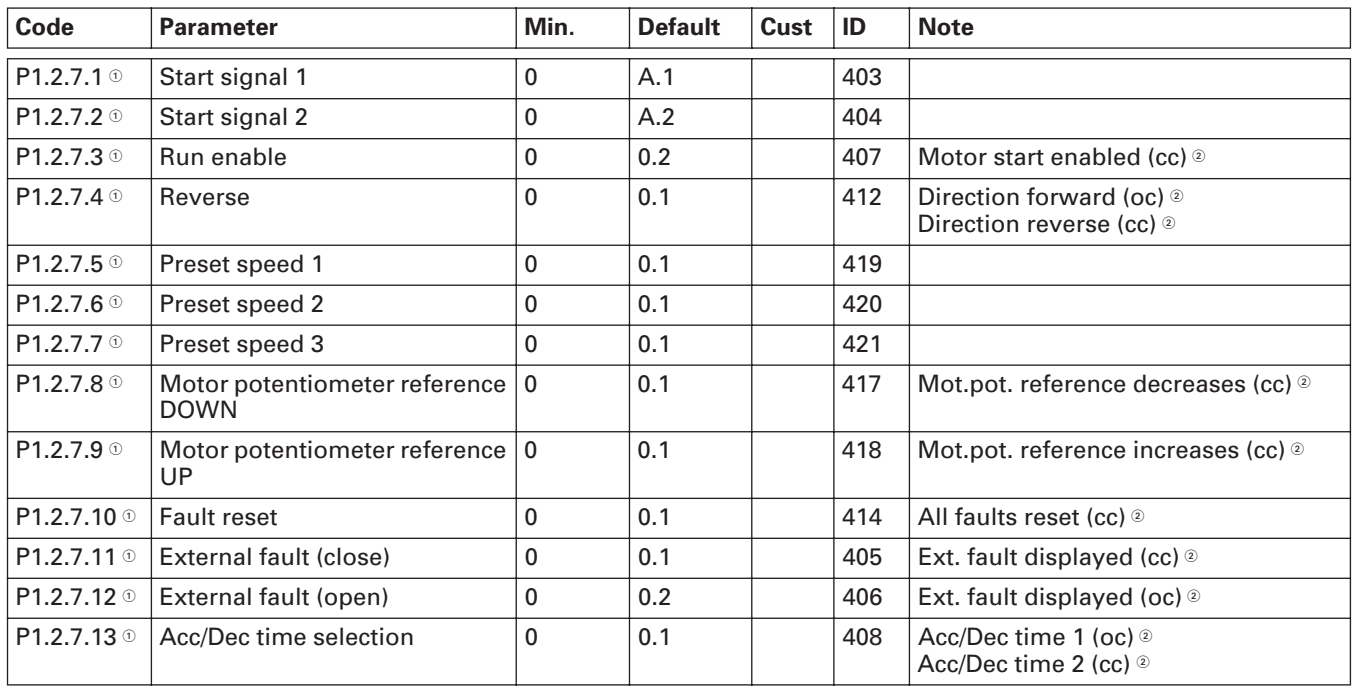

<sup>1</sup> Programmed using the Terminal to Function (TTF) method. See Page 2-10.

 $c$  cc = closing contact; oc = opening contact.

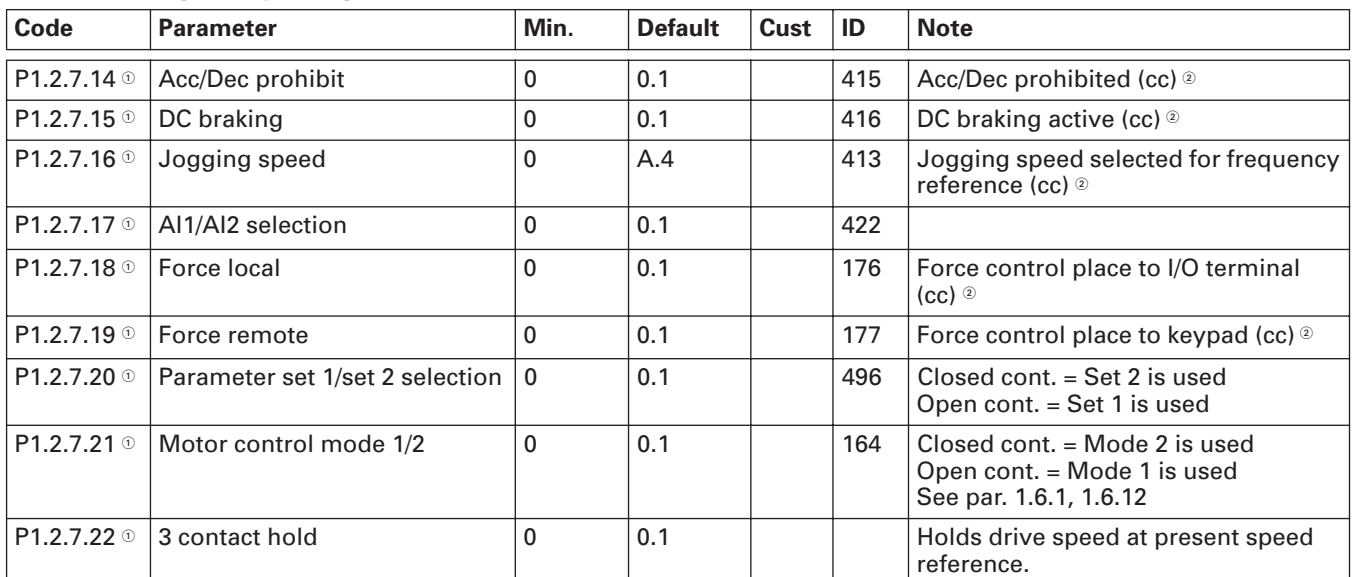

### **Table 2-21: Digital Input Signals — G1.2.7 (Continued)**

- Programmed using the Terminal to Function (TTF) method. See **Page 2-10**.

 $\degree$  cc = closing contact; oc = opening contact.

### **Output Signals**

### *Delayed Digital Output 1 (Keypad: Menu M1* ➜ *G1.3.1)*

### **Table 2-22: Delayed Digital Output 1 Parameters — G1.3.1**

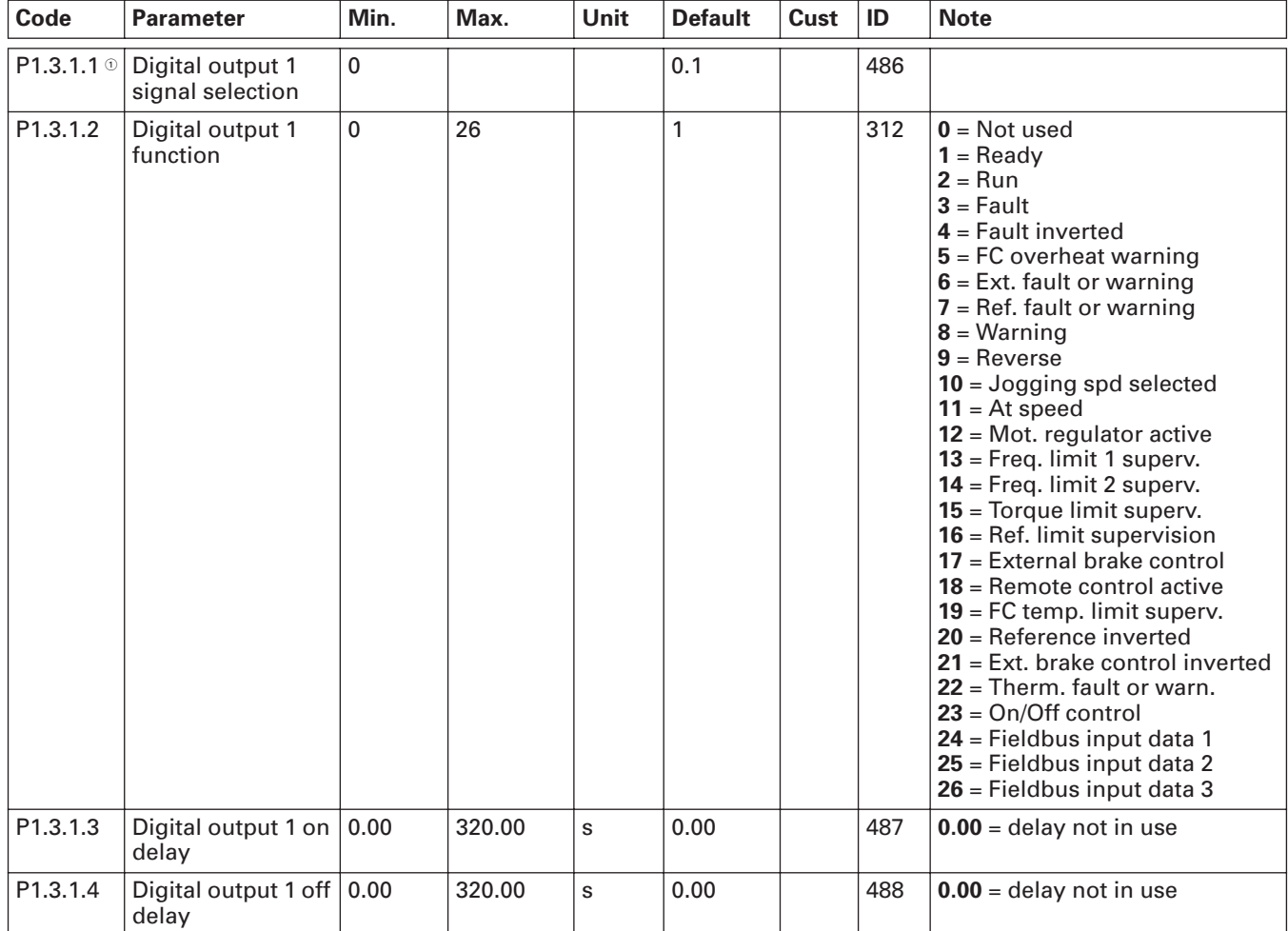

 $^{\circledR}$  Parameter value can only be changed when the drive is stopped.

### *Delayed Digital Output 2 (Keypad: Menu M1* ➜ *G1.3.2)*

#### **Table 2-23: Delayed Digital Output 2 Parameters — G1.3.2**

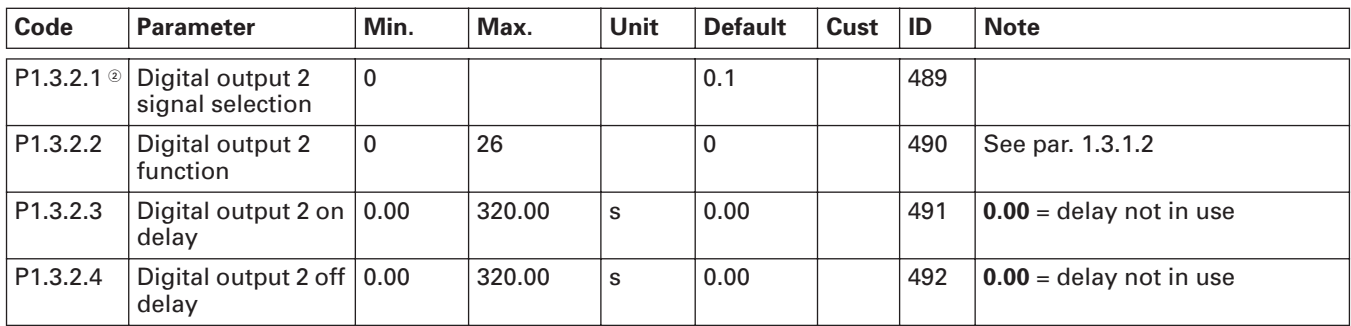

<sup>2</sup> Programmed using the *Terminal to Function* (TTF) method. See Page 2-10.

### *Digital Output Signals (Control Keypad: Menu M1* ➜ *G1.3.3)*

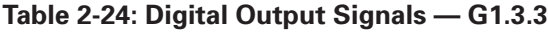

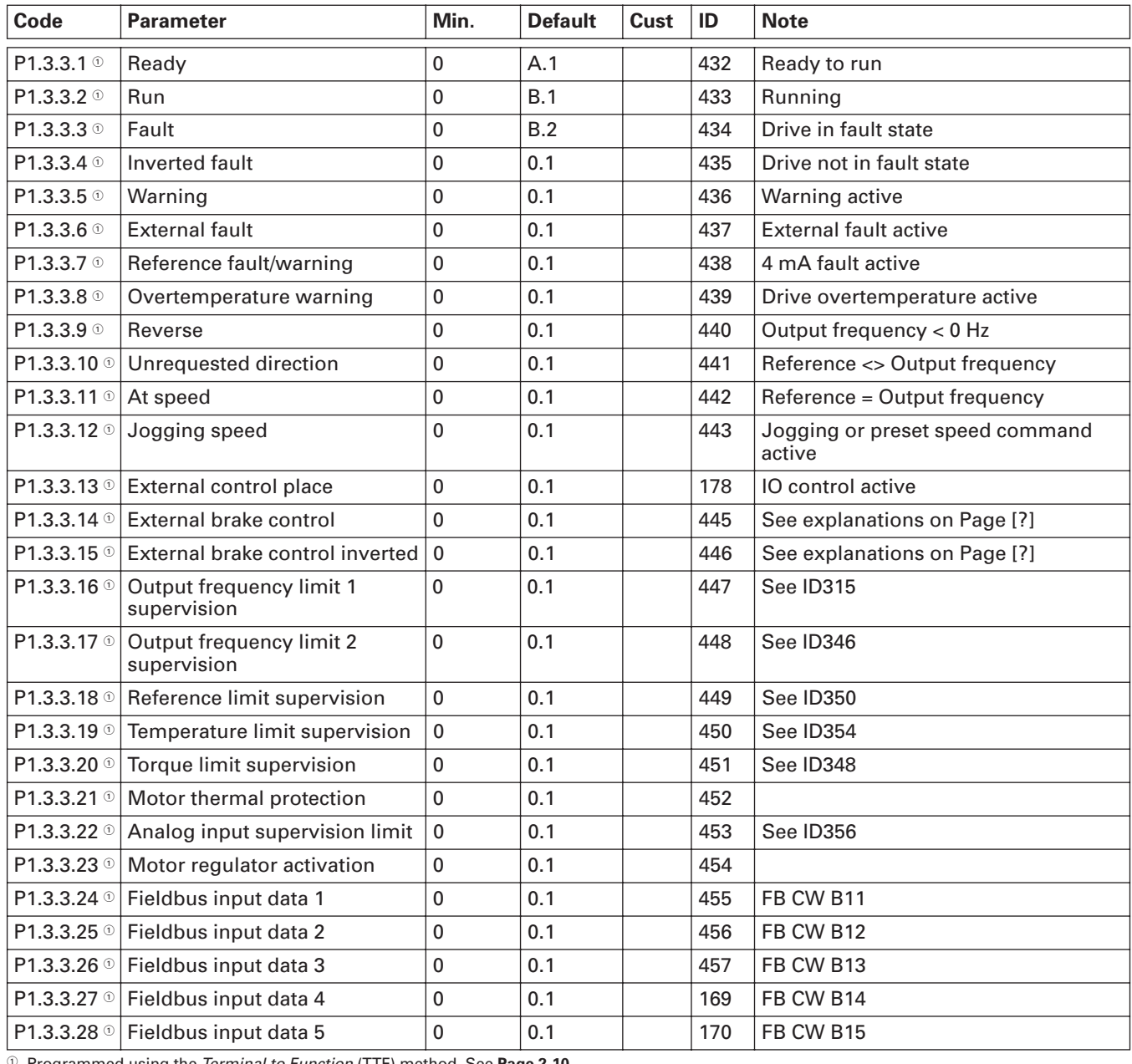

<sup>1</sup> Programmed using the *Terminal to Function* (TTF) method. See Page 2-10.

#### **CAUTION** A

Be ABSOLUTELY sure not to connect two functions to the same output in order to avoid function overruns and to ensure flawless operation.

### *Limit Settings (Control Keypad: Menu M1* ➜ *G1.3.4)*

#### **Table 2-25: Limit Settings — G1.3.4**

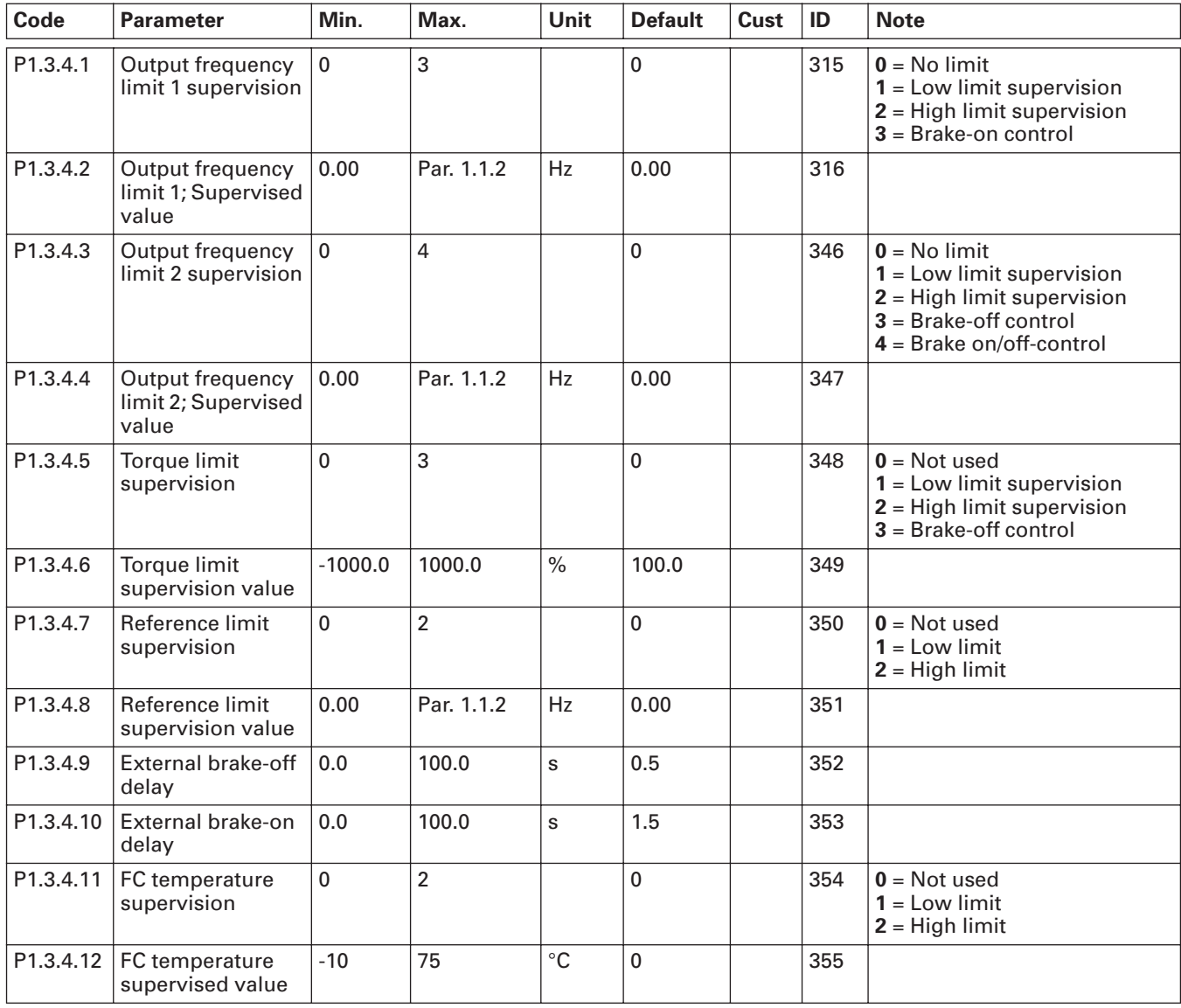

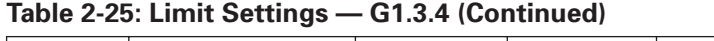

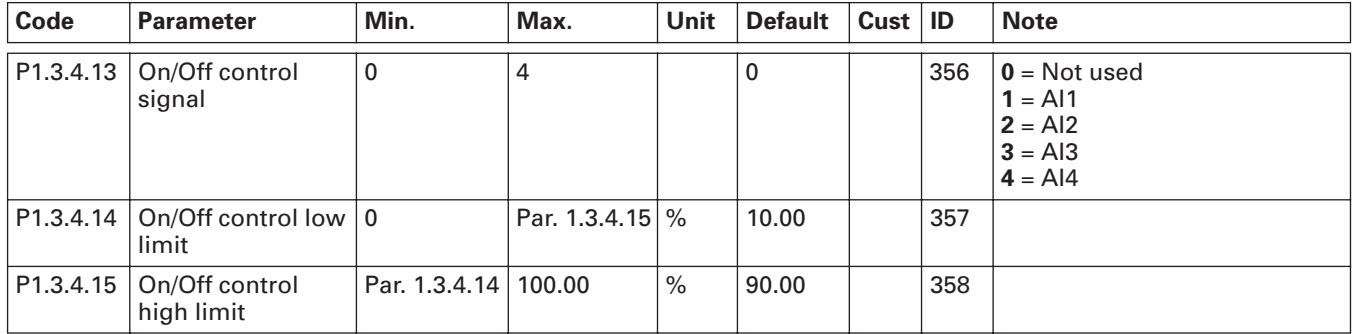

# *Analog Output 1 (Control Keypad: Menu M1* ➜ *G1.3.5)*

# **Table 2-26: Analog Output 1 Parameters — G1.3.5**

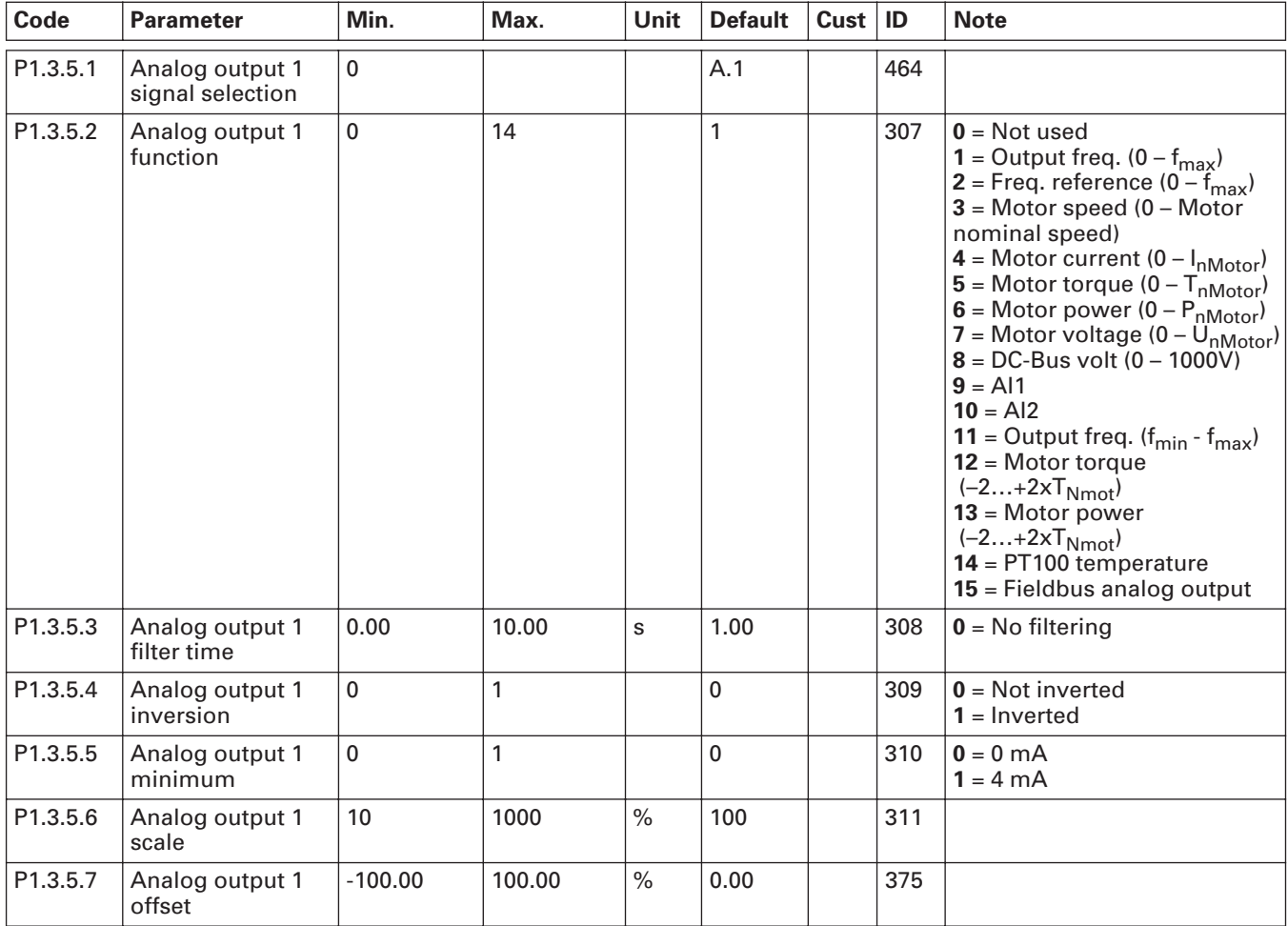

### *Analog Output 2 (Control Keypad: Menu M1* ➜ *G1.3.6)*

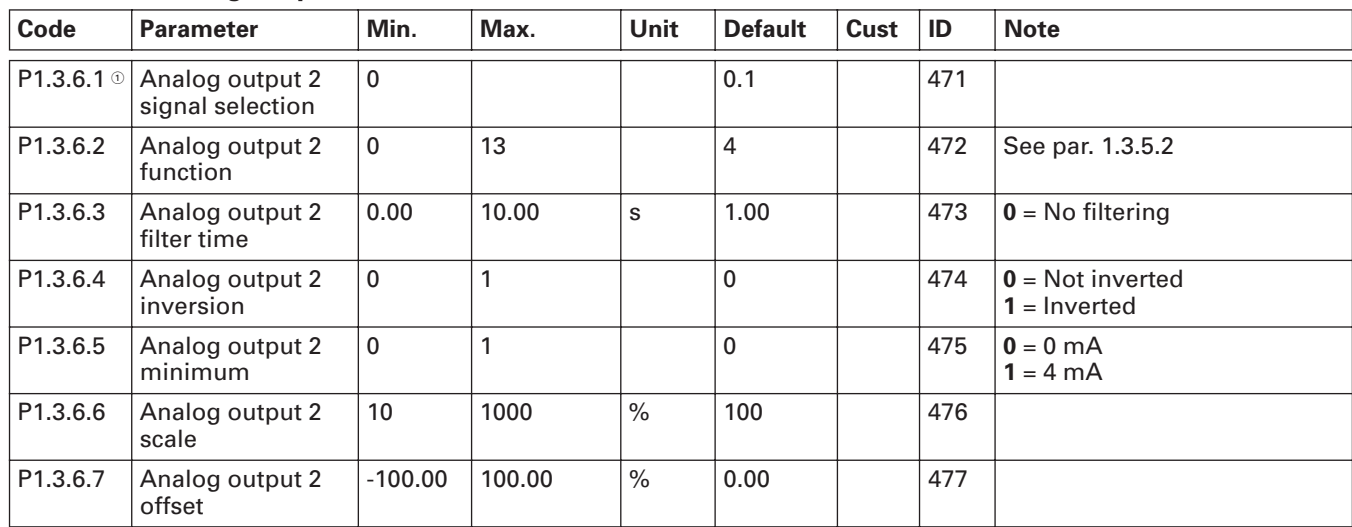

#### **Table 2-27: Analog Output 2 Parameters — G1.3.6**

<sup>1</sup> Programmed using the Terminal to Function (TTF) method. See Page 2-10.

### *Analog Output 3 (Control Keypad: Menu M1* ➜ *G1.3.7)*

### **Table 2-28: Analog Output 3 Parameters — G1.3.7**

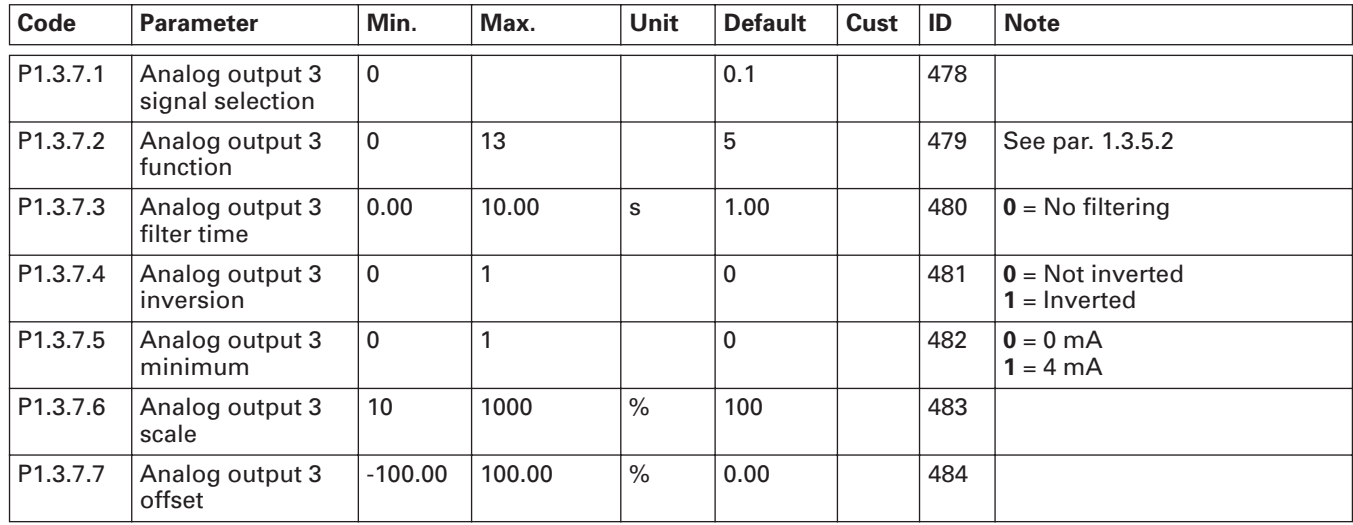

### *Drive Control Parameters (Control Keypad: Menu M1* ➜ *G1.4)*

### **Table 2-29: Drive Control Parameters — G1.4**

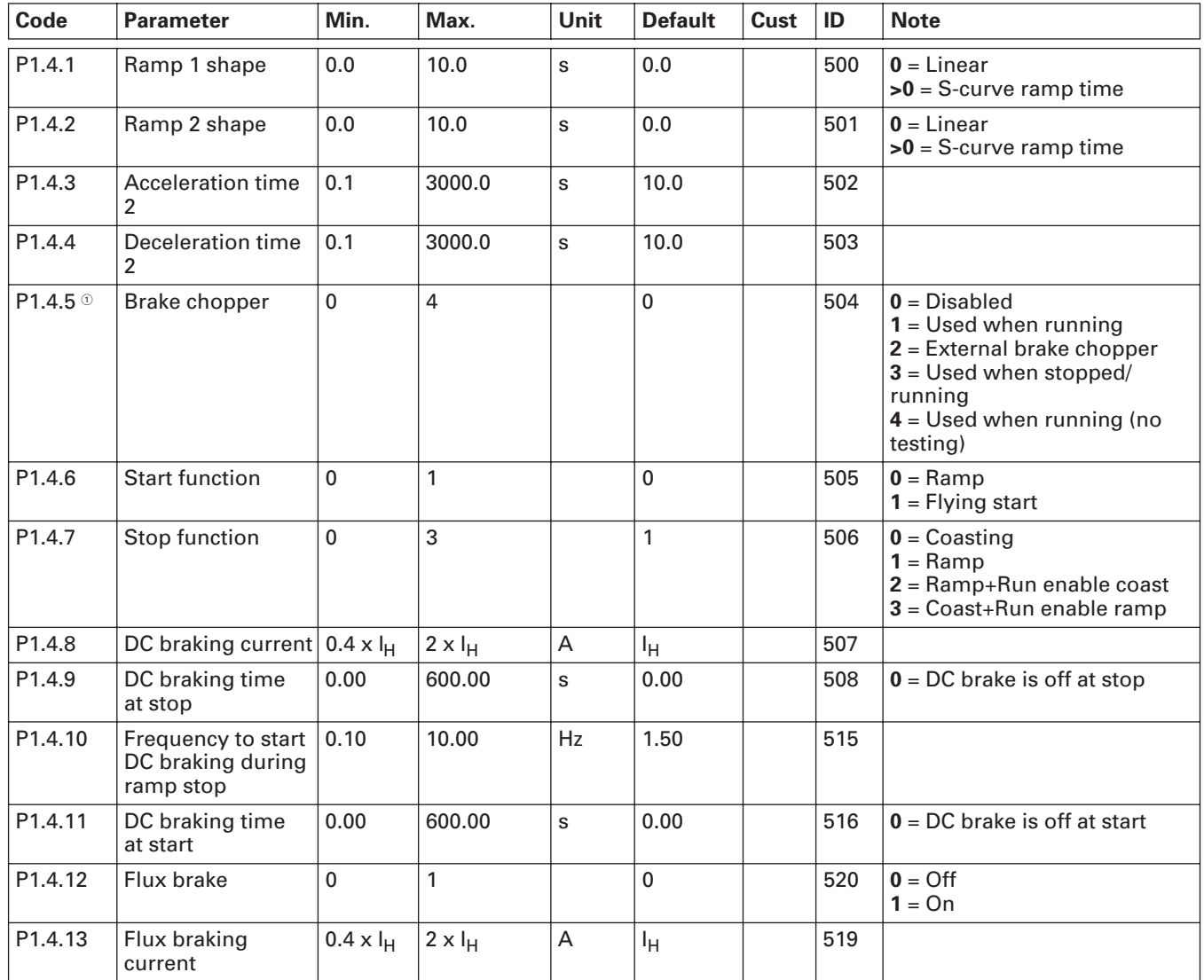

 $\textcircled{\tiny{1}}$  Parameter value can only be changed when the drive is stopped.

### *Prohibit Frequency Parameters (Control Keypad: Menu M1 → G1.5)*

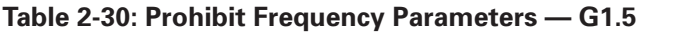

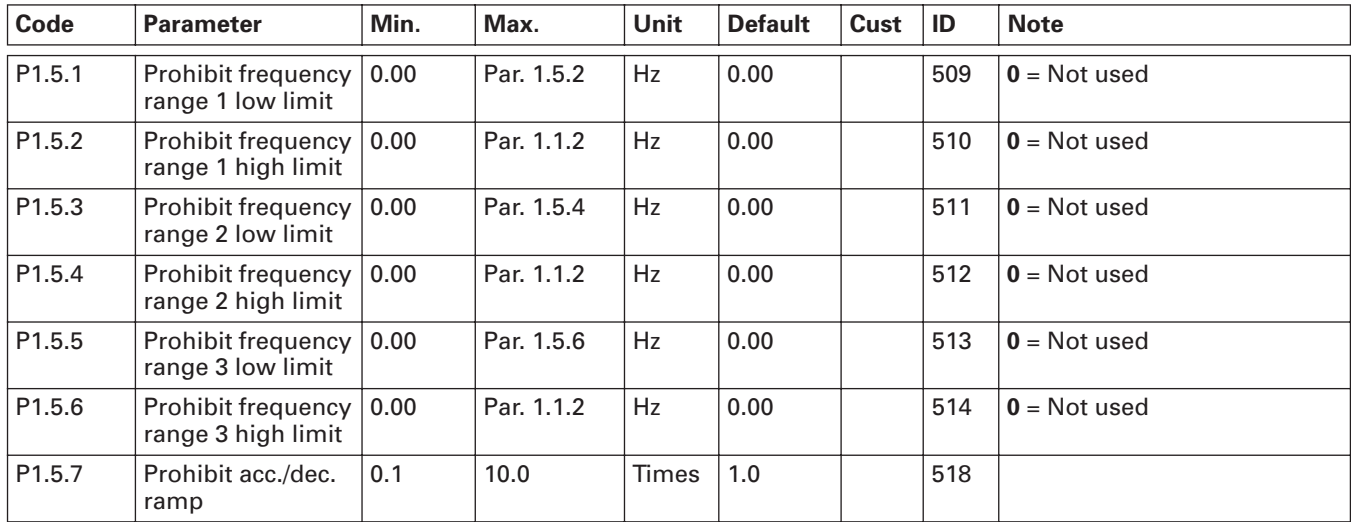

#### *Motor Control Parameters (Control Keypad: Menu M1 → G1.6)*

**Table 2-31: Motor Control Parameters — G1.6**

| Code                  | <b>Parameter</b>                    | Min.         | Max.       | Unit          | <b>Default</b> | <b>Cust</b> | ID  | <b>Note</b>                                                                                                    |
|-----------------------|-------------------------------------|--------------|------------|---------------|----------------|-------------|-----|----------------------------------------------------------------------------------------------------|
| $P1.6.1$ <sup>①</sup> | Motor control<br>mode               | 0            | 2/6        |               | $\mathbf{0}$   | 600         |     | SVX:<br>$0 =$ Frequency control<br>$1 = Speed control$<br>$2 = Torque control$                                                                                                    |
|                       |                                     |              |            |               |                |             |     | <b>Additionally for SPX:</b><br>$3 = Closed$ loop speed ctrl<br>$4 = Closed$ loop torque ctrl<br>$5 = Adv.$ open loop freq.<br>control<br>$6 =$ Advanced open loop<br>speed control |
| $P1.6.2$ <sup>①</sup> | V/Hz optimization                   | $\mathbf{0}$ | 1          |               | $\Omega$       |             | 109 | $0 = Not used$<br>$1 =$ Automatic torque boost                                                                                                    |
| P1.6.3 <sup>①</sup>   | V/Hz ratio<br>selection             | $\Omega$     | 3          |               | $\mathbf 0$    |             | 108 | $0 =$ Linear<br>$1 = Squared$<br>$2$ = Programmable<br>$3$ = Linear with flux optim.                                                                                                |
| $P1.6.4 \circ$        | Field weakening<br>point            | 8.00         | 320.00     | Hz            | 60.00          |             | 602 |                                                                                                    |
| P1.6.5 <sup>®</sup>   | Voltage at field<br>weakening point | 10.00        | 200.00     | $\frac{9}{6}$ | 100.00         |             | 603 | $\overline{n\%}$ x $U_{nnot}$                                                                                                    |
| $P1.6.6$ <sup>O</sup> | V/Hz curve<br>midpoint<br>frequency | 0.00         | par. 1.6.4 | Hz            | 60.00          |             | 604 |                                                                                                    |
| P1.6.7 <sup>®</sup>   | V/Hz curve<br>midpoint voltage      | 0.00         | 100.00     | $\frac{0}{0}$ | 100.00         |             | 605 | $n\% \times U_{nnot}$<br>Parameter max. value = par.<br>1.6.5                                                                                                    |
| P1.6.8 <sup>o</sup>   | Output voltage at<br>zero frequency | 0.00         | 40.00      | $\%$          | 0.00           |             | 606 | $\overline{n\%}$ x $U_{nnot}$                                                                                                    |

 $^{\circledR}$  Parameter value can only be changed when the drive is stopped.

### **Table 2-31: Motor Control Parameters — G1.6 (Continued)**

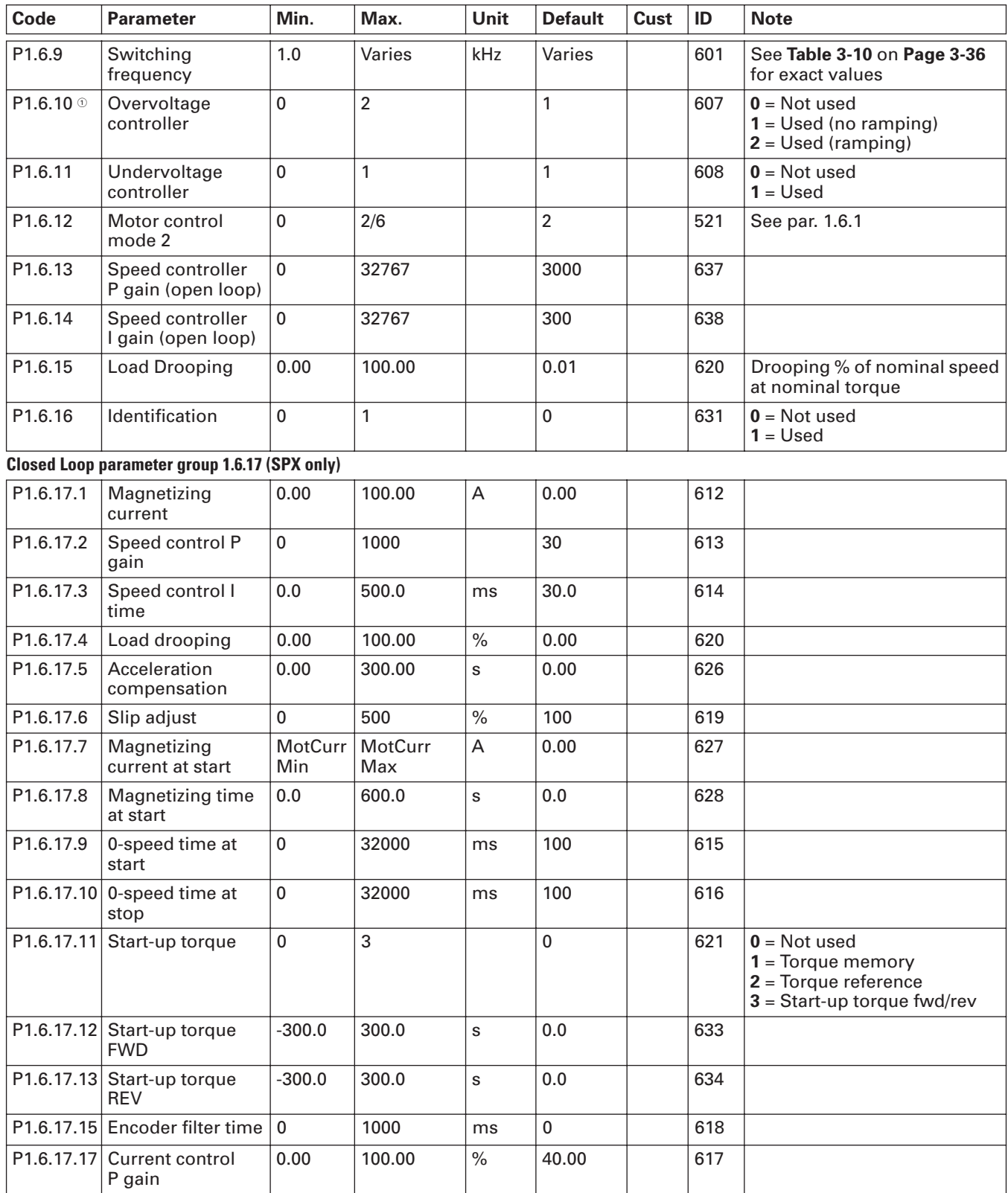

 $^{\circledR}$  Parameter value can only be changed when the drive is stopped.

### **Table 2-31: Motor Control Parameters — G1.6 (Continued)**

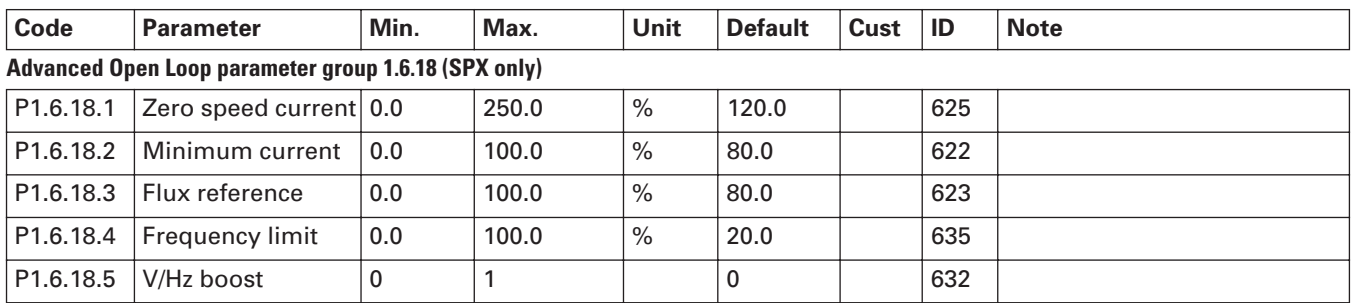

#### *Protections (Control Keypad: Menu M1* ➜ *G1.7)*

### **Table 2-32: Protections — G1.7**

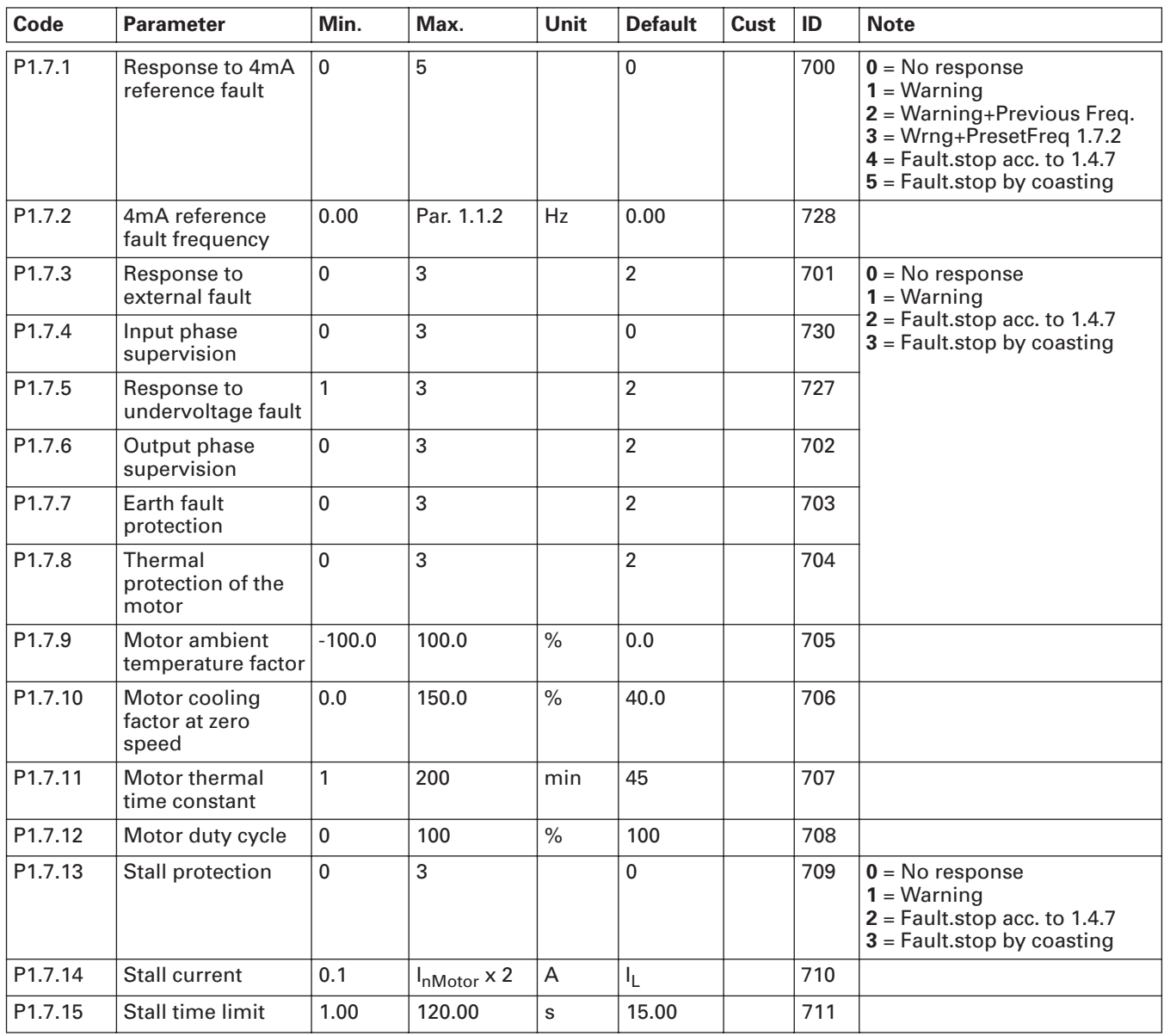

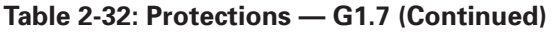

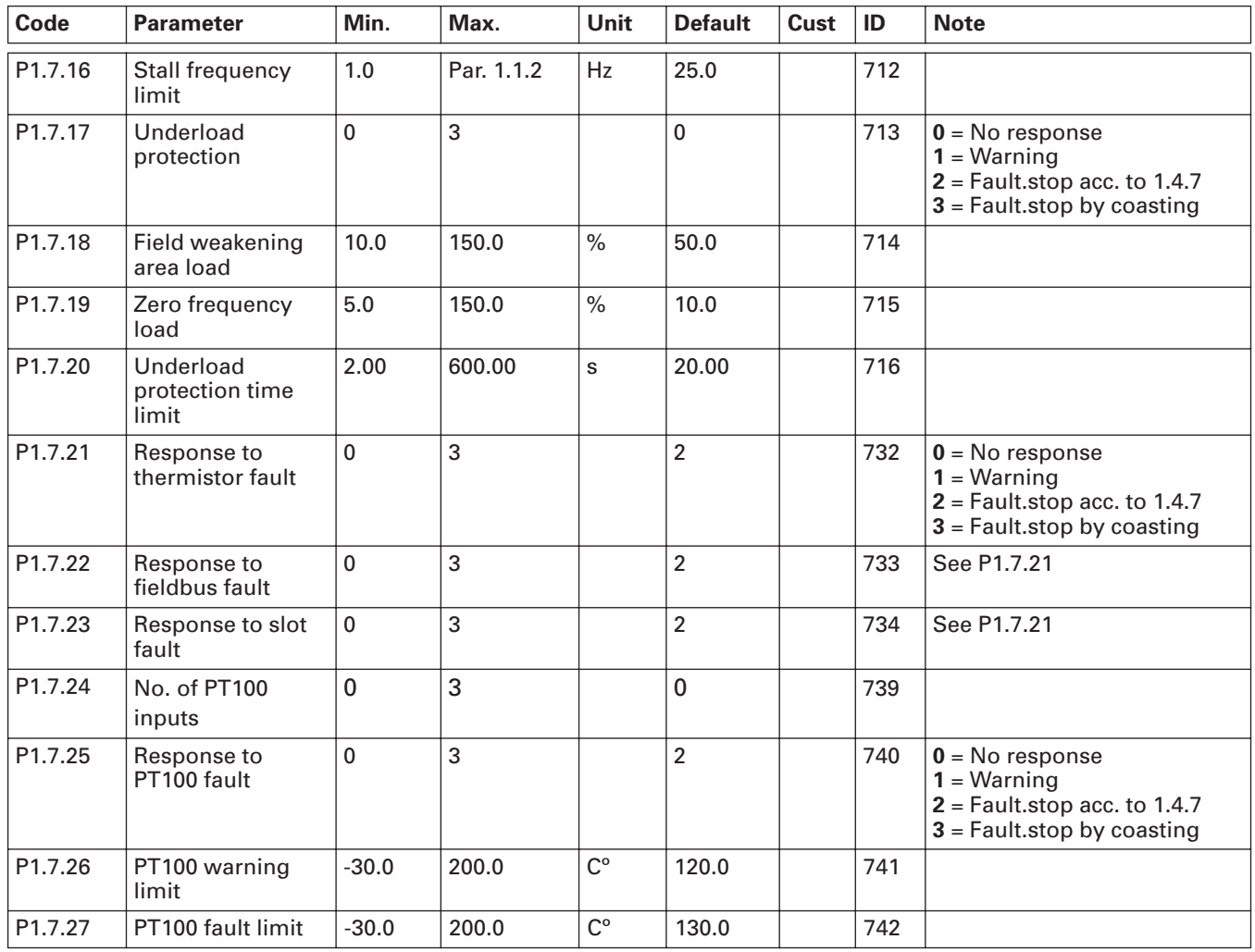

#### *Autorestart Parameters (Control Keypad: Menu M1* ➜ *G1.8)*

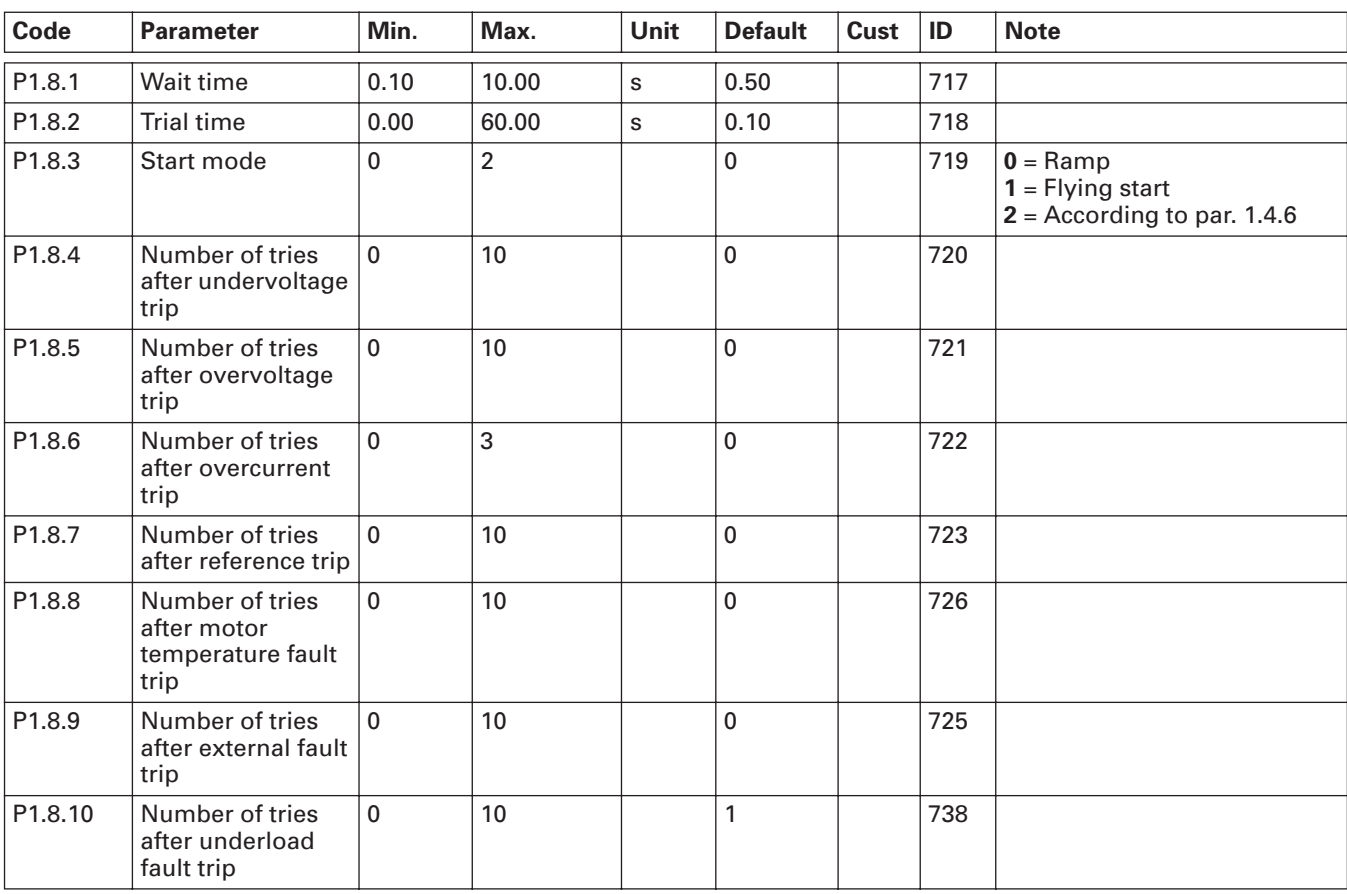

#### **Table 2-33: Autorestart Parameters — G1.8**

#### *Fieldbus Parameters (Control Keypad: Menu M1* ➜ *G1.9)*

### **Table 2-34: Fieldbus Parameters — G1.9**

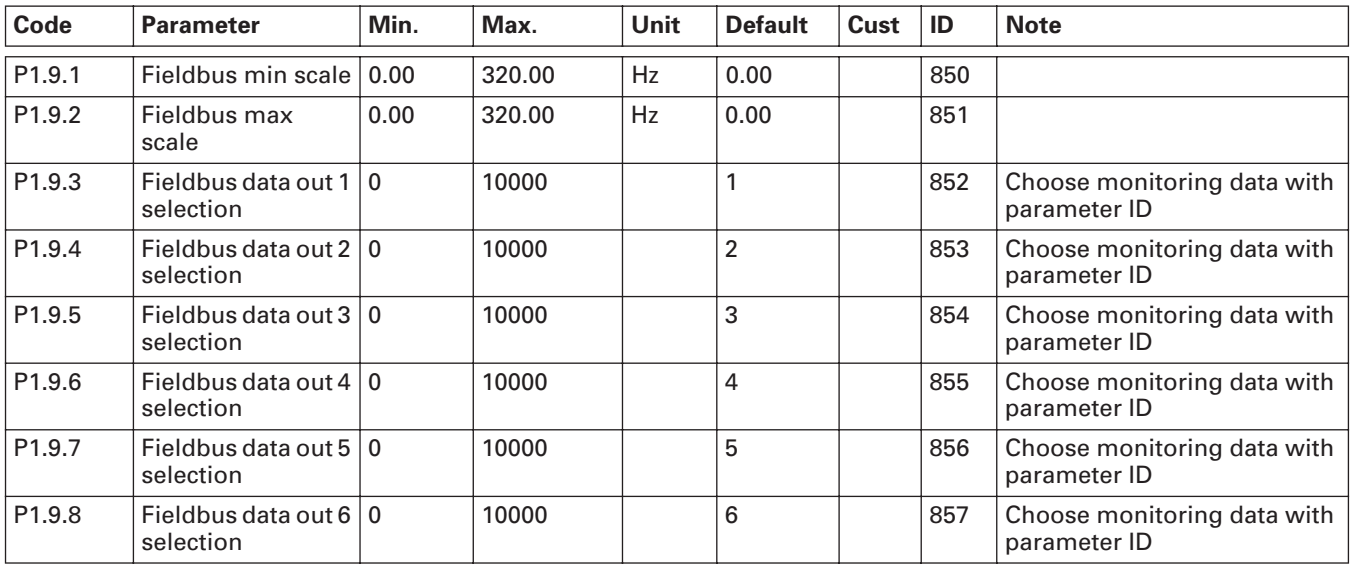

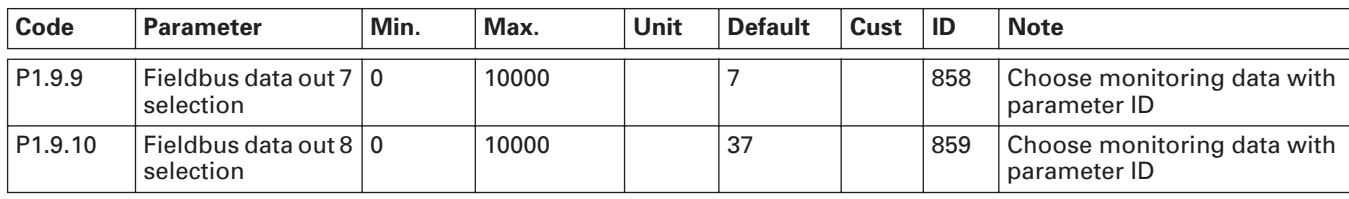

#### **Table 2-34: Fieldbus Parameters — G1.9 (Continued)**

### *Torque Control Parameters (Control Keypad: Menu M1* ➜ *G1.10)*

### **Table 2-35: Torque Control Parameters — G1.10**

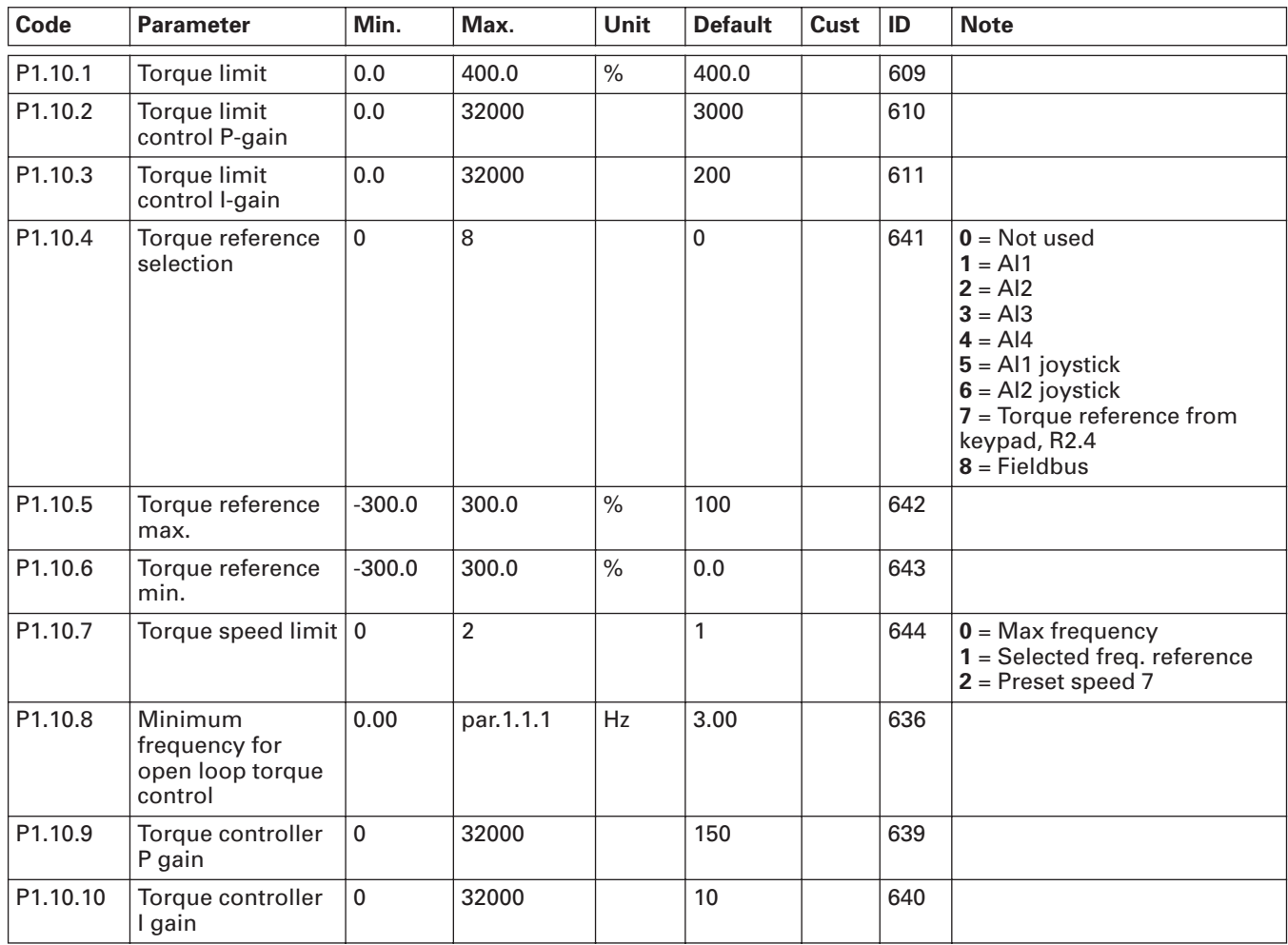

### *Keypad Control (Control Keypad: Menu M2)*

The parameters for the selection of control place and direction on the keypad are listed below. See the Keypad control menu on **Page 2-17**.

**Table 2-36: Keypad Control Parameters — M2**

| Code             | <b>Parameter</b>         | Min.          | Max.       | Unit | <b>Default</b> | Cust | ID  | <b>Note</b>                                                                     |
|------------------|--------------------------|---------------|------------|------|----------------|------|-----|---------------------------------------------------------------------------------|
| R <sub>2.1</sub> | Keypad reference         | Par.<br>1.1.1 | Par. 1.1.2 | Hz   | 0.00           |      |     |                                                                                 |
| P <sub>2.2</sub> | Direction (on<br>keypad) | 0             |            |      | 0              |      | 123 | $0 = Forward$<br>$1 =$ Reverse                                                  |
| P <sub>2.3</sub> | Stop button              | $\mathbf 0$   |            |      | $\mathbf 0$    |      | 114 | $0 =$ Limited function of Stop<br>button<br>$1 =$ Stop button always<br>enabled |
| R <sub>2.4</sub> | Torque reference         | 0.0           | 100.0      | $\%$ | 0.0            |      |     |                                                                                 |

# **Chapter 3 — Description of Parameters**

### **Introduction**

On the following pages you will find the parameter descriptions arranged according to the individual ID number of the parameter. A parameter ID number with a  $^\circ$  footnote (e.g.  $\textbf{418}^\circ$ Motor potentiometer UP) indicates that the TTF programming method shall be applied to this parameter (see **Page 2-10**).

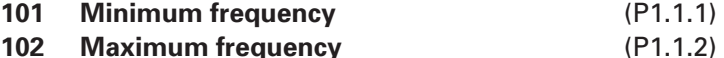

Defines the frequency limits of the drive. The maximum value for these parameters is 320 Hz. Minimum frequency must be 0 Hz for proper operation of load float and brake proving. The software will automatically check the values of ID105, ID106, ID315 and ID728.

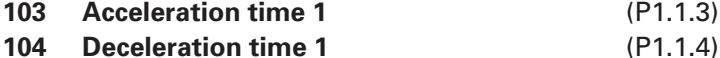

These limits correspond to the time required for the output frequency to accelerate from the zero frequency to the set maximum frequency (ID102).

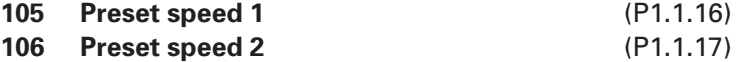

Parameter values are automatically limited between the minimum and maximum frequencies (ID101, ID102). Note the use of the TTF-programming method in the Crane Application. See ID419, ID420 and ID421.

#### **Table 3-1: Preset Speed**

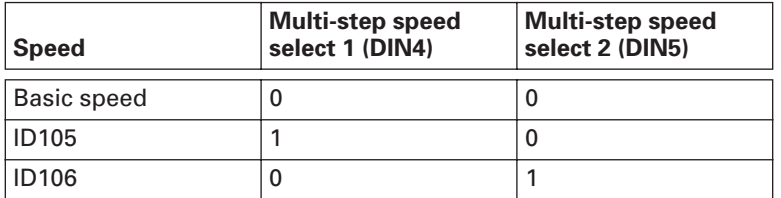

#### **107 Current limit** (P1.5, P1.1.5)

This parameter determines the maximum motor current from the frequency converter. The parameter value range differs from size to size.

#### **108 V/Hz Ratio Selection** (P1.6.3)

Linear:

**0** The voltage of the motor changes linearly with the frequency in the constant flux area from 0 Hz to the field weakening point where the nominal voltage is supplied to the motor. A linear V/Hz ratio should be used in constant torque applications. **This default setting should be used if there is no special need for another setting**.

Squared:

**1** The voltage of the motor changes following a squared curve form with the frequency in the area from 0 Hz to the field weakening point where the nominal voltage is supplied to the motor. The motor runs under magnetized below the field weakening point and produces less torque and electromechanical noise. A squared V/Hz ratio can be used in applications where the torque demand of the load is proportional to the square of the speed, e.g. in centrifugal fans and pumps. **Not normally recommended for Crane applications.**

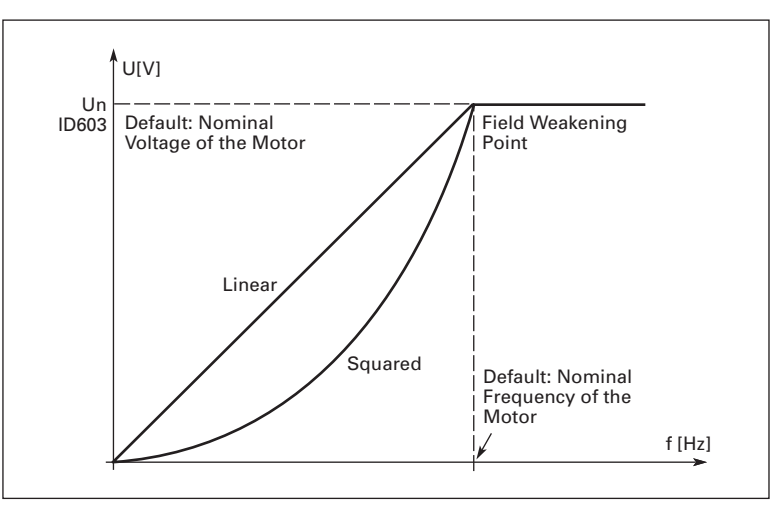

**Figure 3-1: Linear and Squared Change of Motor Voltage**

Programmable V/Hz curve:

**2** The V/Hz curve can be programmed with three different points. A programmable V/Hz curve can be used if the other settings do not satisfy the needs of the application.

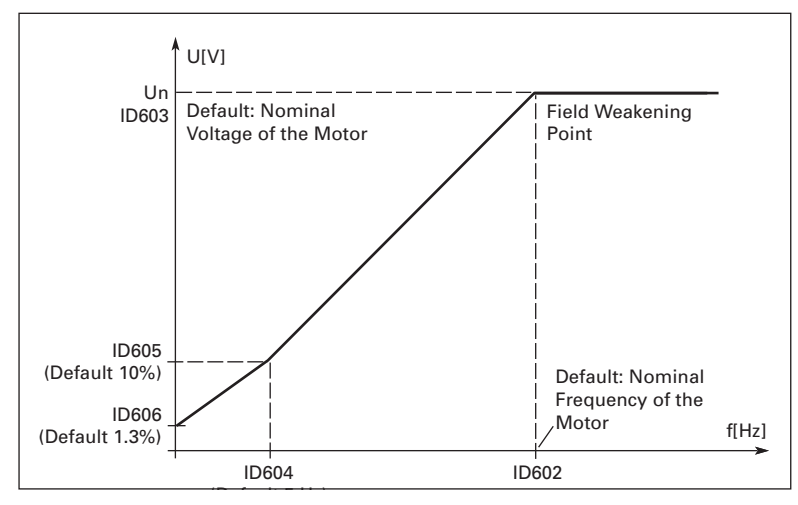

**Figure 3-2: Programmable V/Hz Curve**

Linear with flux optimization:

**3** The drive starts to search for the minimum motor current in order to save energy, lower the disturbance level and the noise. This function can be used in applications with constant motor load, such as fans, pumps, etc.

#### **109 V/Hz optimization** (P1.6.2)

**Automatic torque boost** The voltage to the motor changes automatically which makes the motor produce sufficient torque to start and run at low frequencies. The voltage increase depends on the motor type and power. Automatic torque boost can be used in applications where starting torque due to starting friction is high, e.g. in traverse applications.

#### Example:

What changes are required to start the load from 0 Hz?

- First set the motor nominal values (Parameter group 1.1).
- Option 1: Activate the Automatic torque boost.

Option 2: Programmable V/Hz curve

To obtain the required torque, the zero point voltage and midpoint voltage/frequency (in parameter group 1.6) need to be set, so that the motor can draw enough current at the low frequencies. First set parameter ID108 to Programmable V/Hz curve (value **2**). Increase the zero point voltage (ID606) to get enough current at zero speed. Then set the midpoint voltage (ID605) to 1.4142\*ID606 and the midpoint frequency (ID604) to value ID606/100%\*ID111.

**Note:** In high torque — low speed applications — it is likely that the motor will overheat. If the motor has to run a prolonged time under these conditions, special attention must be paid to cooling the motor. Use external cooling for the motor if the temperature tends to rise too high.

#### **110 Nominal voltage of the motor** (P1.1.6)

Find this value  $V_n$  on the nameplate of the motor. This parameter sets the voltage at the field weakening point (ID603) to 100%  $*$  V<sub>nMotor</sub>.

#### **111 Nominal frequency of the motor** (P1.1.7)

Find this value  $f_n$  on the nameplate of the motor. This parameter sets the field weakening point (ID602) to the same value.

#### **112 Nominal speed of the motor** (P1.1.8)

Find this value  $n_n$  on the nameplate of the motor.

#### **113 Nominal current of the motor** (P1.1.9)

Find this value  $I_n$  on the nameplate of the motor.

#### **120 Motor Power Factor** (P1.1.10)

Find this value "Power Factor" on the nameplate of the motor.

#### **124 Jogging speed reference** (P1.1.15)

Defines the jogging speed selected with the DIN3 digital input which can be programmed for Jogging speed.

This parameter's value is automatically limited between minimum and maximum frequency (ID101 and ID102).

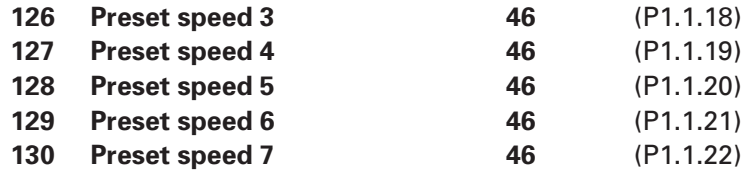

These parameter values define the Multi-step speeds selected with the DIN3, DIN4, DIN5 and DIN6 digital inputs. See also parameters ID105 and ID106.

These parameter values are automatically limited between minimum and maximum frequency (ID101 and ID102).

#### **Table 3-2: Preset Speeds 3 to 7**

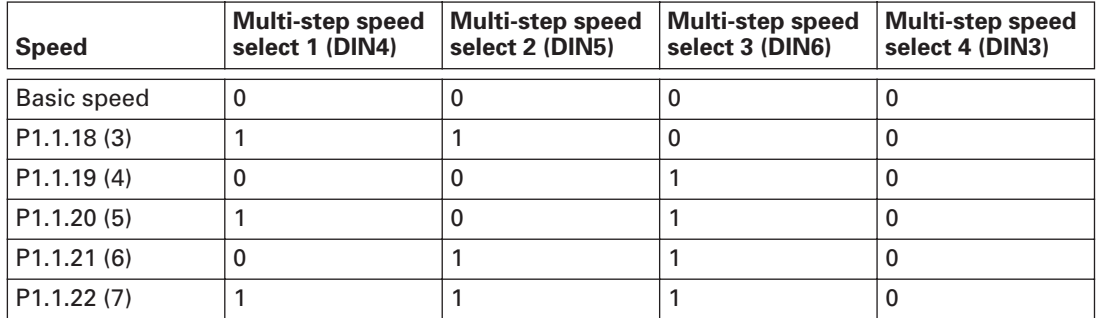

#### **141 AI3 signal selection** (P1.2.4.1)

Connect the AI3 signal to the analog input of your choice with this parameter. For more information, see **Page 2-10**, "Terminal to Function" (TTF) programming principle.

#### **142 AI3 signal filter time** (P1.2.4.2)

When this parameter is given a value greater than 0, the function that filters out disturbances from the incoming analog signal is activated. A long filtering time makes the regulation response slower. See ID324.

#### **143 AI3 signal range** (P1.2.4.3)

With this parameter you can select the AI3 signal range.

#### **Table 3-3: Selections for ID143**

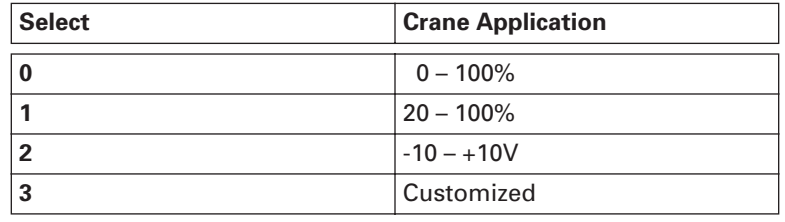

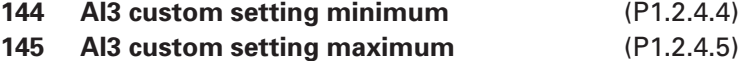

Set the custom minimum and maximum levels for the AI3 signal from 0 to 100%.

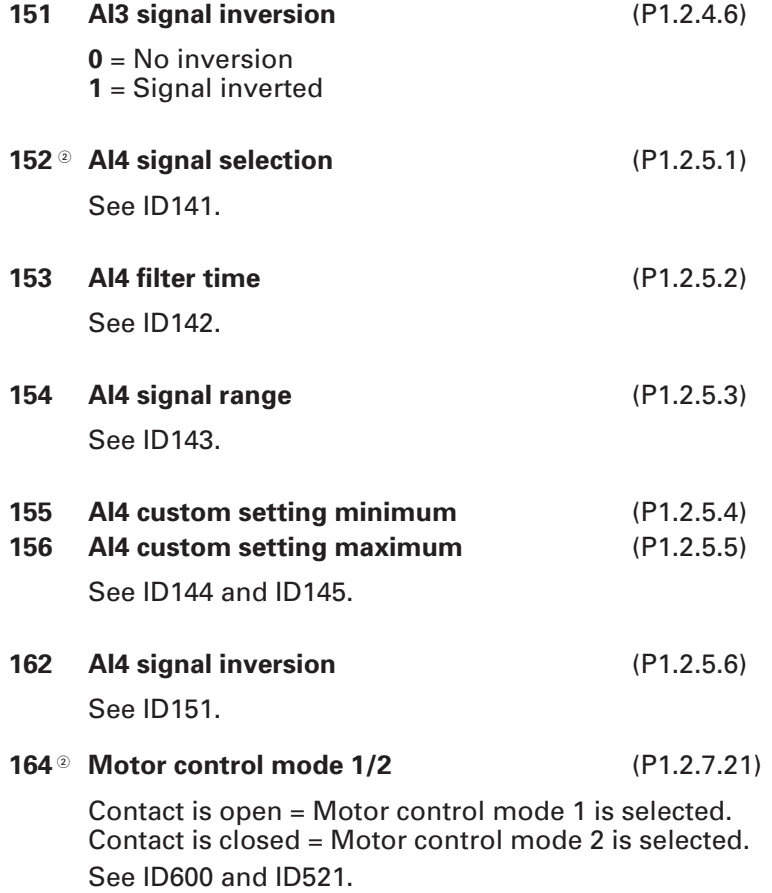

### **165 AI1 joystick offset** (P1.2.2.11)

Define the frequency zero point as follows: With this parameter being displayed, place the potentiometer at the assumed zero point and press ENTER on the keypad. **Note:** This will not change the reference scaling. Press the RESET button to change the parameter value back to 0.00%.

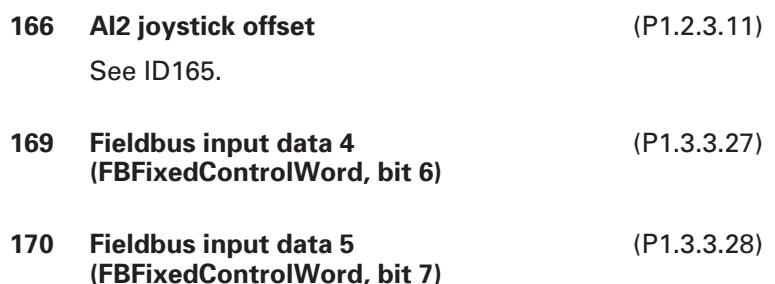

The data from the fieldbus (FBFixedControlWord) can be led to the digital outputs of the drive.

#### **171 Local & Remote Control Place** (P1.1.11 & P1.1.12)

#### **&172**

The active control place can be changed by pressing the LOC/REM button on the keypad.

There are two different places where the drive can be controlled from, Local and Remote. For each control place the actual control source is selected with this parameter, a different symbol will appear on the alphanumeric display:

**Table 3-4: Selections for ID171 and ID172**

| <b>Control source</b> | <b>Symbol</b> |  |  |  |
|-----------------------|---------------|--|--|--|
| I/O terminals         | I/O Term      |  |  |  |
| Keypad (panel)        | Keypad        |  |  |  |
| Fieldbus              | Bus/comm      |  |  |  |

#### **173 &174 selection Local & Remote reference**

#### (P1.1.13 & P1.1.14)

Defines which frequency reference source is selected when controlled from the keypad.

#### **Table 3-5: Selections for ID173 and ID174**

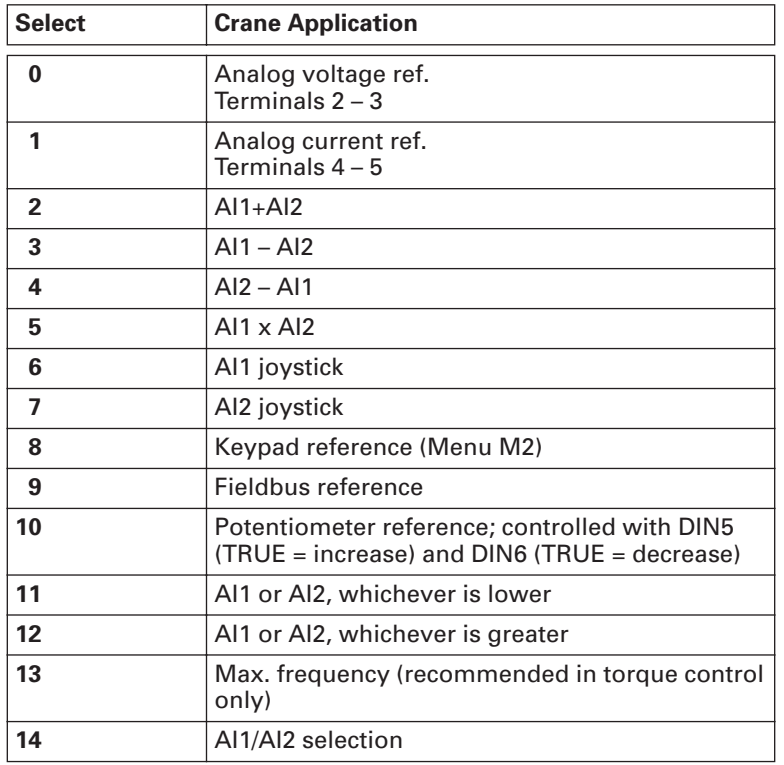

### **176 Force local** (P1.2.7.18)

Forces control place to I/O terminal.

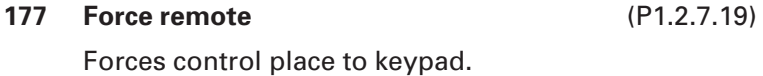

**178 Remote active** (P1.3.3.13)

Remote control is active.

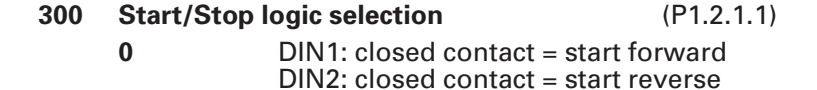

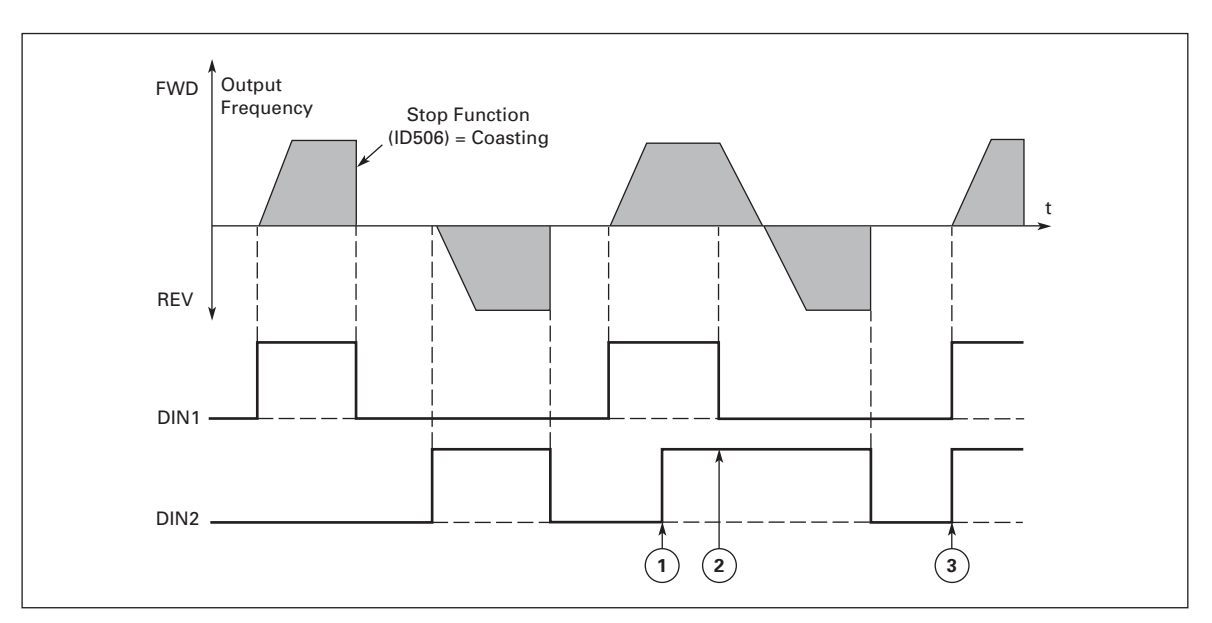

**Figure 3-3: Start Forward/Start Reverse**

- $\left( \mathbf{1}\right)$ The first selected direction has the highest priority.
- When the DIN1 contact opens the direction of rotation starts to change.
- If Start forward (DIN1) and Start reverse (DIN2) signals are active simultaneously the Start forward signal (DIN1) has priority.

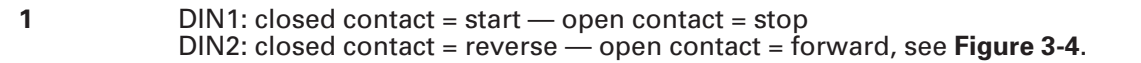

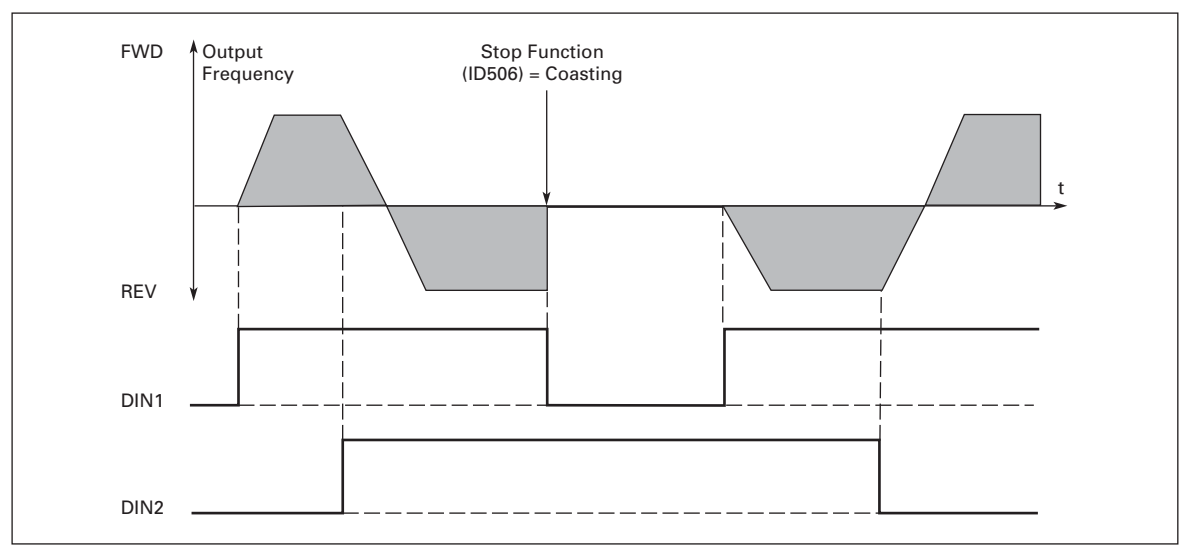

**Figure 3-4: Start, Stop and Reverse**
- **2** DIN1: closed contact = start open contact = stop  $DIN2: closed contact = start enabled$  — open contact = start disabled and drive stopped if running, see **Figure 3-5**.
- **3** 3-wire connection (pulse control): DIN1: closed contact = start pulse DIN2: open contact = stop pulse (DIN3 can be programmed for reverse command), see **Figure 3-5**.

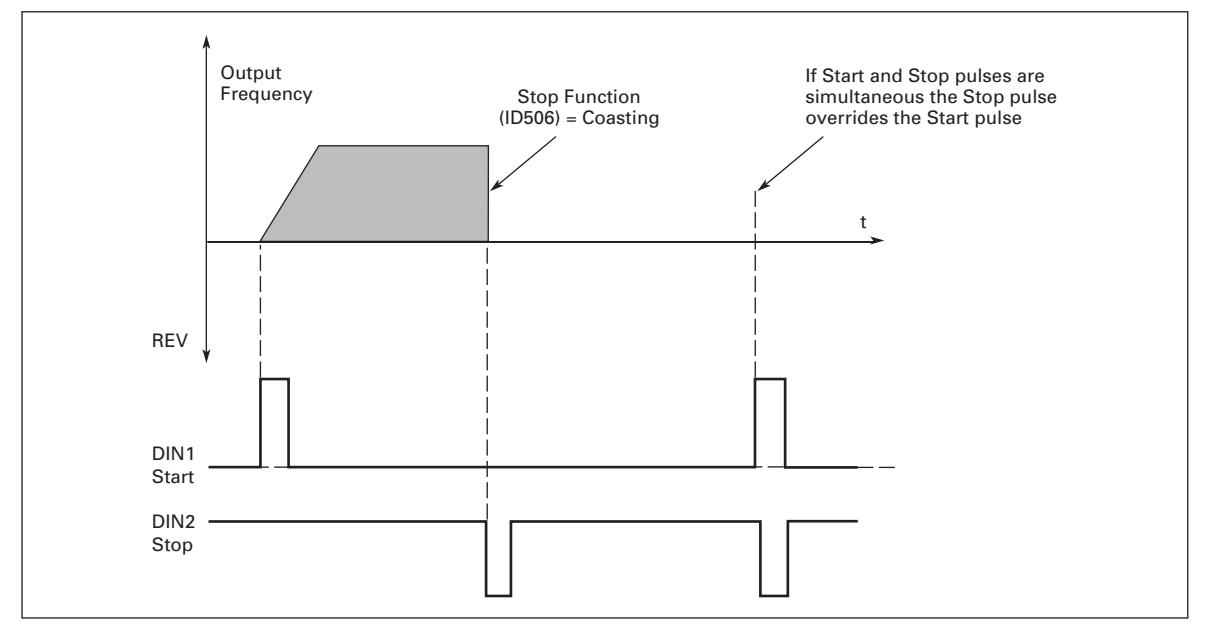

**Figure 3-5: Start Pulse/Stop Pulse**

The selections including the text "**Rising edge required to start**" shall be used to exclude the possibility of an unintentional start when, for example, power is connected, re-connected after a power failure, after a fault reset, after the drive is stopped by Run Enable (Run Enable = False) or when the control place is changed. The Start/Stop contact must be opened before the motor can be started.

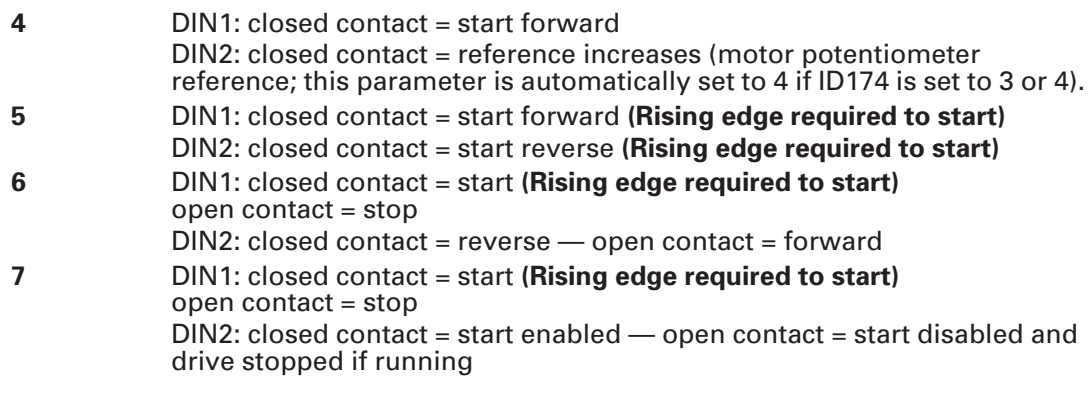

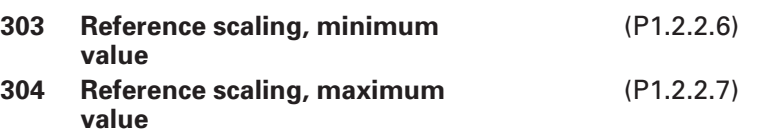

Setting value limits:  $0 \leq$  ID303  $\leq$  ID304  $\leq$  ID102. If ID303 = 0 scaling is set off. The minimum and maximum frequencies are used for scaling.

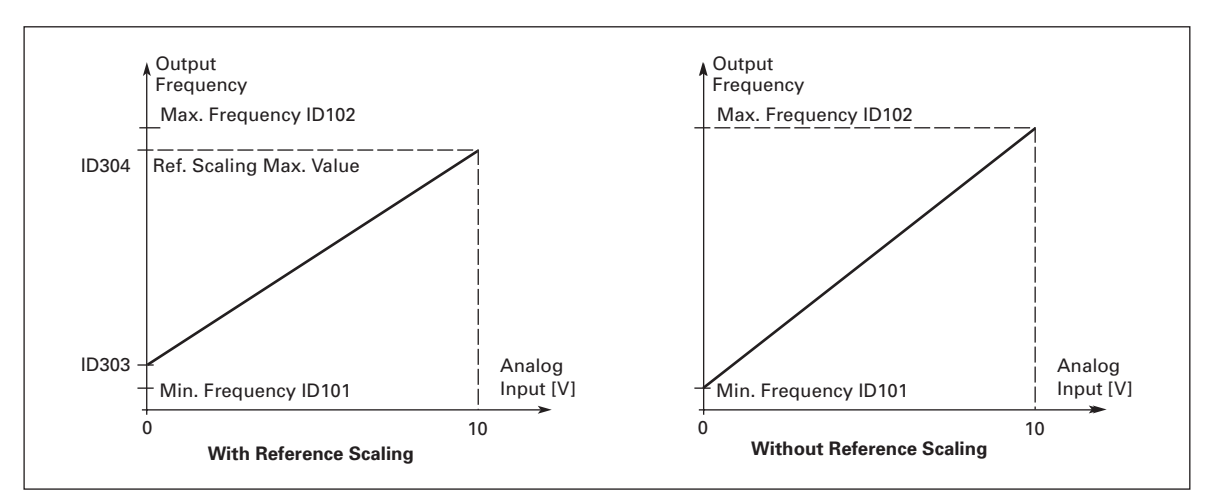

**Figure 3-6: With and Without Reference Scaling** *Left: Reference scaling, Right: No scaling used (ID303 = 0)*

#### **307 Analog output function** (P1.3.5.2)

This parameter selects the desired function for the analog output signal.

#### **308 Analog output filter time** (P1.3.5.3)

Defines the filtering time for the analog output signal. Setting this parameter value to **0.00** will deactivate filtering.

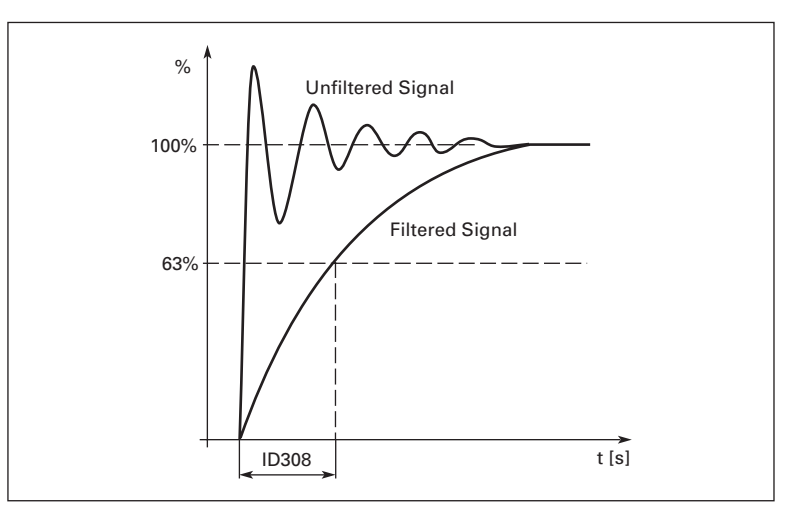

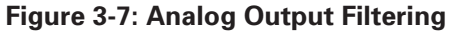

# **309 Analog output inversion** (P1.3.5.4)

Inverts the analog output signal: Maximum output signal = Minimum set value Minimum output signal = Maximum set value See ID311 in **Figure 3-8**.

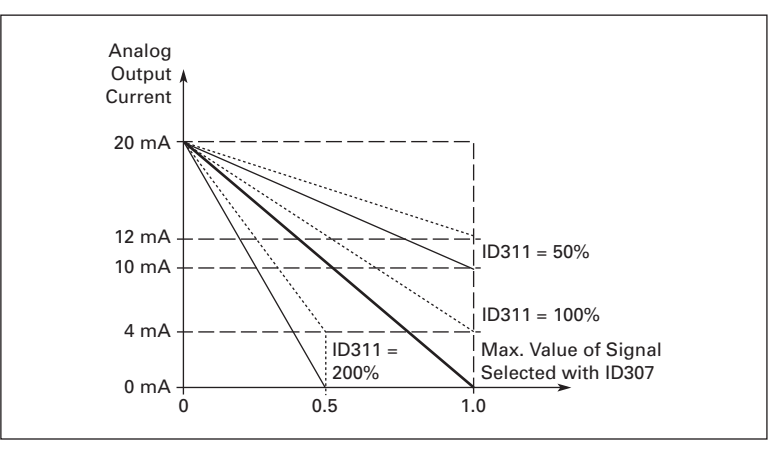

# **Figure 3-8: Analog Output Invert**

# **310 Analog output minimum** (P1.3.5.5)

Defines the signal minimum to be either 0 mA or 4 mA ("living zero"). Note the difference in analog output scaling in ID311 (**Figure 3-9**).

- **0** Set minimum value to 0 mA
- **1** Set minimum value to 4 mA

### **311 Analog output scale** (P1.3.5.6)

Scaling factor for analog output.

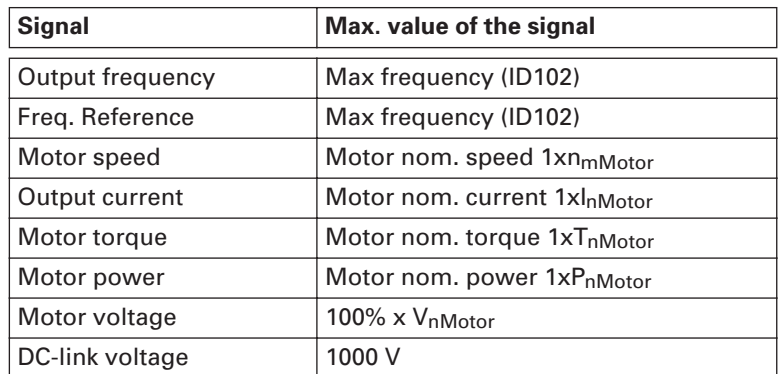

# **Table 3-6: Analog Output Scaling**

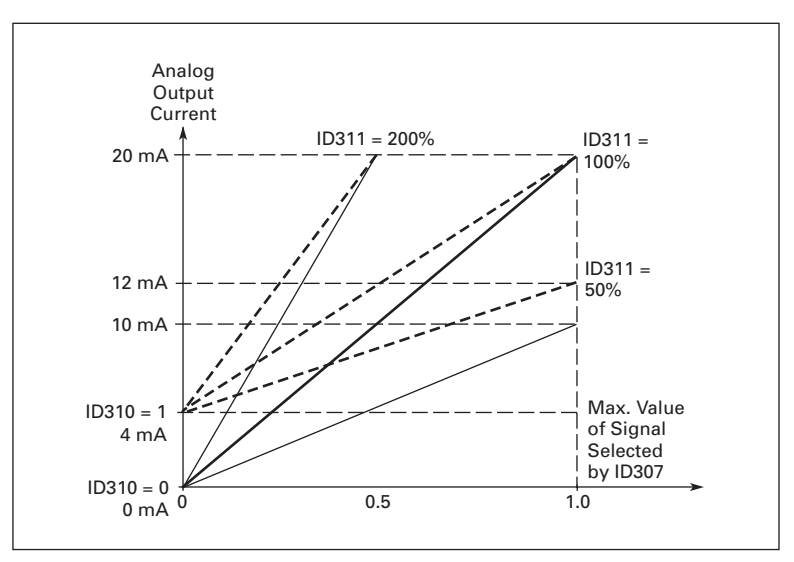

# **Figure 3-9: Analog Output Scaling**

**F:T.N** 

# **312 Digital output content** (P1.3.1.2)

# **Table 3-7: Output Signals Via DO1 and Output Relays RO1 and RO2**

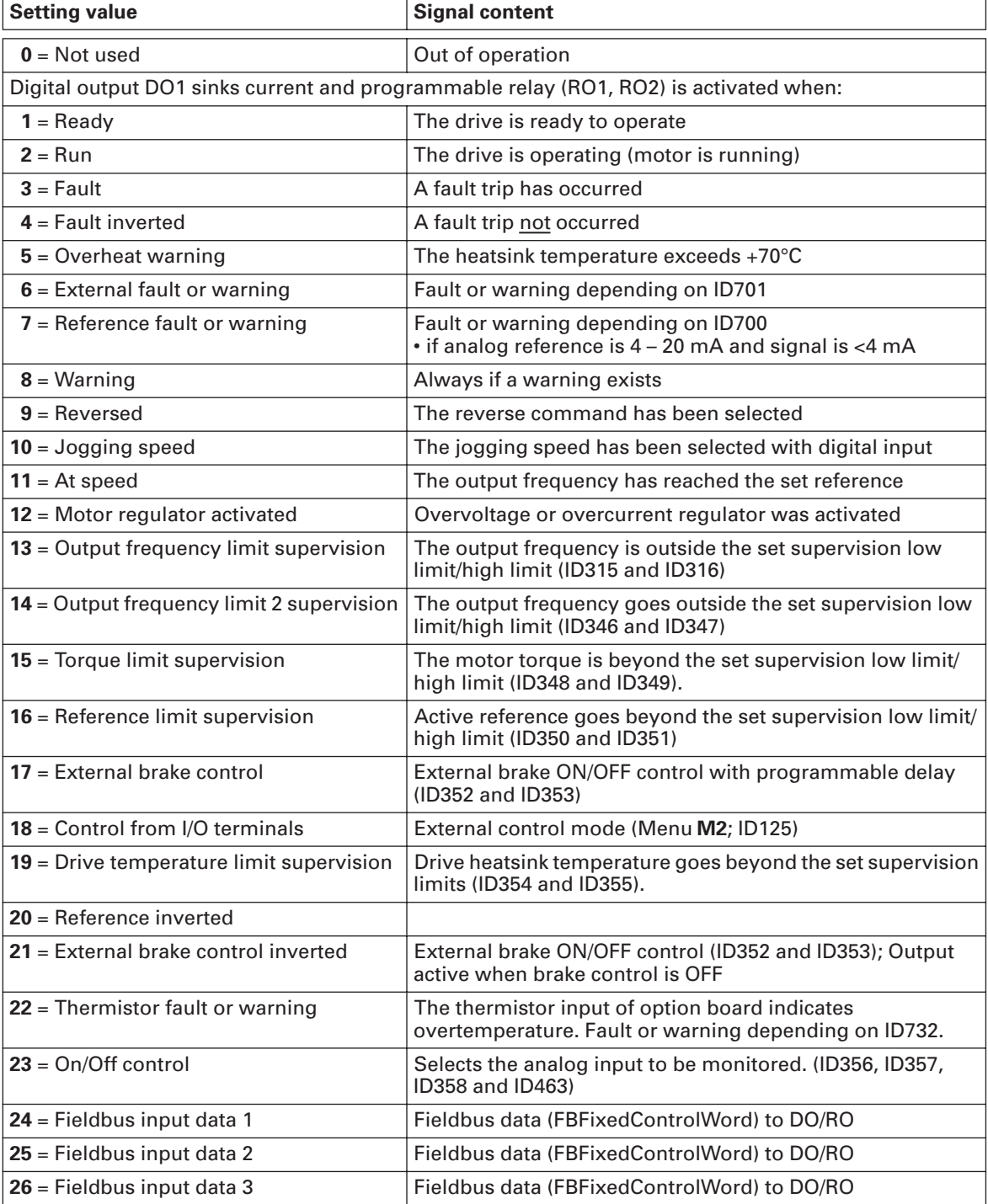

# **315 Output frequency limit supervision function**

- **0** No supervision
- **1** Low limit supervision
- **2** High limit supervision
- **3** Brake-on control, see **Page A-1**.

If the output frequency goes under/over the set limit (ID316) this function generates a warning message via the digital output DO1 or via the relay outputs RO1 or RO2 depending on the settings of ID312 to ID314.

(P1.3.4.1)

#### **316 Output frequency limit supervision value** (P1.3.4.2)

Selects the frequency value supervised by ID315. See **Figure 3-10**.

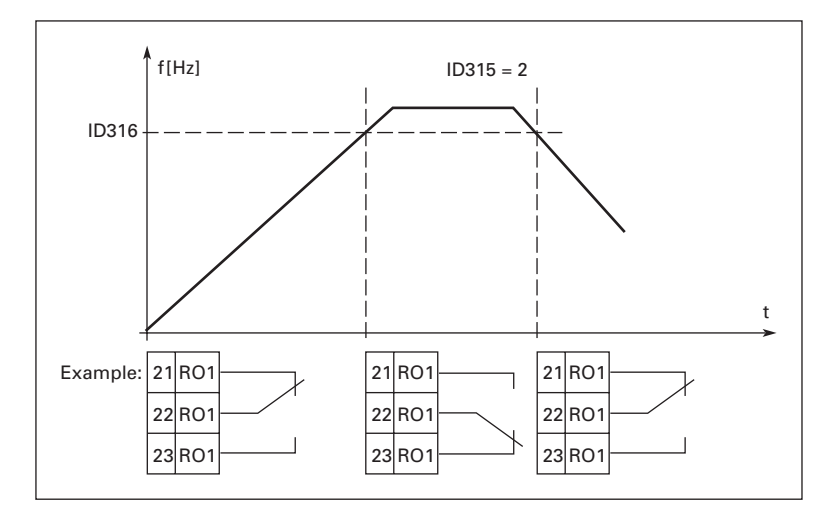

**Figure 3-10: Output Frequency Supervision**

#### **320 AI1 signal range** (P1.2.2.3)

# **Table 3-8: Selections for ID320**

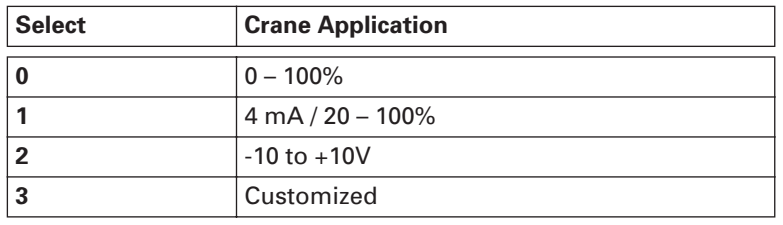

For selection "Customized", see ID321 and ID322.

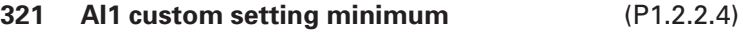

**322 AI1 custom setting maximum** (P1.2.2.5)

These parameters set the analog input signal for any input signal span within -100 to 100%.

# **324 AI1 signal filter time** (P1.2.2.2)

When this parameter is given a value greater than 0, the function that filters out disturbances from the incoming analog signal is activated.

A long filtering time makes the regulation response slower. See **Figure 3-11**.

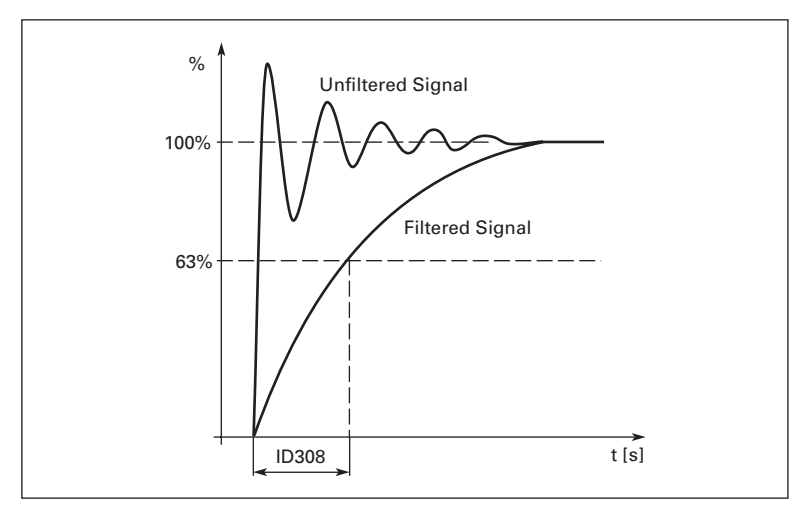

**Figure 3-11: AI1 Signal Filtering**

**325 Analog input AI2 signal range** 

# **Table 3-9: Selections for Parameter ID325**

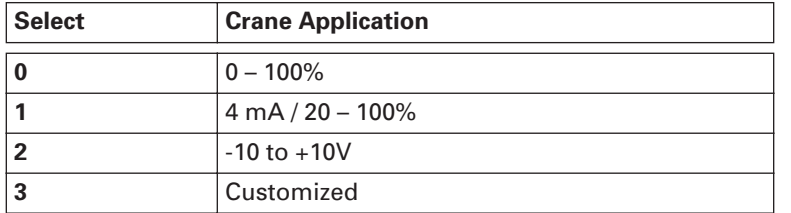

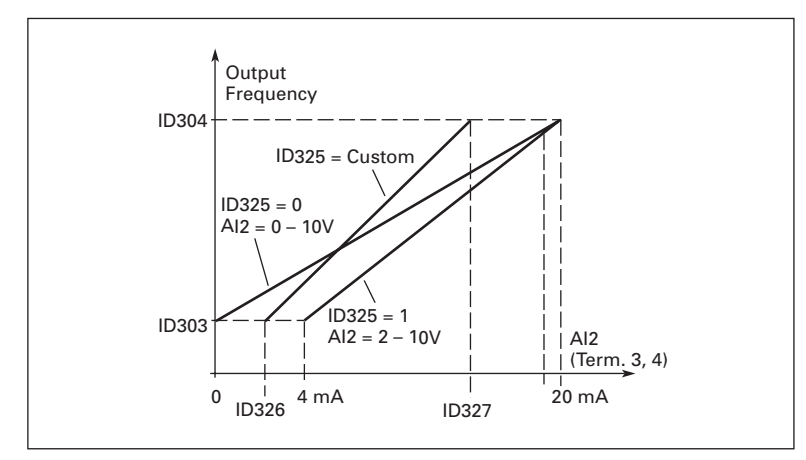

**Figure 3-12: Analog Input AI2 Scaling**

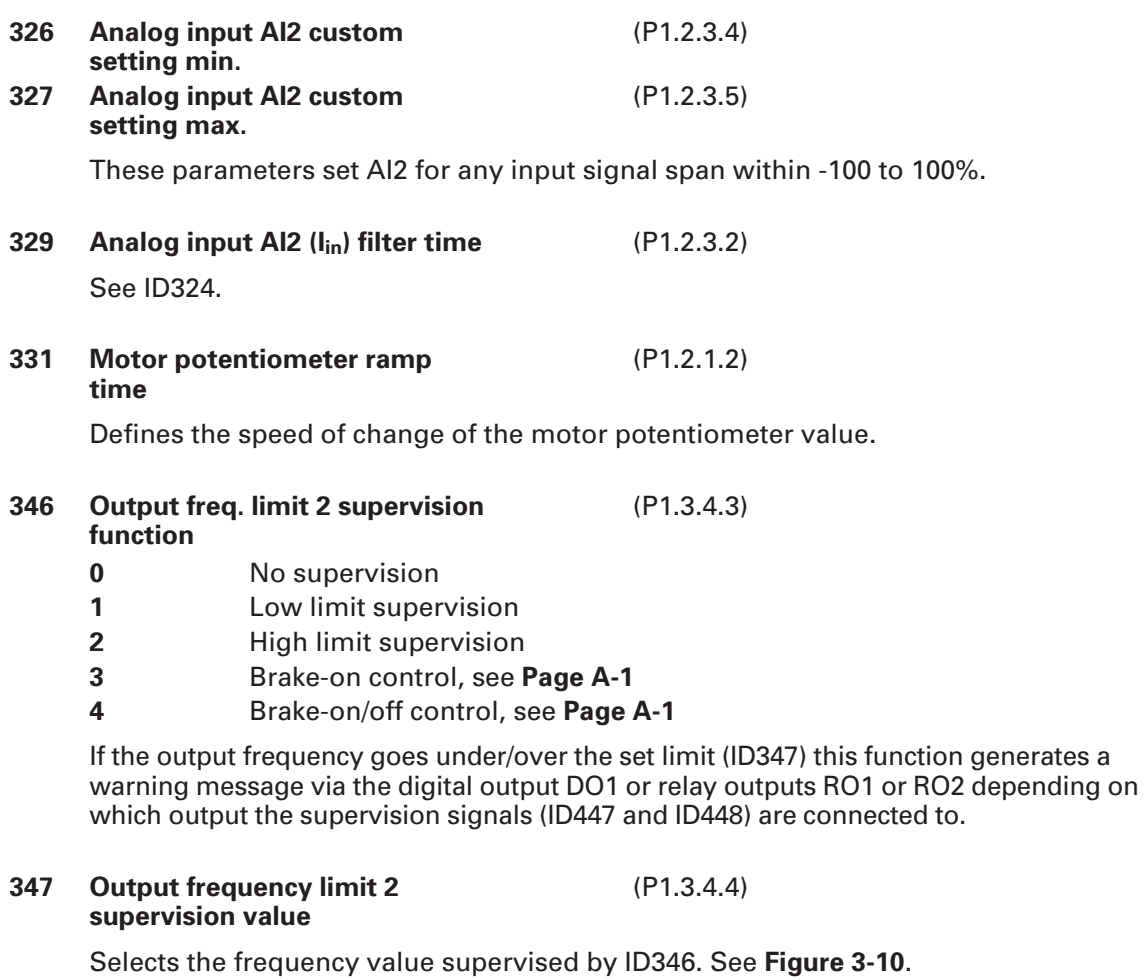

**348 Torque limit, supervision function** (P1.3.4.5) **0** No supervision **1** Low limit supervision **2** High limit supervision

**3** Brake-off control, see **Page A-1**

If the calculated torque value falls below or exceeds the set limit (ID349) this function generates a warning message via the digital output DO1 or via a relay output RO1 or RO2 depending on which output the supervision signal (ID451) is connected to.

## **349 Torque limit, supervision value** (P1.3.4.6)

Selects the torque value to be supervised by ID348.

#### E T.N **Cutler-Hammer**

September 2006

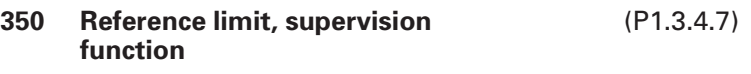

- **0** No supervision
- **1** Low limit supervision
- **2** High limit supervision

If the reference value falls below or exceeds the set limit (ID351), this function generates a warning message via the digital output DO1 or via a relay output RO1 or RO2 depending on which output the supervision signal (ID451) is connected to. The supervised reference is the current active reference. It can be place A or B reference depending on DIN6 input, or panel reference if the panel is the active control place.

#### **351 Reference limit, supervision value** (P1.3.4.8)

Selects the frequency value to be supervised by ID350.

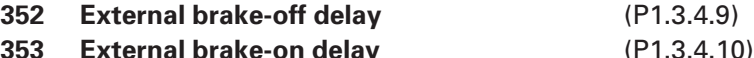

The function of the external brake can be timed to the start and stop control signals with these parameters. See **Figure 3-13** and **Page A-1**.

The brake control signal can be programmed via digital output DO1 or via one of the relay outputs RO1 and RO2, see ID445.

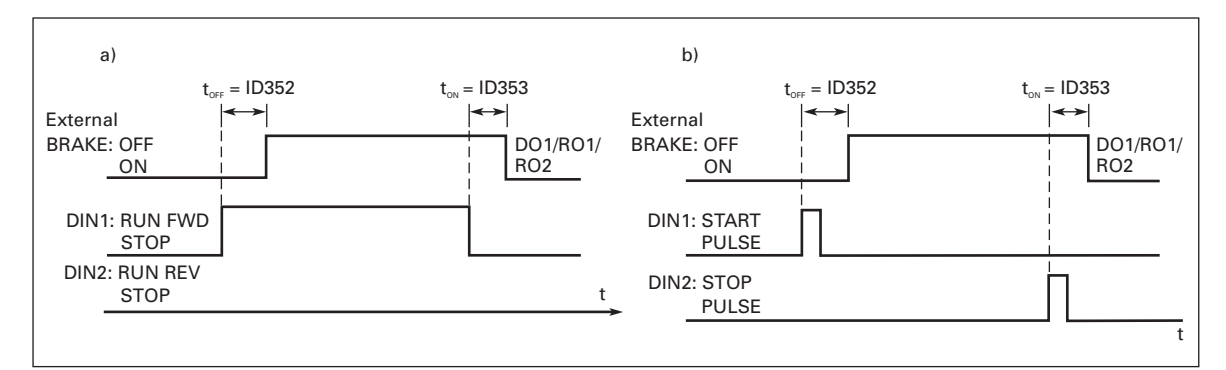

**Figure 3-13: External Brake Control** *a) Start/Stop Logic Selection, ID300 = 0, 1 or 2 b) Start/Stop Logic Selection, ID300 = 3*

# **354 Drive temperature limit supervision**

(P1.3.4.11)

- **0** No supervision
- **1** Low limit supervision
- **2** High limit supervision

If the temperature of the drive falls below or exceeds the set limit (ID355), this function generates a warning message via the digital output DO1 or via a relay output RO1 or RO2 depending on which output the supervision signal (ID451) is connected to.

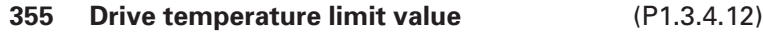

This temperature value is supervised by ID354.

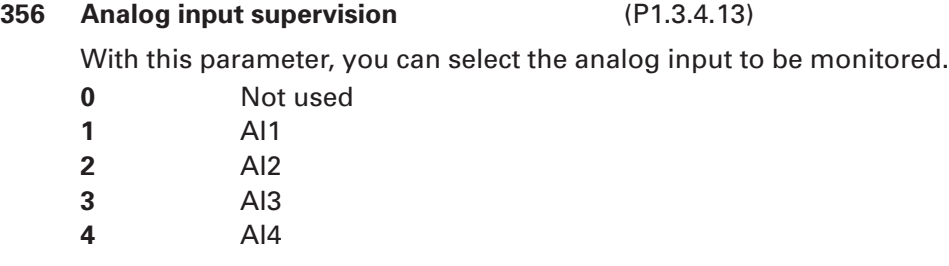

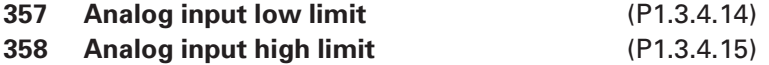

These parameters set the low and high limits of the signal selected with ID356. See **Figure 3-14**.

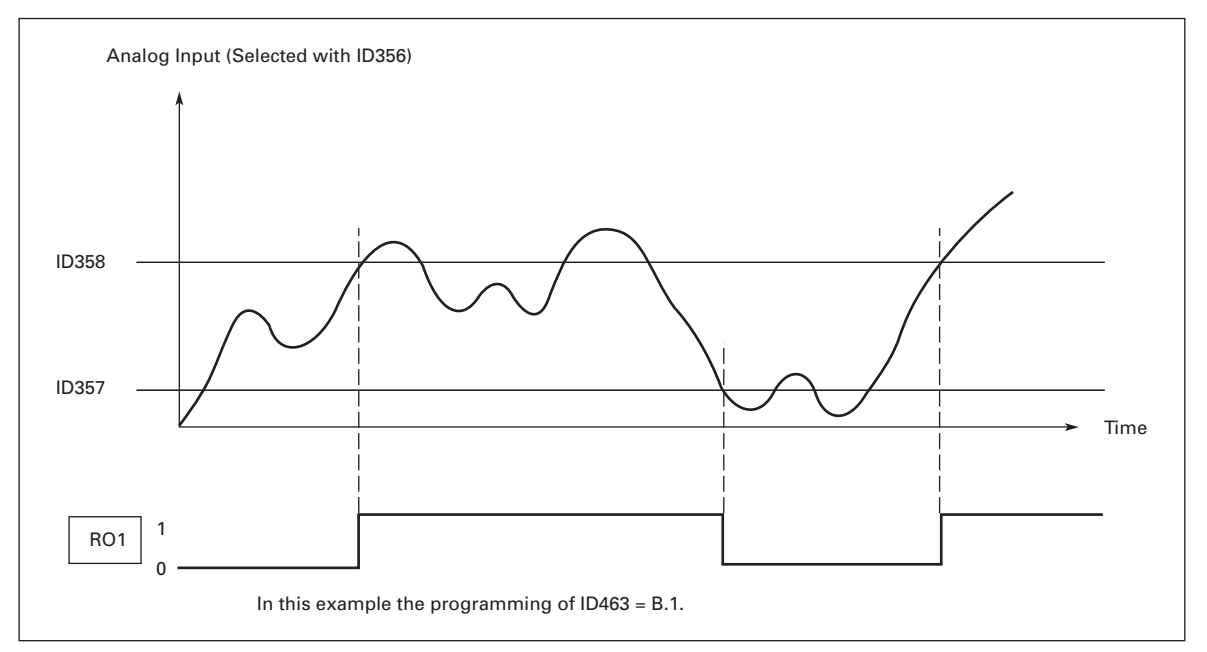

**Figure 3-14: Example of Analog Input**

- **367 Motor potentiometer memory reset (frequency reference)** (P1.2.1.3) **0** No reset
	- **1** Memory reset in stop and power down
	- **2** Memory reset in power down

**375 Analog output offset** (P1.3.5.7)

Add -100.0 to 100.0% to the analog output.

# **377 AI1 signal selection** (P1.2.2.1)

Connect the AI1 signal to the analog input of your choice with this parameter. For more information about the TTF programming method, see **Page 2-10**.

# **384 AI1 joystick hysteresis** (P1.2.2.8)

This parameter defines the joystick hysteresis between 0 and 20%. When the joystick or potentiometer control is turned from reverse to forward, the output frequency falls linearly to the selected minimum frequency (joystick/potentiometer in middle position) and stays there until the joystick/potentiometer is turned towards the forward command. How much the joystick/potentiometer must be turned to start the increase of the frequency towards the selected maximum frequency, is dependent on the amount of joystick hysteresis defined with this parameter.

If the value of this parameter is 0, the frequency starts to increase linearly immediately when the joystick/potentiometer is turned towards the forward command from the middle position. When the control is changed from forward to reverse, the frequency follows the same pattern the other way round. See **Figure 3-15**.

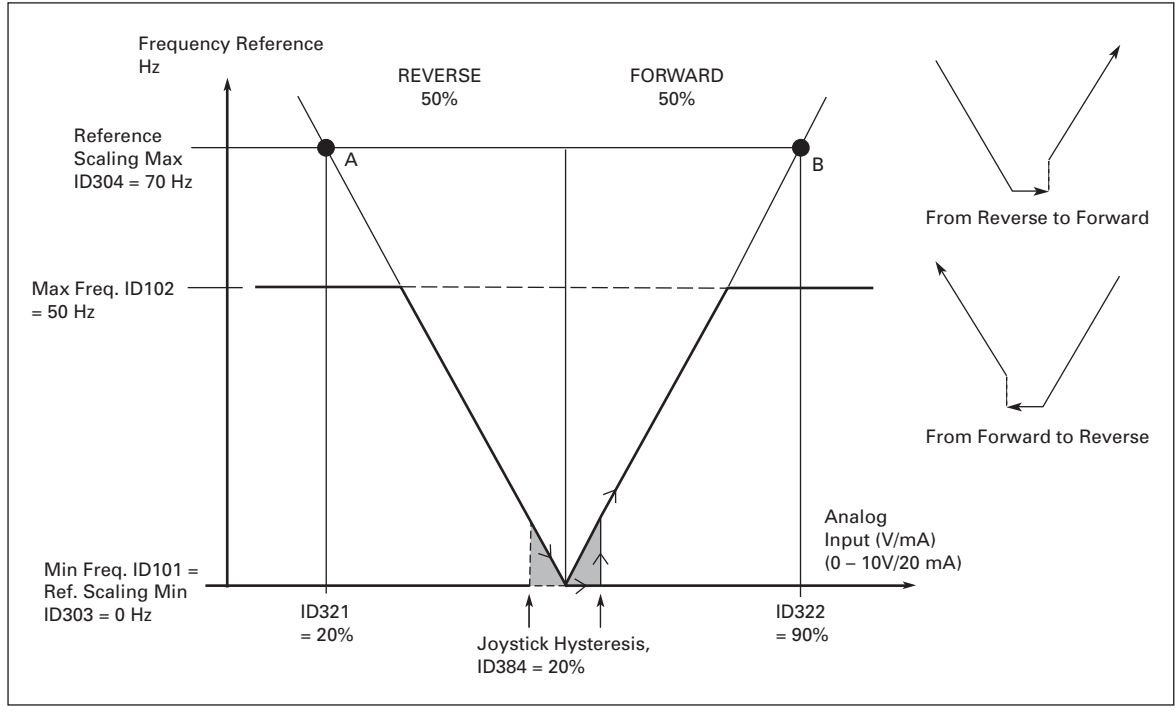

**Figure 3-15: Example of Joystick Hysteresis** *In this example, the value of ID385 (Sleep limit) = 0*

# **385 AI1 sleep limit** (P1.2.2.9)

The drive is automatically stopped if the AI signal level falls below the Sleep limit defined with this parameter. See **Figure 3-16**.

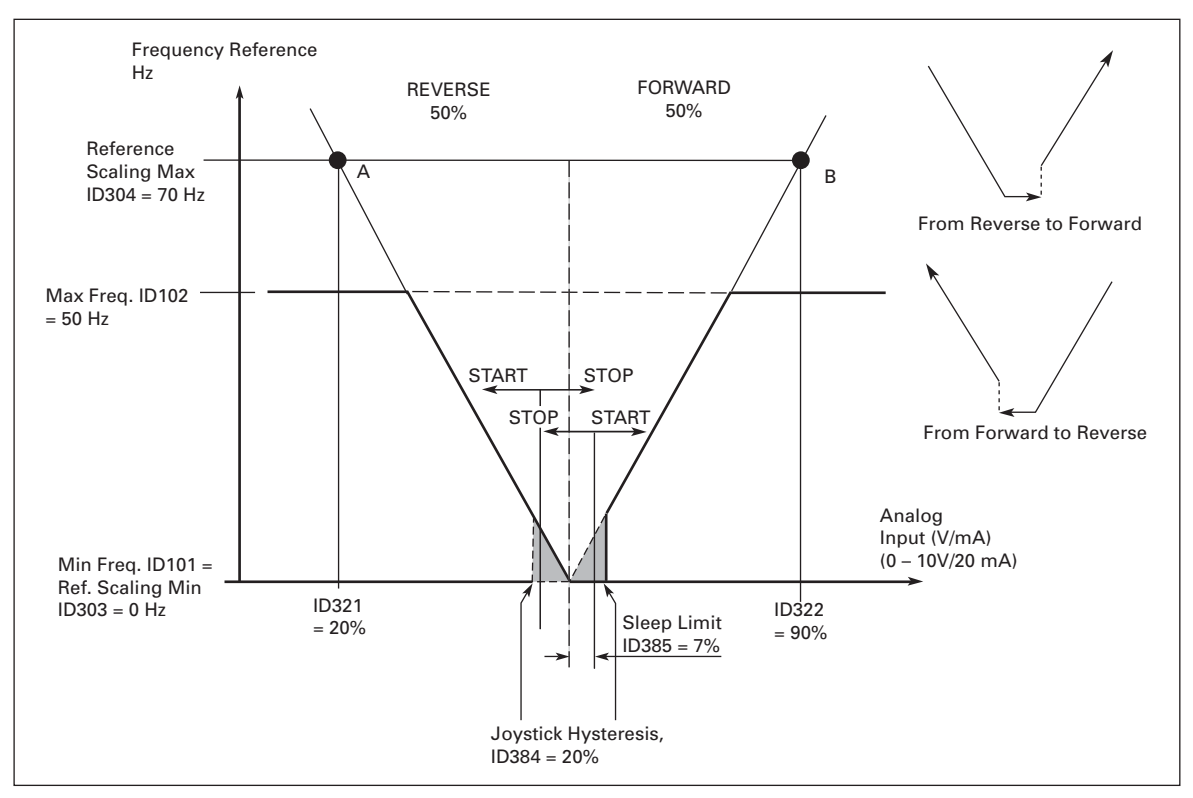

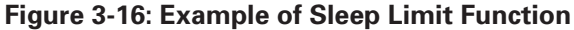

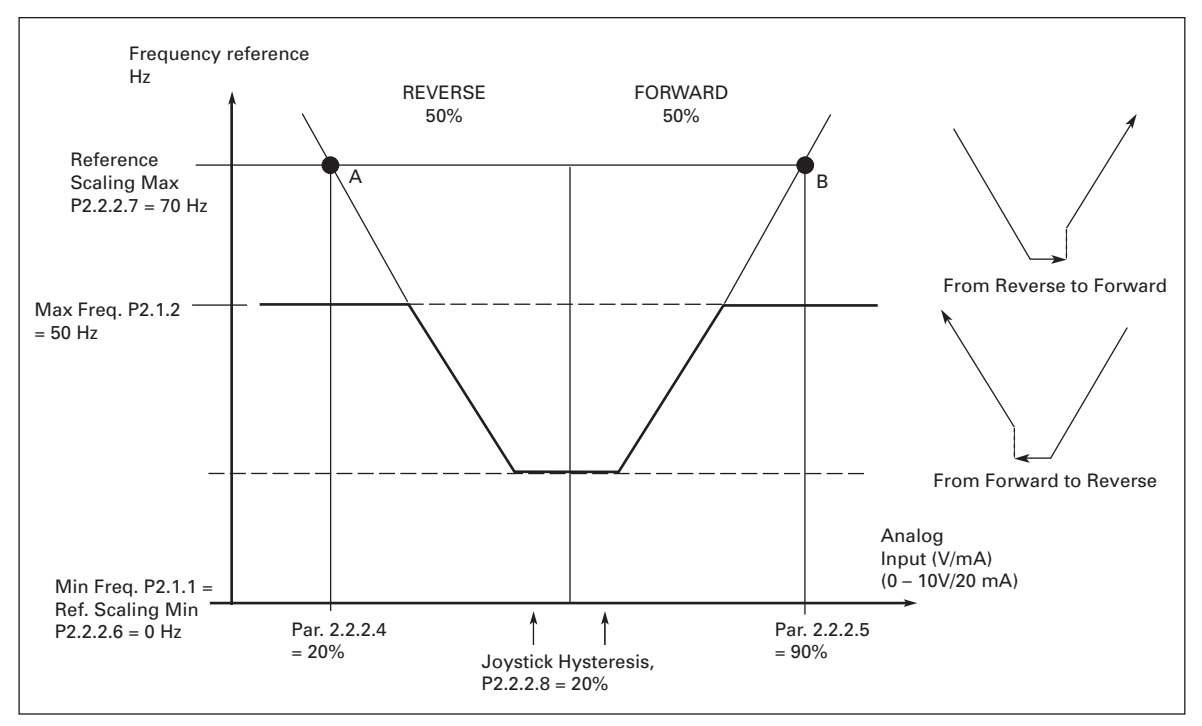

**Figure 3-17: Joystick Hysteresis with Minimum Frequency at 35 Hz**

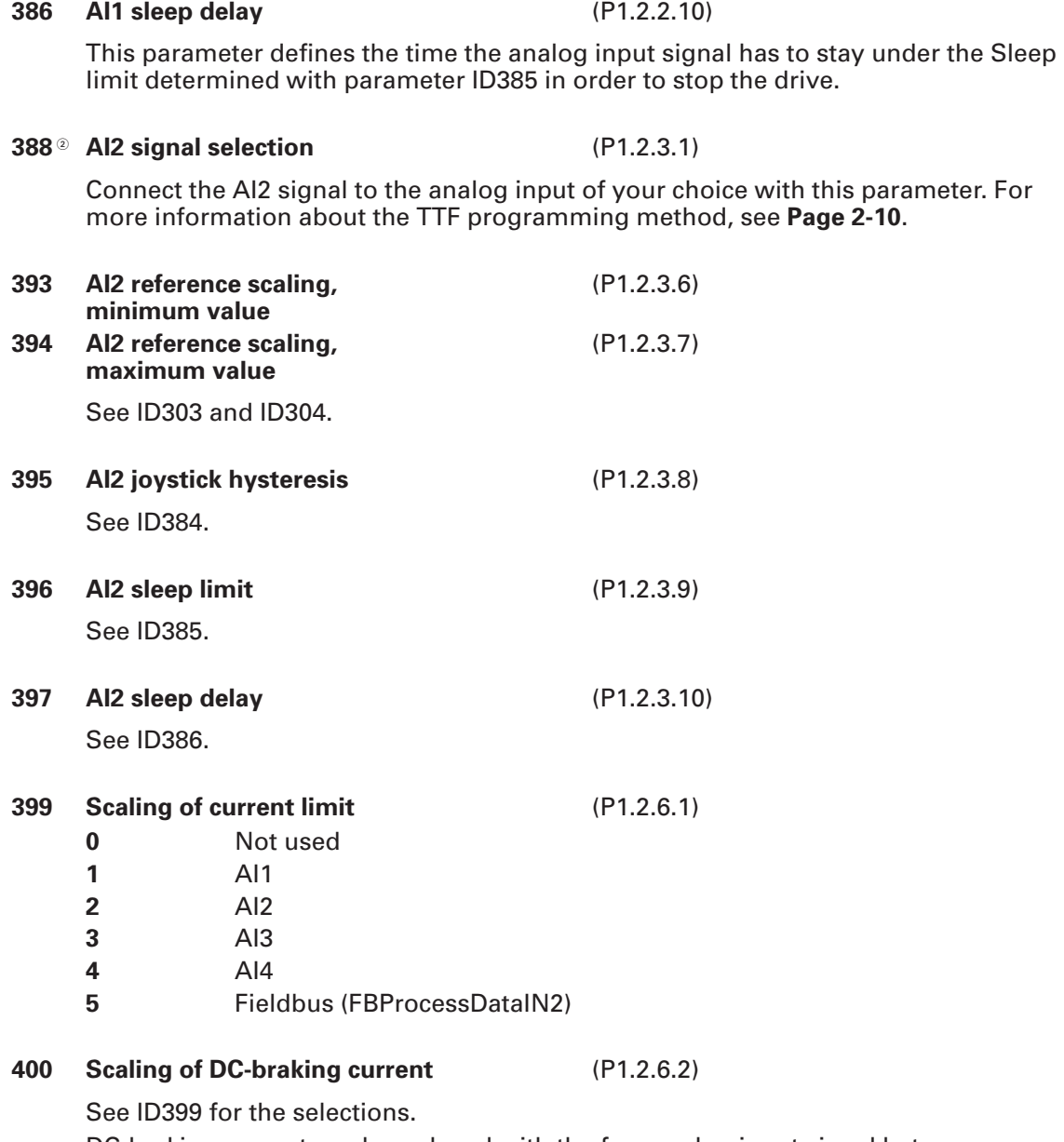

DC-braking current can be reduced with the free analog input signal between current 0.4 x I<sub>H</sub> and the current set with ID507. See **Figure 3-18**.

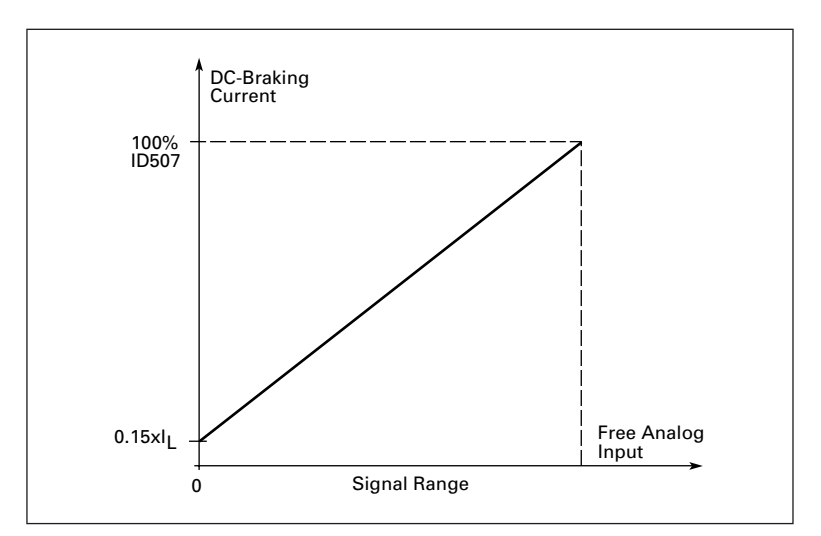

**Figure 3-18: Scaling of DC-Braking Current**

# **401 Reducing of acceleration and deceleration ramp**

(P1.2.6.3)

See ID399.

Acceleration and deceleration times can be reduced with the free analog input signal according to the following formulas:

Reduced time = Set accel./decel. time (ID103, ID104; ID502, ID503) divided by the factor R from **Figure 3-19**.

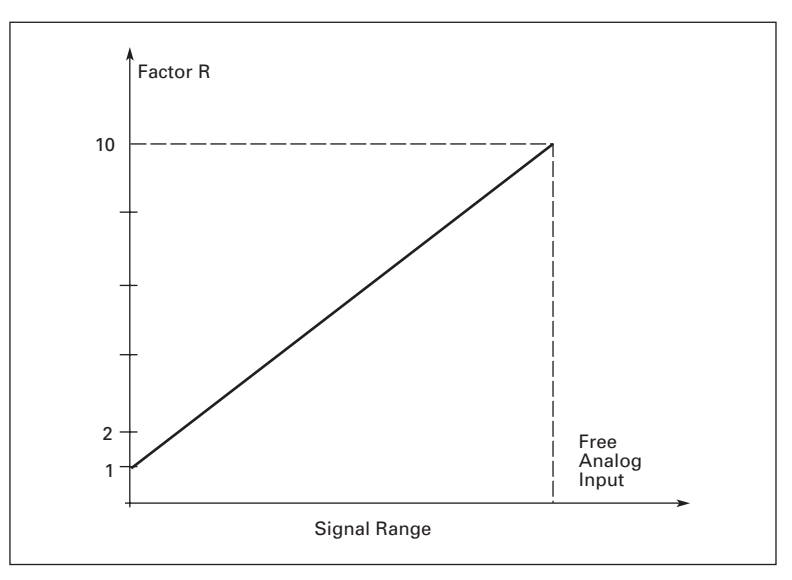

**Figure 3-19: Reducing Acceleration and Deceleration Times**

# **402 Scaling of torque supervision** (P1.2.6.4)

# See ID399.

The set torque supervision limit can be reduced with the free analog input signal between 0 and the set supervision limit, ID349. See **Figure 3-20**.

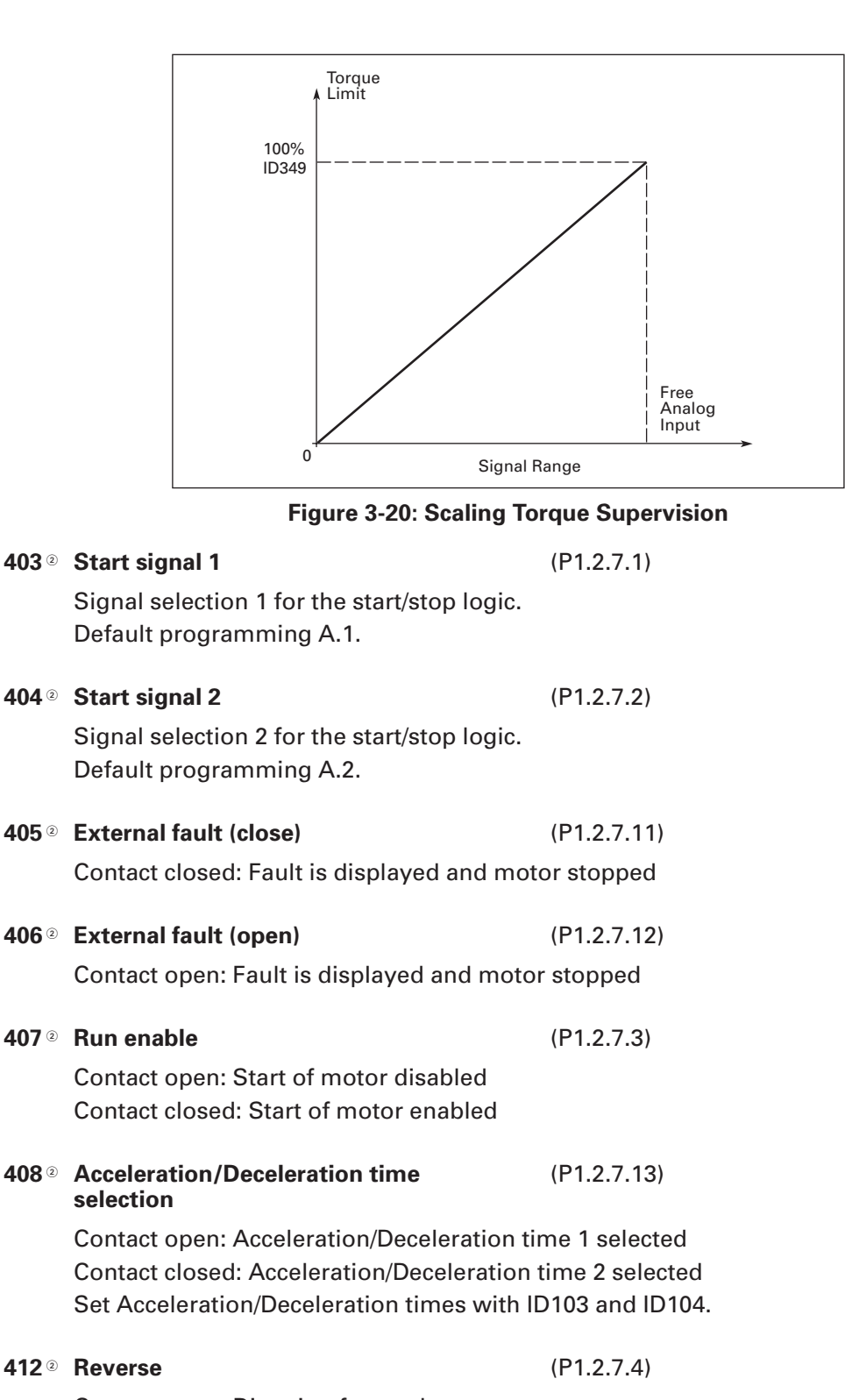

Contact open: Direction forward Contact closed: Direction reverse

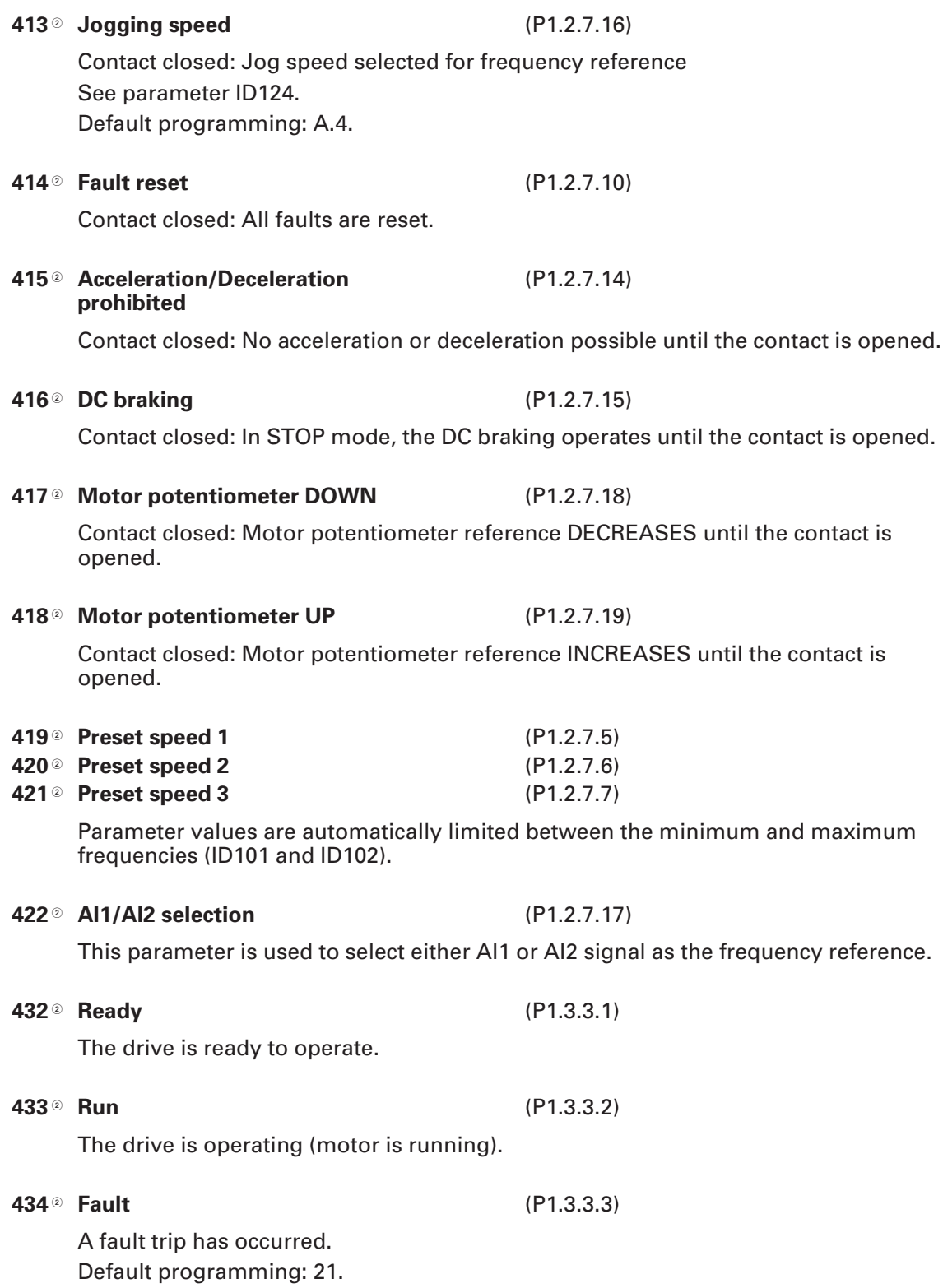

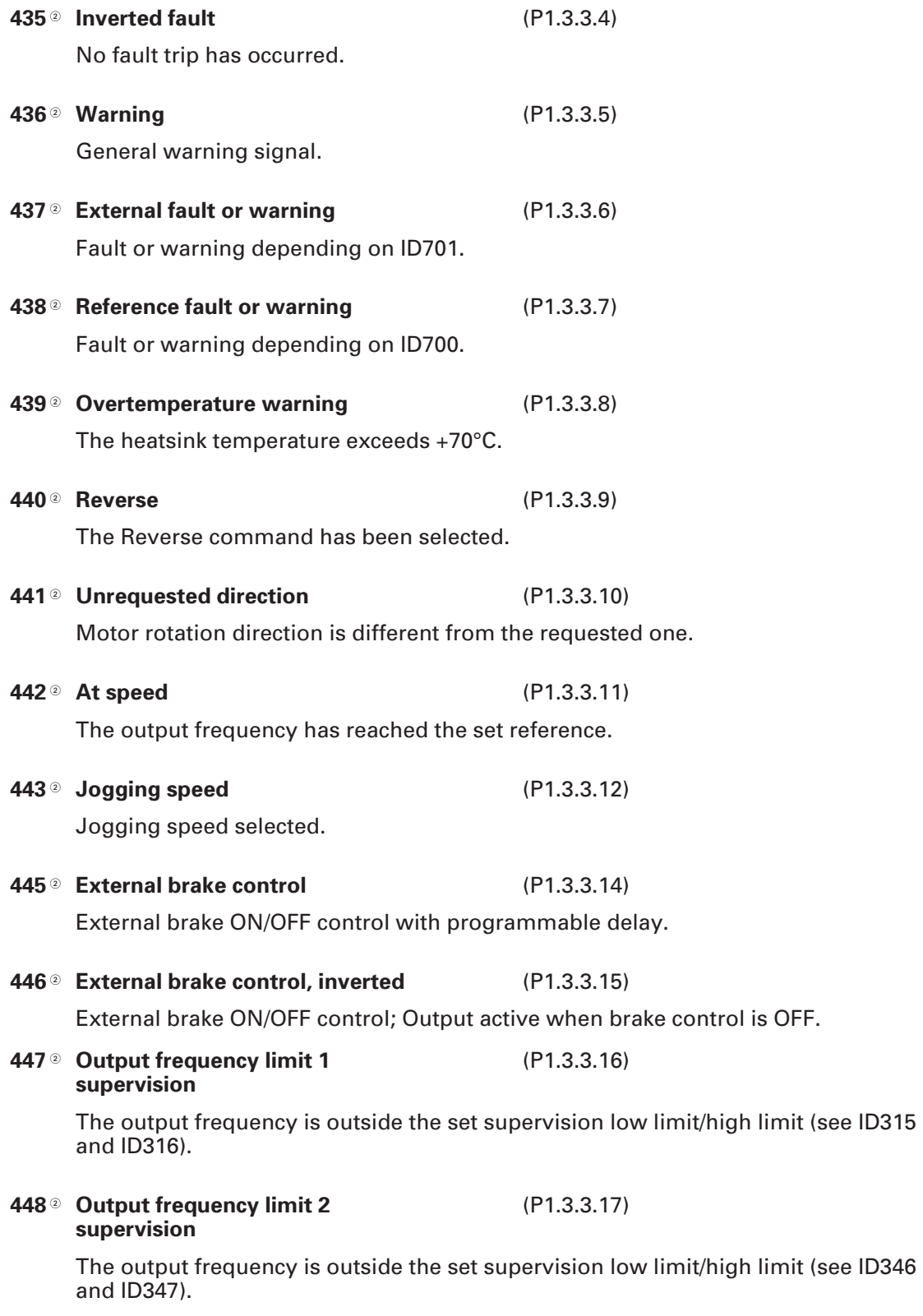

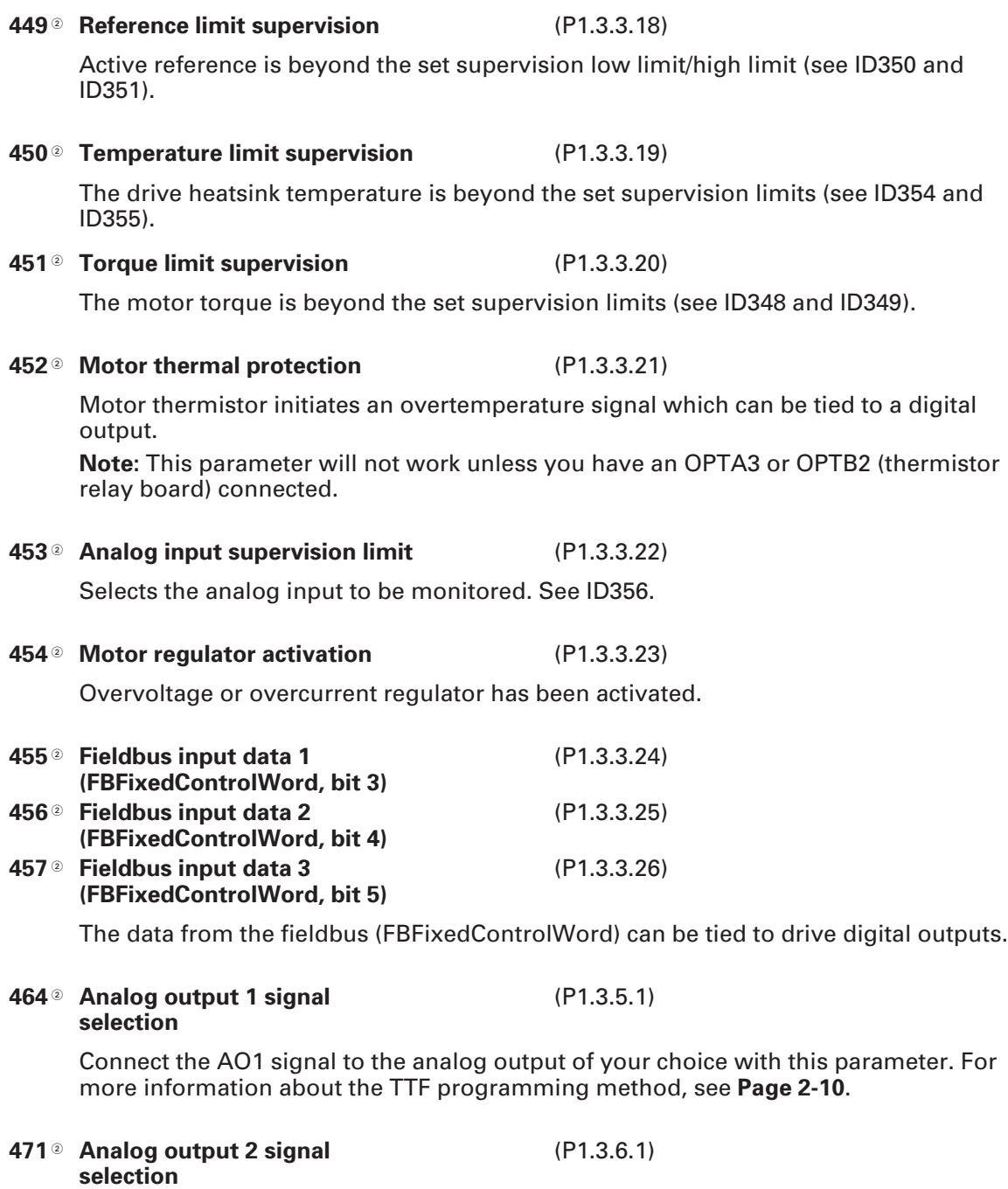

Connect the AO2 signal to the analog output of your choice with this parameter. For more information about the TTF programming method, see **Page 2-10**.

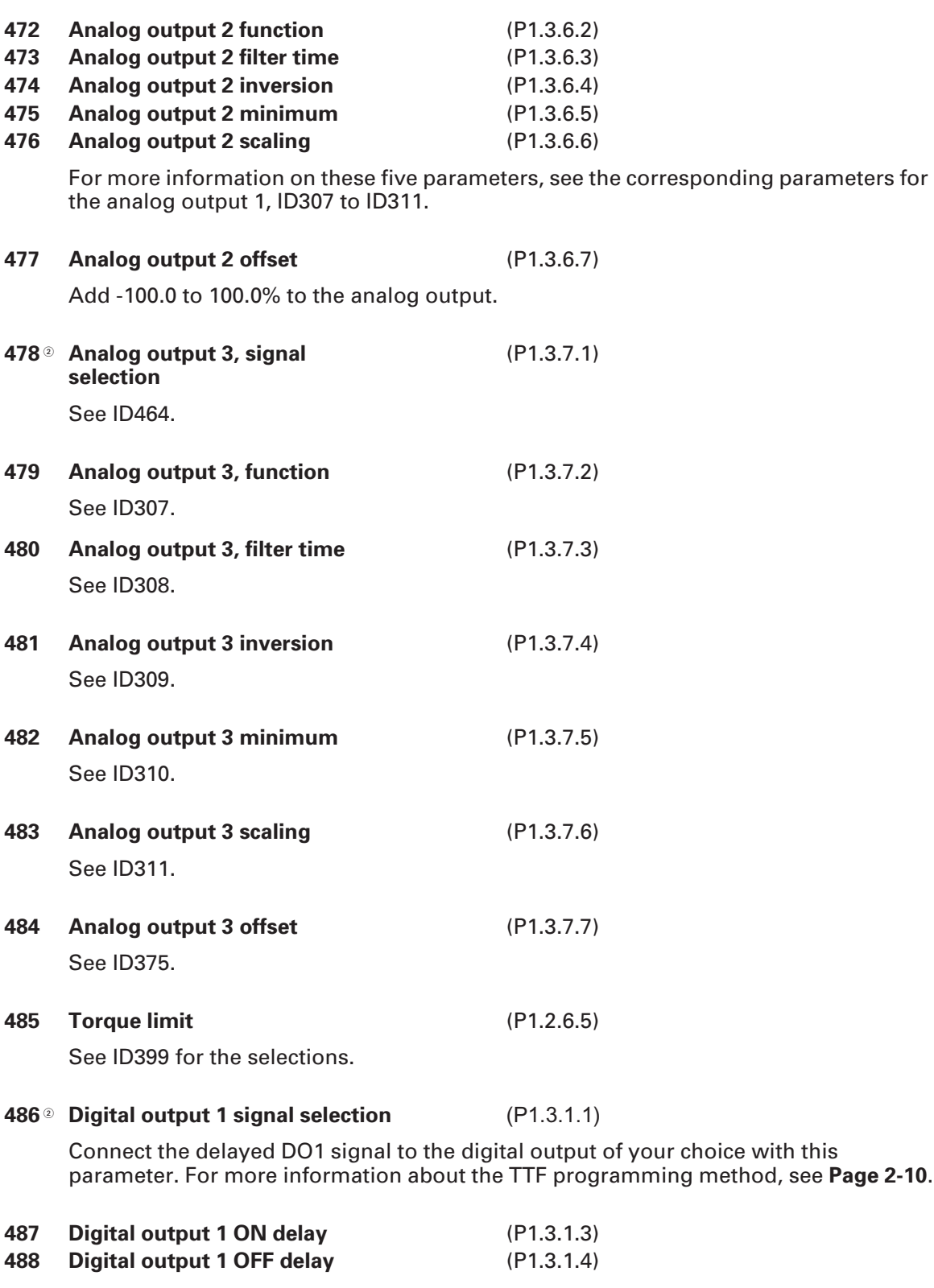

With these parameters you can set ON and OFF delays for digital outputs. See **Figure 3-21**

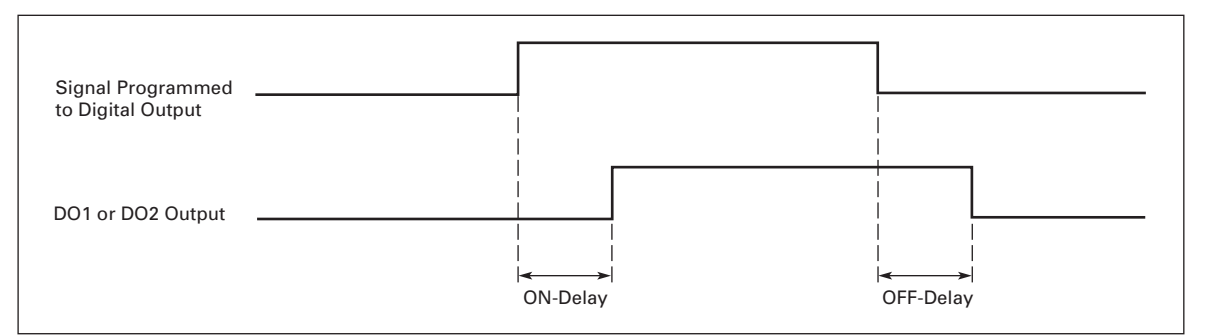

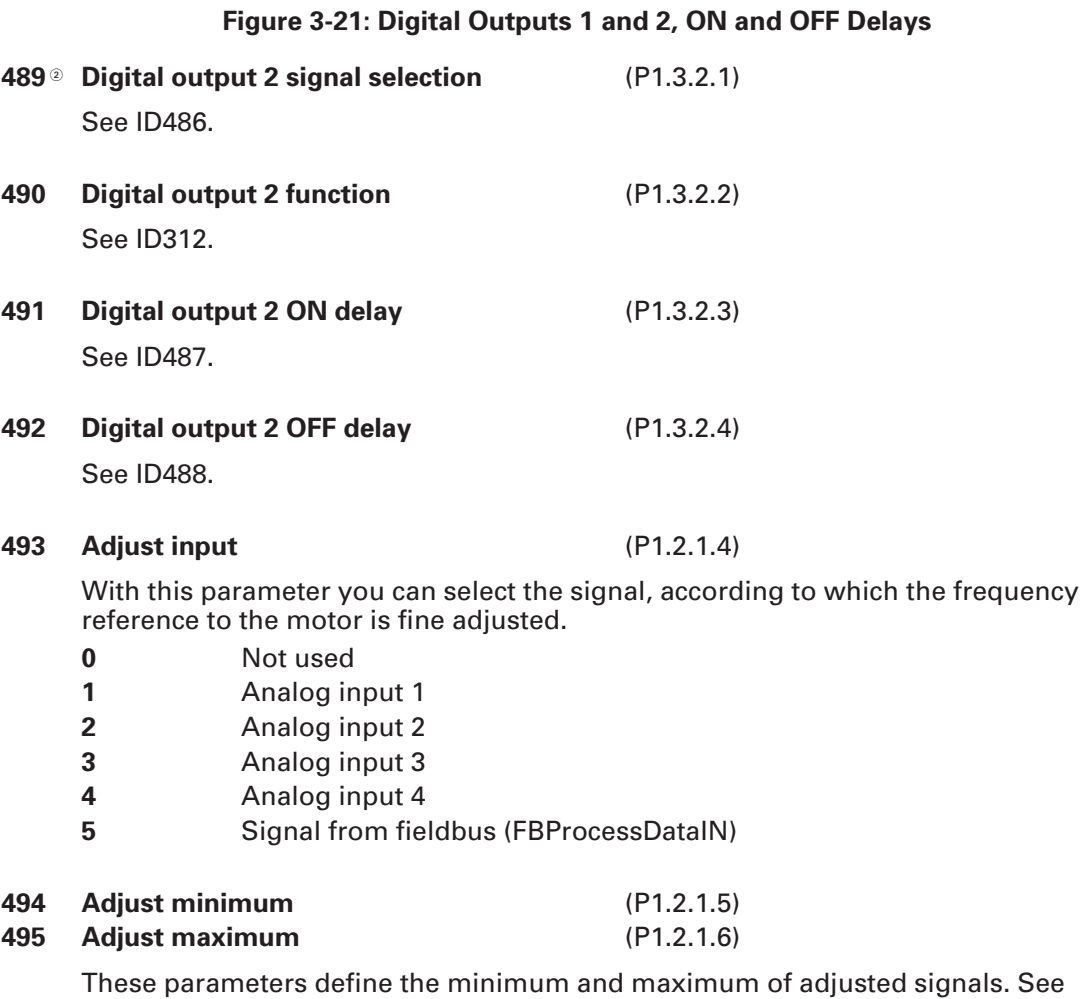

**Figure 3-22**.

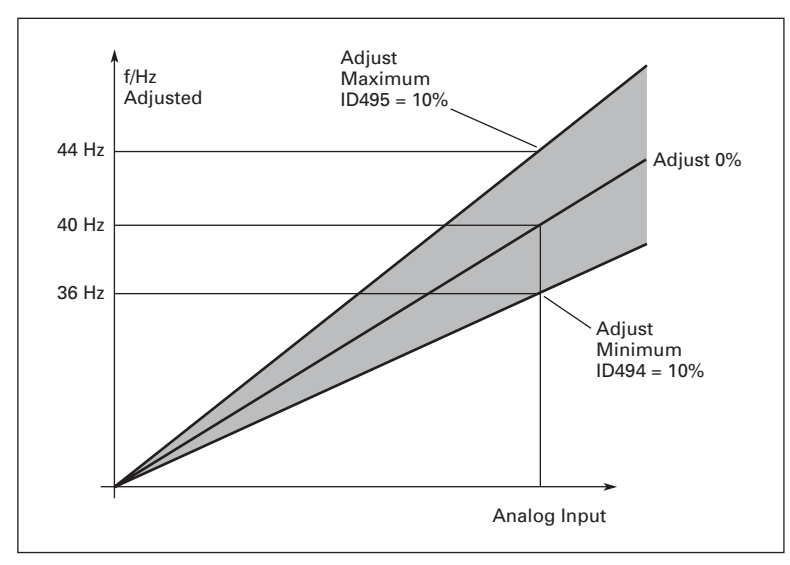

**Figure 3-22: Example of Adjust Input**

# **496 Parameter Set 1/Set 2 selection** (P1.2.7.20)

With this parameter you can select between Parameter Set 1 and Set 2. The input for this function can be selected from any slot. The procedure of selecting between the sets is explained in the SVX9000 AF Drives User Manual, Chapter 5.

Digital input = FALSE:

- The active set is saved to set 2
- Set 1 is loaded as the active set

Digital input = TRUE:

- The active set is saved to set 1
- Set 2 is loaded as the active set

**Note:** The parameter values can be changed in the active set only.

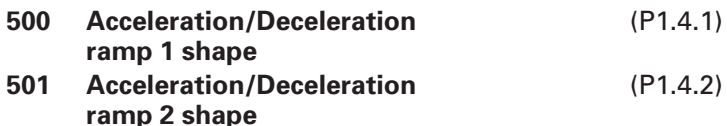

The start and end of the acceleration and deceleration ramps can be smoothed with these parameters. Setting a value of **0.0** gives a linear ramp shape which causes acceleration and deceleration to react immediately to the changes in the reference signal.

Setting a value from 0.1 – 10 seconds for this parameter produces an S-shaped acceleration/deceleration. The acceleration time is determined with ID103 and ID104 (ID502 and ID503).

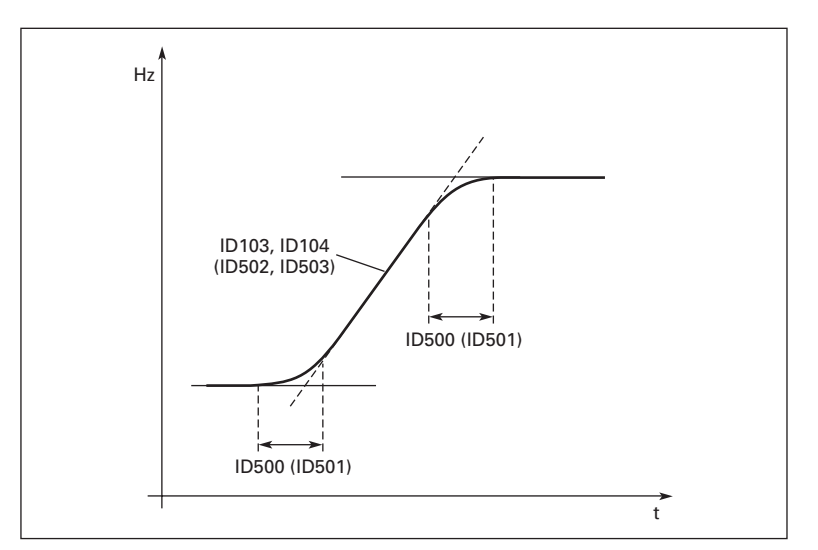

**Figure 3-23: Acceleration/Deceleration (S-shaped)**

## **502 Acceleration time 2** (P1.4.3)

**503 Deceleration time 2** (P1.4.4)

These values correspond to the time required for the output frequency to accelerate from the zero frequency to the set maximum frequency (ID102). These parameters provide the possibility to set two different acceleration/deceleration time sets for one application. The active set can be selected with the programmable signal DIN3 (ID301).

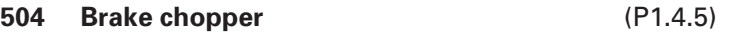

- **0** No brake chopper used
- **1** Brake chopper in use and tested when running. Can be tested also in READY state
- **2** External brake chopper (no testing)
- **3** Used and tested in READY state and when running
- **4** Used when running (no testing)

When the drive is decelerating the motor, the inertia of the motor and the load is fed into an external brake resistor. This enables the drive to decelerate the load with a torque equal to that of acceleration (provided that the correct brake resistor has been selected). See the separate Brake resistor installation manual. External resistors are always required for crane applications and must include separate sensing controls to activate the unit.

# **505 Start Function** (P1.4.6)

#### Ramp:

**0** The drive starts from 0 Hz and accelerates to the set reference frequency within the set acceleration time. (Load inertia or starting friction may cause prolonged acceleration times.)

#### Flying start:

**1** The drive is able to start into a running motor by applying a small torque to motor and searching for the frequency corresponding to the speed the motor is running at. Searching starts from the maximum frequency towards the actual frequency until the correct value is detected. Thereafter, the output frequency will be increased/decreased to the set reference value according to the set acceleration/deceleration parameters.

> Use this mode if the motor is coasting when the start command is given with the flying start, it is possible to ride through short utility voltage interruptions. **This mode is not recommended for crane applications.**

#### **506 Stop Function** (P1.4.7)

Coasting:

**0** The motor coasts to a halt, without any control from the drive, after the Stop command. **Not recommended for crane applications.**

#### Ramp:

**1** After the Stop command, the speed of the motor is decelerated according to the set deceleration parameters. If the regenerated energy is high, it may be necessary to use an external braking resistor for faster deceleration.

#### Normal stop: Ramp/ Run Enable stop: coasting

**2** After the Stop command, the speed of the motor is decelerated according to the set deceleration parameters. However, when Run Enable is selected, the motor coasts to a halt without any control from the drive.

#### Normal stop: Coasting/ Run Enable stop: ramping

**3** The motor coasts to a halt without any control from the drive. However, when Run Enable signal is selected, the speed of the motor is decelerated according to the set deceleration parameters. If the regenerated energy is high, it may be necessary to use an external braking resistor for faster deceleration.

# **507 DC-braking current** (P1.4.8)

Defines the current injected into the motor during DC-braking.

# **508 DC braking time at stop** (P1.4.9)

Determines if braking is ON or OFF and the braking time of the DC-brake when the motor is stopping. The function of the DC-brake depends on the stop function, ID506.

**0.0** DC-brake is not used

**>0.0** DC-brake is in use and its function depends on the Stop function, (ID506). The DC-braking time is determined with this parameter.

# **Par. ID506 = 0; Stop function = Coasting:**

After the stop command, the motor coasts to a stop with the drive off.

With DC-injection, the motor can be electrically stopped in the shortest possible time, without using an optional external braking resistor.

The braking time is scaled according to the frequency when the DC-braking starts. If the frequency is  $\ge$  the nominal frequency of the motor, the set value of parameter ID508 determines the braking time. When the frequency is  $\leq$ 10% of the nominal, the braking time is 10% of the set value of ID508. See **Figure 3-24**.

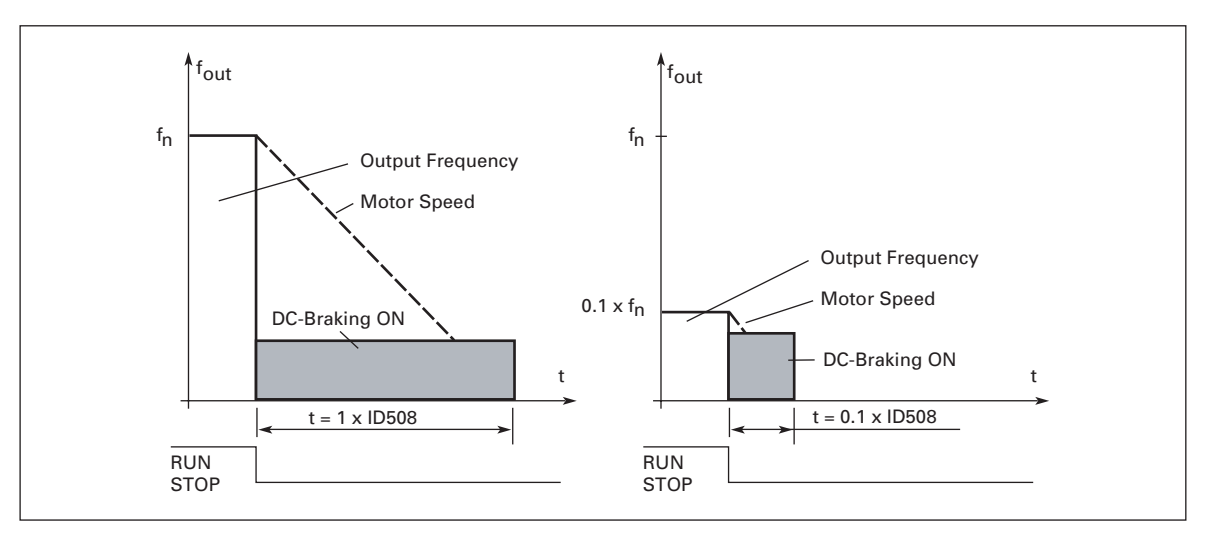

**Figure 3-24: DC Braking Time when Stop Mode = Coasting**

#### **Par. ID506 = 1; Stop function = Ramp:**

After the Stop command, the speed of the motor is reduced according to the set deceleration parameters, as fast as possible, to the speed defined with ID515, where the DC-braking starts.

The braking time is defined with ID508. If high inertia exists, use an external braking resistor for faster deceleration. See **Figure 3-25**.

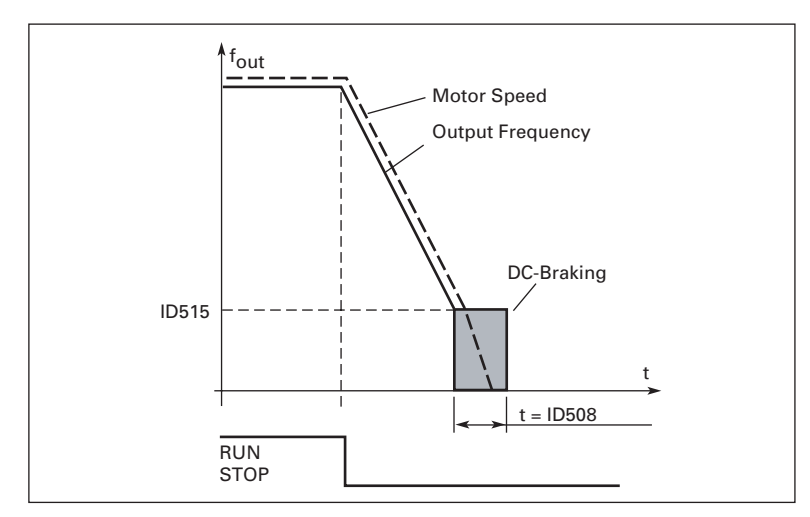

**Figure 3-25: DC Braking Time when Stop Mode = Ramp**

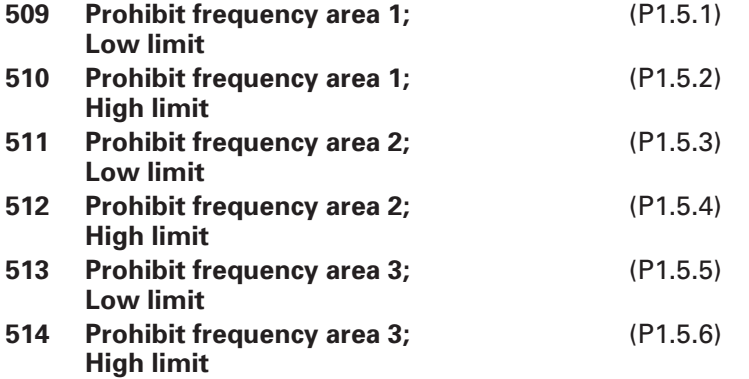

In some systems it may be necessary to avoid certain frequencies because of mechanical resonance problems. With these parameters limits are set for the "skip frequency" regions. See **Figure 3-26**.

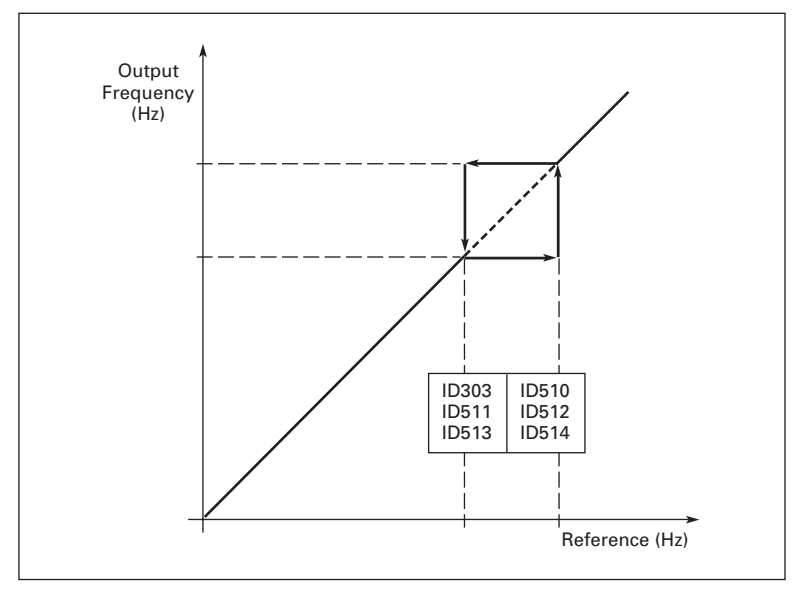

**Figure 3-26: Example of Prohibit Frequency Area Setting**

# **515 DC braking frequency at stop** (P1.4.10)

The output frequency at which the DC-braking is applied. See **Figure 3-26**.

# **516 DC braking time at start** (P1.4.11)

DC brake is activated when the start command is given. This parameter defines the time before the brake is released. After the brake is released, the output frequency increases according to the set start function by ID505.

# **518 Acceleration/deceleration ramp speed scaling ratio between prohibit frequency limits**

Defines the acceleration/deceleration time when the output frequency is between the selected prohibit frequency range limits (ID509 and ID510). The ramping speed (selected acceleration/deceleration time 1 or 2) is multiplied with this factor. For example, value 0.1 makes the acceleration time 10 times shorter than outside the prohibit frequency range limits. See **Figure 3-27**.

(P1.5.7)

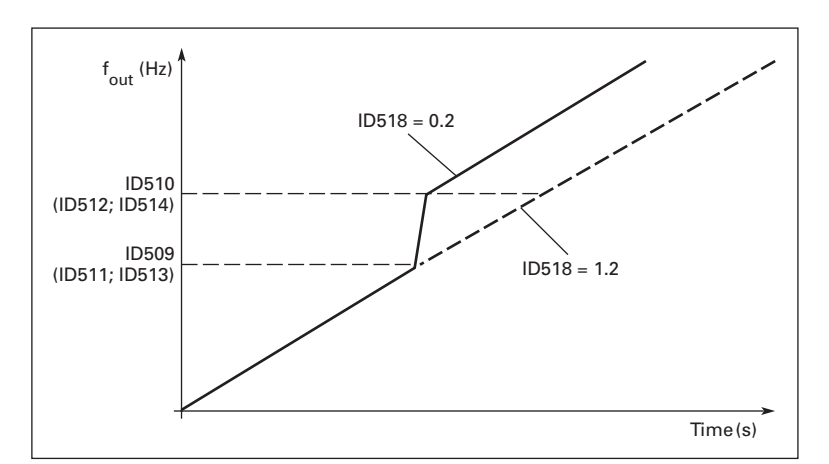

# **Figure 3-27: Ramp Speed Scaling between Prohibit Frequencies**

# **519 Flux braking current** (P1.4.13)

Defines the flux braking current value. This value can be set between MotorCurrent Min and the Unit  $I_1$  Current.

# **520 Flux brake** (P1.4.12)

Instead of DC braking, flux braking is a useful form of braking for motors  $\leq 15$  kW. When braking is needed, the frequency is reduced and the flux in the motor is increased, which in turn increases the motor's capability to brake. Unlike DC braking, the motor speed remains controlled during braking.

The flux braking can be set ON or OFF.

- **0** Flux braking OFF
- **1** Flux braking ON

**Note:** Flux braking converts the energy into heat in the motor, and should be used intermittently to avoid motor damage.

# **521 Motor control mode 2** (P1.6.12)

With this parameter you can set another motor control mode. The mode which is used is determined by ID164.

For the available selections, see ID600.

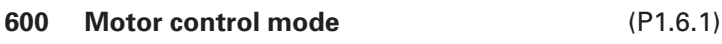

#### **SVX:**

- **0** Frequency control: The I/O terminal and keypad references are frequency references and the frequency converter controls the output frequency (output frequency resolution  $= 0.01$  Hz)
- **1** Speed control: The I/O terminal and keypad references are speed references and the frequency converter controls the motor speed compensating for motor slip (accuracy  $\pm$  0.5%).

The following selections are available for SPX drives only, except for selection **2** which is available in the Multi-Purpose Control Application for SVX drives also.

- **2** Torque control: In torque control mode, the references are used to control the motor torque.
- **3** Speed control (closed loop): The I/O terminal and keypad references are speed references and the frequency converter controls the motor speed very accurately comparing the actual speed received from the tachometer to the speed reference (accuracy  $\pm$  0.01%).
- **4** Torque control (closed loop): The I/O terminal and keypad references are torque references and the frequency converter controls the motor torque.
- **5** Frequency control (advanced open loop): Frequency control with better performance at lower speeds.
- **6** Speed control (advanced open loop): Speed control with better performance at lower speeds.

#### **601 Switching frequency** (P1.6.9)

Motor noise can be minimized using a high switching frequency. Increasing the switching frequency reduces the capacity of the frequency converter unit. The range of this parameter depends on the size of the frequency converter:

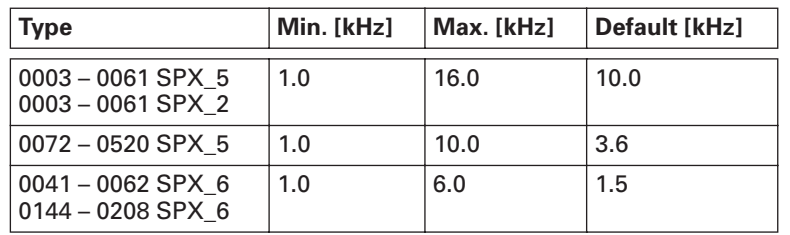

# **Table 3-10: Size-Dependent Switching Frequencies**

#### **602 Field weakening point** (P1.6.4)

The field weakening point is the output frequency at which the output voltage reaches the set (ID603) maximum value.

#### **603 Voltage at field weakening point** (P1.6.5)

Above the frequency at the field weakening point, the output voltage remains at the set maximum value. Below the frequency at the field weakening point, the output voltage depends on the setting of the V/Hz curve parameters. See ID109, ID108, ID604 and ID605.

When the parameters ID110 and ID111 (nominal voltage and nominal frequency of the motor) are set, the parameters ID602 and ID603 are automatically set to the corresponding values. If you need different values for the field weakening point and the maximum output voltage, change these parameters **after** setting ID110 and ID111.

#### **604 V/Hz curve, middle point frequency** (P1.6.6)

If the programmable V/Hz curve has been selected with ID108 this parameter defines the middle point frequency of the curve. See **Figure 3-28**.

#### **605 V/Hz curve, middle point voltage** (P1.6.7)

If the programmable V/Hz curve has been selected with the ID108 this parameter defines the middle point voltage of the curve. See **Figure 3-28**.

#### **606 Output voltage at zero frequency**

(P1.6.8)

If the programmable V/Hz curve has been selected with the ID108 this parameter defines the zero frequency voltage of the curve. See **Figure 3-28**.

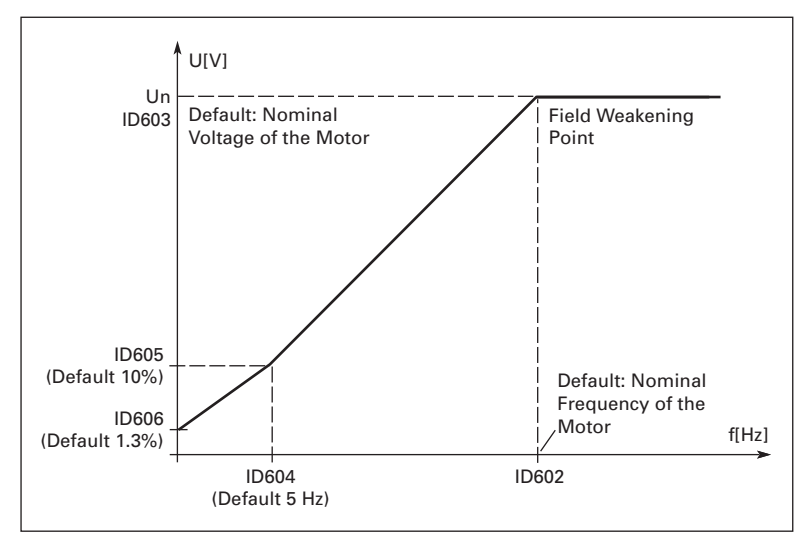

**Figure 3-28: Programmable V/Hz Curve**

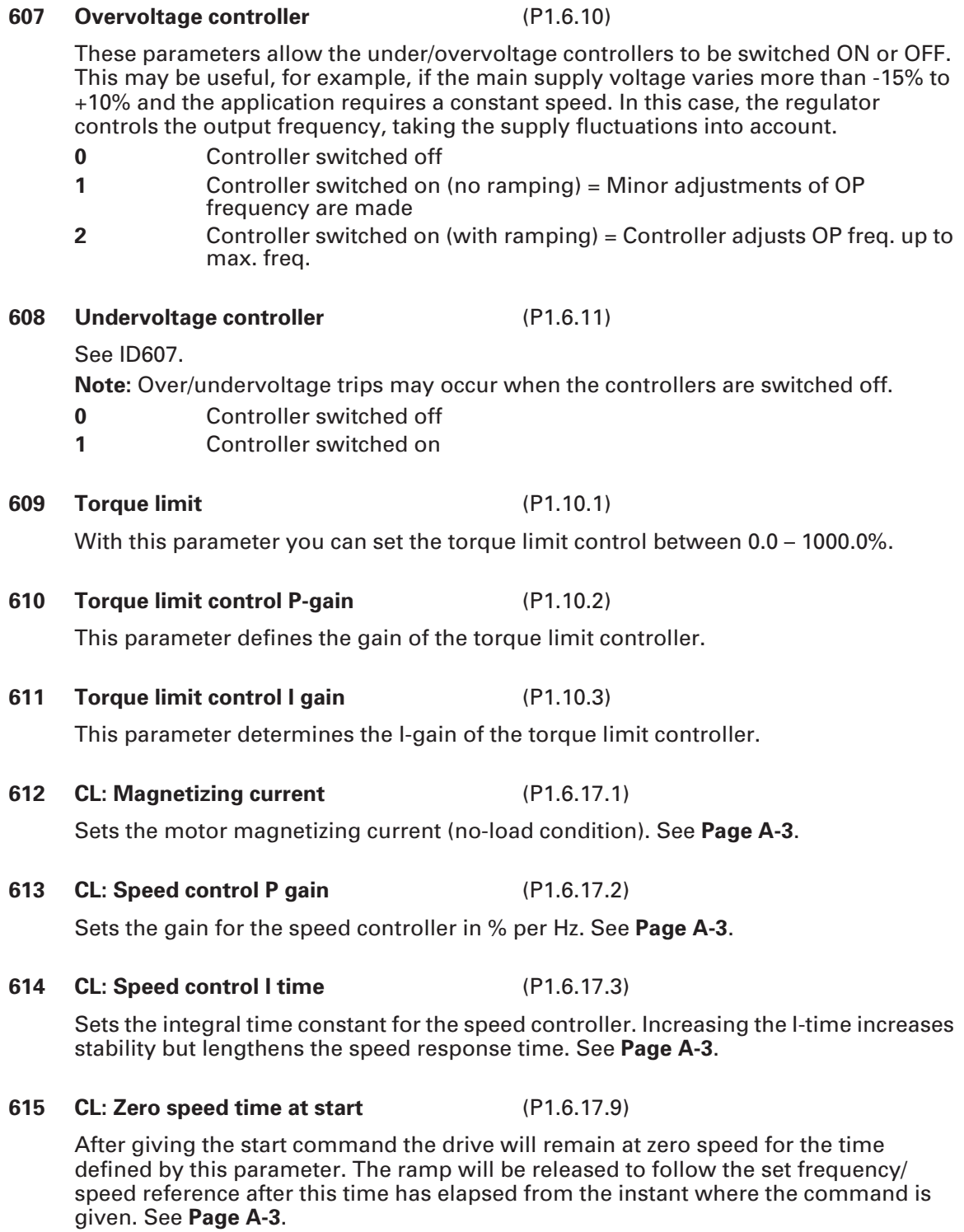

# **616 CL: Zero speed time at stop** (P1.6.17.10)

The drive will remain at zero speed with controllers active for the time defined by this parameter after reaching the zero speed when a stop command is given. This parameter has no effect if the selected stop function (ID506) is Coasting. See **Page A-3**.

#### **617 CL: Current control P gain** (P1.6.17.17)

Sets the gain for the current controller. This controller is active only in closed loop and advanced open loop modes. The controller generates the voltage vector reference to the modulator. See **Page A-3**.

# **618 CL: Encoder filter time** (P1.6.17.15)

Sets the filter time constant for speed measurement.

The parameter can be used to eliminate encoder signal noise. Too high a filter time reduces speed control stability. See **Page A-3**.

## **619 CL: Slip adjust** P1.6.17.6)

The motor nameplate speed is used to calculate the nominal slip. This value is used to adjust the voltage of motor when loaded. The nameplate speed is sometimes a little inaccurate and this parameter can therefore be used to trim the slip. Reducing the slip adjust value increases the motor voltage when the hoist is loaded. See **Page A-3**.

# **620 CL: Load drooping** (P1.6.15, P1.6.17.4)

The drooping function enables speed drop as a function of load. This parameter sets that amount corresponding to the nominal torque of the motor. See **Page A-3**.

# **621 CL: Startup torque** (P1.6.17.11)

Chooses the startup torque.

Torque Memory is used in crane applications. Startup torque FWD/REV can be used in other applications to help the speed controller. See **Page A-3**.

- **0** Not used
- **1** Torque memory
- **2** Torque reference
- **3** Torque Fwd/Rev

# **622 AOL: M5 Minimum current** (P1.6.18.2)

Minimum current to the motor in the current control frequency region. Larger value gives more torque, but increases losses. See **Page A-3**.

#### **623 AOL: Flux reference** (P1.6.18.3)

Reference for flux below the frequency limit. Larger value gives more torque, but increases losses. See **Page A-3**.

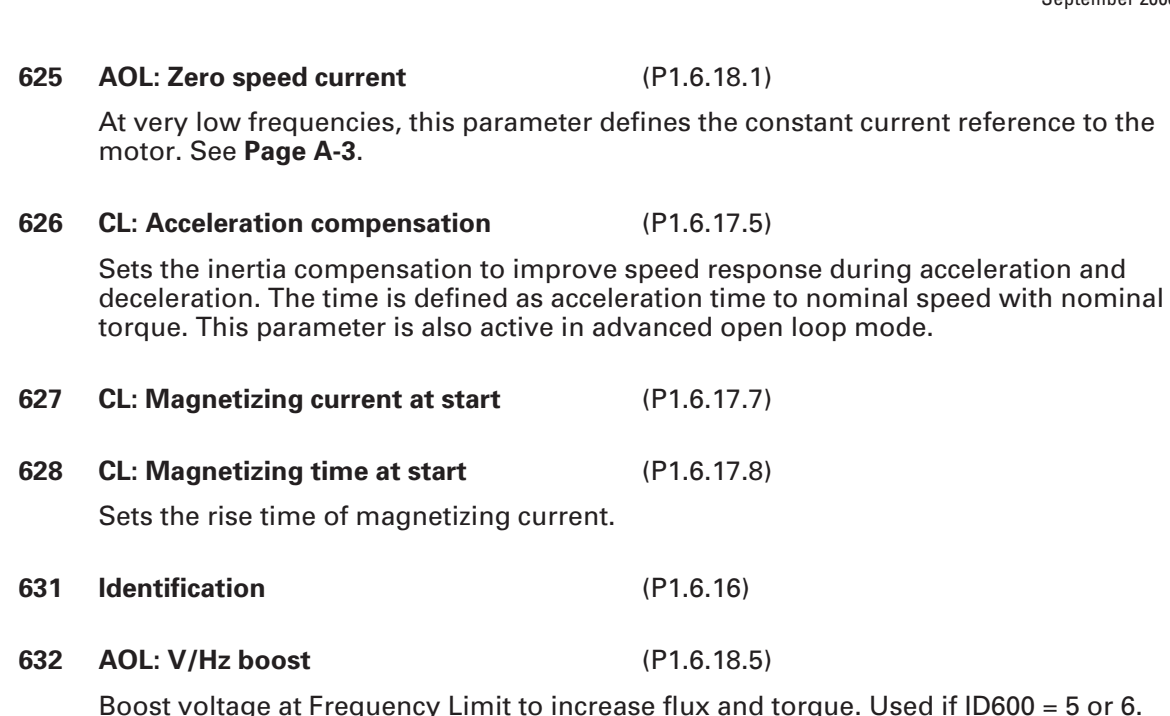

See **Page A-3**.

**633 CL: Start-up torque, forward** (P1.6.17.12)

Sets the start-up torque for forward direction if selected with ID621.

**634 CL: Start-up torque, reverse** (P1.6.17.13)

Sets the start-up torque for reverse direction if selected with ID621.

**635 AOL: M5 Frequency limit** (P1.6.18.4)

Corner frequency for transition to standard V/Hz control. The value is given in % of motor nominal frequency. See **Page A-3**.

**636 Minimum frequency for Open Loop torque control** (P1.10.8)

> Defines the frequency limit below which the drive operates in the frequency control mode.

Because of the nominal slip of the motor, the internal torque calculation is inaccurate at low speeds where we recommend using the frequency control mode.

**637 Speed controller P gain, Open Loop** (P1.6.13)

Defines the P gain for the speed controlled in Open Loop control mode.

**638 Speed controller I gain, Open Loop** (P1.6.14)

Defines the I gain for the speed controlled in Open Loop control mode.

#### **Cutler-Hammer EAT-N**

September 2006

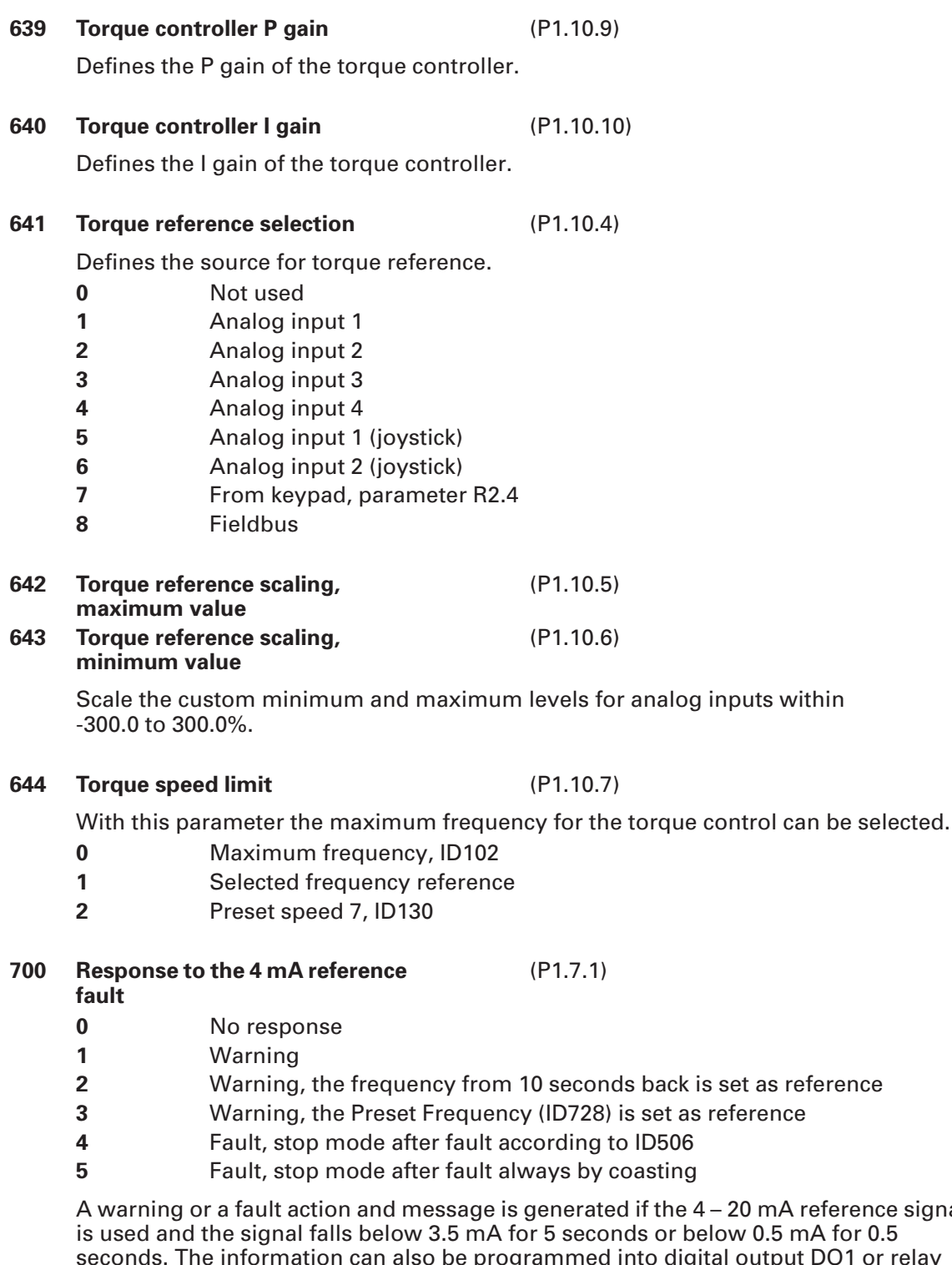

reference signal  $nA$  for  $0.5$ put DO1 or relay outputs RO1 and RO2.

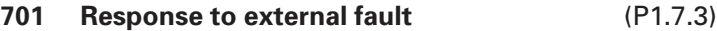

- **0** No response
	- **1** Warning
	- **2** Fault, stop mode after fault according to ID506
	- **3** Fault, stop mode after fault always by coasting

A warning or a fault action and message is generated from the external fault signal in the programmable digital inputs DIN3. The information can also be programmed into digital output DO1 and into relay outputs RO1 and RO2.

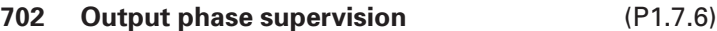

- **0** No response
- **1** Warning
- **2** Fault, stop mode after fault according to ID506
- **3** Fault, stop mode after fault always by coasting

Output phase supervision of the motor ensures that the motor phases have approximately equal currents.

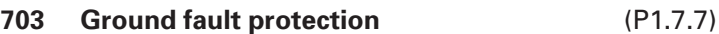

- **0** No response
- **1** Warning
- **2** Fault, stop mode after fault according to ID506
- **3** Fault, stop mode after fault always by coasting

Ground fault protection ensures that the sum of the motor phase currents is zero. The overcurrent protection is always present and protects the drive from ground faults with high currents.

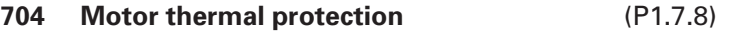

- **0** No response
- **1** Warning
- **2** Fault, stop mode after fault according to ID506
- **3** Fault, stop mode after fault always by coasting

If tripping is selected the drive will stop and activate the fault stage. Deactivating this protection, i.e. setting parameter to **0**, will reset the thermal stage of the motor to 0%. See **Page A-4**.

**705 Motor thermal protection: Motor ambient temp. factor** (P1.7.9)

The factor can be set between -100.0% – 100.0%. See **Page A-4**.

#### **706 Motor thermal protection: Motor cooling factor at zero speed**

The current can be set between  $0 - 150.0\%$  x  $I_{nMotor}$ . This parameter sets the value for thermal current at zero frequency. See **Figure 3-29**.

(P1.7.10)

The default value is set assuming that there is no external fan cooling the motor. If an external fan is used this parameter can be set to 90% (or even higher).

**Note:** The value is set as a percentage of the motor nameplate data, ID113 (nominal current of the motor), not the drive's nominal output current. The motor's nominal current is the current that the motor can withstand in direct on-line use without being overheated.

If you change the parameter Nominal current of motor, this parameter is automatically restored to the default value.

Setting this parameter does not affect the maximum output current of the drive which is determined by ID107 alone. See **Page A-4**.

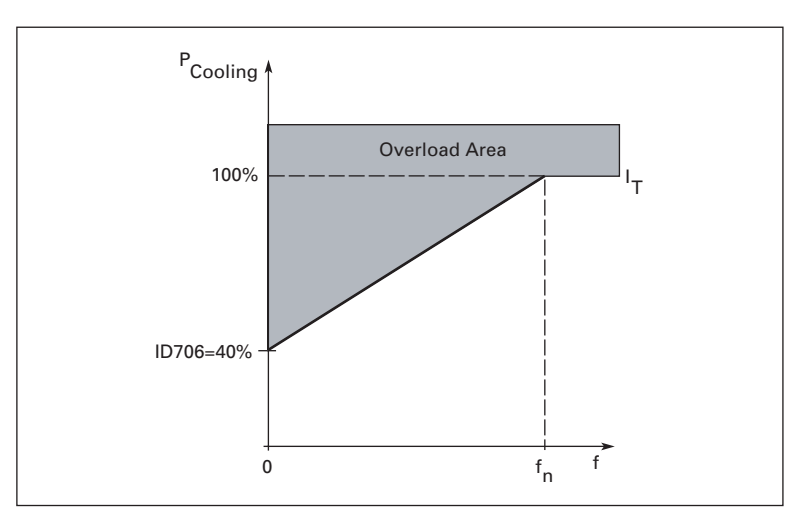

**Figure 3-29: Motor Thermal Current IT Curve** 

#### **707 Motor thermal protection: Time constant** (P1.7.11)

This time can be set between 1 and 200 minutes.

This is the thermal time constant of the motor, the larger the motor, the longer the time constant. The time constant is the time within which the calculated thermal stage has reached 63% of its final value.

The motor thermal time is specific to the motor design and it varies between different motor manufacturers.

If the motor's t6-time (t6 is the time in seconds the motor can safely operate at six times the rated current) is known (given by the motor manufacturer) the time constant parameter can be set based on it. As a rule of thumb, the motor thermal time constant in minutes is equal to  $2 \times$  t6. If the drive is in stop stage, the time constant is internally increased to three times the set parameter value. The cooling in the stop stage is based on convection and the time constant is increased. See **Figure 3-30**.

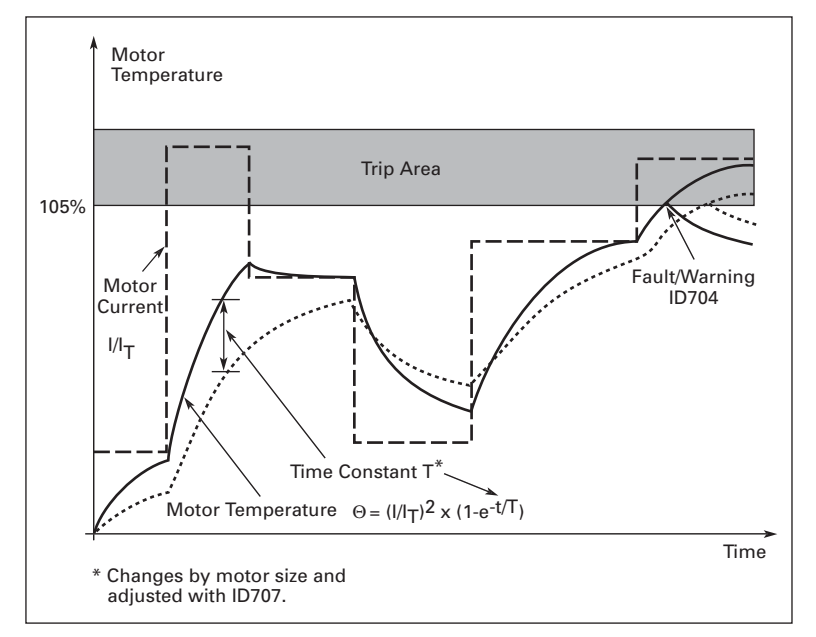

**Figure 3-30: Motor Temperature Calculation**

(P1.7.12)

**709 Stall protection** (P1.7.13)

# **708 Motor thermal protection: Motor duty cycle**

Defines how much of the nominal motor load is applied. The value can be set to 0% – 100%. See **Page A-4**.

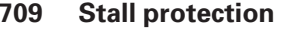

- **0** No response
- **1** Warning
- **2** Fault, stop mode after fault according to ID506
- **3** Fault, stop mode after fault always by coasting

Setting the parameter to **0** will deactivate the protection and reset the stall time counter. See **Page A-4**.
#### **710 Stall current limit** (P1.7.14)

The current can be set between Motor Current Min. and Motor Current Max. For a stall stage to occur, the current must have exceeded this limit. See **Figure 3-31**. The software does not allow entering a greater value than Motor Current Max. If ID113, nominal motor current is changed, this parameter is automatically restored to the default value (IL). See **Page A-4**.

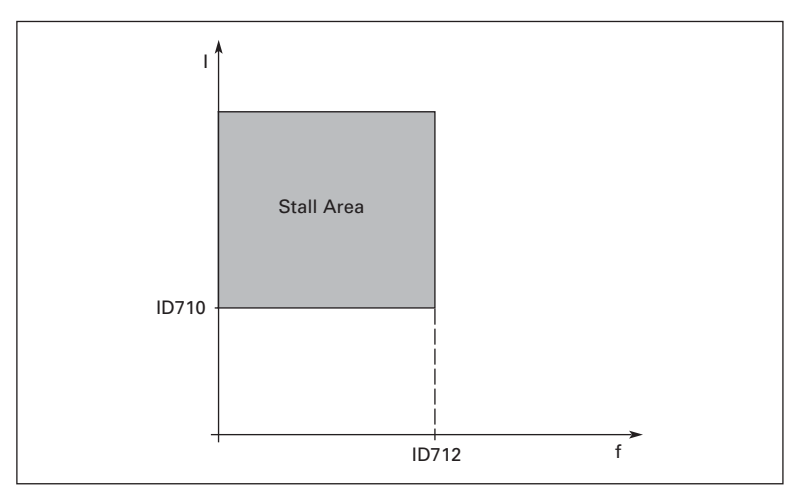

**Figure 3-31: Stall Characteristics Settings**

#### **711 Stall time** (P1.7.15)

This time can be set between 1.0 and 120.0s.

This is the maximum time allowed for a stall stage. The stall time is counted by an internal up/down counter. If the stall time counter value goes above this limit, the protection will cause a trip (see ID709). See **Page A-4**.

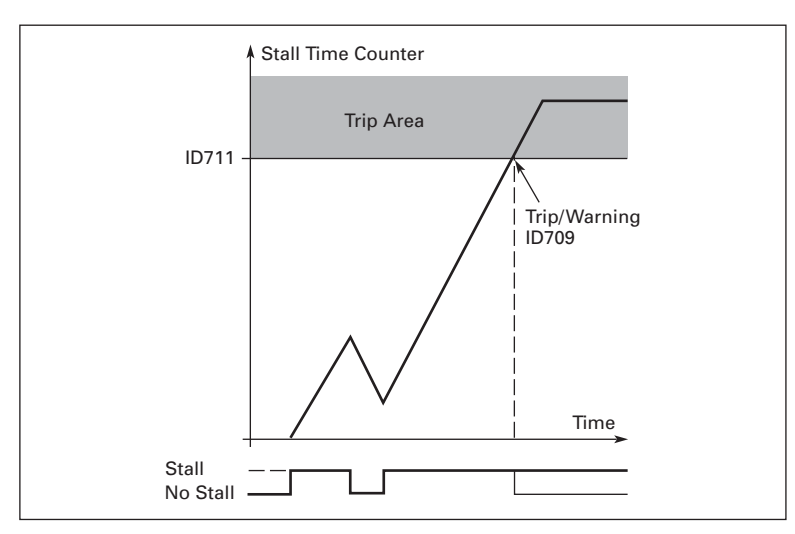

**Figure 3-32: Stall Time Count**

#### **712 Stall frequency limit** (P1.7.16)

The frequency can be set between  $1 - f_{\text{max}}$  (ID102). For a stall state to occur, the output frequency must have remained below this limit. See **Page A-4**.

#### **713 Underload protection** (P1.7.17)

- **0** No response
- **1** Warning
- **2** Fault, stop mode after fault according to ID506

**3** Fault, stop mode after fault always by coasting

If tripping is set active the drive will stop and activate the fault stage. Deactivating the protection by setting the parameter to 0 will reset the underload time counter to zero. See **Page A-5**.

#### **714 Underload protection, field weakening area load** (P1.7.18)

The torque limit can be set between  $10.0 - 150.0 % \times T_{nMotor}$ .

This parameter gives the value for the minimum torque allowed when the output frequency is above the field weakening point. See **Figure 3-33**.

If you change ID113, nominal motor current, this parameter is automatically restored to the default value. See **Page A-5**.

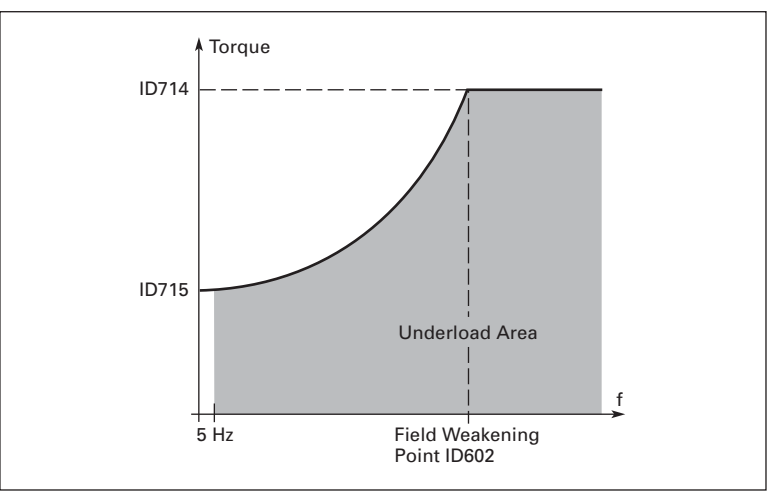

**Figure 3-33: Setting of Minimum Load**

(P1.7.19)

#### **715 Underload protection, zero frequency load**

The torque limit can be set between  $5.0 - 150.0$  % x  $T_{nMotor}$ .

This parameter gives value for the minimum torque allowed with zero frequency. See **Figure 3-33**.

If you change the value of ID113, nominal motor current, this parameter is automatically restored to the default value. See **Page A-5**.

#### **716 Underload time** (P1.7.20)

This time can be set between 2.0 and 600.0s.

This is the maximum time allowed for an underload state to exist. An internal up/ down counter counts the accumulated underload time. If the underload counter value goes above this limit the protection will cause a trip according to ID713. If the drive is stopped the underload counter is reset to zero. See **Figure 3-34** and **Page A-5**.

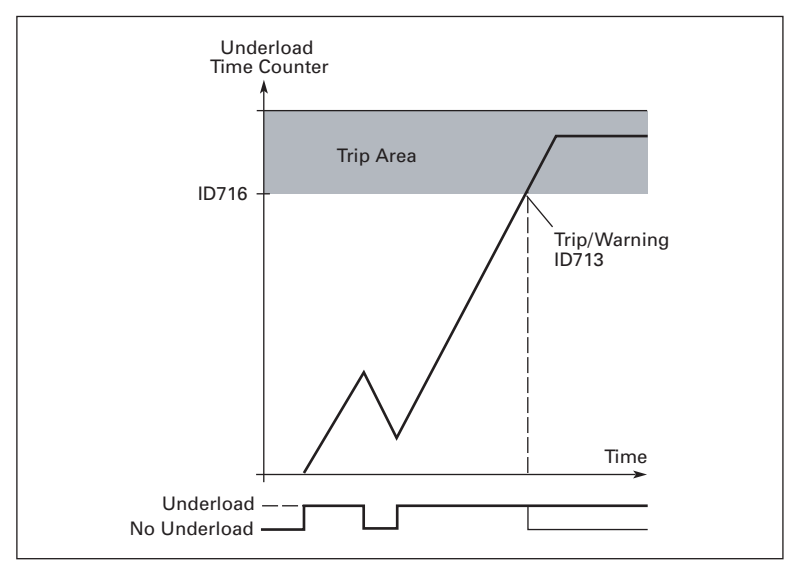

**Figure 3-34: Underload Time Counter Function**

#### **717 Automatic restart: Wait time** (P1.8.1)

Defines the time before the drive tries to automatically restart the motor after the fault has disappeared.

#### **718 Automatic restart: Trial time** (P1.8.2)

The Automatic restart function restarts the drive when the faults selected with ID720 to ID725 have cleared and the waiting time has elapsed.

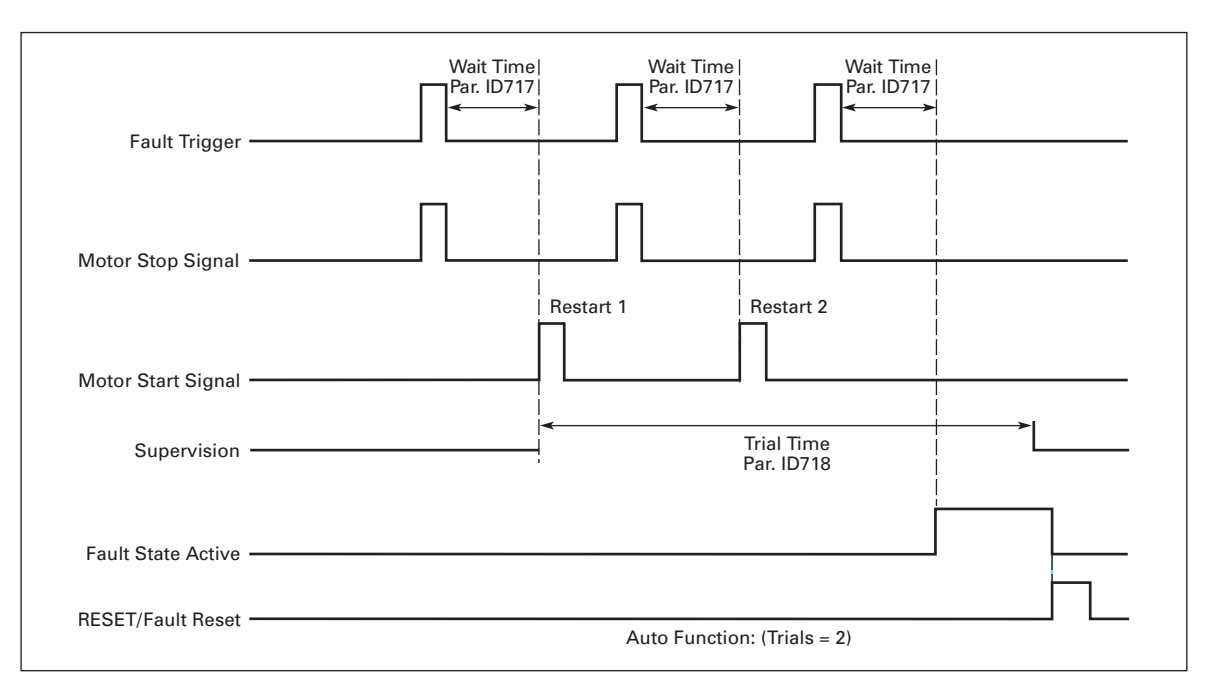

#### **Figure 3-35: Example of Automatic Restarts with Two Restarts**

ID720 to ID725 determine the maximum number of automatic restarts during the trial time set by ID718. The time count starts from the first automatic restart. If the number of faults occurring during the trial time exceeds the values of ID720 to ID725, the fault state becomes active. Otherwise, the fault is cleared after the trial time has elapsed and the next fault starts the trial time count again.

If a single fault remains during the trial time, a fault state is true.

#### **719 Automatic restart: Start function** (P1.8.3)

The Start function for automatic restart is selected with this parameter. The parameter defines the start mode:

- **0** Start with ramp
- **1** Flying start
- **2** Start according to ID505

#### **720 Automatic restart: Number of tries after undervoltage fault trip** (P1.8.4)

This parameter determines how many automatic restarts can be made during the trial time set by ID718 after an undervoltage trip.

- **0** No automatic restart
- **>0** Number of automatic restarts after undervoltage fault. The fault is reset and the drive is started automatically after the DC link voltage has returned to the normal level.

#### **721 Automatic restart: Number of tries after overvoltage trip** (P1.8.5)

This parameter determines how many automatic restarts can be made during the trial time set by ID718 after an overvoltage trip.

- **0** No automatic restart after overvoltage fault trip
- **>0** Number of automatic restarts after overvoltage fault trip. The fault is reset and the drive is started automatically after the DC-link voltage has returned to the normal level.

#### **722 Automatic restart: Number of tries after overcurrent trip** (P1.8.6)

This parameter determines how many automatic restarts can be made during the trial time set by ID718.

**Note:** An IGBT temperature fault also included as part of this fault.

- **0** No automatic restart after overcurrent fault trip
- **>0** Number of automatic restarts after an overcurrent trip, saturation trip or IGBT temperature fault.

#### **723 Automatic restart: Number of tries after reference trip** (P1.8.7)

This parameter determines how many automatic restarts can be made during the trial time set by ID718.

- **0** No automatic restart after reference fault trip
- **>0** Number of automatic restarts after the analog current signal (4 20 mA) has returned to the normal level  $( \geq 4 \text{ mA})$

#### **725 Automatic restart: Number of tries after external fault trip** (P1.8.9)

This parameter determines how many automatic restarts can be made during the trial time set by ID718.

- **0** No automatic restart after External fault trip
- **>0** Number of automatic restarts after External fault trip
- **726 Automatic restart: Number of tries after motor temperature fault trip** (P1.8.8)

This parameter determines how many automatic restarts can be made during the trial time set by ID718.

- **0** No automatic restart after Motor temperature fault trip
- **>0** Number of automatic restarts after the motor temperature has returned to its normal level

#### **727 Response to undervoltage fault** (P1.7.5)

**0** Fault stored **1** No history

#### **728 4 mA reference fault: preset frequency reference** (P1.7.2)

If the value of parameter ID700 is set to 3 and the 4 mA fault occurs, then the frequency reference to the motor is the value of this parameter.

#### **730 Input phase supervision** (P1.7.4)

- **0** No response
- **1** Warning
- **2** Fault, stop mode after fault according to ID506
- **3** Fault, stop mode after fault always by coasting

The input phase supervision ensures that the input phases of the drive have approximately equal currents.

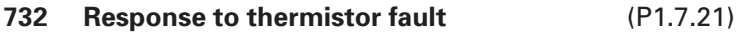

- **0** No response
- **1** Warning
- **2** Fault, stop mode after fault according to ID506
- **3** Fault, stop mode after fault always by coasting

Setting the parameter to **0** will deactivate the protection.

#### **733 Response to fieldbus fault** (P1.7.22)

This sets the response mode for the fieldbus fault when a fieldbus board is used. For more information, see the respective Fieldbus Board Manual. See ID732.

#### **734 Response to slot fault** (P1.7.23)

This sets the response mode for a board slot fault caused by a missing or failed board. See ID732.

**738 Automatic restart: Number of tries after underload fault trip** (P1.8.10)

> This parameter determines how many automatic restarts can be made during the trial time set by ID718.

- **0** No automatic restart after an Underload fault trip
- **>0** Number of automatic restarts after an Underload fault trip

#### **739 Number of PT100 inputs in use** (P1.7.24)

If a PT100 input board is installed in the drive, this sets the number of PT100 inputs in use. See the 9000X Option Board User Manual.

**Note:** If the selected value is greater than the actual number of PT100 inputs being used, the display will read 200ºC. If the input is short-circuited the displayed value is -30ºC.

#### **Cutler-Hammer EAT.N**

#### September 2006

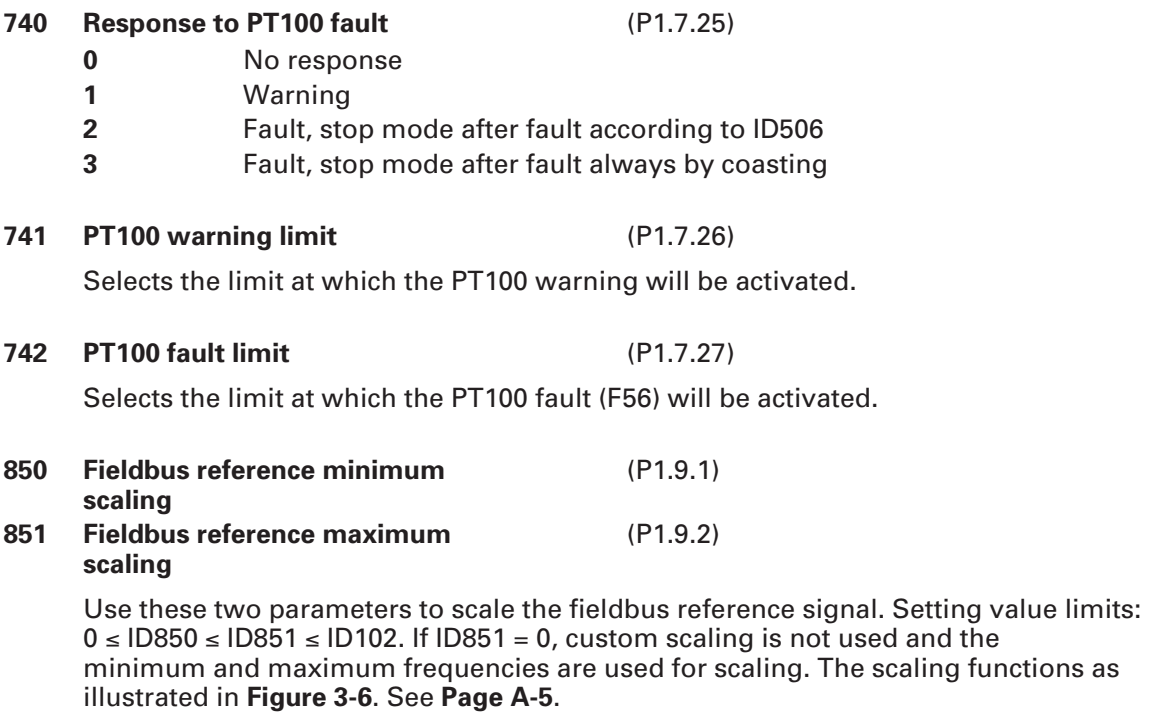

**Note:** Using this custom scaling function also affects the scaling of the actual value.

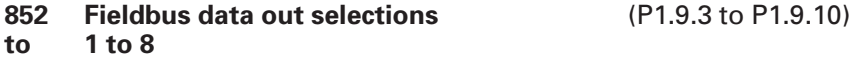

**859**

Using these parameters, you can observe any monitored item or parameter from the fieldbus. Enter the ID number of the item you wish to observe for its value. See **Page A-5**.

Some typical values:

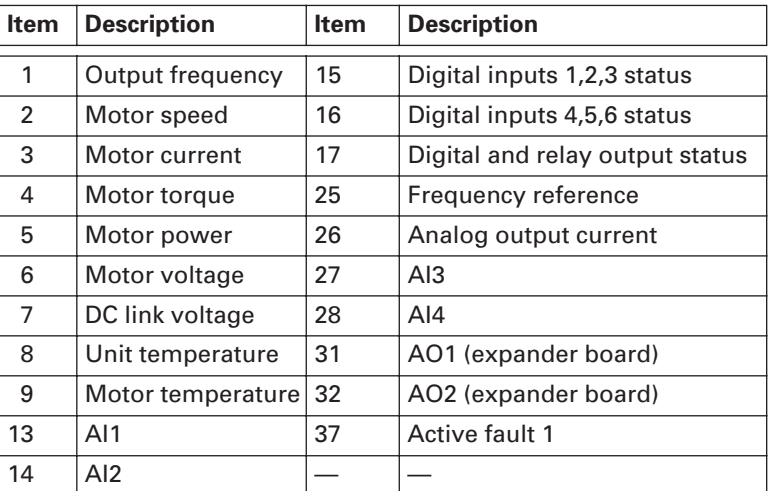

#### **Table 3-11: Typical Monitored Items**

#### **Keypad Control Parameters**

Unlike the parameters listed above, these parameters are located in the **M2** menu of the control keypad. The reference parameters do not have an ID number.

#### **114 STOP button activated** (P2.3)

To make the STOP button a "hotspot" which always stops the drive regardless of the selected control place, set the value of this parameter to **1**. See also ID125.

EATON

- **123 Keypad direction** (P2.2) **0** Forward: The rotation of the motor is forward, when the keypad is the active control place.
	- **1** Reverse: The rotation of the motor is reversed, when the keypad is the active control place.

For more information, see **Page 2-17**.

#### **R2.1 Keypad reference** (R2.2)

The frequency reference can be adjusted from the keypad with this parameter. The output frequency can be copied as the keypad reference by pushing the STOP button for 3 seconds when you are on any of the pages of menu **M2**. For more information, see **Page 2-17**.

#### **R2.4 Torque reference** (R2.5)

Defines the torque reference from 0.0 to 100.0%.

**Cutler-Hammer** 

# **Appendix A — Additional Information**

In this chapter you will find additional information on special parameter groups. Such groups are:

- Parameters of External Brake Control with Additional Limits (see below)
- Closed Loop Parameters (see **Page A-3**)
- Advanced Open Loop Parameters (see **Page A-3**)
- Parameters of Motor Thermal Protection (see **Page A-4**)
- Parameters of Stall Protection (see **Page A-4**)
- Parameters of Underload Protection (see **Page A-5**)
- Fieldbus Control Parameters (see **Page A-5**)

## **External Brake Control with Additional Limits**

### *ID315, ID316, ID346 to ID349, ID352, ID353*

The external brake used for additional braking can be controlled through ID315, ID316, ID346 to ID349 and ID352/ID353. Selecting On/Off Control for the brake, defining the frequency or torque limit(s) the brake should react to and defining the Brake-On/-Off delays will allow an effective brake control. See **Figure A-1**.

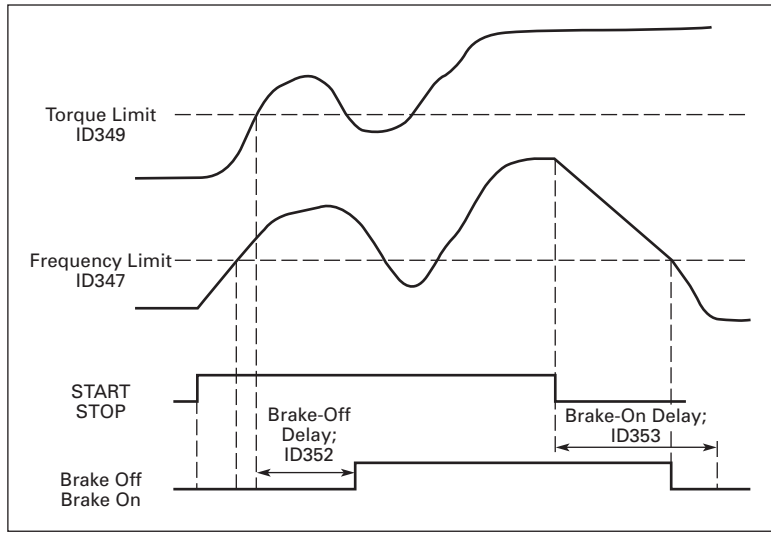

**Figure A-1: Brake Control with Additional Limits**

In **Figure A-1**, the brake control is set to react to both the torque supervision limit (ID349) and frequency supervision limit (ID347). Additionally, the same frequency limit is used for both brake-off and brake-on control by giving ID346 the value **4**. Use of two different frequency limits is also possible. Then ID315 and ID346 must be given the value **3**.

**Brake-off:** In order for the brake to release, three conditions must be fulfilled: 1) the drive must be in Run state, 2) the torque must be over the set limit (if used) and 3) the output frequency must be over the set limit (if used).

**Brake-on:** Stop command activates the brake delay count and the brake is closed when the output frequency falls below the set limit (ID315 or ID346). As a precaution, the brake closes when the brake-on delay expires, at the latest.

**Note:** A fault or stop state will close the brake immediately without a delay.

#### See **Figure A-2**.

**Note:** It is strongly advisable that the brake-on delay be set longer than the ramp time in order to avoid damaging of the brake.

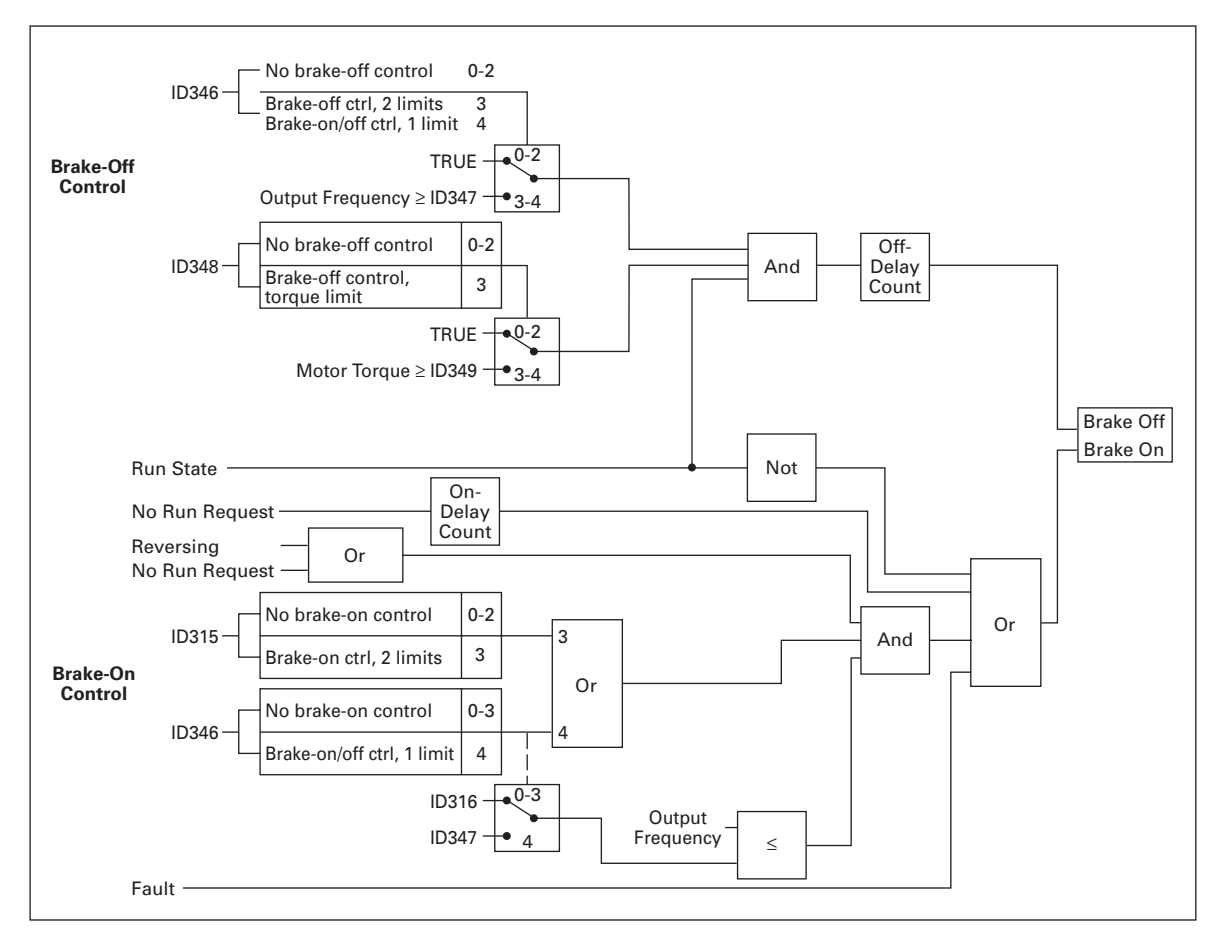

**Figure A-2: Brake Control Logic**

### **Closed Loop Parameters**

#### *ID612 to ID621*

Select the Closed Loop control mode by setting value **3** or **4** for ID600.

Closed loop control mode (see **Page 3-36**) is used when enhanced performance near zero speed and better static speed accuracy with higher speeds are needed. Closed loop control mode is based on "rotor flux oriented current vector control". With this controlling principle, the phase currents are divided into a torque-producing current portion and a magnetizing current portion. Thus, the squirrel cage induction machine can be controlled in a fashion of a separately excited DC motor.

**Note:** These parameters can be used with SVXP drive only.

**Example:** Motor Control Mode = 3 (Closed loop speed control)

This is the usual operation mode when fast response times, high accuracy or controlled run at zero frequencies are needed. Encoder board should be connected to slot C of the control unit. Set the encoder P/R-parameter (P7.3.1.1). Run in open loop and check the encoder speed and direction (V7.3.2.2). Change the direction parameter (P7.3.1.2) or switch the phases of motor cables if necessary. Do not run if encoder speed is wrong. Program the no-load current to ID612 and set ID619 (Slip Adjust) to get the voltage slightly above the linear V/Hz-curve with the motor frequency at about 66% of the nominal motor frequency. The Motor Nominal Speed parameter (ID112) is critical. The Current Limit parameter (ID107) controls the available torque linearly in relation to motor nominal current.

#### **Advanced Open Loop Parameters**

#### *ID622 to ID625, ID632, ID635*

Select the Advanced Open Loop control mode by setting value **5** or **6** for parameter ID600.

The Advanced Open Loop control mode finds similar implementations as the Closed Loop control mode above. However, the control accuracy of the Closed Loop control mode is higher than that of the Advanced Open Loop control mode.

**Example:** Motor Control Mode = 5 Frequency control (Advanced open loop) and 6 Speed control (Advanced open loop)

The motor is running at current vector control at low frequencies. At frequencies above the frequency limit, the motor is in frequency control. The default current value is 120% at zero frequency. Use linear V/Hz-curve (ID108). 120% starting torque should now be possible. Sometimes increasing the frequency limit (ID635) will improve the run. The Frequency limit is the critical point. Increase the zero frequency point to get enough current at frequency limit.

### **Parameters of Motor Thermal Protection**

#### *ID704 to ID708*

#### **General**

The motor thermal protection protects the motor from overheating. The Cutler-Hammer drive is capable of supplying higher than nominal current to the motor. If the load requires this high current, there is a risk that the motor will be thermally overloaded. This is the case, especially at low frequencies. At low frequencies, the cooling effect of the motor is reduced as well as its capacity. If the motor is equipped with an external fan, the load reduction at low speeds is small.

The motor thermal protection is based on a calculated model, and it uses the output current of the drive to determine the load on the motor.

The motor thermal protection can be adjusted with parameters. The thermal current  $I<sub>T</sub>$ specifies the load current above which the motor is overloaded. This current limit is a function of the output frequency.

The thermal stage of the motor can be monitored on the control keypad display. See **Page 2-25**.

## **CAUTION**

The calculated model does not protect the motor if the airflow to the motor is reduced by a blocked air intake grill.

#### **Parameters of Stall Protection**

#### *ID709 to ID712*

#### **General**

The motor stall protection protects the motor from short time overload situations, such as one caused by a stalled shaft. The reaction time of the stall protection can be set shorter than that of motor thermal protection. The stall state is defined with two parameters, ID710 (Stall current) and ID712 (Stall frequency limit). If the current is higher than the set limit and output frequency is lower than the set limit, the stall state is true. There is actually no real indication of the shaft rotation. Stall protection is a type of overcurrent protection.

### **Parameters of Underload Protection**

#### *ID713 to ID716*

#### **General**

The purpose of the motor underload protection is to ensure that there is load on the motor when the drive is running. If the motor loses its load, there might be a problem in the process, e.g., a broken belt or a dry pump.

Motor underload protection can be adjusted by setting the underload curve with parameters ID714 (Field weakening area load) and ID715 (Zero frequency load), see below. The underload curve is a squared curve set between the zero frequency and the field weakening point. The protection is not active below 5 Hz (underload time counter is stopped).

The torque values for setting the underload curve are set in percentage, which refers to the nominal torque of the motor. The motor's nameplate data. parameter motor nominal current and the drive's nominal current  $I_H$  are used to find the scaling ratio for the internal torque value. If other than nominal motor is used with the drive, the accuracy of the torque calculation decreases.

#### **Fieldbus Control Parameters**

#### *ID850 to ID859*

The Fieldbus control parameters are used when the frequency or the speed reference comes from the fieldbus (Modbus, Profibus, DeviceNet, etc.). With the Fieldbus Data Out Selection 1 – 8, you can monitor values from the fieldbus.

# **Appendix B — Fault Codes**

When a fault is detected by the drive's control electronics, the drive is stopped and the symbol F together with the ordinal number of the fault, the fault code and a short fault description appear on the display. The fault can be reset with the RESET button on the control keypad or via the I/O terminal. The faults are stored in the Fault History Menu M5, which can be browsed. **Table B-1** contains all the fault codes.

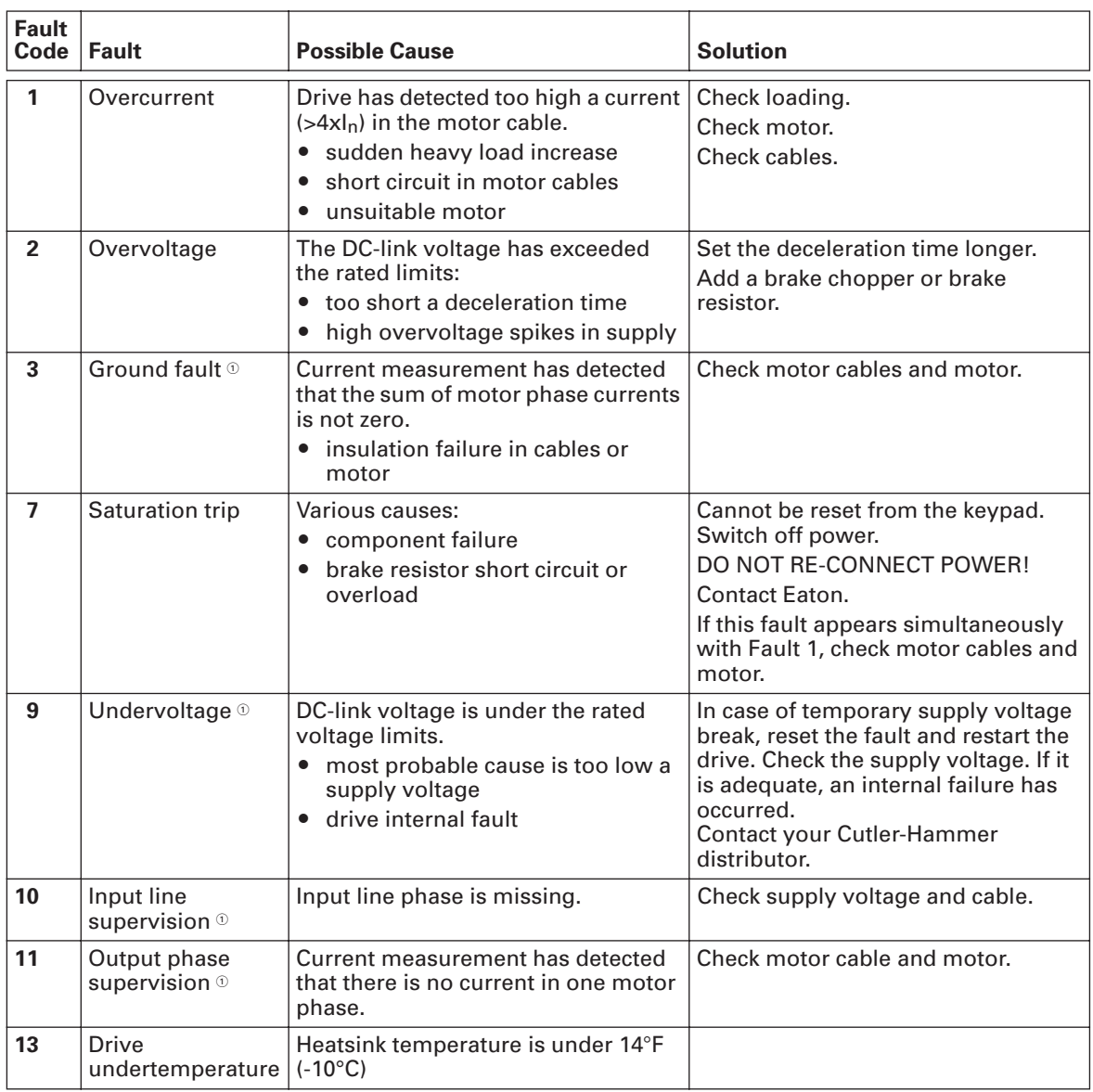

#### **Table B-1: Fault Codes**

 $^{\circledR}$  Programmable.

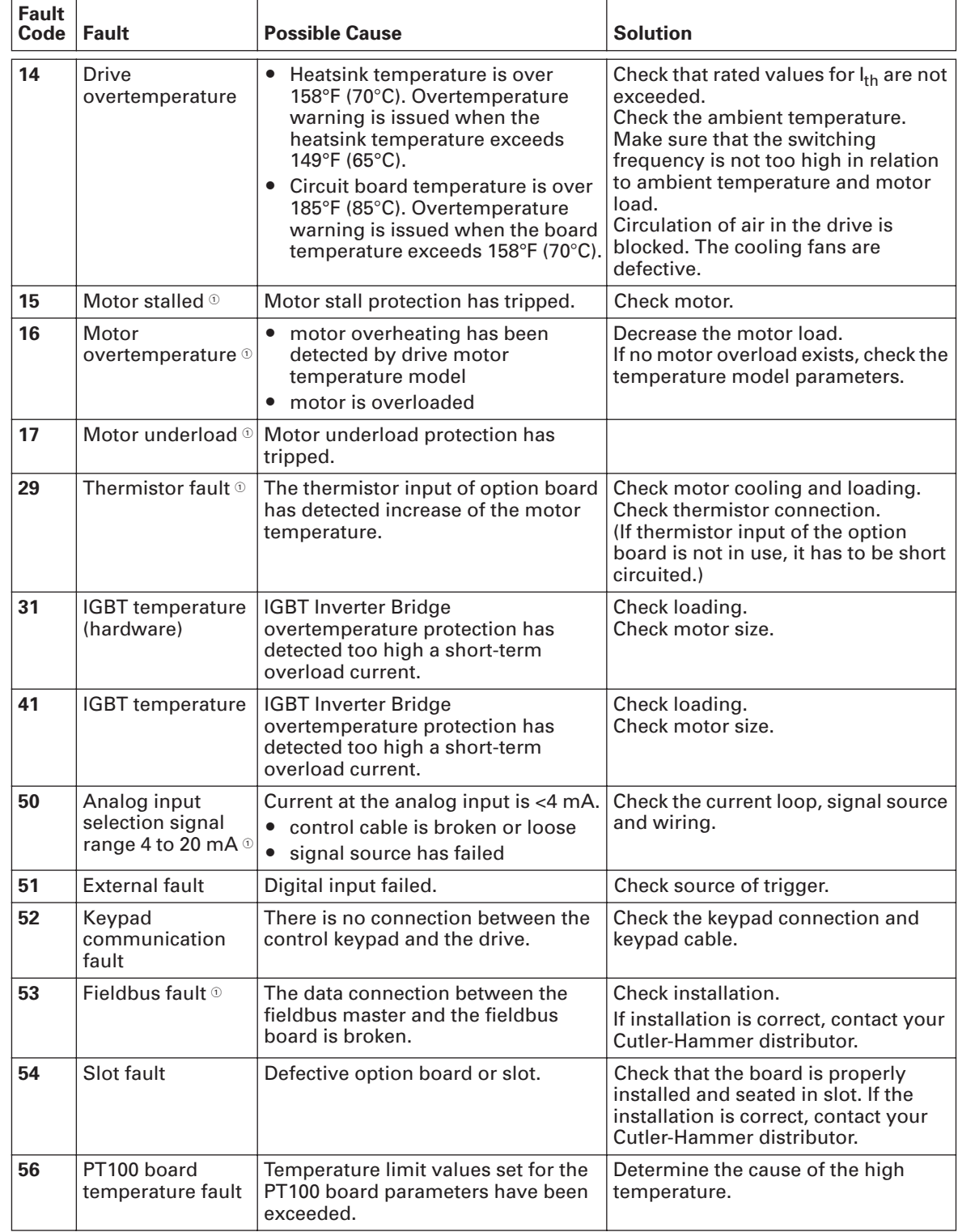

#### **Table B-1: Fault Codes (Continued)**

 $\textcircled{\tiny 1}$  Programmable.

#### **Table B-1: Fault Codes (Continued)**

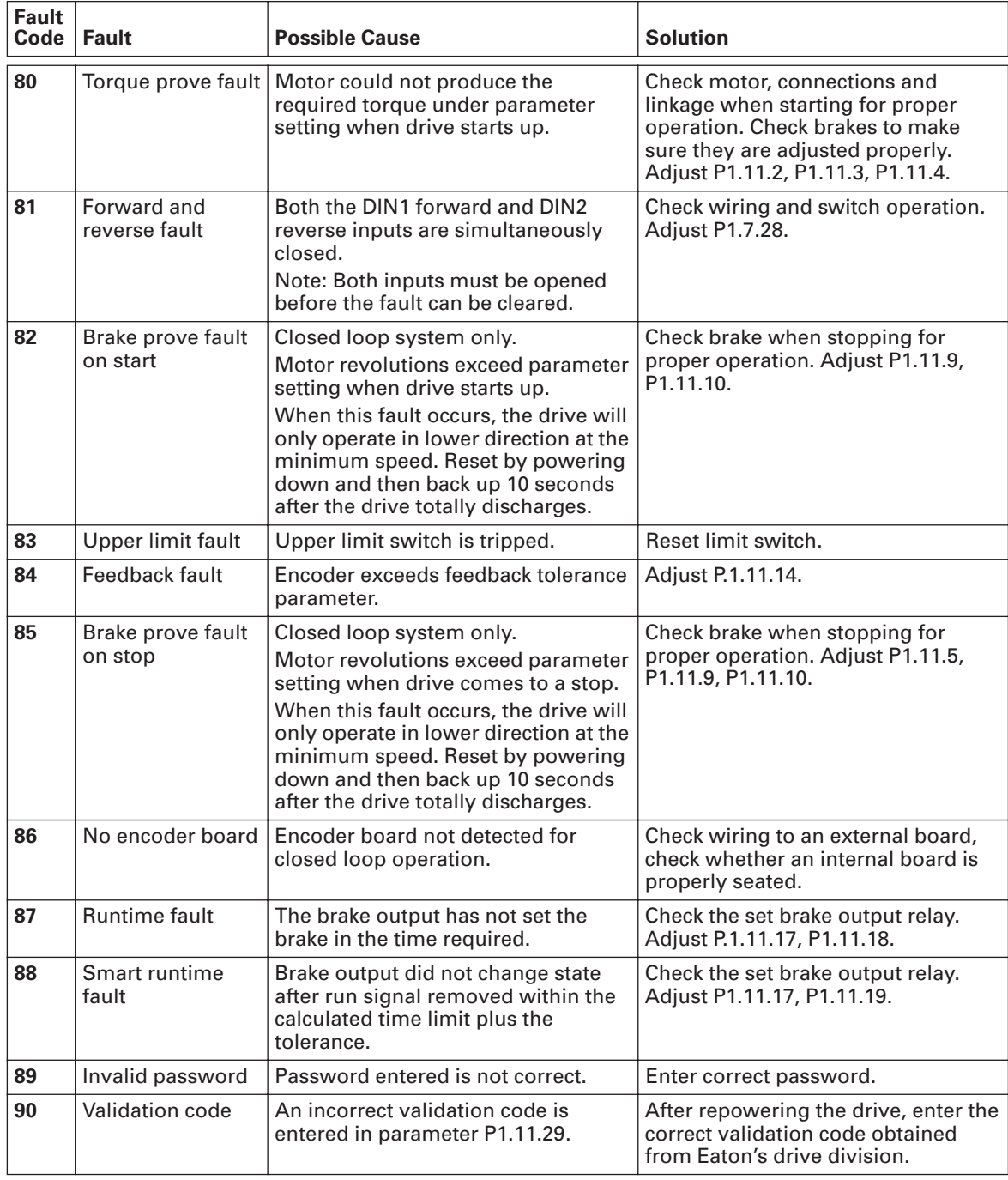

 $^{\circledR}$  Programmable.

## **Appendix C — Option Boards Used for Crane Applications**

The option boards listed in this appendix are the typical boards used for crane applications. Additional boards are available to expand the drive capabilities for more demanding crane applications. User Manual MN04003001E provides more information on all the option boards available for the 9000X drives.

### **Board Slot Guides and Allowed Slots**

You cannot plug an option board into any slot. Option card information shows which slots are allowed for each option board used. For reasons of safety, slots A and B have guides to prevent the use of incorrect boards, as shown in **Figure C-1**. If an incorrect board is plugged into slots C, D or E, the board will not work, but there is no danger to personnel or for equipment damage.

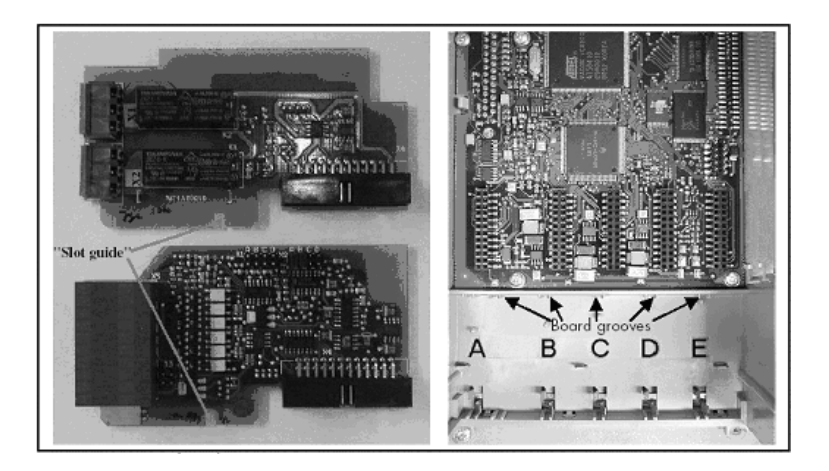

**Figure C-1: Board Slot Guide to Prevent Plugging In of Incorrect Boards**

### **Defining Functions to Inputs and Outputs**

Several of the option boards for the 9000X Series Drive provide flexibility in that a particular I/O feature can be programmed to operate as one of multiple function choices. These function choices appear as parameters in the drive application menu. The operator chooses which function the particular parameter will become.

To connect a specific input or output to a certain function (parameter) an *address code* is assigned to the parameter. The code is formed from the control board *slot identification* number, into which the option board is plugged, and the respective *input/output number*. (See **Figure C-1**.)

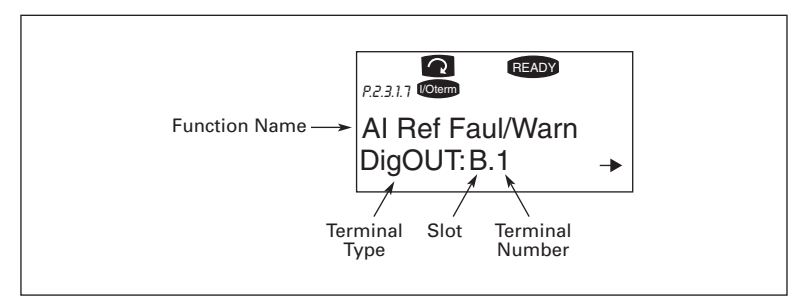

**Figure C-2: Example of Function/Parameter Address Code**

### **Option Board A9**

#### *OPTA9*

**Description:** Basic I/O board similar to the OPTA1 except that the I/O terminals are larger for Size 14 wires using M3 screws.

**Allowed slots:** A **Type ID:** 16697 **Terminals:** Two terminal blocks; Screw terminals (M3) (see **Figure C-4**) **Keying:** Terminals #1 and #12 **Jumpers:** 4; X1, X2, X3 and X6 (see **Figure C-5**) **Board parameters:** Yes (see **Table C-2**)

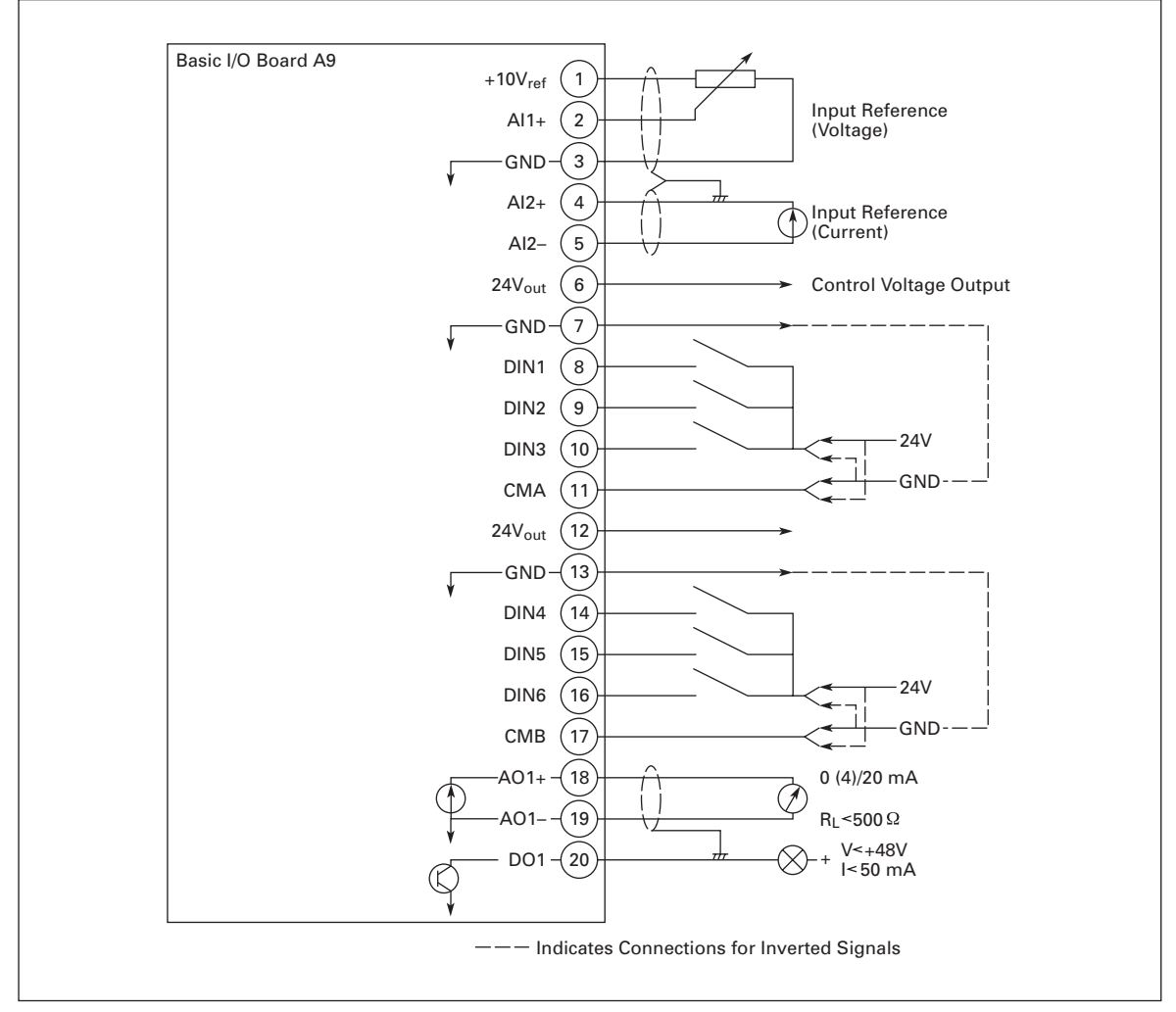

**Figure C-3: Option Board A9 Wiring Diagram**

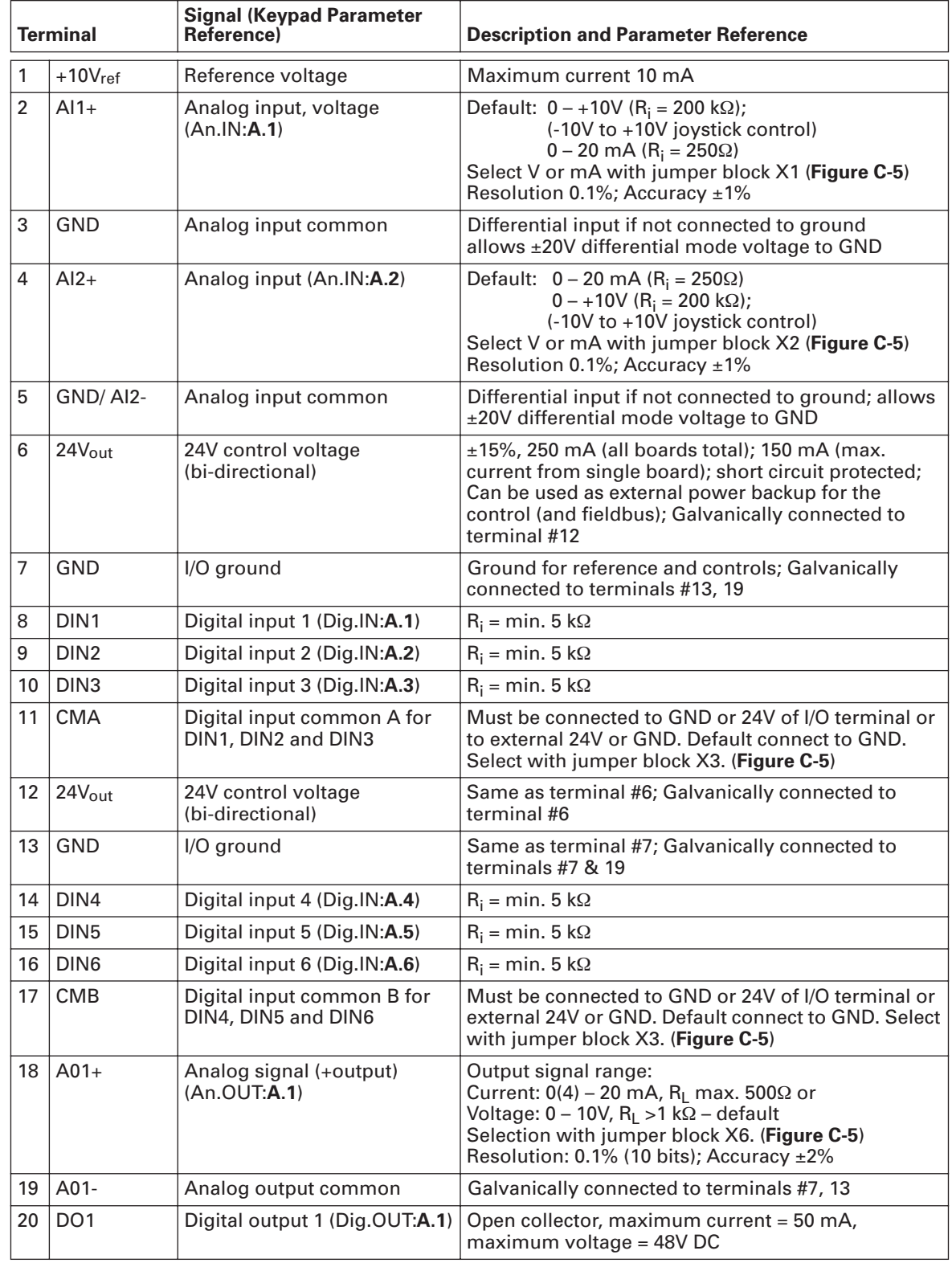

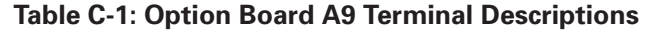

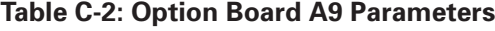

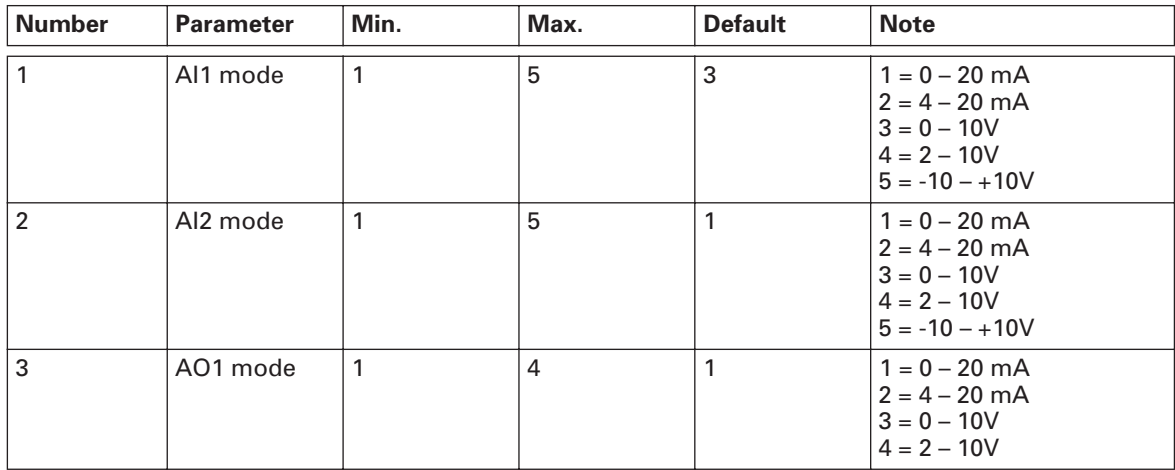

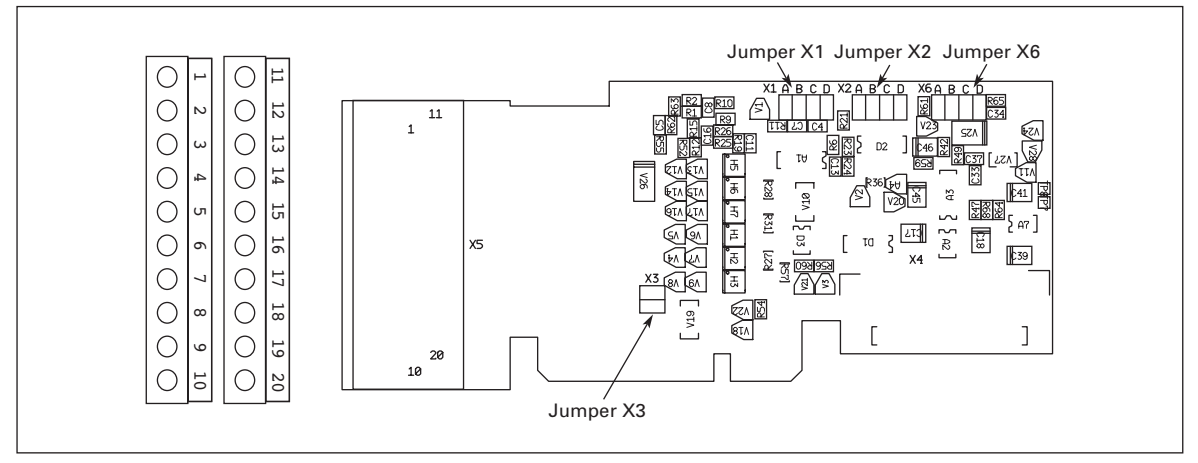

**Figure C-4: Option Board A9 Terminal Locations**

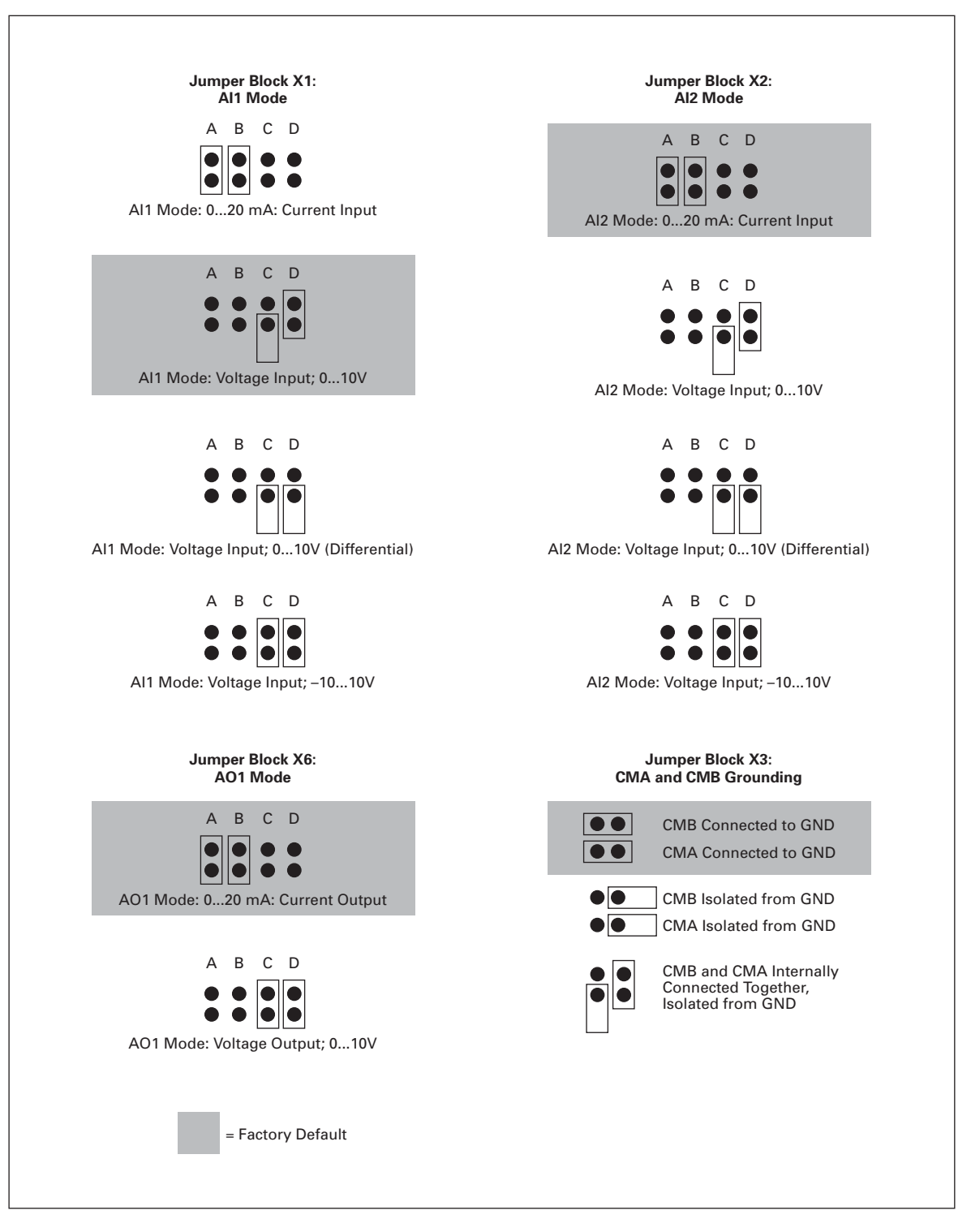

**Figure C-5: Option Board A9 Jumper Locations and Settings**

### **Option Board A2**

#### *OPTA2*

**Description:** Standard relay board with two relay outputs **Allowed slots:** B **Type ID:** 16690 **Terminals:** Two terminal blocks; Screw terminals (M3) (see **Figure C-7**) **Keying:** None **Jumpers:** None **Board parameters:** None

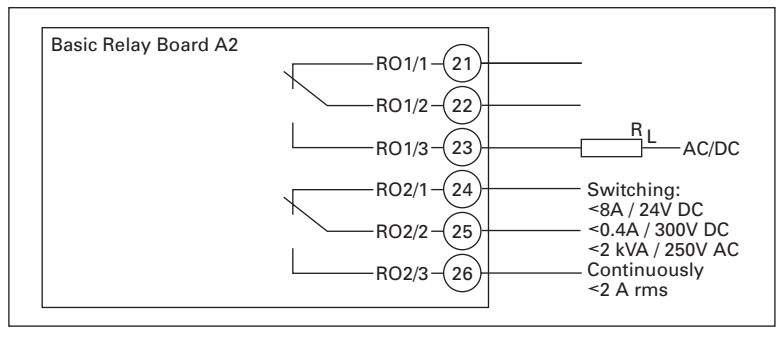

#### **Figure C-6: Option Board A2 Wiring Diagram**

#### **Table C-3: Option Board A2 Terminal Descriptions**

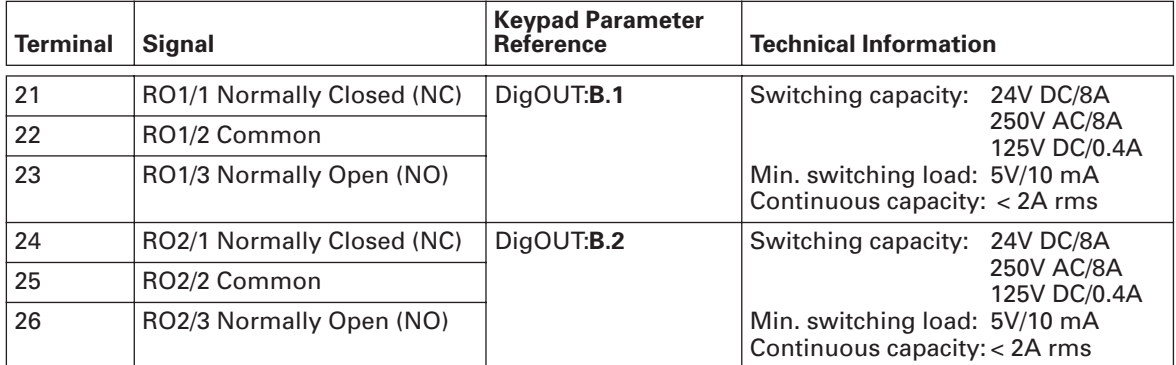

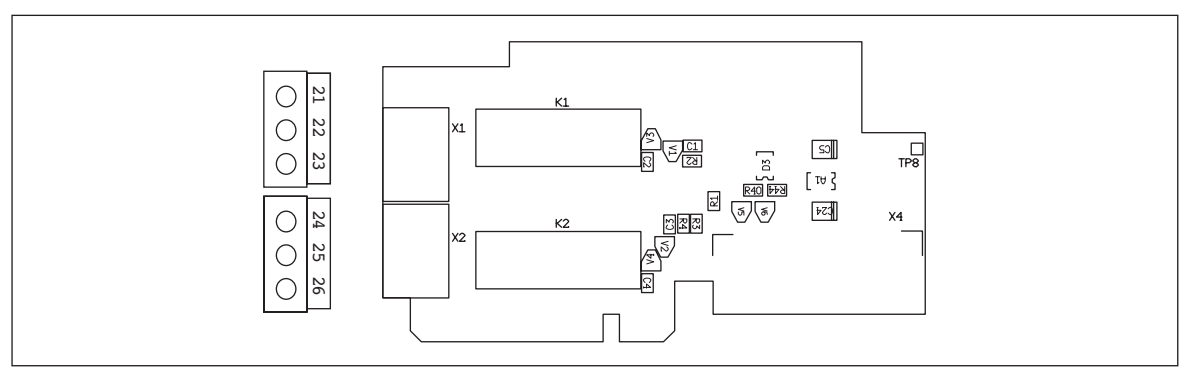

**Figure C-7: Option Board A2 Terminal Locations**

### **Option Board A4**

#### *OPTA4*

**Description:** Encoder input board with a programmable control voltage for the encoder.

This board is for TTL type encoders (TTL, TTL(R)) providing input signal levels that meet the RS-422 interface standard. Encoder inputs A, B and Z are not galvanically isolated. This board also includes the qualifier input ENC1Q (meant to trace the Z-pulse in certain situations) and a special/fast digital input DIC4 (used to trace very short pulses). These two inputs are used in special applications.

TTL type encoders do not have an internal regulator and must use a supply voltage of +5V±5%, whereas the TTL(R) type encoders have an internal regulator and can have a supply voltage of +15V±10% (depending on the encoder manufacturer).

**Allowed slots:** C **Type ID:** 16692 **Terminals:** One terminal block; Screw terminals (M2.6) (see **Figure C-9**) **Keying:** Terminal #3 **Jumpers:** 1; X4 (see **Figure C-8**) **Board parameters:** Yes (see **Table C-6**)

#### **Table C-4: Option Board A4 Terminal Descriptions**

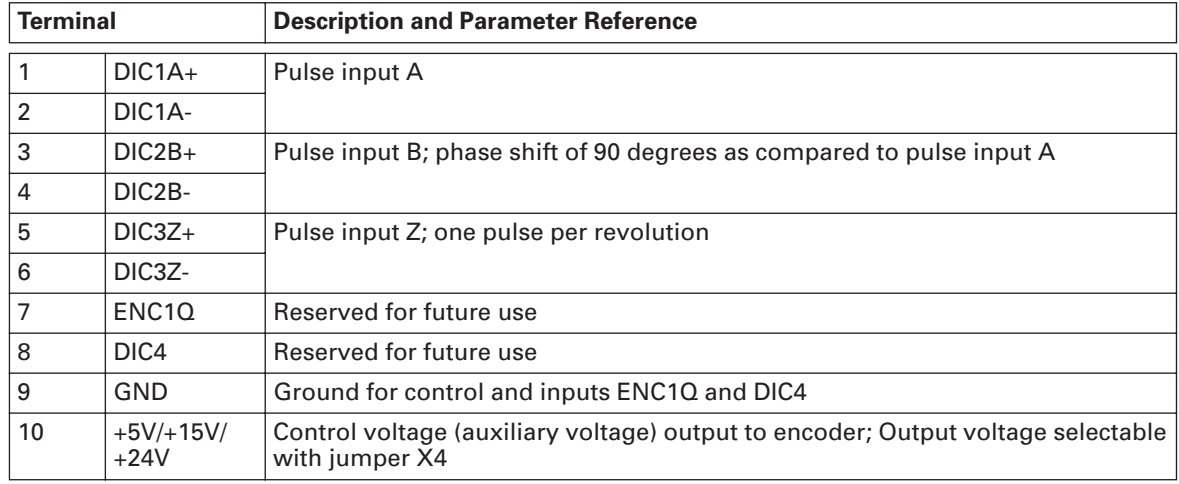

#### **Table C-5: Option Board A4 Technical Data**

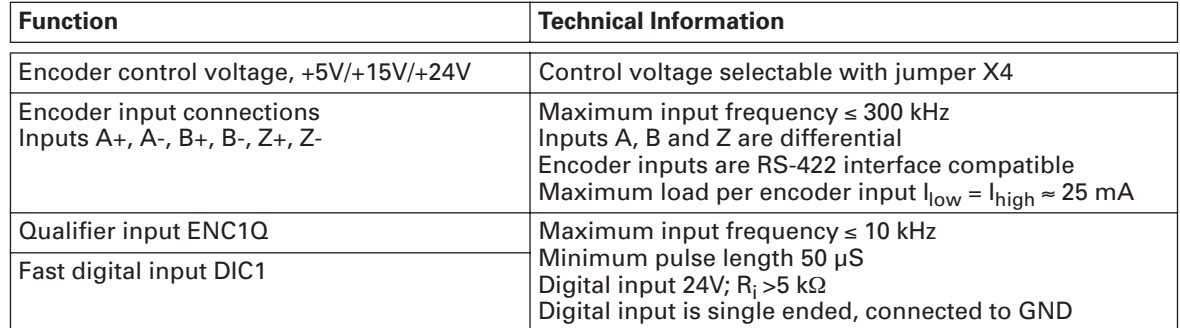

#### *Jumper Selections*

There is one jumper block on the OPTA4 board. Jumper block **X4** is used to program the control (auxiliary) voltage. **Figure C-8** shows the jumper selections and the default position.

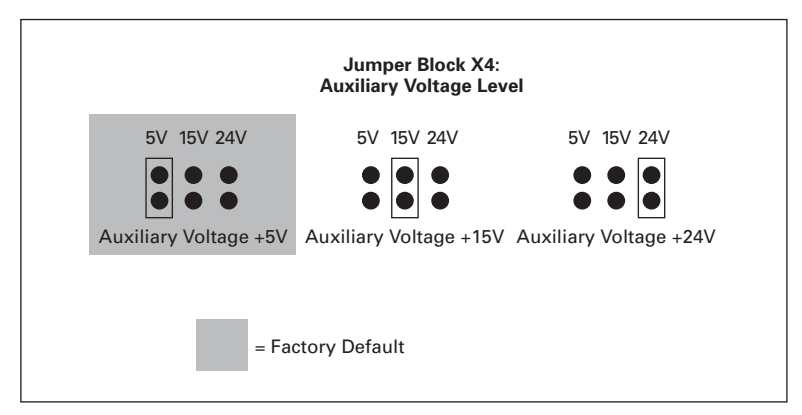

**Figure C-8: Jumper Positions for Option Board A4**

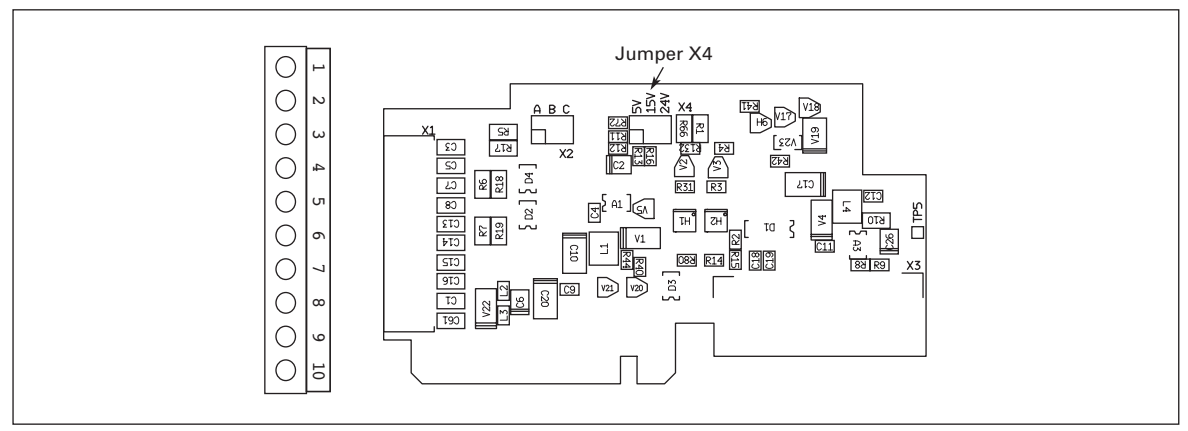

**Figure C-9: Option Board A4 Terminal and Jumper Locations**

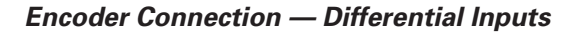

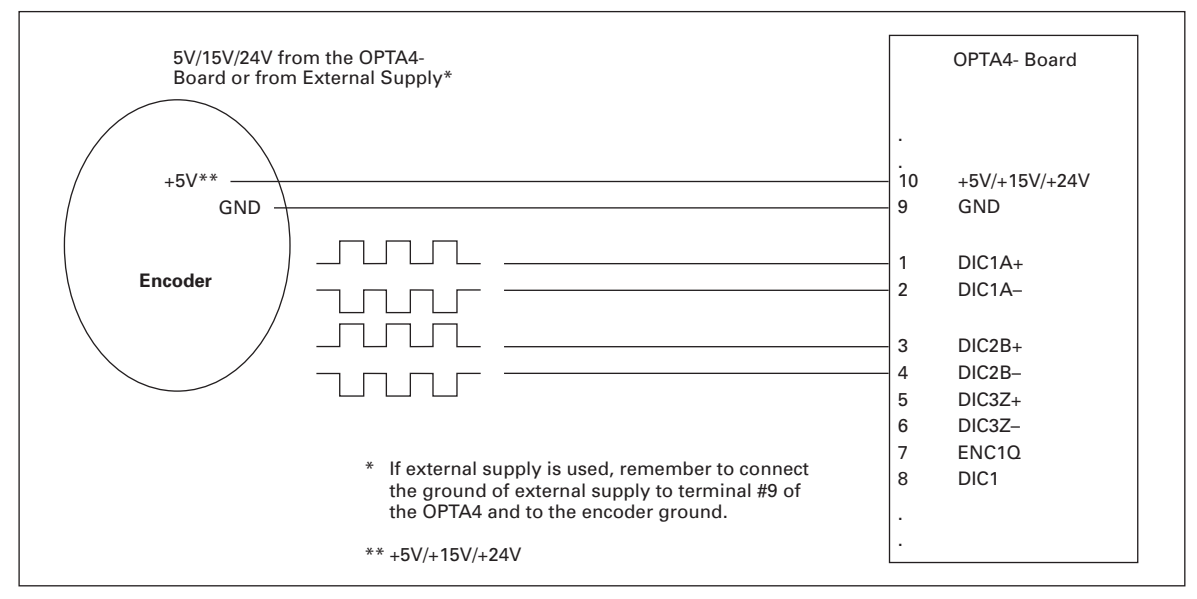

**Figure C-10: Option Board A4 Encoder Connection Using Differential Inputs**

**Note:** The encoder pulses are processed by the 9000X Series Drive as indicated in **Figure C-11**.

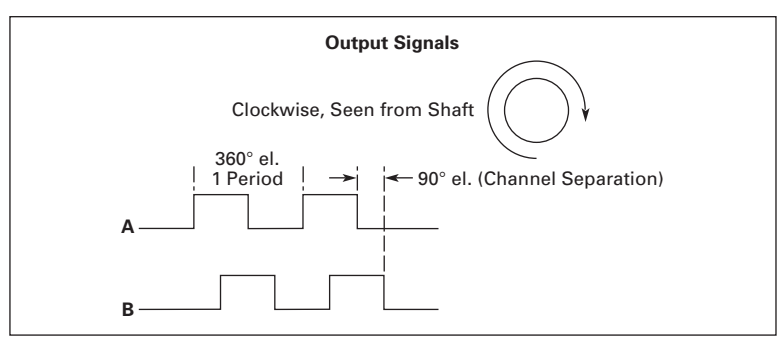

**Figure C-11: Option Board A4 Encoder**

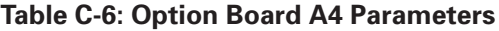

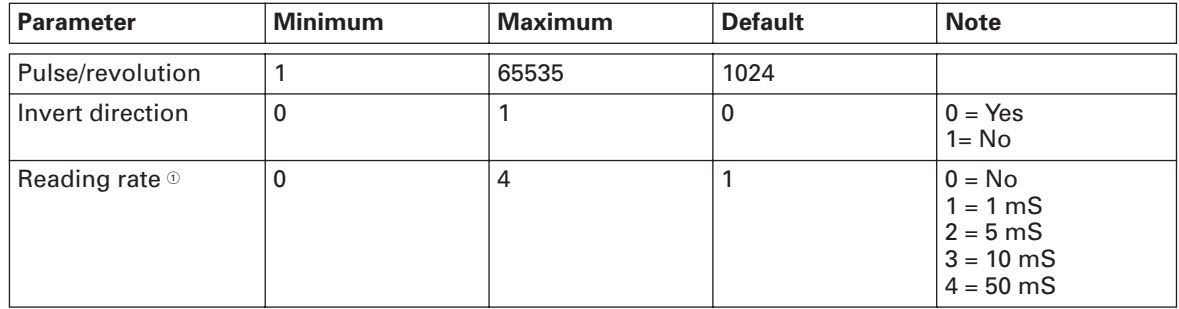

 $^\circledR$  Time used to calculate the actual value of speed. Use the value 1 when in Closed Loop mode.

### **Option Board B9**

#### *OPTB9*

**Description:** I/O board with five 42 – 240V AC digital inputs and one relay output. **Allowed slots:** B, C, D, E **Type ID:** 16953 **Terminals:** One terminal block; Screw terminals (M2.6) (see **Figure C-13**) **Keying:** None **Jumpers:** None **Board parameters:** None

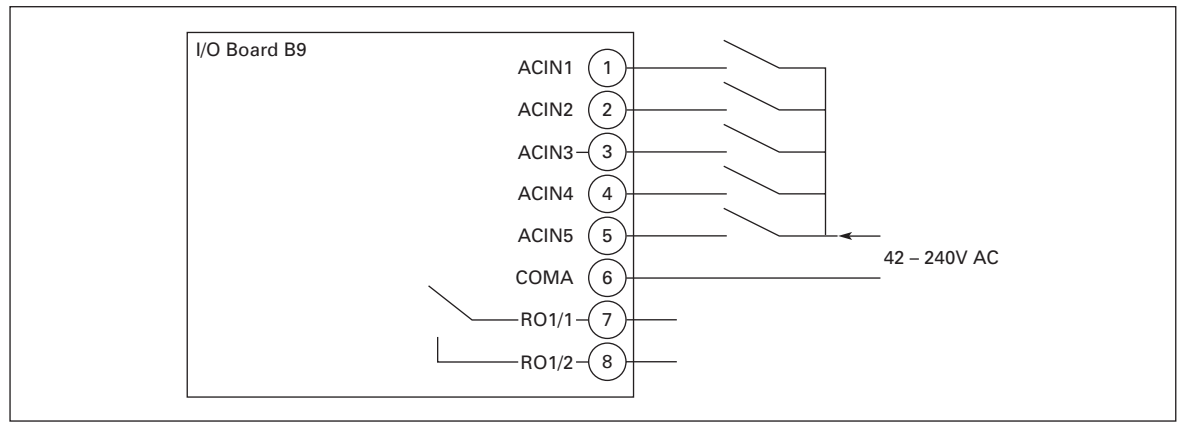

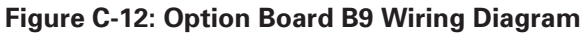

#### **Table C-7: Option Board B9 I/O Terminals**

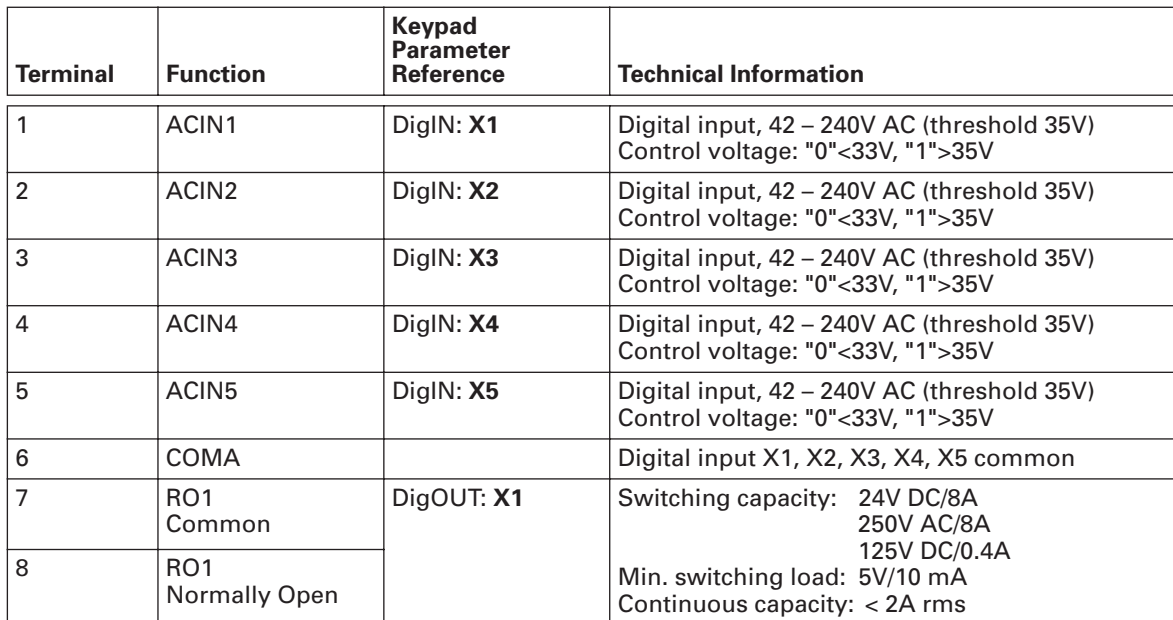

**Note:** This board can be installed in four different slots. The "**X**" in the Keypad Parameter Reference shall be replaced by the slot letter (B, C, D, or E) of the slot in which it is installed. See "Defining Functions to Inputs and Outputs" on **Page C-1**.

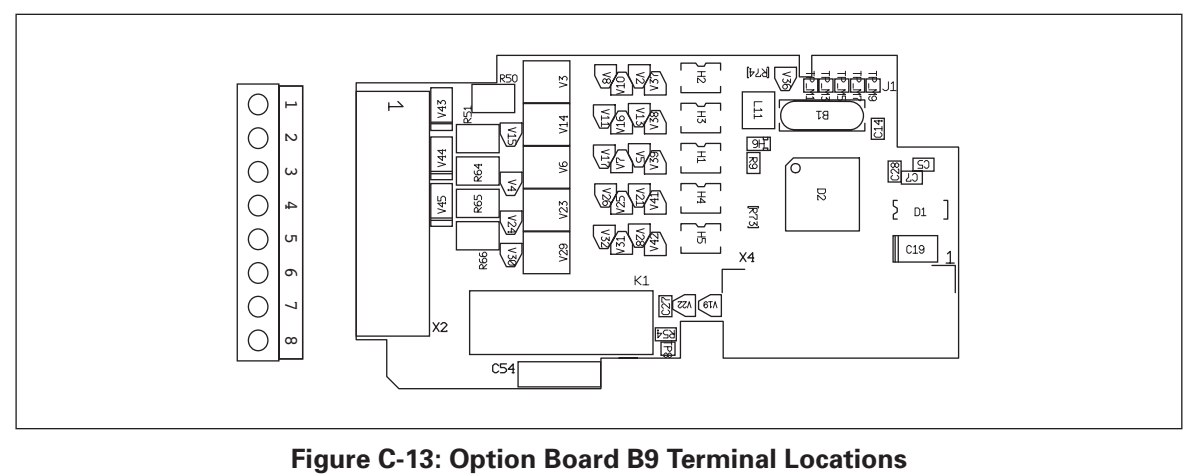

## **Company Information**

Eaton's electrical business is a global leader in electrical control, power distribution, and industrial automation products and services. Through advanced product development, world-class manufacturing methods, and global engineering services and support, Eaton's electrical business provides customer-driven solutions under brand names such as Cutler-Hammer®, Powerware®, Durant®, Heinemann®, Holec® and MEM®, which globally serve the changing needs of the industrial, utility, light commercial, residential, and OEM markets. For more information, visit **www.EatonElectrical.com**.

Eaton Corporation is a diversified industrial manufacturer with 2005 sales of \$11.1 billion. Eaton is a global leader in electrical systems and components for power quality, distribution and control; fluid power systems and services for industrial, mobile and aircraft equipment; intelligent truck drivetrain systems for safety and fuel economy; and automotive engine air management systems, powertrain solutions and specialty controls for performance, fuel economy and safety. Eaton has 60,000 employees and sells products to customers in more than 125 countries. For more information, visit **www.eaton.com**.

Eaton Electrical Inc. 1000 Cherrington Parkway Moon Township, PA 15108-4312 USA tel: 1-800-525-2000 www.EatonElectrical.com

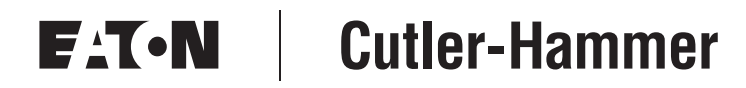

© 2006 Eaton Corporation All Rights Reserved Printed in USA Publication No. MN05801002E/CPG September 2006